## alndn **CISCO**

## Guía de configuración de Webex para Cisco BroadWorks

Versión 44.6 Versión 1 del documento

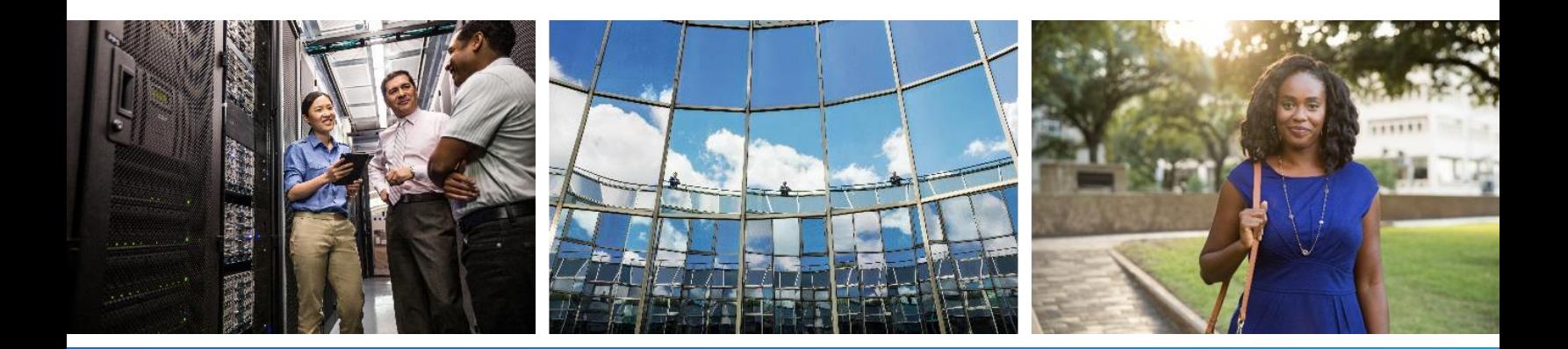

### **Tabla de contenido**

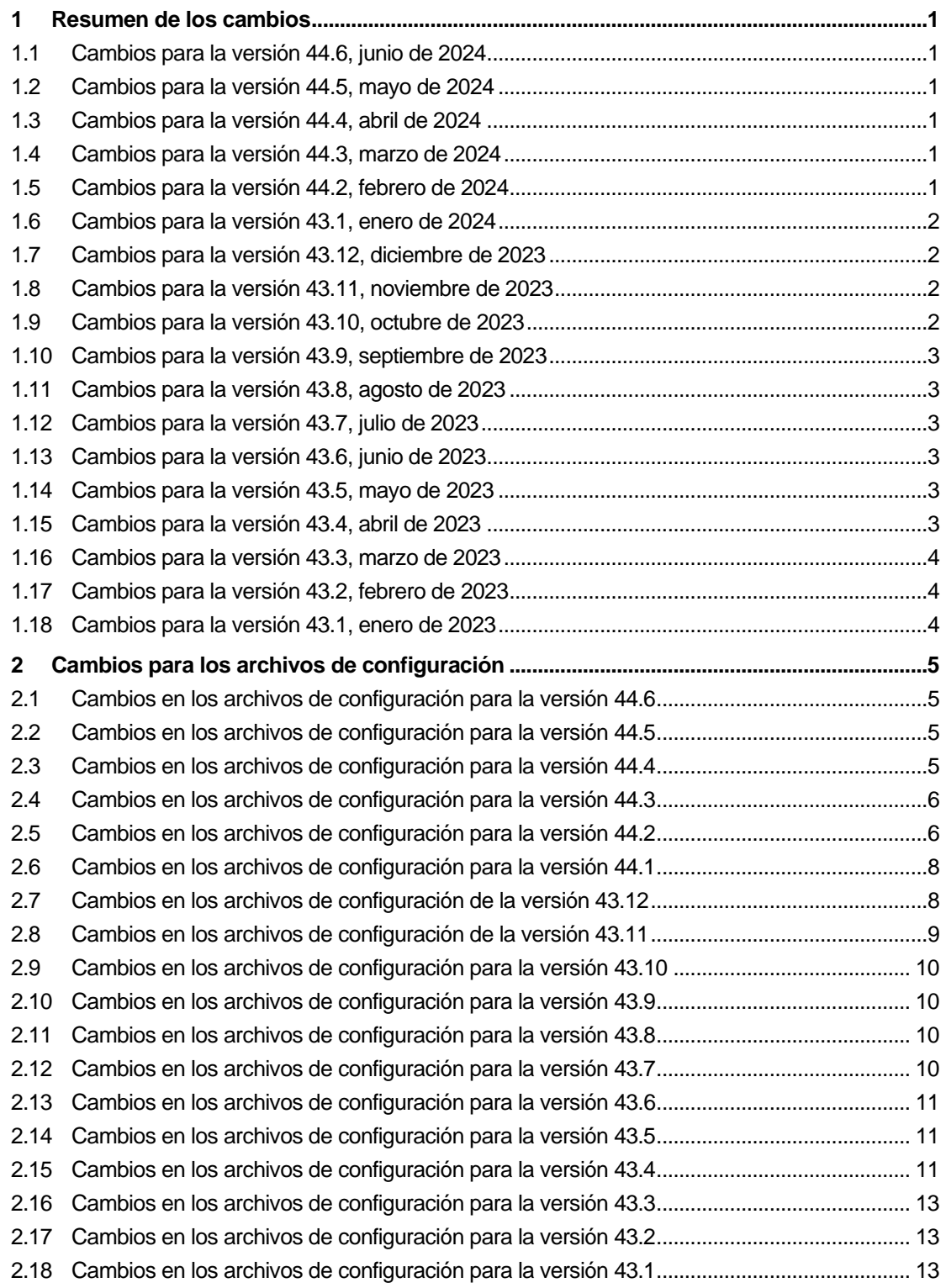

# $\frac{d\ln\ln}{d}$

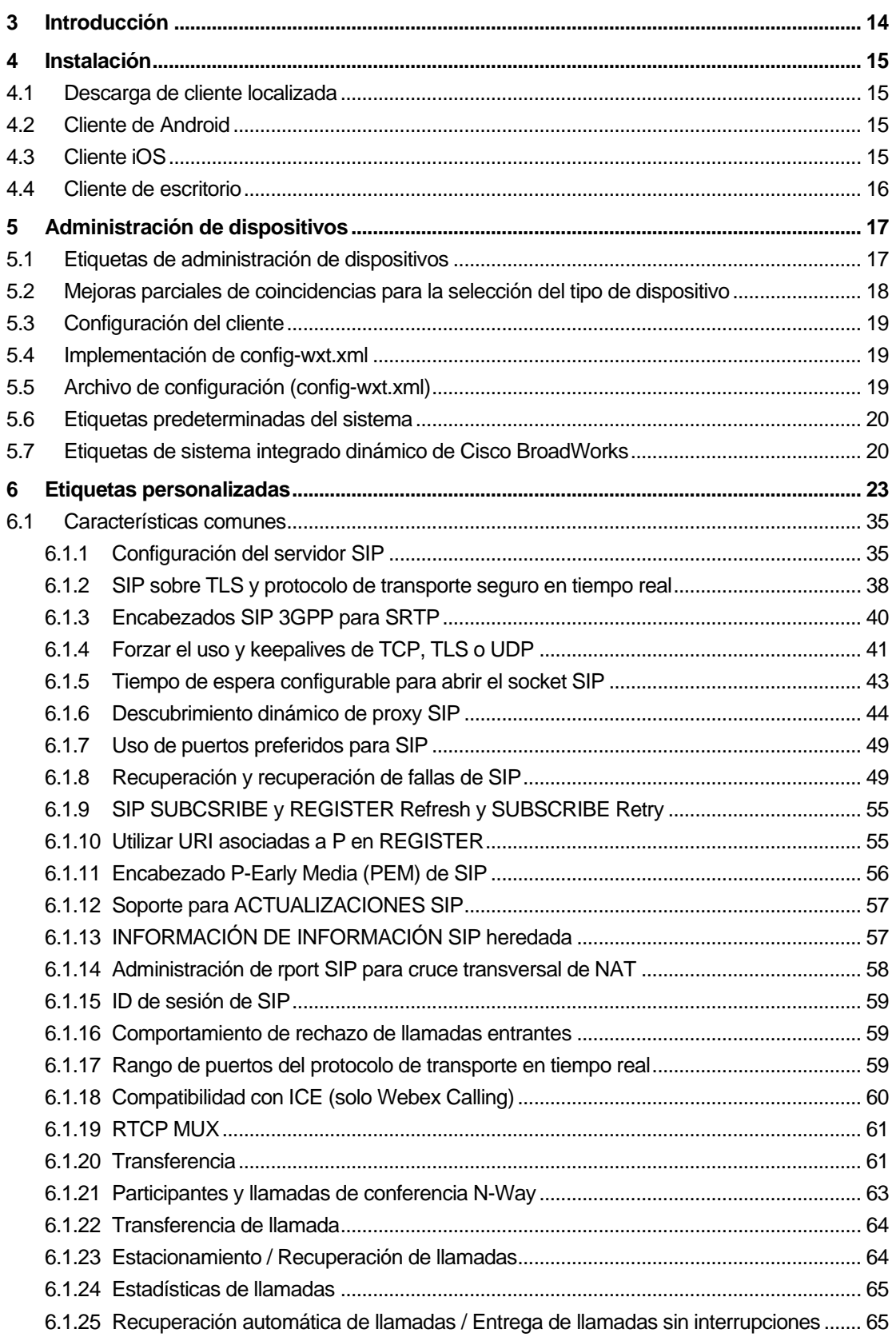

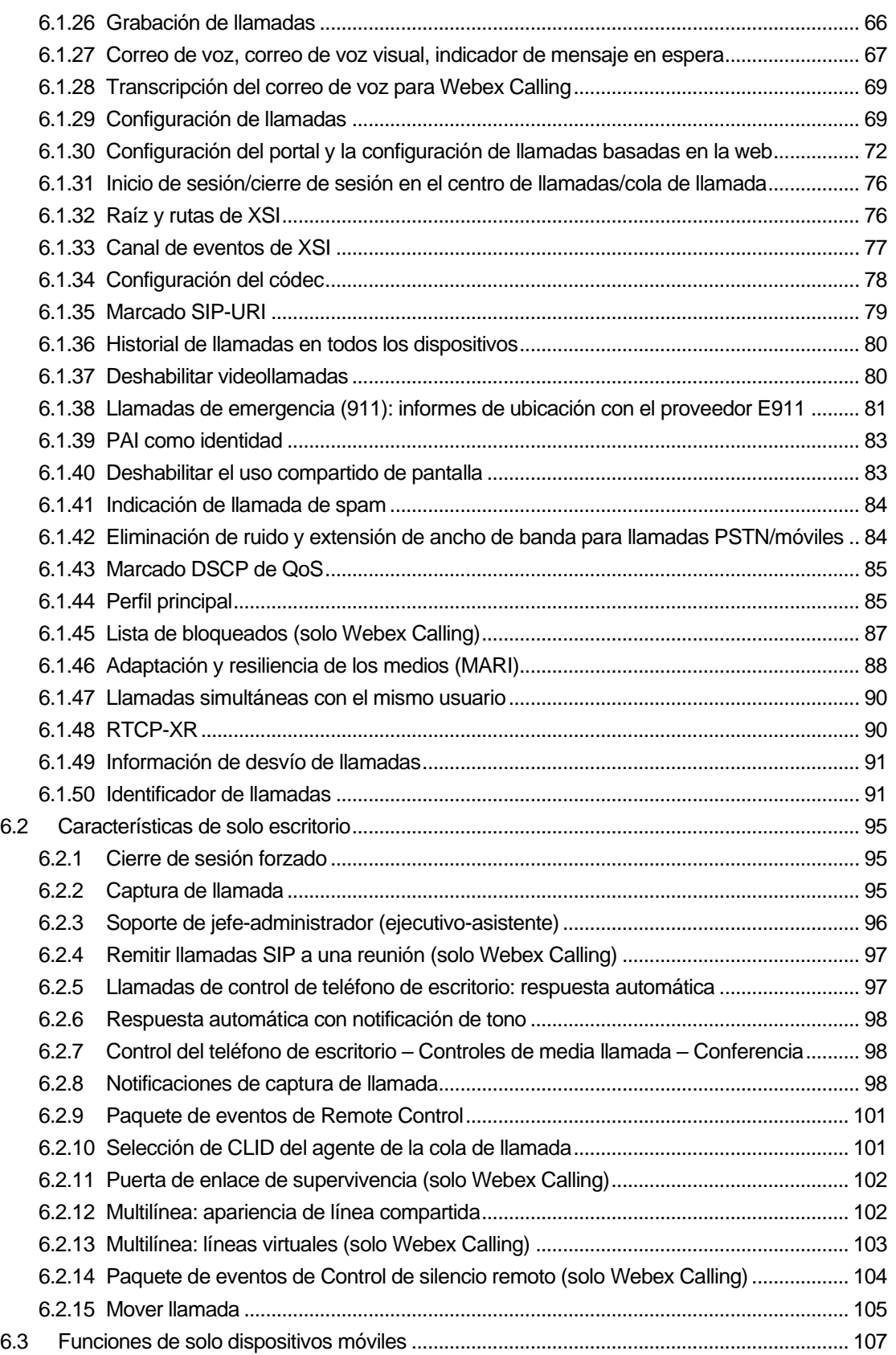

## $\frac{d\ln\ln}{d}$

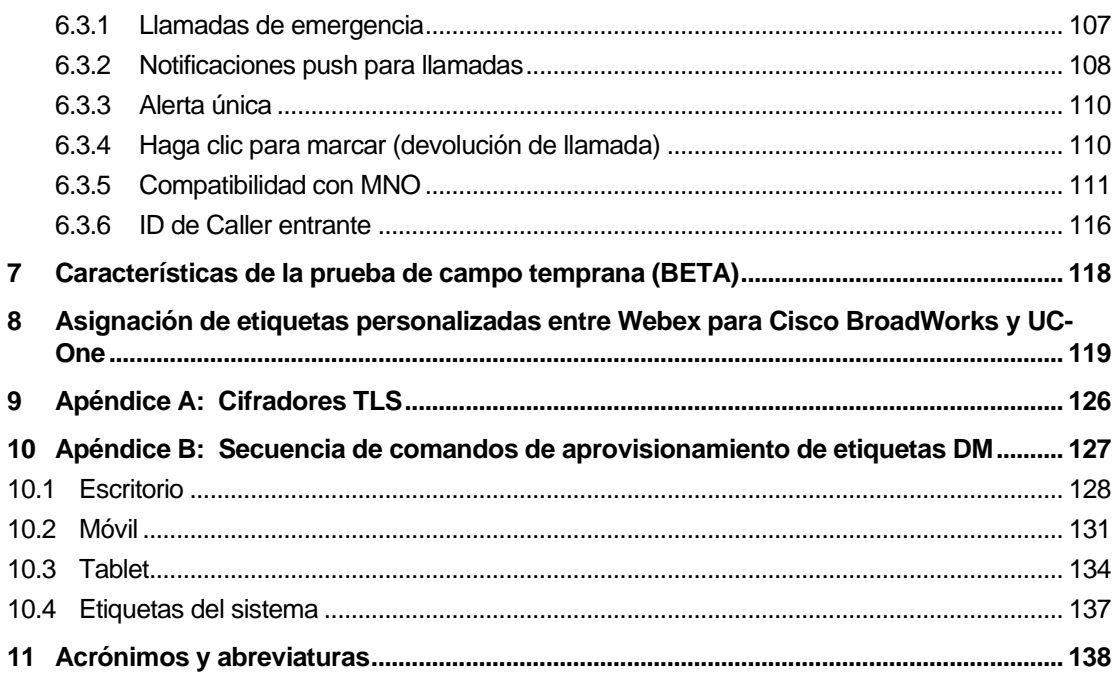

#### <span id="page-5-0"></span>**1 Resumen de los cambios**

En esta sección se describen los cambios realizados en este documento para cada versión y versión del documento.

#### <span id="page-5-1"></span>**1.1 Cambios para la versión 44.6, junio de 2024**

Esta versión del documento incluye los siguientes cambios:

▪ Se ha actualizado la sección *[6.3.6. ID de Caller](#page-120-0)* entrante – se agregaron más detalles sobre la experiencia nativa y cómo funciona la característica

#### <span id="page-5-2"></span>**1.2 Cambios para la versión 44.5, mayo de 2024**

Esta versión del documento incluye los siguientes cambios:

- Sección actualizada*[6.1.18Compatibilidad con ICE](#page-64-0) (solo Webex* Calling): se agregó compatibilidad con IPv6 a través de NAT64.
- Se ha actualizado la sección *[6.1.50Identificador de](#page-95-1)* llamadas; se ha añadido la subsección *[6.1.50.2Nombre del identificador de](#page-97-0)* llamadas remoto.

#### <span id="page-5-3"></span>**1.3 Cambios para la versión 44.4, abril de 2024**

Esta versión del documento incluye los siguientes cambios:

- Se ha actualizado la sección *[6.1.50.1Identificador de llamadas salientes \(solo Webex](#page-95-2)*  [Calling\).](#page-95-2)
- Sección actualizada *[Cambios en los archivos de configuración para](#page-10-0)* la versión 44.3: se han añadido detalles sobre las actualizaciones de keepalive en 44.3.

#### <span id="page-5-4"></span>**1.4 Cambios para la versión 44.3, marzo de 2024**

Esta versión del documento incluye los siguientes cambios:

- Se ha actualizado la sección 6.3.6. *ID de Caller* entrante
	- Se ha movido la sección 6.1.50.1Identificador de llamadas salientes (solo Webex [Calling\)](#page-95-2) como común para equipos de sobremesa y dispositivos móviles, y se ha actualizado con más detalles.
- Se actualizó la sección *[6.1.4Forzar el uso y keepalives de TCP, TLS](#page-45-0)* o UDP: se agregaron detalles sobre los keepalives configurables mediante etiquetas personalizadas.

#### <span id="page-5-5"></span>**1.5 Cambios para la versión 44.2, febrero de 2024**

Esta versión del documento incluye los siguientes cambios:

- Se ha añadido la sección [6.3.6ID de Caller](#page-120-0) entrante con subsecciones:
	- o 6.3.6.1 Identificador de llamadas entrantes
	- o 6.3.6.2 Identificador de llamadas salientes (solo Webex Calling)
- Sección actualizada *[6.2.8](#page-102-2) [Notificaciones de captura](#page-102-2)* de llamada
	- o Se ha añadido el subapartado *[6.2.8.1Campo de lámpara](#page-103-0)* ocupada: se han movido los detalles de BLF.
	- o Se ha añadido el subapartado *[6.2.8.2Grupo de captura de llamadas \(solo](#page-104-0)* Webex [Calling\).](#page-104-0)
- Se ha añadido la sección [6.1.49Información de desvío](#page-95-0) de llamadas.
- Se ha actualizado la sección *[6.1.8.3Aplicar versión de](#page-57-0)* IP: se han añadido detalles para el nuevo modo *nat64*.
- Se actualizó la sección *[6.1.42Eliminación de ruido y extensión de ancho de banda](#page-88-1)* para [llamadas PSTN/móviles:](#page-88-1) se agregaron detalles para el nuevo soporte de extensión de ancho de banda y las actualizaciones de eliminación de ruido. La sección *Mejoras de voz para llamadas PSTN* se elimina de la versión BETA.

#### <span id="page-6-0"></span>**1.6 Cambios para la versión 43.1, enero de 2024**

No hubo cambios en este documento para esta versión.

#### <span id="page-6-1"></span>**1.7 Cambios para la versión 43.12, diciembre de 2023**

Esta versión del documento incluye los siguientes cambios:

- Se actualizó la sección *[6.1.1Configuración del servidor](#page-39-1)* SIP: se actualizó el ejemplo (se agregaron dominio e id externo por línea).
- Se agregó la sección [6.2.15Mover llamada](#page-109-0).
- Se actualizó la sección *[6.3.5.1Llamar con marcador nativo](#page-115-1)*: se agregaron detalles sobre el soporte de prefijo configurable para las llamadas salientes de telefonía celular.
- Se actualizó la sección *[6.1.20Transferencia](#page-65-1)*: se agregaron detalles sobre la nueva opción de retención automática.
- Se ha añadido la sección *[6.1.48RTCP-XR](#page-94-1)*.
- Se agregó la sección *Mejoras de voz para llamadas PSTN* en la versión BETA.

#### <span id="page-6-2"></span>**1.8 Cambios para la versión 43.11, noviembre de 2023**

Esta versión del documento incluye los siguientes cambios:

▪ Se actualizó la sección *[6.1.8.1Conmutación por](#page-54-0)* error de SIP: se agregaron detalles sobre la limpieza del registro y las actualizaciones del valor q.

#### <span id="page-6-3"></span>**1.9 Cambios para la versión 43.10, octubre de 2023**

Esta versión del documento incluye los siguientes cambios:

- La sección *[6.1.29.2Desvío de llamadas al correo de voz](#page-74-0)*se movió fuera de la versión BETA.
- Se actualizó la sección *[6.3.5.2C](#page-117-0)ontroles de* [mitad de llamada:](#page-117-0) se agregaron detalles sobre la transferencia consultiva y la transferencia a otra llamada en curso.

▪ Se ha actualizado la sección *[6.3.5.6Movilidad de MNO: widget](#page-119-0)* en la llamada: se han añadido detalles sobre la transferencia completa.

#### <span id="page-7-0"></span>**1.10 Cambios para la versión 43.9, septiembre de 2023**

Esta versión del documento incluye los siguientes cambios:

- Se ha movido la sección [6.1.47Llamadas simultáneas con el mismo](#page-94-0) usuariode la versión beta.
- Se actualizó la sección*[6.1.20Transferencia](#page-65-1)*: se agregaron detalles sobre la transferencia a una llamada en curso.
- Sección añadida *[6.2.14](#page-108-0)*
- *[Paquete de eventos de Control de silencio remoto](#page-108-1)* (solo Webex Calling).
- Se agregó la sección *[Reenvío de llamadas al correo de voz](#page-74-0)* en la versión BETA.

#### <span id="page-7-1"></span>**1.11 Cambios para la versión 43.8, agosto de 2023**

Esta versión del documento incluye los siguientes cambios:

▪ Se ha añadido la sección*[Llamadas simultáneas con el mismo](#page-94-0)* usuarioen la versión beta.

#### <span id="page-7-2"></span>**1.12 Cambios para la versión 43.7, julio de 2023**

Esta versión del documento incluye los siguientes cambios:

▪ Se ha movido la sección *[6.3.5.6Movilidad de MNO: widget](#page-119-0)* en la llamada de la versión beta*[.](#page-89-1)*

#### <span id="page-7-3"></span>**1.13 Cambios para la versión 43.6, junio de 2023**

Esta versión del documento incluye los siguientes cambios:

- Se ha movido la sección *[6.1.46Adaptación y resiliencia de los medios \(](#page-92-0)*MARI) de la versión beta*[.](#page-89-1)*
- Se ha añadido la sección *[Movilidad de MNO: widget](#page-119-0)* en la llamada en la versión beta.
- Se actualizó la sección *[5.4Implementación de config-wxt.xml](#page-23-1)*: se agregó una recomendación para mantener la plantilla de configuración actualizada con la versión más reciente de la aplicación de Webex.

#### <span id="page-7-4"></span>**1.14 Cambios para la versión 43.5, mayo de 2023**

Esta versión del documento incluye los siguientes cambios:

- Se ha añadido la sección *[6.1.45Lista de bloqueados \(solo Webex](#page-91-0)* Calling).
- Se ha actualizado la sección *[6.1.44](#page-89-1) [Perfil principal](#page-89-1)*.

#### <span id="page-7-5"></span>**1.15 Cambios para la versión 43.4, abril de 2023**

Esta versión del documento incluye los siguientes cambios:

▪ Sección actualizada *[6.2.8](#page-102-2) [Notificaciones de captura](#page-102-2)* de llamada

## alnılı **CISCO**

- .
- Se ha añadido la sección *[6.2.13Multilínea: líneas virtuales \(solo Webex](#page-107-0)* Calling).
- Se ha añadido la sección *[Adaptación y resiliencia de los medios \(](#page-92-0)*MARI) en la versión beta*[.](#page-89-1)*

#### <span id="page-8-0"></span>**1.16 Cambios para la versión 43.3, marzo de 2023**

Esta versión del documento incluye los siguientes cambios:

- Se agregó la sección *[6.1.44](#page-89-1) [Perfil principal.](#page-89-1)*
- Sección actualizada [6.2.12](#page-106-1)
- *[Multilínea: apariencia de](#page-106-2)* línea compartida.

#### <span id="page-8-1"></span>**1.17 Cambios para la versión 43.2, febrero de 2023**

Esta versión del documento incluye los siguientes cambios:

- Sección actualizada *[6.2.12](#page-106-1)*
- *[Multilínea: apariencia de](#page-106-2)* línea compartida.
- Se agregó *[6.2.11Puerta de enlace de supervivencia \(](#page-106-0)*solo Webex Calling).
- Se ha actualizado la sección *[6.1.4Forzar el uso y keepalives de TCP, TLS](#page-45-0)* o UDP.

#### <span id="page-8-2"></span>**1.18 Cambios para la versión 43.1, enero de 2023**

Esta versión del documento incluye los siguientes cambios:

- Sección actualizada *[6.2.12](#page-106-1)*
- *[Multilínea: apariencia de](#page-106-2)* línea compartida.

#### <span id="page-9-0"></span>**2 Cambios para los archivos de configuración**

#### <span id="page-9-1"></span>**2.1 Cambios en los archivos de configuración para la versión 44.6**

No hubo actualizaciones en los archivos de configuración de esta versión.

#### <span id="page-9-2"></span>**2.2 Cambios en los archivos de configuración para la versión 44.5**

[Solo Webex Calling] Se agregó el atributo enable-ipv6-support a la etiqueta <protocols><rtp><ice>.

```
<config>
<protocols><rtp> 
   <ice enabled="%ENABLE_RTP_ICE_WXT%"
       enable-ipv6-support="%ENABLE_RTP_ICE_IPV6_WXT%"
        mode="%RTP_ICE_MODE_WXT%"
       service-uri="%RTP_ICE_SERVICE_URI_WXT%"
        port="%RTP_ICE_PORT_WXT%"/>
```
■ La etiqueta <remote-name> se ha agregado a la sección <services><calls><caller-id> con <machine> como subetiqueta.

```
<config>
<services><calls> 
    <caller-id>
       <remote-name>
         <machine mode="%CLID REMOTE NAME MACHINE MODE WXT%"/>
```
Se agregaron los siguientes %TAG%s:

- %ENABLE\_RTP\_ICE\_IPV6\_WXT%
- %CLID\_REMOTE\_NAME\_MACHINE\_MODE\_WXT%

#### <span id="page-9-3"></span>**2.3 Cambios en los archivos de configuración para la versión 44.4**

[Solo escritorio] [Solo Webex Calling] Etiquetas agregadas <additional-numbers>, <hunt-group> y <clid-delivery-blocking> en la sección <caller-id><outgoing-calls>.

```
<config>
```

```
<services><calls>
  <caller-id>
    <outgoing-calls enabled="%ENABLE_CLID_OUTGOING_CALLS_WXT%">
      <additional-numbers
enabled="%ENABLE_CLID_OUTGOING_CALLS_ADDITIONAL_NUMBERS_WXT%"/>
      <call-center
enabled="%ENABLE_CLID_OUTGOING_CALLS_CALL_CENTER_WXT%"/>
      <hunt-group enabled="%ENABLE_CLID_OUTGOING_CALLS_HUNT_GROUP_WXT%"/>
      <clid-delivery-blocking
enabled="%ENABLE CLID OUTGOING CALLS DELIVERY BLOCKING WXT%"/>
    </outgoing-calls>
```
#### <span id="page-10-0"></span>**2.4 Cambios en los archivos de configuración para la versión 44.3**

[Solo escritorio] [Solo Webex Calling] Se agregó <llamadas salientes> en la nueva sección <identificador de llamadas>, con <centro de llamadas> como subetiqueta.

```
<config>
<services><calls>
  <caller-id>
    <outgoing-calls enabled="%ENABLE_CLID_OUTGOING_CALLS_WXT%">
      <call-center
enabled="%ENABLE_CLID_OUTGOING_CALLS_CALL_CENTER_WXT%"/>
    </outgoing-calls>
```
▪ Se agregaron etiquetas personalizadas (%UDP\_KEEPALIVE\_ENABLED\_WXT%, %TCP\_KEEPALIVE\_ENABLED\_WXT% y %TLS\_KEEPALIVE\_ENABLED\_WXT%) para reemplazar el valor habilitado para mantener vivo codificado para cada transporte en <protocols><sip><transports>.

```
<config>
<protocols><sip>
<transports>
  <udp>
     <keepalive enabled="%UDP_KEEPALIVE_ENABLED_WXT%">
 …
  </udp>
  <tcp>
     <keepalive enabled="%TCP_KEEPALIVE_ENABLED_WXT%">
 …
  \langle/tcp>
  <tls> <keepalive enabled="%TLS_KEEPALIVE_ENABLED_WXT%">
 …
  \langle/tls>
```
Se agregaron los siguientes %TAG%s:

- %UDP\_KEEPALIVE\_ENABLED\_WXT%
- %TCP\_KEEPALIVE\_ENABLED\_WXT%
- **. %TLS KEEPALIVE ENABLED WXT%**

#### <span id="page-10-1"></span>**2.5 Cambios en los archivos de configuración para la versión 44.2**

■ [Solo móvil]

Se agregó la sección <identificador de llamadas> en <servicios><llamadas>. Se agregaron subetiquetas <incoming-call> y <missed-call>, con una nueva subetiqueta <append-number> para ambas.

```
<config>
<services><calls>
  <caller-id>
    <incoming-calls>
      <append-number
enabled="%ENABLE CLID INCOMING CALLS APPEND NUMBER WXT%"/>
    </incoming-calls>
     <missed-calls>
```
 <append-number enabled="%ENABLE\_CLID\_MISSED\_CALLS\_APPEND\_NUMBER\_WXT%"/> </missed-calls>

[Solo para dispositivos móviles] [Solo para Webex Calling] Se agregó <llamadas salientes> en la nueva sección <identificador de llamadas>.

```
<config>
<services><calls>
   <caller-id>
    <outgoing-calls enabled="%ENABLE CLID OUTGOING CALLS WXT%">
       <additional-numbers
enabled="%ENABLE_CLID_OUTGOING_CALLS_ADDITIONAL_NUMBERS_WXT%"/>
      <call-center
enabled="%ENABLE_CLID_OUTGOING_CALLS_CALL_CENTER_WXT%"/>
      <hunt-group enabled="%ENABLE_CLID_OUTGOING_CALLS_HUNT_GROUP_WXT%"/>
      <clid-delivery-blocking
enabled="%ENABLE_CLID_OUTGOING_CALLS_DELIVERY_BLOCKING_WXT%"/>
     </outgoing-calls>
```
Se agregó la etiqueta <call-forwarding-info> en la sección <services><calls>.

```
\langleconfig>
<services><calls>
   <call-forwarding-info
enabled="%ENABLE_CALL_FORWARDING_INFO_CALLS_WXT%"/>
```
[Solo escritorio] [Solo Webex Calling]

a | 151 | 15 **CISCO** 

> Se agregó la sección <group-call-pickup-notifications> en <services><calls>, con <display-caller> y <max-timeout> como subetiquetas. También se agregó la etiqueta <group-call-pickup> debajo de cada etiqueta <line> en la sección <protocols><sip><lines>.

```
<config>
<services><calls>
  <group-call-pickup-notifications
enabled="%ENABLE GCP NOTIFICATIONS WXT%">
    <display-caller enabled="%ENABLE_GCP_DISPLAY_CALLER_WXT%"/>
     <max-timeout value="%GCP_NOTIFICATION_MAX_TIMEOUT_VALUE_WXT%"/>
  </group-call-pickup-notifications>
 …
<protocols><sip>
   <lines>
     <line>
       <group-call-pickup>%BWGROUP-CALL-PICKUP-BOOL-1%</group-call-pickup>
       ...
     </line>
     <line>
       <group-call-pickup>%BWGROUP-CALL-PICKUP-BOOL-2%</group-call-pickup>
       ...
     </line>
 …
```
Se agregaron los siguientes %TAG%s:

- %ENABLE\_CLID\_INCOMING\_CALLS\_APPEND\_NUMBER\_WXT%
- %ENABLE\_CLID\_MISSED\_CALLS\_APPEND\_NUMBER\_WXT%
- %ENABLE\_CLID\_OUTGOING\_CALLS\_WXT%

### a | 151 | 15 **CISCO**

- %ENABLE\_CLID\_OUTGOING\_CALLS\_ADDITIONAL\_NUMBERS\_WXT%
- %ENABLE\_CLID\_OUTGOING\_CALLS\_CALL\_CENTER\_WXT%
- %ENABLE\_CLID\_OUTGOING\_CALLS\_HUNT\_GROUP\_WXT%
- %ENABLE\_CLID\_OUTGOING\_CALLS\_DELIVERY\_BLOCKING\_WXT%
- %ENABLE\_CALL\_FORWARDING\_INFO\_CALLS\_WXT%
- %ENABLE\_GCP\_NOTIFICATIONS\_WXT%
- %ENABLE\_GCP\_DISPLAY\_CALLER\_WXT%
- %GCP\_NOTIFICATION\_MAX\_TIMEOUT\_VALUE\_WXT%
- %BWGROUP-CALL-PICKUP-BOOL-n%

El siguiente %TAG% fue deprimido:

- **.** %ENABLE\_NOISE\_REMOVAL\_WXT%
- <span id="page-12-0"></span>**2.6 Cambios en los archivos de configuración para la versión 44.1**

No hubo actualizaciones en los archivos de configuración de esta versión.

#### <span id="page-12-1"></span>**2.7 Cambios en los archivos de configuración de la versión 43.12**

Se agregó la etiqueta <dominio> para cada sección <línea> en <config><protocolos><sip><líneas>.

```
<config>
<protocols><sip>
     <lines>
         \langleline\rangle <domain>%BWHOST-1%</domain>
               ...
         \langleline>
          <line>
               <domain>%BWHOST-2%</domain>
                ...
         \langle/line>
 ...
```
[Solo escritorio]

Se agregó la sección <call-move> con la etiqueta <move-here> en la sección <config><services><calls>.

```
<config>
<services><calls>
    <call-move>
          <move-here enabled="%ENABLE_CALL_MOVE_HERE_WXT%"/>
```
Se agregó la etiqueta <speech-enhancements> en la sección <config><services><calls>.

```
<config>
<services><calls>
    <speech-enhancements enabled="%ENABLE_SPEECH_ENHANCEMENTS_WXT%"/>
```
▪ [Solo móvil]

a | 151 | 15 **CISCO** 

> Se agregó la etiqueta <fac-prefix> en la sección <config><services><marcación><native>.

```
<config>
<services>
  <dialing>
    <native enabled="%ENABLE_DIALING_NATIVE_WXT%" enable-bwks-mobility-
dependency="%DIALING_NATIVE_ENABLE_BWKS_MOBILITY_DEPENDENCY_WXT%">
      <fac-prefix value="%DIALING_NATIVE_FAC_PREFIX_WXT%"/>
```
Se agregó el atributo de retención automática en la etiqueta <config><services><calls><transfer-call>.

```
<config>
<services><calls>
   <transfer-call enabled="%ENABLE_TRANSFER_CALLS_WXT%" xsi-
enabled="%ENABLE_XSI_TRANSFER_CALLS_WXT%" type="%TRANSFER_CALL_TYPE_WXT%"
auto-hold="%ENABLE_TRANSFER_AUTO_HOLD_WXT%"/>
```
Se agregó la sección <rtcp-xr> en <config><protocols><sip>.

```
<config>
<protocols><sip>
    <rtcp-xr>
        <negotiation enabled="%ENABLE RTCP XR NEGOTIATION WXT%"/>
```
Se agregaron los siguientes %TAG%s:

- %BWHOST-n%
- %ENABLE\_CALL\_MOVE\_HERE\_WXT%
- **%ENABLE SPEECH ENHANCEMENTS WXT%**
- %DIALING\_NATIVE\_FAC\_PREFIX\_WXT%
- %ENABLE\_TRANSFER\_AUTO\_HOLD\_WXT%
- %ENABLE\_RTCP\_XR\_NEGOTIATION\_WXT%

#### <span id="page-13-0"></span>**2.8 Cambios en los archivos de configuración de la versión 43.11**

Se agregó la nueva sección <register-failover> con <registration-cleanup> como subetiqueta en la sección <config><protocols><sip>. La etiqueta <q-value> se ha movido bajo la etiqueta <register-failover>.

```
<config>
<protocols><sip>
    <q-value>1.0</q-value> <!—DEPRECATED ->
    <register-failover>
        <registration-
cleanup>%SIP_REGISTER_FAILOVER_REGISTRATION_CLEANUP_WXT%</registration-
cleanup>
         <q-value>1.0</q-value>
```
Se agregó el siguiente %TAG%:

%SIP\_REGISTER\_FAILOVER\_REGISTRATION\_CLEANUP\_WXT%

#### <span id="page-14-0"></span>**2.9 Cambios en los archivos de configuración para la versión 43.10**

No hubo actualizaciones en los archivos de configuración de esta versión.

#### <span id="page-14-1"></span>**2.10 Cambios en los archivos de configuración para la versión 43.9**

Se cambió el nombre de la etiqueta <multiple-calls-per-user> en la sección <config><services><calls> a <simultaneous-calls-with-same-user>.

```
<config>
<services><calls>
<simultaneous-calls-with-same-user
enabled="%ENABLE_SIMULTANEOUS_CALLS_WITH_SAME_USER_WXT%"/>
```
Se agregó una nueva etiqueta <remote-mute-control> en la sección <config><services><calls>.

```
<config>
<services><calls>
<remote-mute-control enabled="%ENABLE_REMOTE_MUTE_CONTROL_WXT%"/>
```
Se agregó una nueva etiqueta <reenvío> en la sección <config><services><voicemail>.

```
<config>
<services><voice-mail>
<forwarding enabled="%ENABLE_VOICE_MAIL_FORWARDING_WXT%"/>
```
Se actualizó el siguiente %TAG%:

%ENABLE\_MULTIPLE\_CALLS\_PER\_USER\_WXT% se cambió el nombre a %ENABLE\_SIMULTANEOUS\_CALLS\_WITH\_SAME\_USER\_WXT%

Se agregaron los siguientes %TAG%s:

- %ENABLE\_REMOTE\_MUTE\_CONTROL\_WXT%
- %ENABLE\_VOICE\_MAIL\_FORWARDING\_WXT%

#### <span id="page-14-2"></span>**2.11 Cambios en los archivos de configuración para la versión 43.8**

Se agregó una nueva etiqueta <multiple-calls-per-user> en la sección <config><services><calls>.

```
<config>
<services><calls>
<multiple-calls-per-user enabled="%ENABLE_MULTIPLE_CALLS_PER_USER_WXT%"/>
```
Se agregó el siguiente %TAG%:

▪ %ENABLE\_MULTIPLE\_CALLS\_PER\_USER\_WXT%

#### <span id="page-14-3"></span>**2.12 Cambios en los archivos de configuración para la versión 43.7**

No hubo actualizaciones en los archivos de configuración de esta versión.

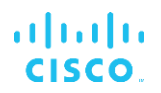

#### <span id="page-15-0"></span>**2.13 Cambios en los archivos de configuración para la versión 43.6**

[Solo para dispositivos móviles] Se agregaron nuevos atributos habilitados para el widget en las etiquetas <hold>, <transfer-call> y <escalar a webex-meeting> en la sección <config><services><calls>

```
<config>
<services><calls>
   <hold xsi-enabled="%ENABLE_XSI_HOLD_CALLS_WXT%" widget-
enabled="%ENABLE_WIDGET_HOLD_CALLS_WXT%"/>
   <transfer-call enabled="%ENABLE_TRANSFER_CALLS_WXT%" xsi-
enabled="%ENABLE_XSI_TRANSFER_CALLS_WXT%" widget-
enabled="%ENABLE_WIDGET_TRANSFER_CALLS_WXT%"
type="%TRANSFER_CALL_TYPE_WXT%"/>
   <escalate-to-webex-meeting
enabled="%ENABLE_CALLS_ESCALATE_TO_WEBEX_MEETING_WXT%" widget-
enabled="%ENABLE_WIDGET_CALLS_ESCALATE_TO_WEBEX_MEETING_WXT%"/>
```
Se agregaron los siguientes %TAG%s:

- %ENABLE\_WIDGET\_HOLD\_CALLS\_WXT%
- %ENABLE\_WIDGET\_TRANSFER\_CALLS\_WXT%
- %ENABLE\_WIDGET\_CALLS\_ESCALATE\_TO\_WEBEX\_MEETING\_WXT%

#### <span id="page-15-1"></span>**2.14 Cambios en los archivos de configuración para la versión 43.5**

[Solo Webex Calling] Se agregó la etiqueta <br/> <br/>bloqueo de llamadas> en la sección <config><services><calls>

```
<config>
<services><calls>
   <call-block enabled="%ENABLE_CALL_BLOCK_WXT%"/>
```
Se agregó el siguiente %TAG%:

%ENABLE\_CALL\_BLOCK\_WXT%

#### <span id="page-15-2"></span>**2.15 Cambios en los archivos de configuración para la versión 43.4**

[Solo Webex Calling] Para cada atributo <line> tag agregado *lineType*. También se agregó la etiqueta <external-id> debajo de cada etiqueta de <line>.

```
<config><protocols>
<sip>
      <lines multi-line-enabled="%ENABLE_MULTI_LINE_WXT%">
 ...
             <line lineType="%BW-MEMBERTYPE-1%">
                   <external-id>%BWUSEREXTID-1%</external-id>
 ...
            \langle/line\rangle <line lineType="%BW-MEMBERTYPE-2%">
                   <external-id>%BWUSEREXTID-2%</external-id>
 ...
            \langleline\rangle
```
...

```
 <line lineType="%BW-MEMBERTYPE-10%">
                  <external-id>%BWUSEREXTID-10%</external-id>
 ...
            </line>
```
■ Se agregó la sección <mejoras de calidad de audio> en las secciones <servicios><llamadas><audio> y <mejoras de calidad de vídeo> en <servicios><llamadas><vídeo>

```
<config>
<services><calls>
<calls>
       <audio> 
                <audio-quality-enhancements>
                         <mari>
                               <fec enabled="%ENABLE_AUDIO_MARI_FEC_WXT%">
                                       <x-ulpfecuc>8000</x-ulpfecuc>
                                        <payload>111</payload>
                                        <max_esel>1400</max_esel>
                                       <max n>255</max_n>
                                      \langle m > 8 \times 7 \ranglem> <multi_ssrc>1</multi_ssrc>
                                       <non_seq>1</non_seq>
                                        <feedback>0</feedback>
                                        <order>FEC_SRTP</order>
                                  \langle fec>
                               <rtx enabled="%ENABLE_AUDIO_MARI_RTX_WXT%">
                                       <mari-rtx>90000</mari-rtx>
                                       <payload>112</payload>
                                      <time>180</time>
                                      <data-flow>1</data-flow>
                                       <order>RTX_SRTP</order>
                              \langlertx>
                                </mari>
               </audio-quality-enhancements>
 ...
       <video>
                <video-quality-enhancements>
                       <mari> <fec enabled="%ENABLE_VIDEO_MARI_FEC_WXT%">
                                       <x-ulpfecuc>8000</x-ulpfecuc>
                                       <payload>111</payload>
                                      <max_esel>1400</max_esel>
                                      <max_n>255</max_n>
                                      \langle m\rangle 8\overline{\langle}/m>
                                      <multi_ssrc>1</multi_ssrc>
                                      <non_seq>1</non_seq>
                                      <feedback>0</feedback>
                                      <order>FEC_SRTP</order> 
                              \langle/fec\rangle<rtx enabled="%ENABLE_VIDEO_MARI_RTX_WXT%">
                                      \frac{1}{\text{maxi}-\text{rtx}}>900000 \frac{1}{\text{maxi}-\text{rtx}} <payload>112</payload>
                                      <time>180</time>
                                      <data-flow>1</data-flow>
                                       <order>RTX_SRTP</order>
                              \langlertx>
                                </mari>
               </video-quality-enhancements>
```
atnaha **CISCO** 

■ [Solo escritorio]

Se ha eliminado el valor codificado para el nombre de la etiqueta de primera línea en la sección <linea> correspondiente en <protocolos><sip>.

```
<config>
<protocols><sip>
<lines multi-line-enabled="%ENABLE_MULTI_LINE_WXT%">
 …
   <line>
       <label>%BWAPPEARANCE-LABEL-1%</label>
      …
```
Se agregaron los siguientes %TAG%s:

- %ENABLE\_AUDIO\_MARI\_FEC\_WXT%
- %ENABLE\_AUDIO\_MARI\_RTX\_WXT%
- %ENABLE\_VIDEO\_MARI\_FEC\_WXT%
- %ENABLE\_VIDEO\_MARI\_RTX\_WXT%

Se agregó el siguiente nivel de sistema %TAG%s:

- %BW-MEMBERTYPE-n%
- %BWUSEREXTID-n%

#### <span id="page-17-0"></span>**2.16 Cambios en los archivos de configuración para la versión 43.3**

No hubo actualizaciones en los archivos de configuración de esta versión.

#### <span id="page-17-1"></span>**2.17 Cambios en los archivos de configuración para la versión 43.2**

Se agregó la etiqueta <device-owner-restriction> en la sección <services><calls>.

```
<config>
<services><calls>
<device-owner-restriction
enabled="%ENABLE_DEVICE_OWNER_RESTRICTION_WXT%"/>
```
Se agregó el siguiente %TAG%:

▪ %ENABLE\_DEVICE\_OWNER\_RESTRICTION\_WXT%

#### <span id="page-17-2"></span>**2.18 Cambios en los archivos de configuración para la versión 43.1**

No hubo actualizaciones en los archivos de configuración de esta versión.

#### <span id="page-18-0"></span>**3 Introducción**

El propósito de este documento es proporcionar una descripción de la configuración del cliente de Webex para Cisco BroadWorks.

El archivo de configuración config-wxt.xml se proporciona en dos versiones: una para dispositivos móviles (Android e iOS) y otra para computadoras de escritorio (Windows y MacOS).

Los clientes se configuran mediante una configuración que no es visible para el usuario final. *config-wxt.xml* proporciona información específica del servidor, como direcciones y puertos del servidor y opciones de tiempo de ejecución para el propio cliente (por ejemplo, opciones visibles en la pantalla *Configuración*).

El cliente lee los archivos de configuración cuando se inicia, después de recuperarlos de la Administración de dispositivos. La información de los archivos de configuración se almacena encriptada, lo que la hace invisible e inaccesible para el usuario final.

**NOTA:** Las propiedades XML no deben contener espacios (por ejemplo, <transfer-call enabled="%ENABLE\_TRANSFER\_CALLS\_WXT%"/> en lugar de <transfer-call enabled = "%ENABLE\_TRANSFER\_CALLS\_WXT%"/>).

#### <span id="page-19-0"></span>**4 Instalación**

Los clientes de Webex para Cisco BroadWorks se pueden instalar desde lo siguiente:

<https://www.webex.com/webexfromserviceproviders-downloads.html>

#### <span id="page-19-1"></span>**4.1 Descarga de cliente localizada**

Las siguientes versiones localizadas de los clientes de Webex para Cisco BroadWorks pueden descargarse de la siguiente manera:

<https://www.webex.com/ko/webexfromserviceproviders-downloads.html> <https://www.webex.com/fr/webexfromserviceproviders-downloads.html> <https://www.webex.com/pt/webexfromserviceproviders-downloads.html> <https://www.webex.com/zh-tw/webexfromserviceproviders-downloads.html> <https://www.webex.com/zh-cn/webexfromserviceproviders-downloads.html> <https://www.webex.com/ja/webexfromserviceproviders-downloads.html> <https://www.webex.com/es/webexfromserviceproviders-downloads.html> <https://www.webex.com/de/webexfromserviceproviders-downloads.html> <https://www.webex.com/it/webexfromserviceproviders-downloads.html>

#### <span id="page-19-2"></span>**4.2 Cliente de Android**

El cliente Android se instala como una aplicación (paquete de aplicaciones Android [APK]), que mantiene los datos relacionados con la configuración y la configuración dentro de su área privada.

Existe un control de versiones basado en los procedimientos de Google Play. Se proporciona una notificación estándar de Google Play (es decir, Android indica automáticamente que hay una nueva versión de software disponible).

Cuando se descarga la nueva versión, se sobrescribe el software antiguo; sin embargo, los datos del usuario se conservan de forma predeterminada.

Tenga en cuenta que no es necesario que el usuario seleccione ninguna opción para la instalación o desinstalación.

#### <span id="page-19-3"></span>**4.3 Cliente iOS**

El cliente iOS se instala como una aplicación, que mantiene los datos relacionados con la configuración dentro de su "entorno aislado" y los datos del archivo de configuración se almacenan cifrados.

Existe un control de versiones basado en los procedimientos de Apple App Store. Se resalta el icono de App Store para indicar que hay una nueva versión del software disponible.

Cuando se descarga la nueva versión, se sobrescribe el software antiguo; sin embargo, los datos del usuario se conservan de forma predeterminada.

Tenga en cuenta que no es necesario que el usuario seleccione ninguna opción para la instalación o desinstalación.

#### <span id="page-20-0"></span>**4.4 Cliente de escritorio**

Puede encontrar información sobre la instalación y el control de versiones del cliente de escritorio (Windows y MacOS) en la siguiente dirección:: [https://help.webex.com/en](https://help.webex.com/en-us/nw5p67g/Webex-Installation-and-Automatic-Upgrade)[us/nw5p67g/Webex-Installation-and-Automatic-Upgrade.](https://help.webex.com/en-us/nw5p67g/Webex-Installation-and-Automatic-Upgrade)

#### <span id="page-21-0"></span>**5 Administración de dispositivos**

#### <span id="page-21-1"></span>**5.1 Etiquetas de administración de dispositivos**

Webex para Cisco BroadWorks utiliza los *Conjuntos de etiquetas de administración de dispositivos* que se muestran en la siguiente figura. Los conjuntos de etiquetas *Predeterminado del sistema* y personalizados son necesarios para aprovisionar la configuración específica del dispositivo/cliente. Este conjunto de etiquetas proporciona flexibilidad para administrar la configuración de conectividad de red/servicio del cliente, así como controles de activación de funciones.

Un administrador del sistema aprovisiona este conjunto de etiquetas personalizadas a través de la opción *Sistema* → *Recursos* → *Conjuntos de etiquetas de administración de dispositivos*. El administrador debe agregar nuevos conjuntos de etiquetas:

- Móvil: Connect Tags
- Comprimido: ConnectTablet\_Tags
- **E** Escritorio: Etiquetas\_BroadTouch

Cree cada etiqueta individual y establezca su valor. Las referencias de las secciones proporcionan descripciones detalladas para cada etiqueta. Las etiquetas personalizadas se separan en grupos en función de la funcionalidad y se analizan más adelante en este documento.

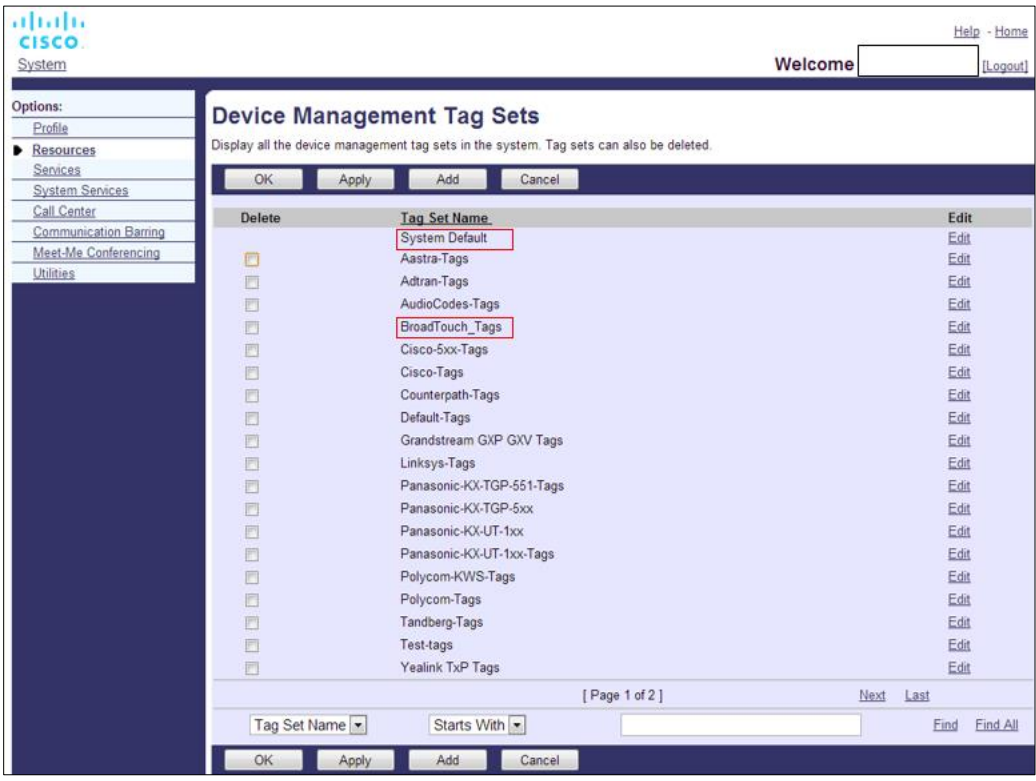

Figura 1 Conjuntos de etiquetas de administración de dispositivos de escritorio

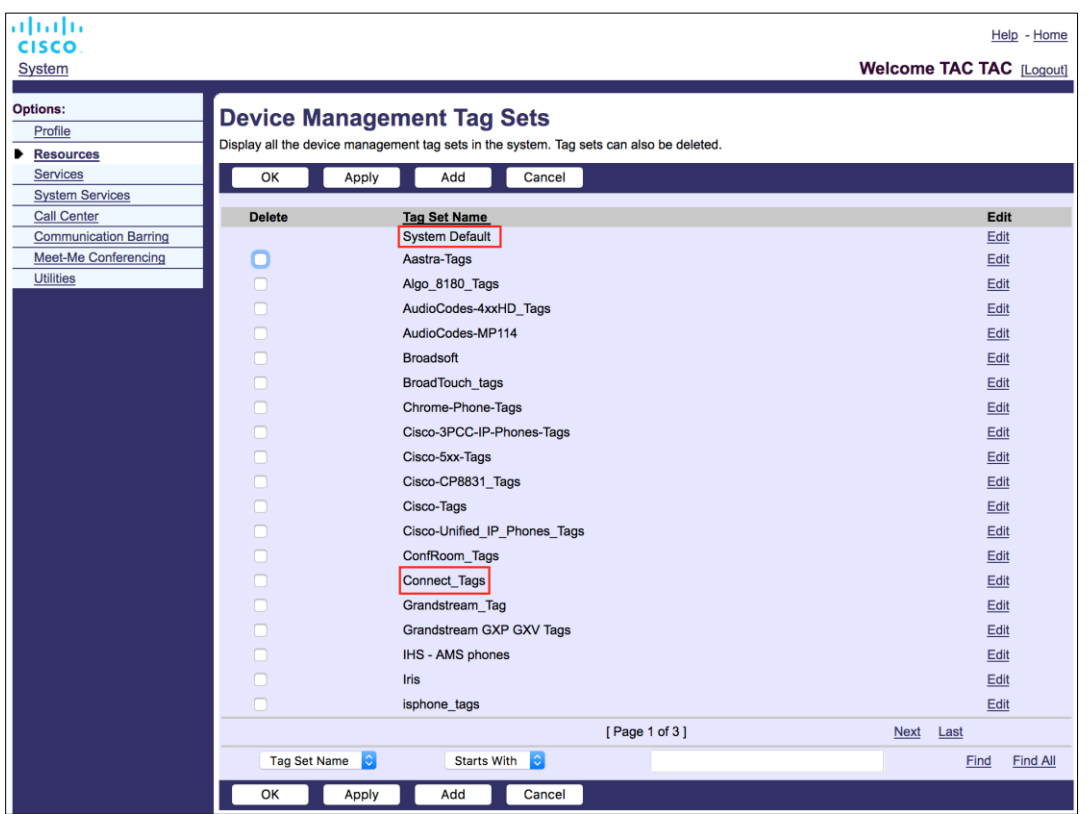

Figura 2 Conjuntos de etiquetas de administración de dispositivos móviles

#### <span id="page-22-0"></span>**5.2 Mejoras parciales de coincidencias para la selección del tipo de dispositivo**

Para permitir una mayor flexibilidad a la hora de seleccionar paquetes de funciones para grupos de usuarios o usuarios individuales, el tipo de perfil de dispositivo se selecciona en función de una (primera) coincidencia parcial. Esto permite a los clientes utilizar diferentes tipos de dispositivos.

El procedimiento general de administración de dispositivos especifica que el servidor de aplicaciones de Cisco BroadWorks proporciona un tipo de perfil de dispositivo. Se llama "Business Communicator – PC" para escritorio, "Connect – Mobile" para móvil y "Connect – Tablet" para tableta. Se puede crear un perfil de dispositivo y asignarlo al usuario. A continuación, el servidor de aplicaciones crea un archivo de configuración y lo almacena en el servidor de perfil.

Al iniciar sesión, el cliente consulta la lista de dispositivos asignada a través de Xsi y busca el perfil de tipo de dispositivo correspondiente. El cliente elige el primer perfil que comienza con el nombre del tipo de dispositivo correspondiente. A continuación, los datos de configuración del perfil del dispositivo (archivo de configuración) asociados con este perfil del dispositivo se utilizan para habilitar y deshabilitar varias funciones.

Esto permite utilizar el mismo ejecutable cliente con varios tipos de perfil de dispositivo, por lo que el proveedor de servicios puede cambiar los paquetes de características para usuarios individuales o grupos de usuarios simplemente cambiando el tipo de perfil de dispositivo en DM para un usuario o grupo de usuarios.

Por ejemplo, el proveedor de servicios podría tener cualquier cantidad de tipos de perfil de dispositivo en función de las funciones del usuario, como "Business Communicator – PC Basic", "Business Communicator – PC Executive" o "Business Communicator – PC Assistant" y cambiar la funcionalidad disponible para usuarios individuales cambiando el tipo de perfil de dispositivo para ellos.

Tenga en cuenta que no se espera que tenga varios tipos de perfil de dispositivo coincidentes en el XML de la lista de dispositivos recibida, sino solo uno.

#### <span id="page-23-0"></span>**5.3 Configuración del cliente**

La versión del cliente de Webex para Cisco BroadWorks utiliza el archivo *config-wxt.xml* para configurar su funcionalidad de llamadas. Existe un procedimiento de configuración independiente para Webex que no se cubre en este documento.

#### <span id="page-23-1"></span>**5.4 Implementación de config-wxt.xml**

Agregue el archivo *config-wxt.xml* correspondiente a los perfiles de dispositivos "Connect – Mobile", "Connect – Tablet" y "Business Communicator – PC". Webex para Cisco BroadWorks utiliza los mismos perfiles de dispositivos que UC-One para facilitar la implementación.

**NOTA 1**: Debe existir un archivo de configuración para cada perfil de dispositivo.

**NOTA 2**: Se RECOMIENDA ENCARECIDAMENTE que las plantillas se mantengan actualizadas con la última versión de la aplicación Webex

#### <span id="page-23-2"></span>**5.5 Archivo de configuración (config-wxt.xml)**

Se utilizan nuevas etiquetas personalizadas, con el sufijo WXT, para diferenciar la nueva implementación de configuración de Webex para Cisco BroadWorks de los clientes heredados. Sin embargo, todavía hay algunas etiquetas (del sistema) que se comparten entre UC-One y Webex.

Algunas de las etiquetas personalizadas del sistema de Cisco BroadWorks también se utilizan en el archivo de configuración *config-wxt.xml*. Para obtener más información sobre cada una de las siguientes etiquetas, consulte la sección*[5.7Etiquetas de sistema integrado](#page-24-1)* dinámico de Cisco [BroadWorks.](#page-24-1)

- %BWNETWORK-CONFERENCE-SIPURI-n%
- %BWVOICE-PORTAL-NUMBER-n%
- %BWLINEPORT-n%
- %BWAUTHUSER-n%
- %BWAUTHPASSWORD-n%
- %BWE164-n%
- %BWHOST-n%
- %BWNAME-n%
- %BWEXTENSION-n%

## alnılı **CISCO**

- %BWAPPEARANCE-LABEL-n%
- %BWDISPLAYNAMELINEPORT%
- %BWLINEPORT-PRIMARY%
- %BWE911-PRIMARY-HELDURL%
- %BWE911-CUSTOMERID%
- **BWE911-SECRETKEY%**
- %BWE911-EMERGENCY-NUMBER-LIST%
- %BW-MEMBERTYPE-n%
- %BWUSEREXTID-n%
- %BWGROUP-CALL-PICKUP-BOOL-n%" (Solo Webex Calling)

#### <span id="page-24-0"></span>**5.6 Etiquetas predeterminadas del sistema**

Como administrador del sistema, puede acceder a las etiquetas predeterminadas del sistema a través de la opción *Sistema* → *Recursos* → *Conjuntos de etiquetas de administración de dispositivos*. Se deben aprovisionar las siguientes etiquetas predeterminadas del sistema cuando se instala el paquete VoIP Calling.

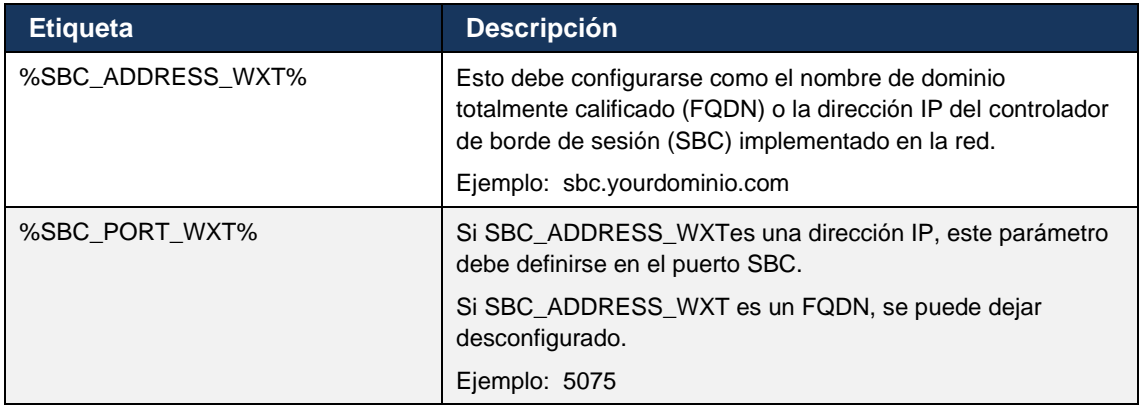

#### <span id="page-24-1"></span>**5.7 Etiquetas de sistema integrado dinámico de Cisco BroadWorks**

Además de las etiquetas predeterminadas del sistema y las etiquetas personalizadas que deben definirse, existen etiquetas del sistema de Cisco BroadWorks que normalmente se utilizan y forman parte del archivo de archivo de tipo de dispositivo (DTAF) recomendado. Estas etiquetas se enumeran en esta sección. En función del paquete de solución instalado, no se utilizan todas las etiquetas del sistema.

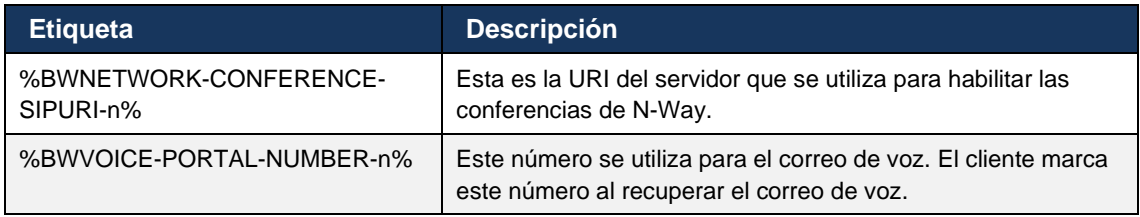

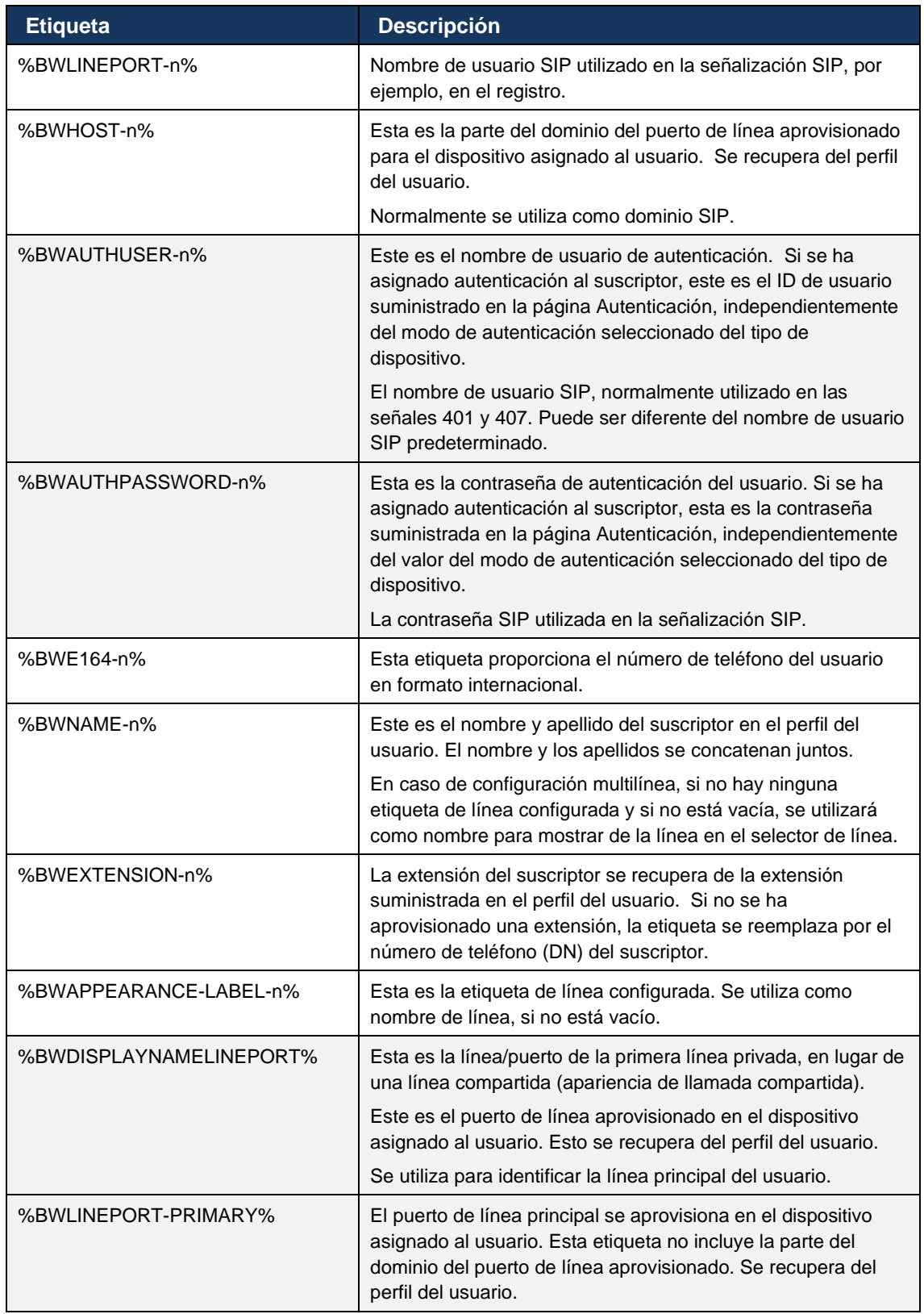

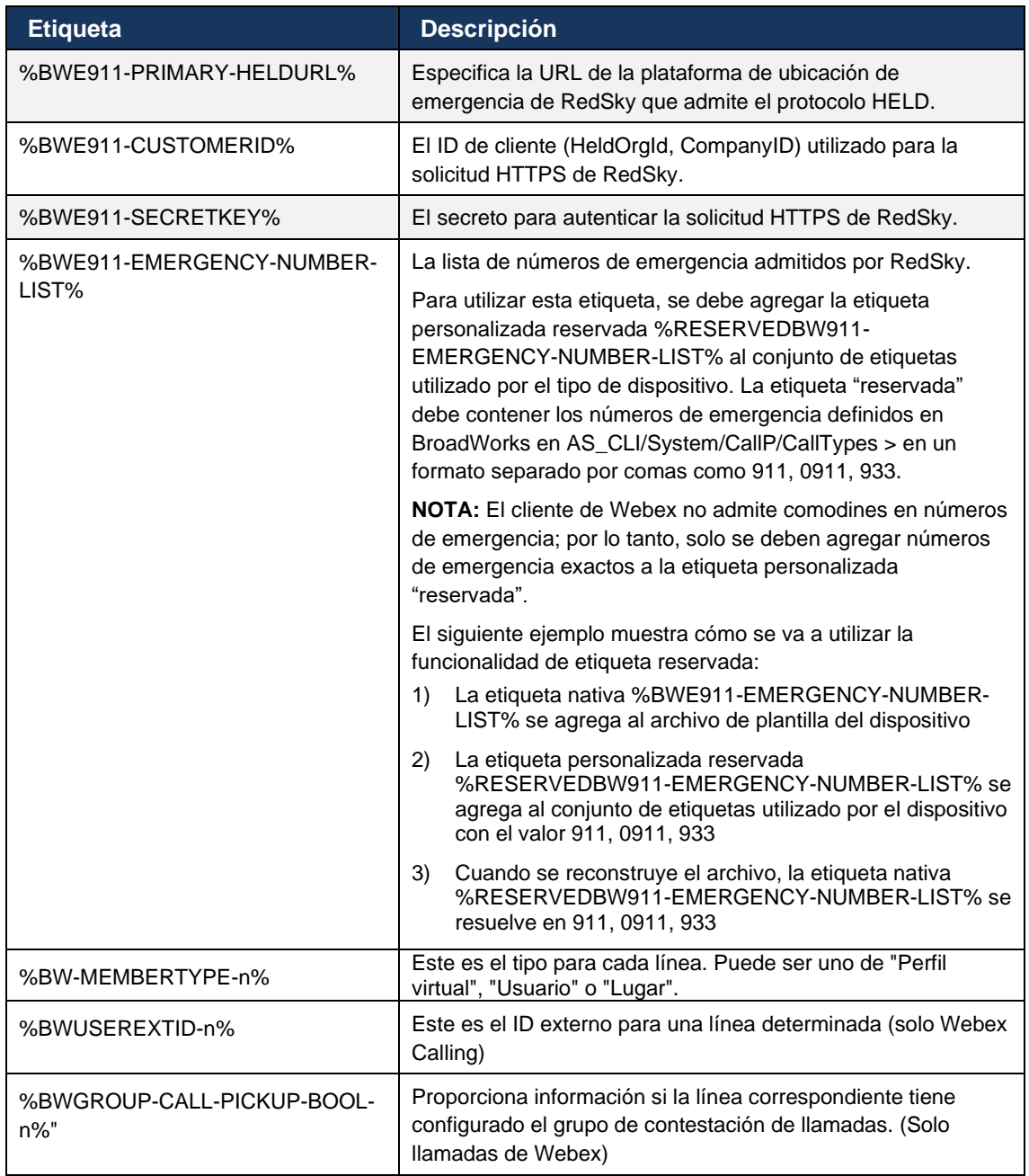

#### <span id="page-27-0"></span>**6 Etiquetas personalizadas**

Esta sección describe las etiquetas personalizadas que se utilizan en Webex para Cisco BroadWorks. Muestra todas las etiquetas personalizadas utilizadas para plataformas de escritorio y móviles/tabletas.

Sin embargo, tenga en cuenta que algunos ajustes descritos en esta sección son compatibles solo para la versión específica del cliente. Para determinar si una configuración no se aplica a una versión anterior del cliente, consulte la guía de configuración específica de la versión correspondiente.

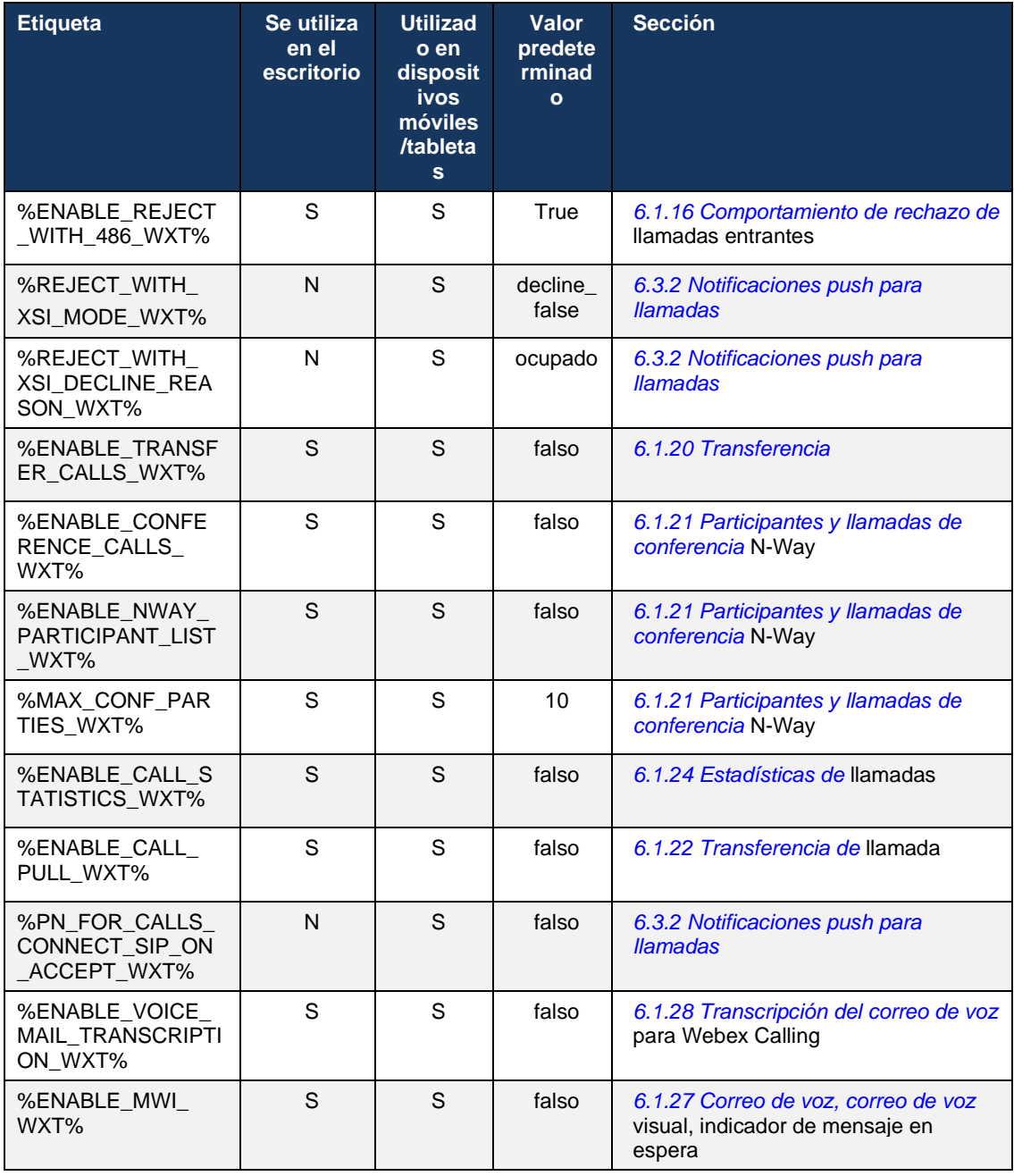

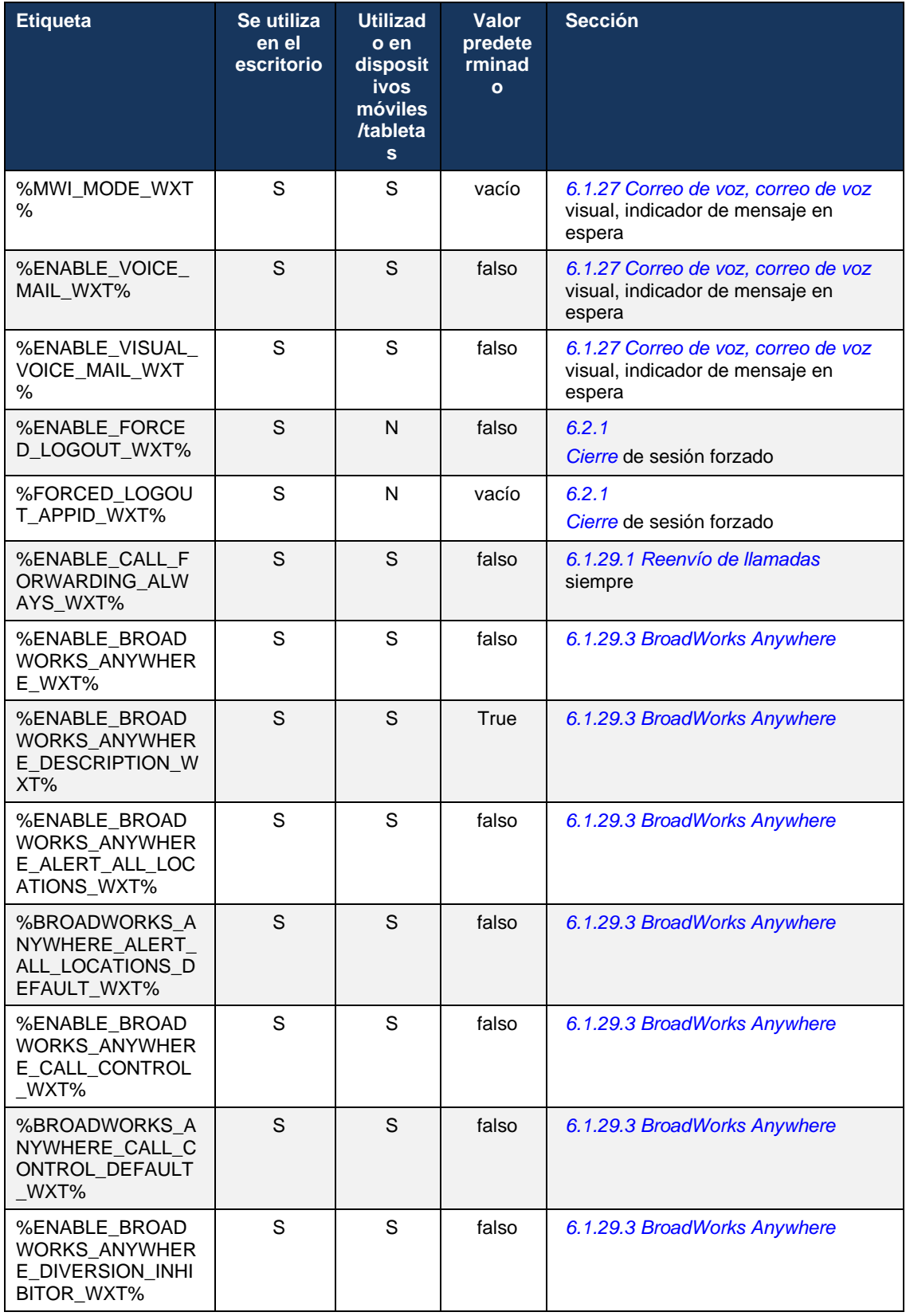

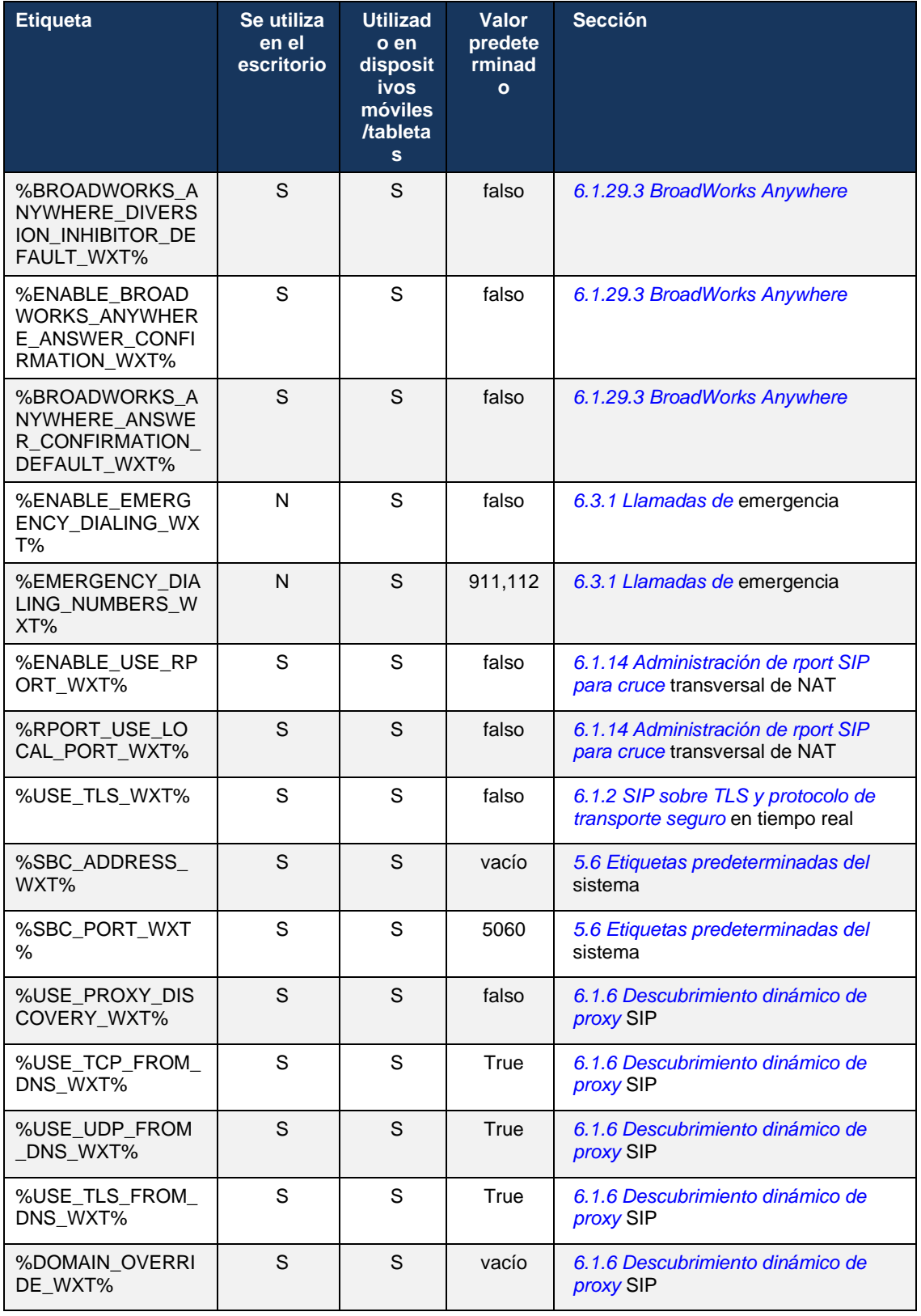

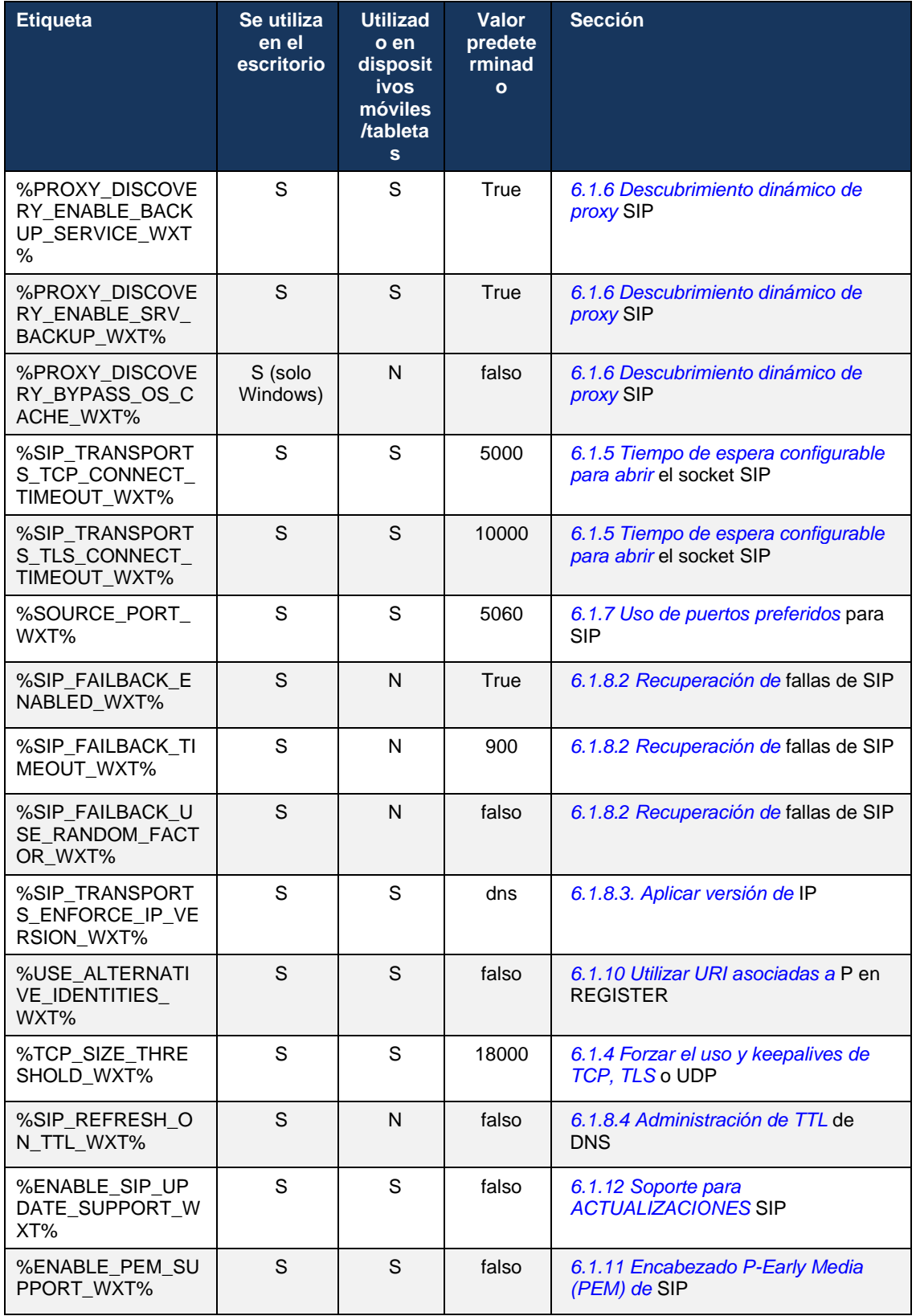

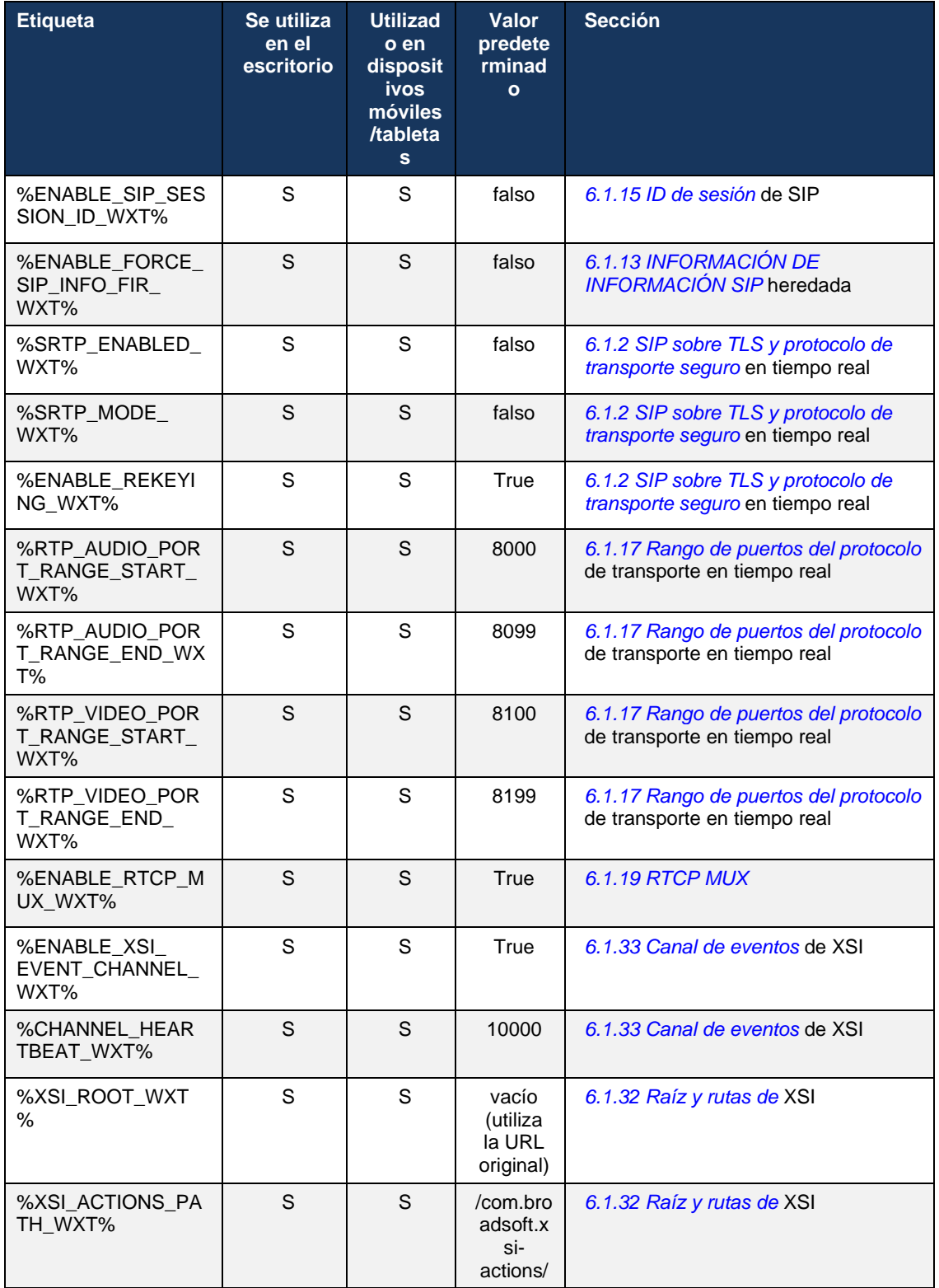

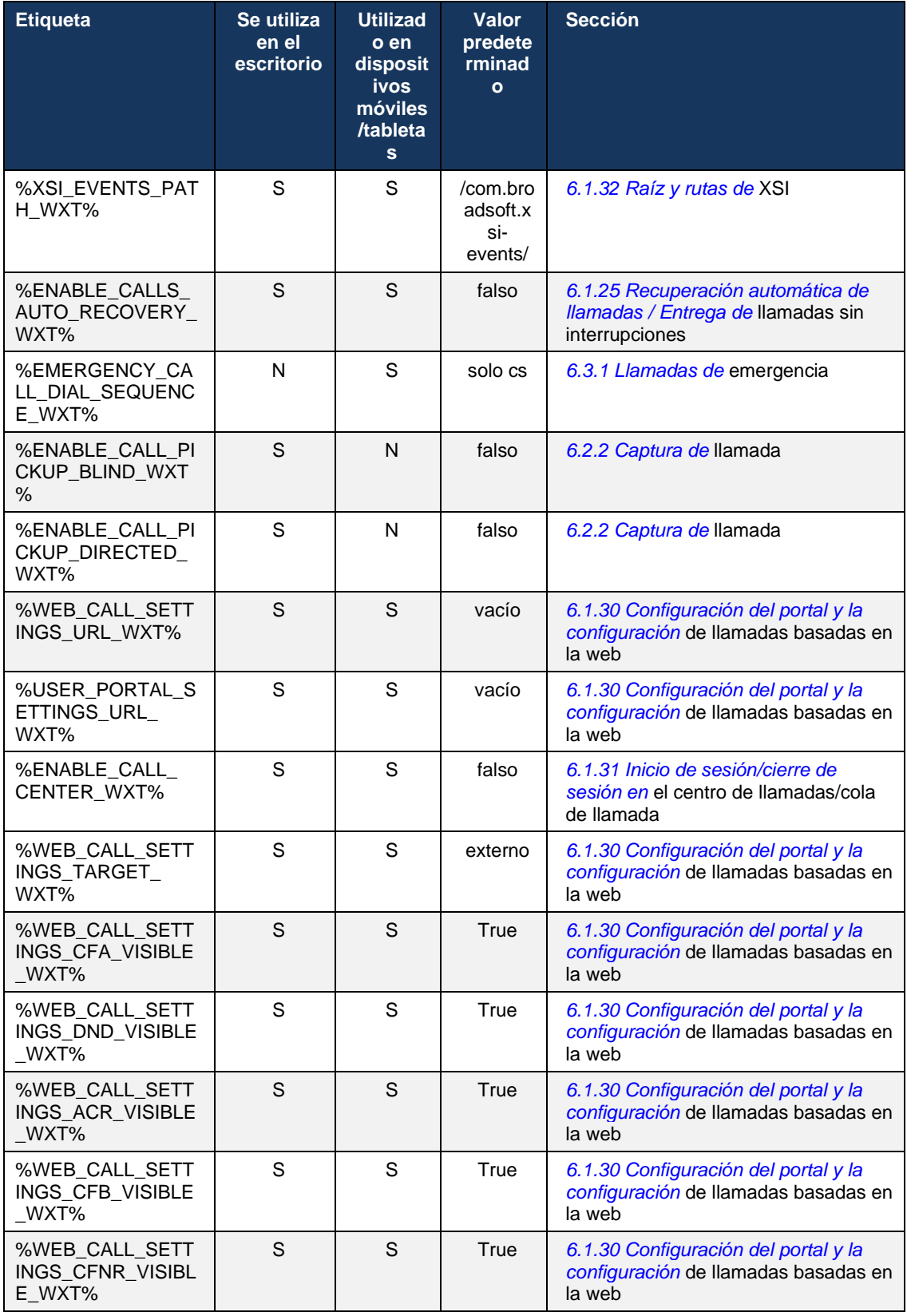

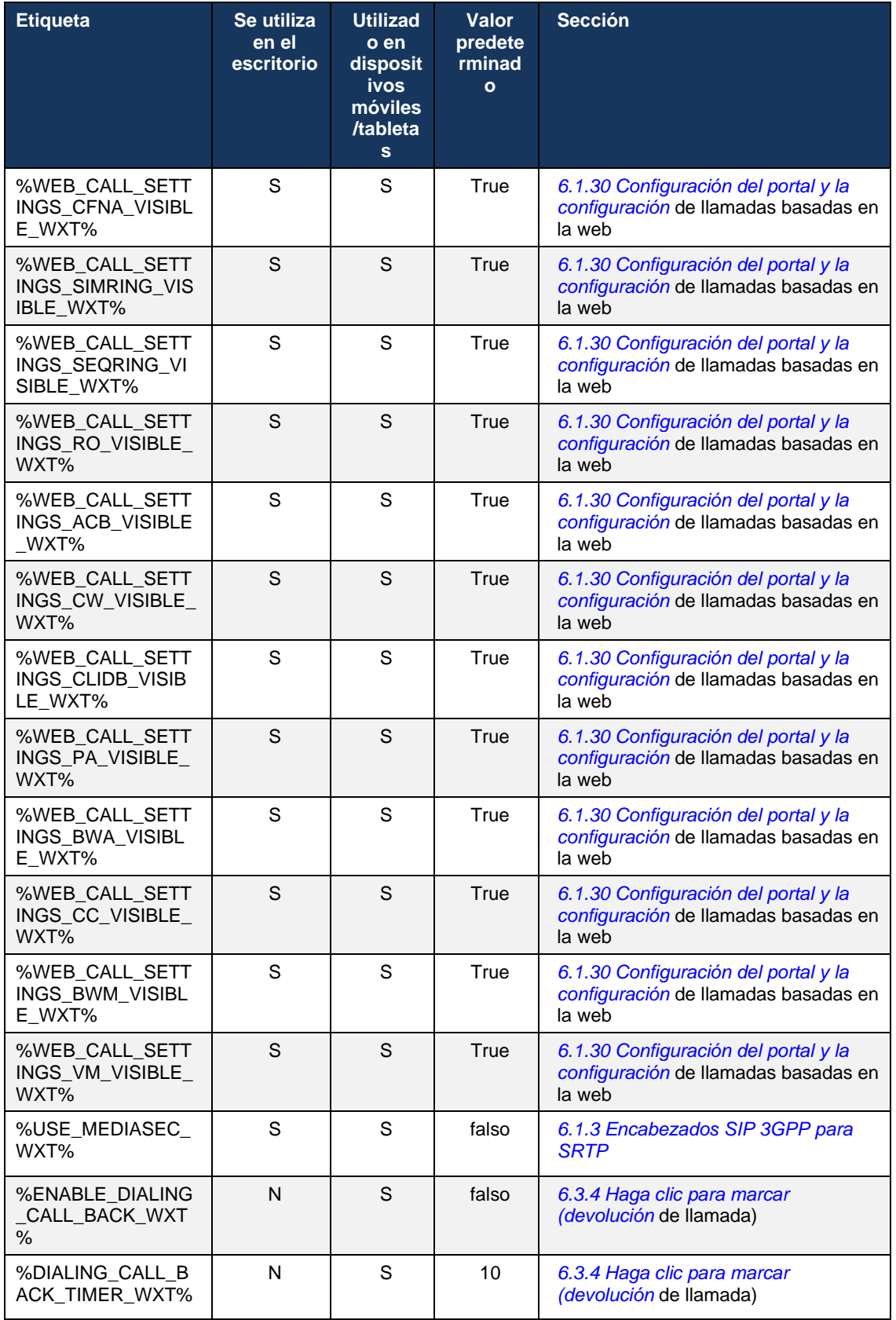

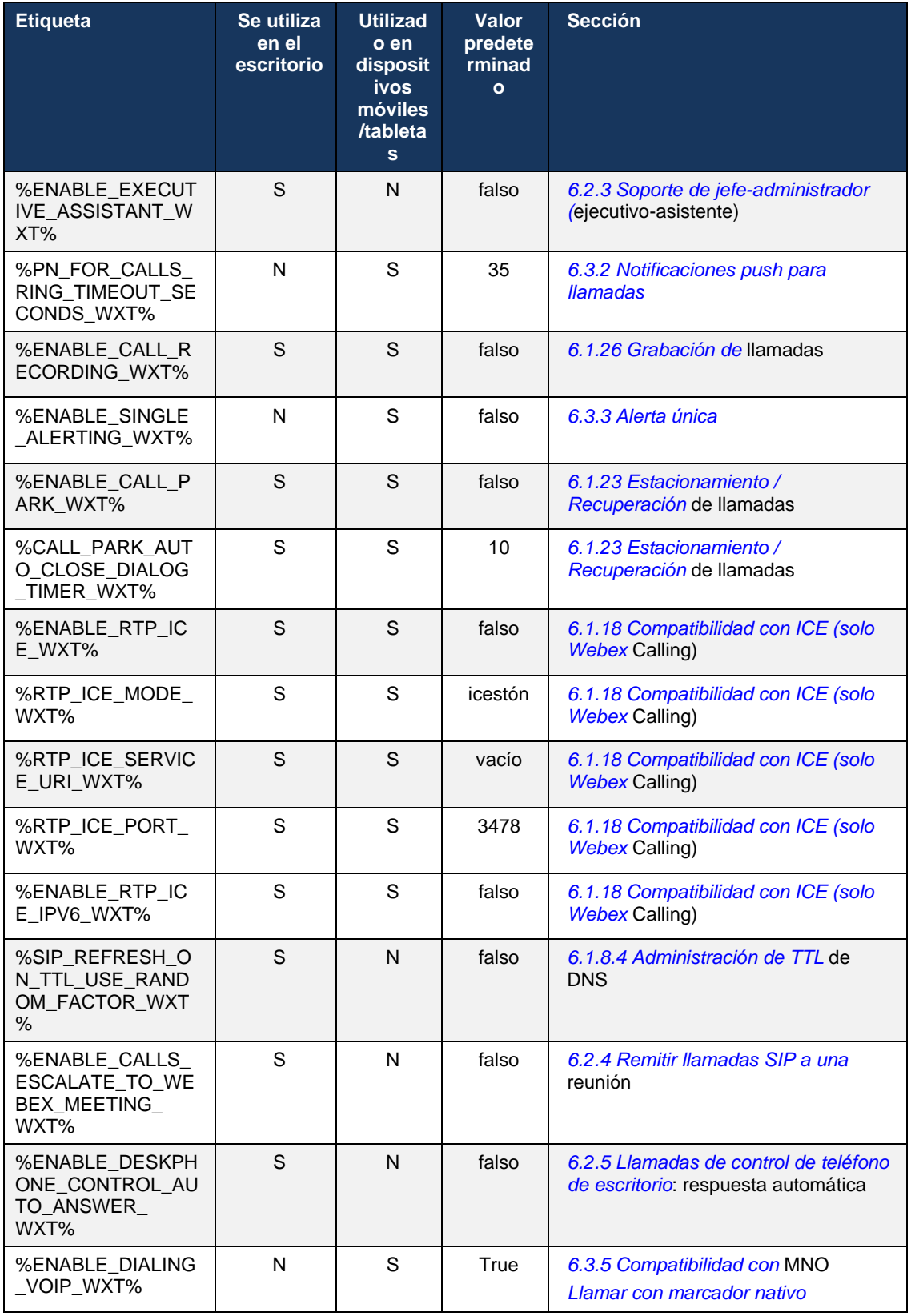

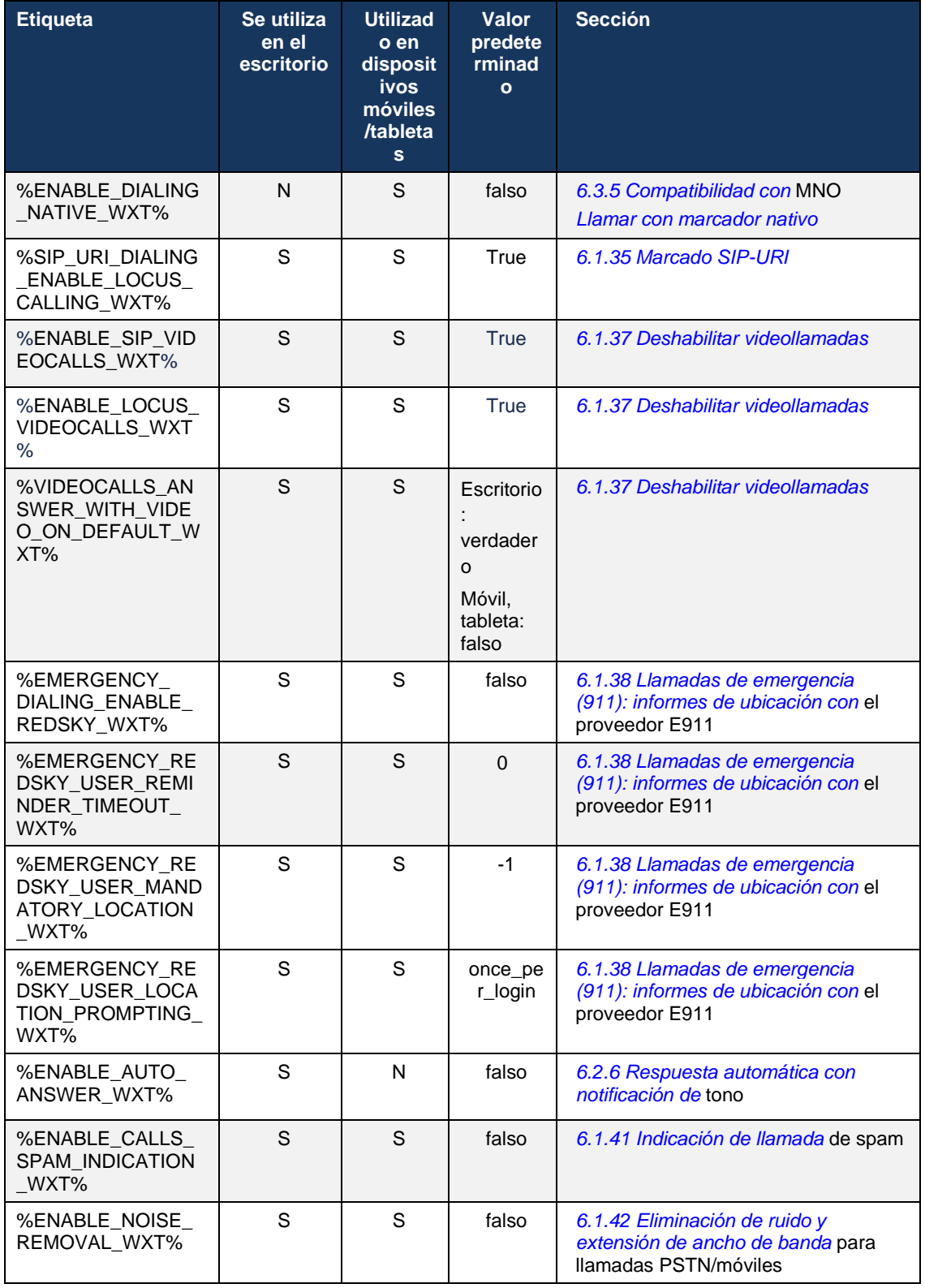
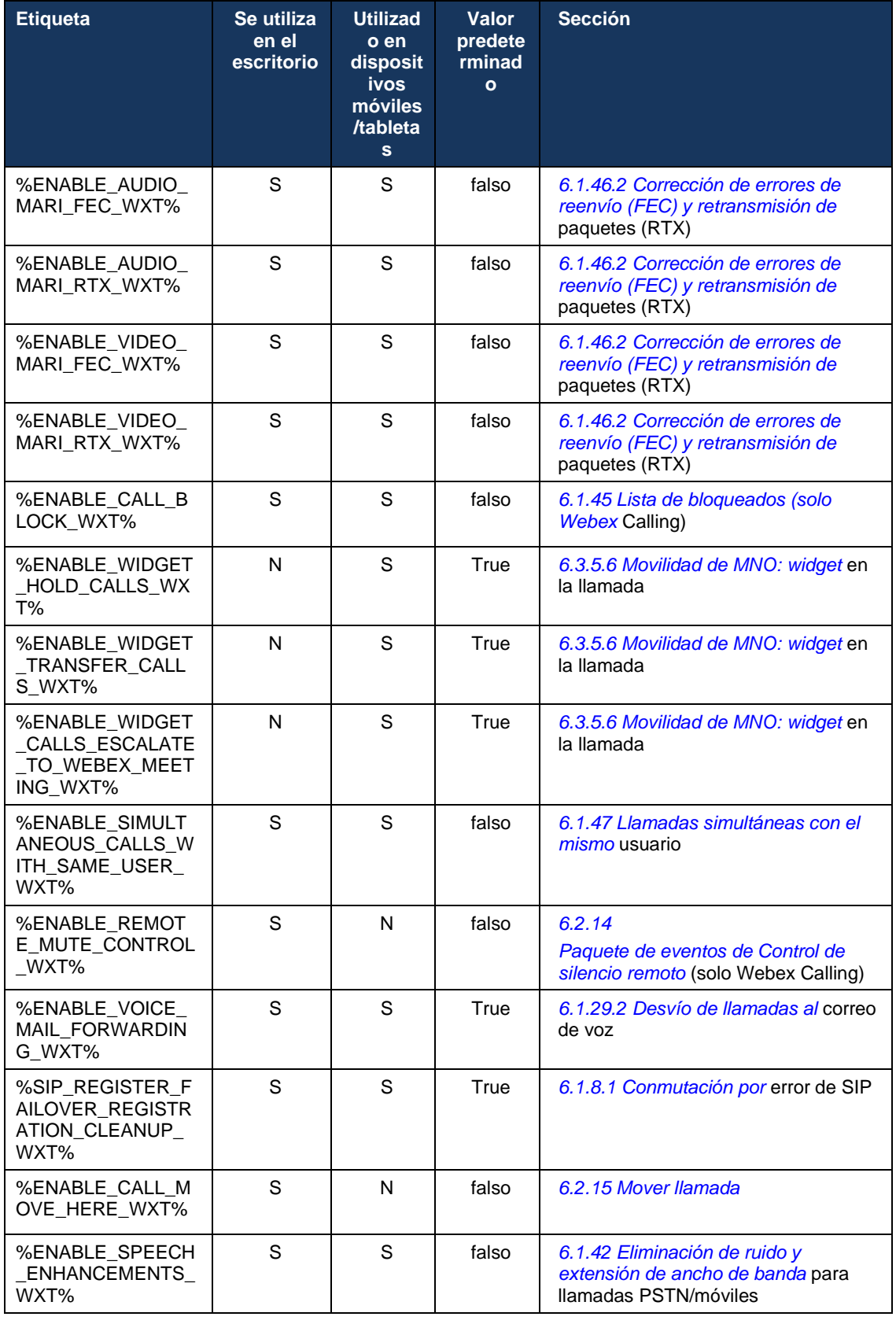

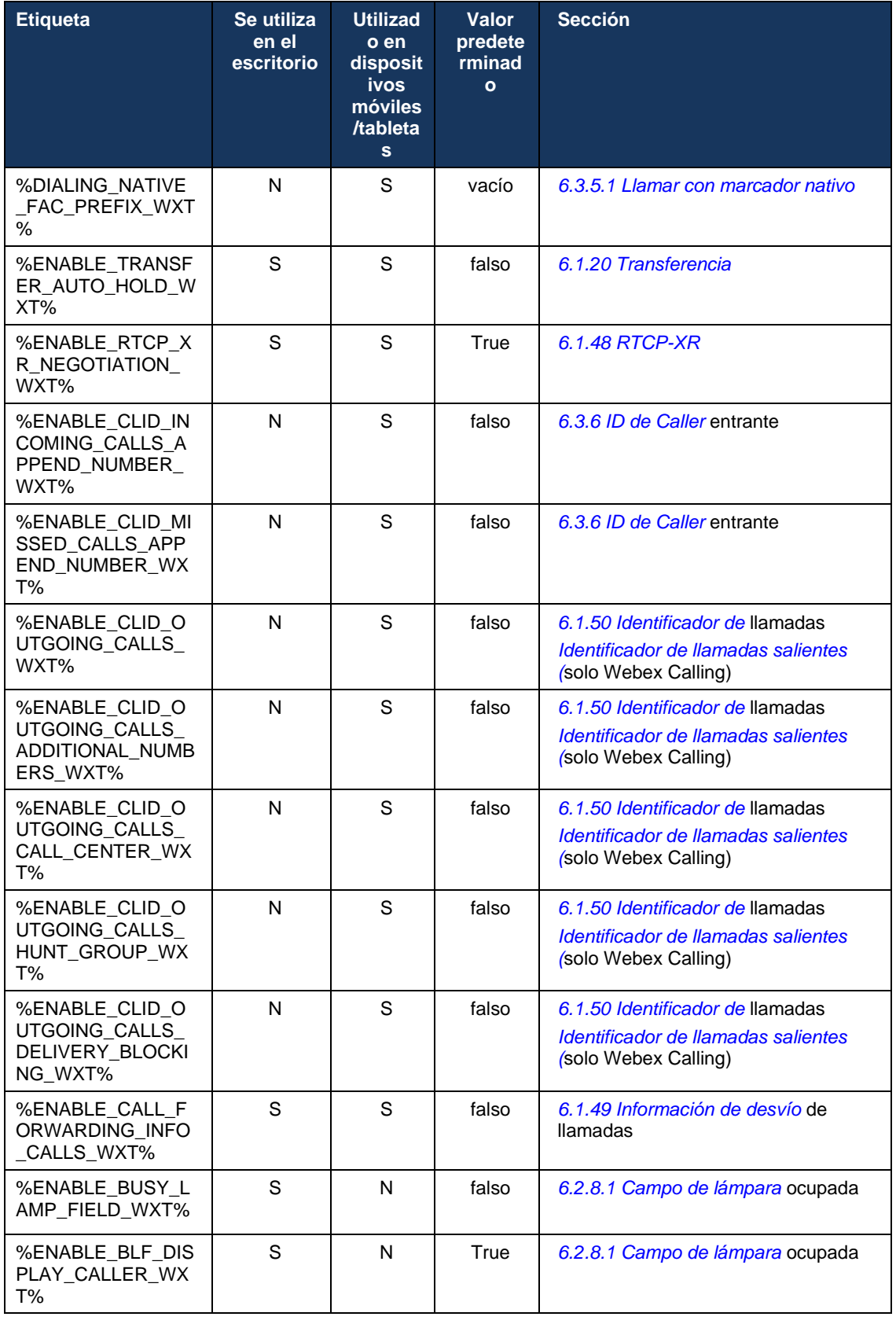

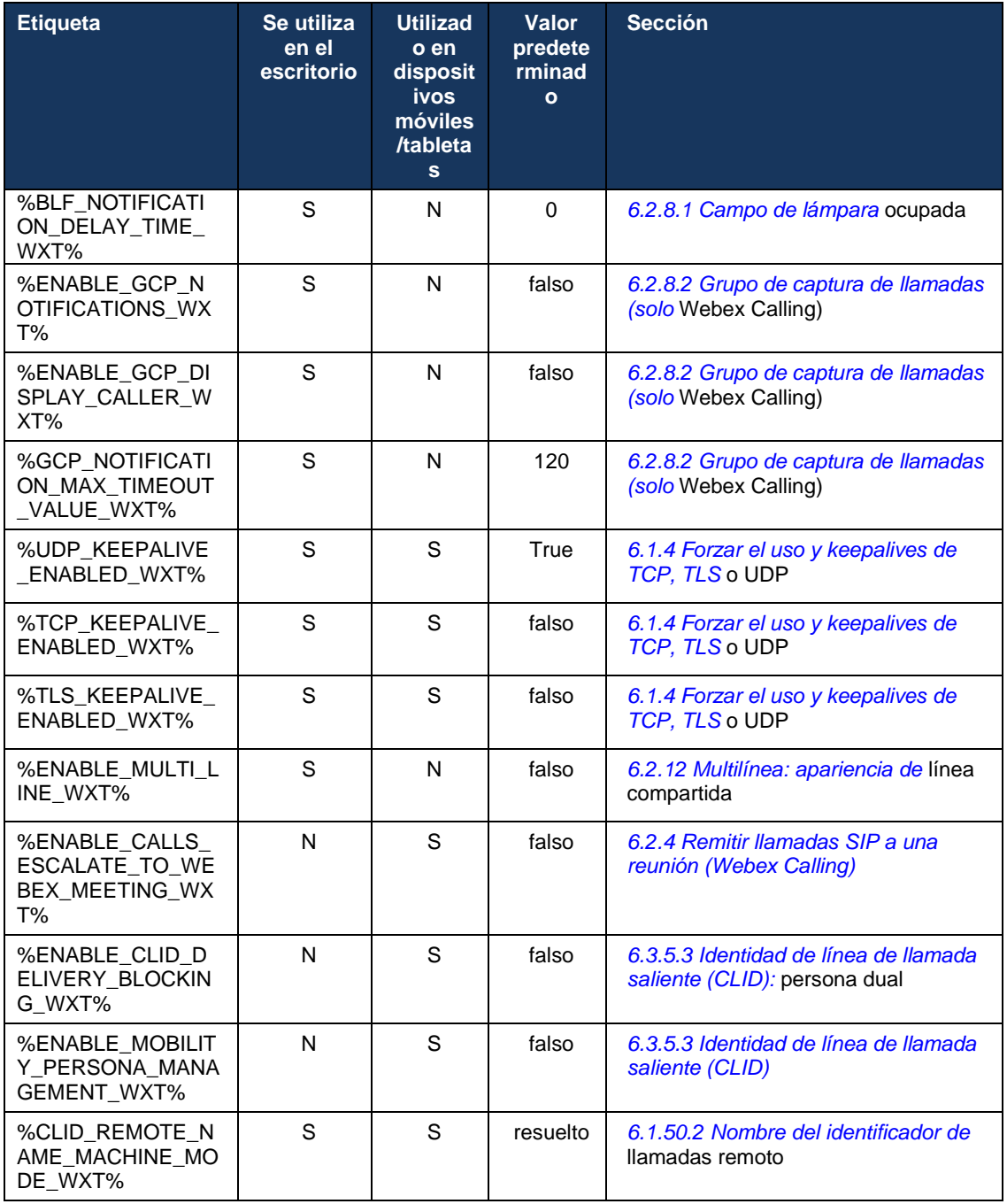

Para obtener más información acerca de cómo asignar las etiquetas personalizadas utilizadas en Webex para Cisco BroadWorks a las utilizadas por UC-One, consulte la sección *[8Asignación de](#page-123-0)  [etiquetas personalizadas entre Webex para Cisco BroadWorks](#page-123-0) y* UC-One.

# **6.1 Características comunes**

#### <span id="page-39-0"></span>**6.1.1 Configuración del servidor SIP**

El cliente suele configurarse para utilizar una red SIP; para ello, se modifica el archivo *configwxt.xml*. Normalmente, deben cambiarse los siguientes parámetros:

- Dominio SIP. Esto se utiliza como parte del dominio de la propia URI de SIP (la propia URI de SIP también se denomina puerto de línea) en general en los encabezados de SIP y en las llamadas remotas (XSI). La parte del usuario de la propia URI de SIP proviene de la configuración de credenciales SIP (parámetro <username> en <credentials>).
- URI del servidor SIP o dirección IP del servidor proxy SIP si falla la resolución de DNS. Tenga en cuenta que para utilizar TLS no se pueden utilizar direcciones IP en el parámetro proxy, ya que fallará la validación del certificado de TLS. Para obtener más información sobre el puerto proxy, consulte la etiqueta DM %SOURCE\_PORT\_WXT%. Tenga en cuenta que la característica de administración de TTL de DNS no se puede utilizar cuando se utiliza una dirección IP en el parámetro de dirección proxy. En general, no se recomienda utilizar una dirección IP en este campo por estos motivos.

También se pueden cambiar otros parámetros para habilitar varias características para las llamadas. Sin embargo, la configuración anterior habilita la funcionalidad básica para lo siguiente:

- Registro en la red SIP.
- Realizar llamadas de audio o vídeo.
- Realizar la detección de proxy basada en DNS, que permite el uso de varios proxies.

Una vez habilitado el registro de SIP, la habilitación de SIP SUBSCRIBE para MWI debe realizarse a través de parámetros de configuración independientes. Para obtener más información sobre el correo de voz, consulte la sección*[6.1.27Correo de voz, correo de voz](#page-71-0)* visual, [indicador de mensaje en espera.](#page-71-0)

Tenga en cuenta que la configuración básica de SIP siempre es necesaria para MWI, incluso cuando las llamadas SIP están deshabilitadas. MWI se basa en las notificaciones SIP.

La configuración de los servidores SIP sigue este esquema básico:

- La dirección proxy contiene la URI del servidor SIP.
- Solo se puede definir un proxy.
- La detección de proxy de DNS proporciona soporte para muchos proxies, que requieren la configuración adecuada del DNS.

Además, los temporizadores SIP están expuestos en el archivo de configuración (no se recomienda modificarlos).

```
<config>
<protocols>
<sip><timers>
       <T1>500</T1>
       <T2>4000</T2>
      <T4>5000</T4>
    </timers>
```
- T1: la cantidad de tiempo, en milisegundos, para un retraso de ida y vuelta de la red.
- T2: la cantidad máxima de tiempo, en milisegundos, antes de volver a transmitir solicitudes que no son de invitación y respuestas de invitación.
- T4: la cantidad máxima de tiempo, en milisegundos, para que un mensaje permanezca en la red.

Cada línea tiene sus propios parámetros, como el número de correo de voz, la URI de conferencia y el dominio, así como las credenciales de autenticación SIP. Si es necesario, se pueden configurar credenciales separadas para las señales 401 y 407.

En el siguiente ejemplo y tabla se proporciona información sobre las etiquetas DM más típicas utilizadas para la configuración de SIP.

```
<config>
<protocols><sip>
<lines multi-line-enabled="%ENABLE_MULTI_LINE_WXT%">
      <line>
              <label>%BWAPPEARANCE-LABEL-1%</label>
              <name>%BWNAME-1%</name>
              <phone-number>%BWE164-1%</phone-number>
              <extension>%BWEXTENSION-1%</extension>
              <external-id>%BWUSEREXTID-1%</external-id>
              <voice-mail-number>%BWVOICE-PORTAL-NUMBER-1%</voice-mail-number>
              <conference-service-uri>sip:%BWNETWORK-CONFERENCE-SIPURI-
1%</conference-service-uri>
              <domain>%BWHOST-1%</domain>
              <credentials>
                    <username>%BWLINEPORT-1%</username>
                     <password>%BWAUTHPASSWORD-1%</password>
                     \langleauth\rangle<math>auth401><default>
                                          <username>%BWAUTHUSER-1%</username>
                                          <password>%BWAUTHPASSWORD-1%</password>
                                   </default>
                                   <realm id="%BWHOST-1%">
                                          <username>%BWAUTHUSER-1%</username>
                                          <password>%BWAUTHPASSWORD-1%</password>
                                   \langle/realm\rangle</auth401>
                            <auth407><default>
                                          <username>%BWAUTHUSER-1%</username>
                                          <password>%BWAUTHPASSWORD-1%</password>
                                   </default>
                                   <realm id="%BWHOST-1%">
                                          <username>%BWAUTHUSER-1%</username>
                                          <password>%BWAUTHPASSWORD-1%</password>
                                   \langle/realm\rangle</auth407>
                     </auth>
              </credentials>
       </line>
       …
</lines>
<proxy address="%SBC_ADDRESS_WXT%" port="%SBC_PORT_WXT%" />
```
#### <preferred-port>%SOURCE\_PORT\_WXT%</preferred-port>

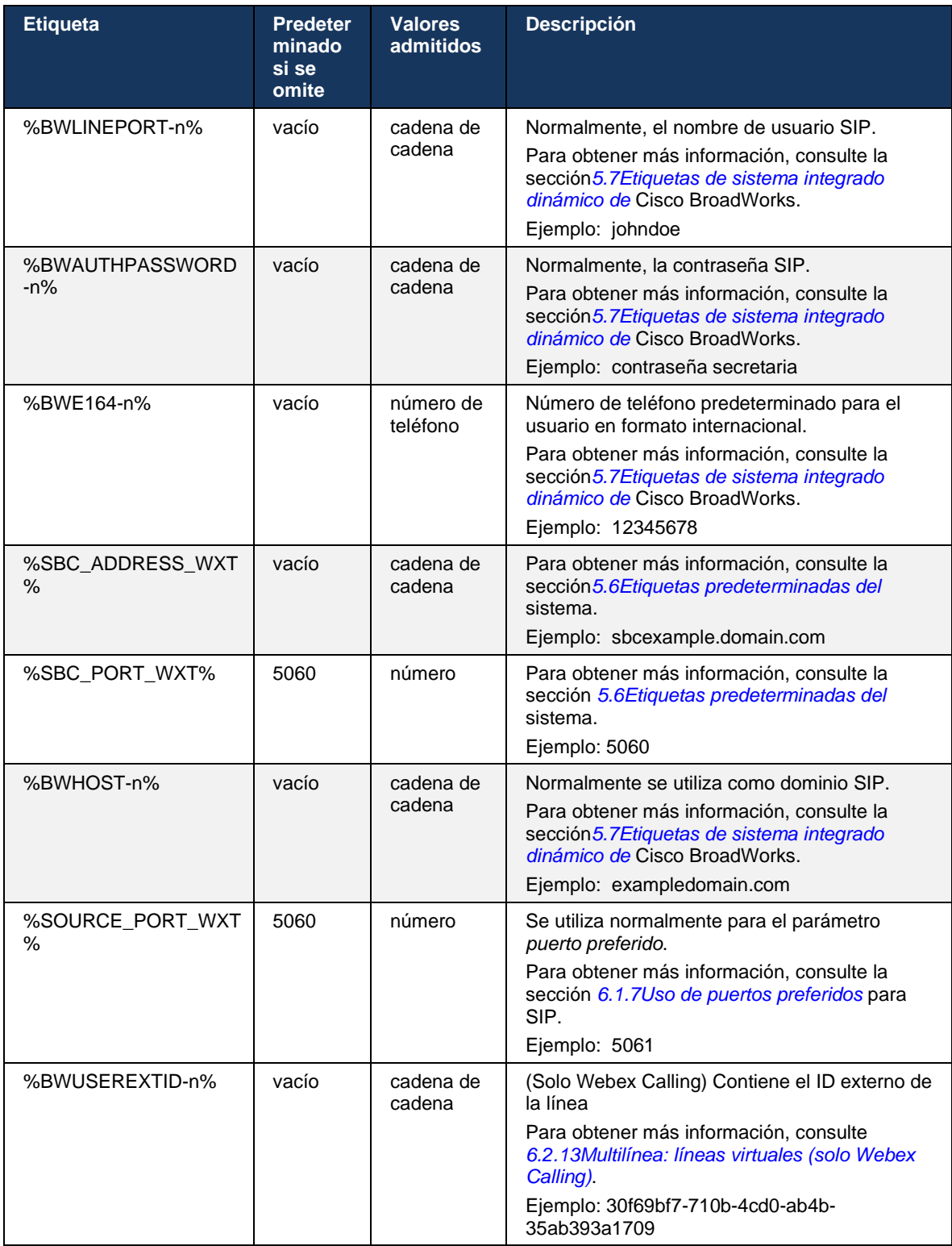

**NOTA:** Es muy recomendable que el puerto SIP sea diferente del 5060 (por ejemplo, 5075) debido a problemas conocidos con el uso del puerto SIP estándar (5060) con dispositivos móviles.

#### <span id="page-42-0"></span>**6.1.2 SIP sobre TLS y protocolo de transporte seguro en tiempo real**

El cliente puede configurarse para utilizar la señalización SIP a través de TLS y el Protocolo de transporte seguro en tiempo real (SRTP) para el cifrado de medios. Sin embargo, estas funciones deben estar habilitadas en la configuración como se muestra en el siguiente ejemplo. Tenga en cuenta también que cuando se utiliza la detección de proxy SIP dinámico, las prioridades de SRV de DNS anulan los parámetros estáticos como este (%USE\_TLS\_WXT%), y se utiliza el transporte no TLS si tiene una mayor prioridad en SRV de DNS. Para obtener más información sobre la detección dinámica de proxy SIP, consulte la sección*[6.1.6Descubrimiento](#page-48-0)  [dinámico de proxy](#page-48-0)* SIP*.*

Cuando no se utiliza la detección de proxy dinámico, la habilitación de TLS para SIP lo lleva a uso.

Para obtener detalles sobre las recomendaciones del protocolo de transporte y puertos SIP cuando se utilizan ALG SIP en la red, consulte la *Guía de la solución de Webex para Cisco BroadWorks*.

Tenga en cuenta que el certificado utilizado debe ser válido. Además, la cadena del certificado debe estar intacta para que el certificado intermedio también esté vinculado. Se recomienda utilizar un certificado ampliamente utilizado para que ya esté presente, por defecto, en los dispositivos. También es posible agregar certificados localmente en el equipo de escritorio, ya sea manualmente o mediante el aprovisionamiento masivo, aunque esto no suele hacerse.

Para habilitar el SRTP relacionado para el cifrado de medios, hay una configuración independiente.

Además de RTP, el tráfico RTCP puede protegerse con los mismos mecanismos que RTP utilizando la configuración anterior.

Para conocer los cifradores SIP/TLS, consulte *[Apéndice A: Cifradores TLS.](#page-130-0)*

El SRTP se utiliza para proporcionar seguridad a la transmisión de medios en tres aspectos diferentes:

- Confidencialidad (los datos están cifrados)
- Autenticación (garantía de la identidad de la otra parte o partes)
- Integridad (medidas contra, por ejemplo, ataques de repetición)

La versión actual del framework multimedia admite el modo de contador AES 128 para la protección y el código de autenticación de mensajes hash (HMAC)-SHA-1 para la autenticación. El tamaño de la clave maestra es de 16 bytes y la sal maestra es de 14 bytes.

El marco multimedia admite la etiqueta de autenticación completa (80 bits) y corta (32 bits). El cliente intercambia las claves dentro del SDP como parte de la señalización SIP; ambos lados de la llamada envían la clave que utilizan al otro lado.

SRTP se puede habilitar utilizando la configuración que se muestra en el siguiente ejemplo. La implementación actual utiliza solo el perfil RTP seguro de SDP y admite SDP multilínea para entradas de Perfil de audio visual (AVP) y Perfil de audio visual seguro (SAVP). La implementación del SRTP se ha probado con éxito en su configuración de implementación habitual con varios SBC. Las pruebas de interoperabilidad (IOT) con los endpoints que solo admiten el cifrado utilizando el perfil AVP no son compatibles.

Se implementan procedimientos SDP multilínea relacionados con el SRTP, de manera que siempre se utilizan múltiples líneas m. Se utilizan líneas m independientes para AVP y SAVP.

No obstante, tenga en cuenta que se debe tener muy en cuenta la configuración del SBC; en particular, se debe garantizar que la línea entrante "m=", asociada con RTP/SAVP en el SDP, no se elimine porque en ciertos casos las llamadas SRTP pueden bloquearse.

Sin embargo, son posibles varias configuraciones de red diferentes, en algunas implementaciones el SBC no participa en el tráfico de medios, mientras que en otras implementaciones cada componente de medios RTP del cliente hacia el SBC se cifra por separado y se negocia a través del SBC. En algunas implementaciones, el SBC no permite varias líneas SDP.

El SBC también puede modificar el orden de las líneas m del SDP en la configuración de la llamada, poniendo la línea m AVP (no cifrada) o SAVP (cifrada) en primer lugar. Por lo tanto, los clientes que seleccionan la primera línea m en funcionamiento prefieren el tráfico cifrado o no cifrado. Las distintas opciones de configuración del SRTP son las siguientes:

- Obligatorio: en la configuración de la llamada, el SDP inicial solo incluye la línea m de SAVP cuando lo ofrece y el cliente solo acepta la línea m de SAVP en el SDP cuando lo contesta, por lo que solo es posible realizar llamadas SRTP.
- Preferido: en la configuración de la llamada, el SDP inicial incluye las líneas m de AVP y SAVP, pero el SAVP es el primero cuando se ofrece, lo que indica el orden de preferencia. Al responder, el cliente selecciona SAVP si está disponible incluso si no es la primera línea m (según las especificaciones SIP, el orden de las líneas m no se cambia al responder).
- Opcional: en la configuración de la llamada, el SDP inicial incluye las líneas m de SAVP y AVP cuando se ofrece, pero AVP indica primero el orden de preferencia. Al responder, el cliente selecciona la primera línea m, AVP o SAVP.
- **EXTE** no habilitado: no hay ninguna línea m de SAVP en el SDP inicial cuando se ofrece. Al responder, no se acepta SAVP, por lo que solo se pueden realizar llamadas RTP.
- Transporte: seleccione automáticamente el modo SRTP en función del protocolo de transporte. Si se utiliza TLS, se habilita el modo SRTP obligatorio. Si se utiliza TCP o UDP, no se utiliza SRTP.

SRTP frente a RTP es simétrico en ambas direcciones de la llamada, es decir, los perfiles de envío y recepción son los mismos.

```
<config>
<protocols><sip> 
<secure>%USE_TLS_WXT%</secure>
```

```
<config>
<protocols><rtp>
```
# atnaha **CISCO**

```
<secure enabled="%SRTP_ENABLED_WXT%" mode="%SRTP_MODE_WXT%" rekey-
always="%ENABLE_REKEYING_WXT%"/>
```
El protocolo de control seguro en tiempo real (SRTCP) también se utiliza si SRTP está habilitado.

En algunas implementaciones, no se admite la recodificación para SRTP. Por lo tanto, hay un parámetro de configuración para habilitar/deshabilitar la retransmisión de SRTP. Sin embargo, las nuevas claves siempre se utilizan cuando se reciben en un SDP actualizado según rfc3264. La configurabilidad solo se refiere al envío de nuevas claves.

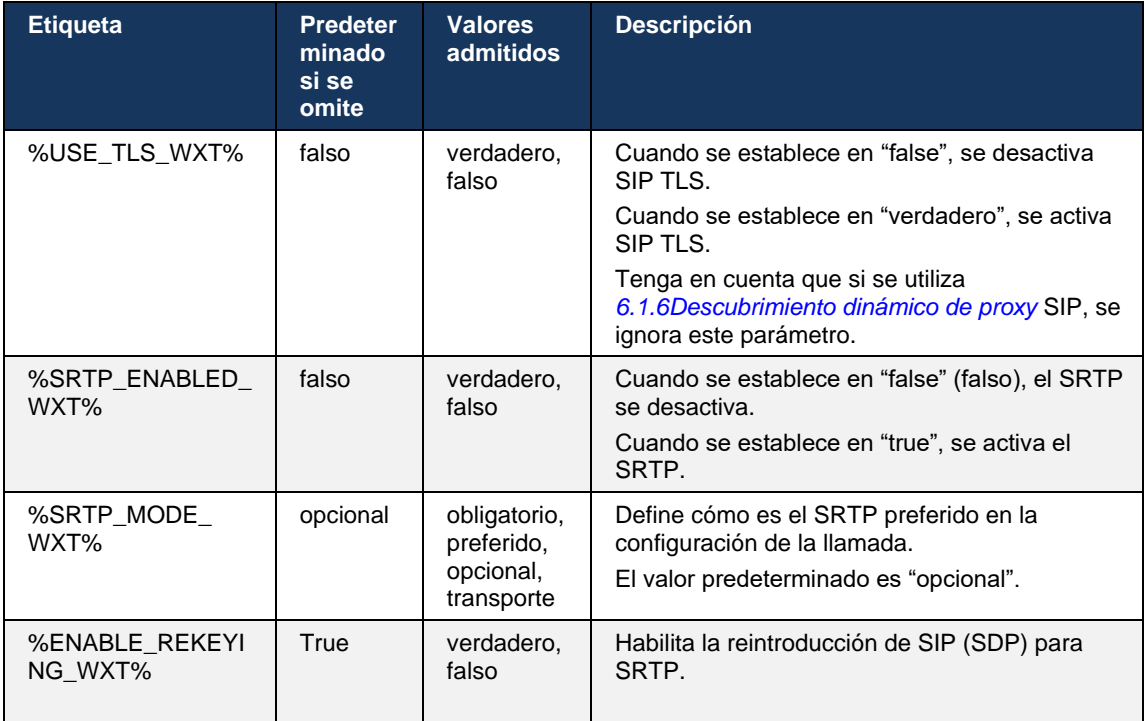

**NOTA:** Si se habilita la compatibilidad con ICE (consulte *[6.1.18Compatibilidad con ICE](#page-64-0) (solo* Webex [Calling\)\)](#page-64-0), siempre se realizará la reintroducción (%ENABLE\_REKEYING\_WXT% valor de la configuración se ignora).

# **6.1.3 Encabezados SIP 3GPP para SRTP**

Las especificaciones 3GPP más recientes requieren encabezados SIP adicionales para utilizar el Protocolo de transporte seguro en tiempo real (SRTP). Para obtener más información, consulte *3GPP TS 24.229*, así como lo siguiente:

<https://tools.ietf.org/html/draft-dawes-dispatch-mediasec-parameter-07>

Los encabezados requeridos por esta especificación pueden romper las llamadas SIP en implementaciones donde no se utiliza esta especificación. Por lo tanto, se recomienda utilizar estos encabezados solo en entornos en los que el lado del servidor los admita.

Solo se puede configurar la habilitación del uso de los encabezados. No existe ninguna configuración adicional para los encabezados individuales. Todos los encabezados están habilitados o deshabilitados.

```
<config>
<protocols><sip>
<use-mediasec enabled="%USE_MEDIASEC_WXT%"/>
```
La siguiente etiqueta controla esta capacidad.

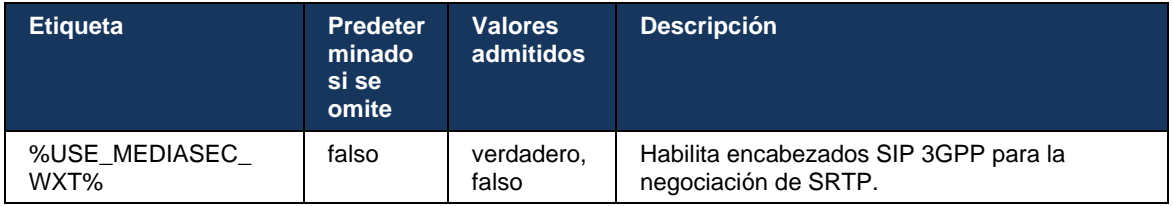

# <span id="page-45-0"></span>**6.1.4 Forzar el uso y keepalives de TCP, TLS o UDP**

El cliente de Webex para Cisco BroadWorks se puede configurar para utilizar TCP, TLS o UDP tanto para la señalización SIP como para los medios RTP. Tenga en cuenta que el cliente es TCP de forma predeterminada. Tenga en cuenta también que sin TCP keepalive, las conexiones SIP TCP se cierran después de un período de inactividad.

El siguiente ejemplo muestra este nodo de configuración.

```
<config>
<protocols><sip>
<transports>
   <tcp-size-threshold>%TCP_SIZE_THRESHOLD_WXT%</tcp-size-threshold>
```
La siguiente etiqueta controla si el cliente utiliza TCP o UDP.

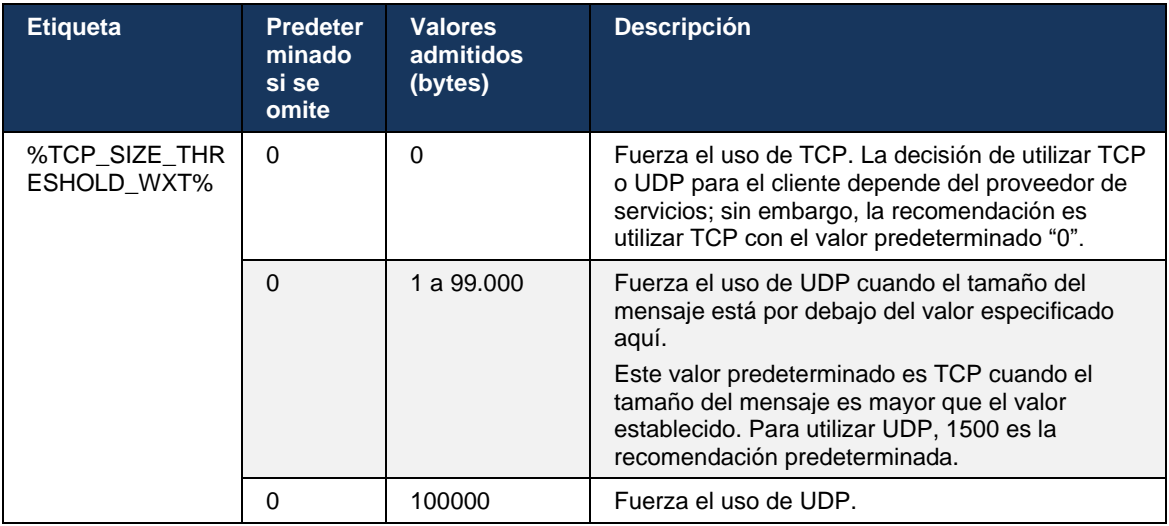

El mismo nodo de configuración también tiene parámetros para UDP, TCP y TLS keepalive, que se muestran en el siguiente ejemplo.

<config>

```
<protocols><sip>
<transports>
       …
       <udp>
              <keepalive enabled="%UDP_KEEPALIVE_ENABLED_WXT%">
                     <timeout>20</timeout>
                     <payload>crlf</payload>
              </keepalive>
       </udp>
       <tcp>
              <keepalive enabled="%TCP_KEEPALIVE_ENABLED_WXT%">
                     <timeout>0</timeout>
                     <payload></payload>
              </keepalive>
       \langle tcp \rangle<tls>
              <keepalive enabled="%TLS_KEEPALIVE_ENABLED_WXT%">
                     <timeout>0</timeout>
                     <payload></payload>
              </keepalive>
       \langle/tls>
</transports>
```
Los parámetros posibles son:

atnato CISCO

- Habilitando TCP o TLS keepalive, valores posibles: verdadero/falso, el valor predeterminado es "falso" si falta el nodo. Tenga en cuenta que cuando esta característica está habilitada, los keepalives de TCP se envían incluso si se utiliza transporte UDP para SIP.
- Habilitando UDP keepalive, valores posibles: verdadero/falso, el valor predeterminado es "verdadero" si falta el nodo. Tenga en cuenta que cuando esta característica está habilitada, se envían keepalives UDP incluso si se utiliza transporte TCP para SIP. Además, incluso si se utiliza TCP para SIP, el cliente también acepta tráfico a través de UDP según *RFC 3261*.
- El tiempo de espera especifica el tiempo máximo de inactividad en segundos después del cual se envía el mensaje keepalive. Ningún valor significa que keepalive esté deshabilitado para el protocolo.
- Carga útil para los mensajes keepalive, posibles valores (ningún valor significa que keepalive está deshabilitado para el protocolo):
	- Crlf
	- Nulo (no se utilizará)
	- Cadena personalizada (**no se utilizará**)

Los keepalives se pueden utilizar para fines transversales de NAT para mantener los enlaces NAT abiertos con poco tráfico adicional.

La dirección IP del servidor y el puerto para keepalives se determinan mediante los procedimientos normales para la detección de proxy SIP. Tenga en cuenta que los puertos SIP y la selección del protocolo de transporte obtenido a través de la detección de proxy dinámico SIP anulan cualquier configuración de puerto o transporte estáticos. Para obtener más información sobre la detección dinámica de proxy, consulte la sección*[6.1.6Descubrimiento dinámico de proxy](#page-48-0)* [SIP](#page-48-0)*.*

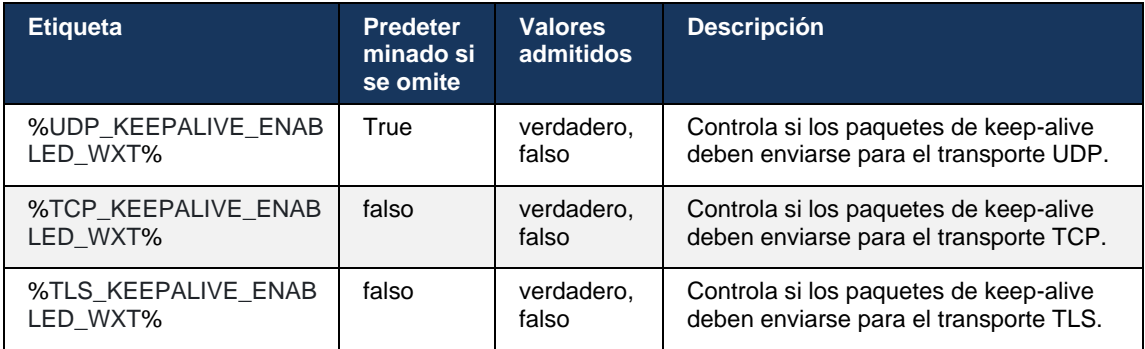

#### **6.1.5 Tiempo de espera configurable para abrir el socket SIP**

Anteriormente, el tiempo de espera para abrir un socket SIP se codificaba a 5 segundos para TCP y a 10 segundos para TLS. Ahora se pueden configurar estos tiempos de espera.

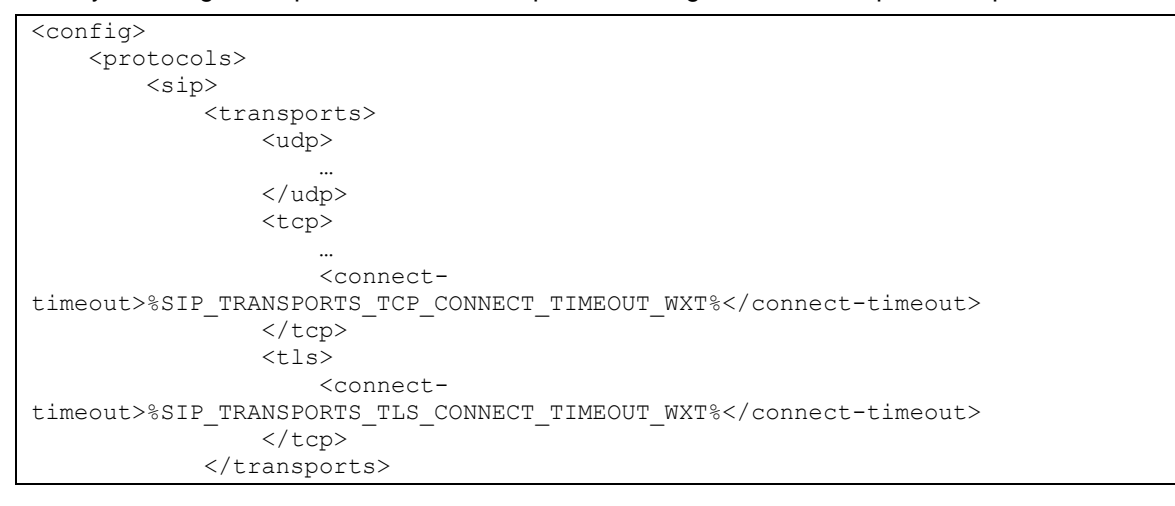

Las siguientes etiquetas controlan el tiempo de espera de conexión del socket (en milisegundos).

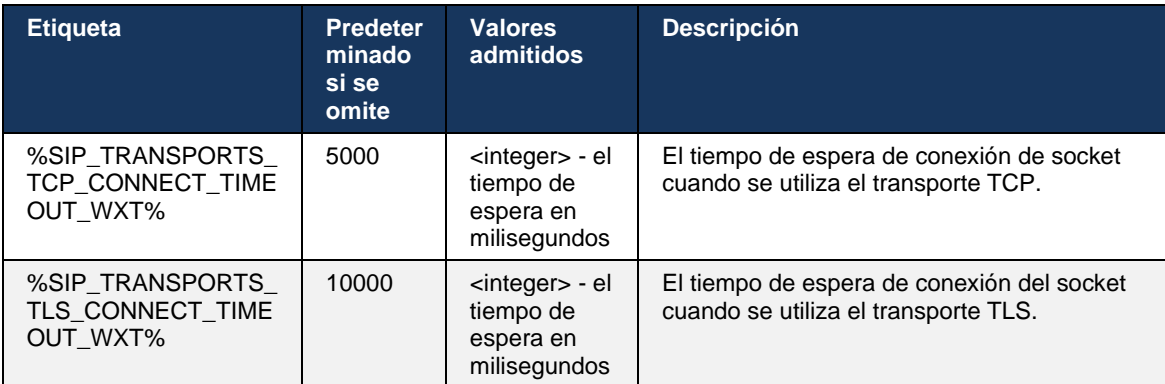

# <span id="page-48-0"></span>**6.1.6 Descubrimiento dinámico de proxy SIP**

Para habilitar la funcionalidad de descubrimiento de proxy dinámico de SIP, consulte el siguiente ejemplo.

```
<config>
<protocols><sip>
<proxy-discovery enabled="%USE_PROXY_DISCOVERY_WXT%" 
tcp="%USE_TCP_FROM_DNS_WXT%" udp="%USE_UDP_FROM_DNS_WXT%" 
tls="%USE_TLS_FROM_DNS_WXT%"> 
   <record-name>%SBC_ADDRESS_WXT%</record-name>
    <domain-override>%DOMAIN_OVERRIDE_WXT%</domain-override> 
</proxy-discovery>
```
Es posible controlar qué entradas de protocolos de transporte de SRV de DNS se utilizan cuando muchas están disponibles siguiendo los procedimientos que se proporcionan en esta sección.

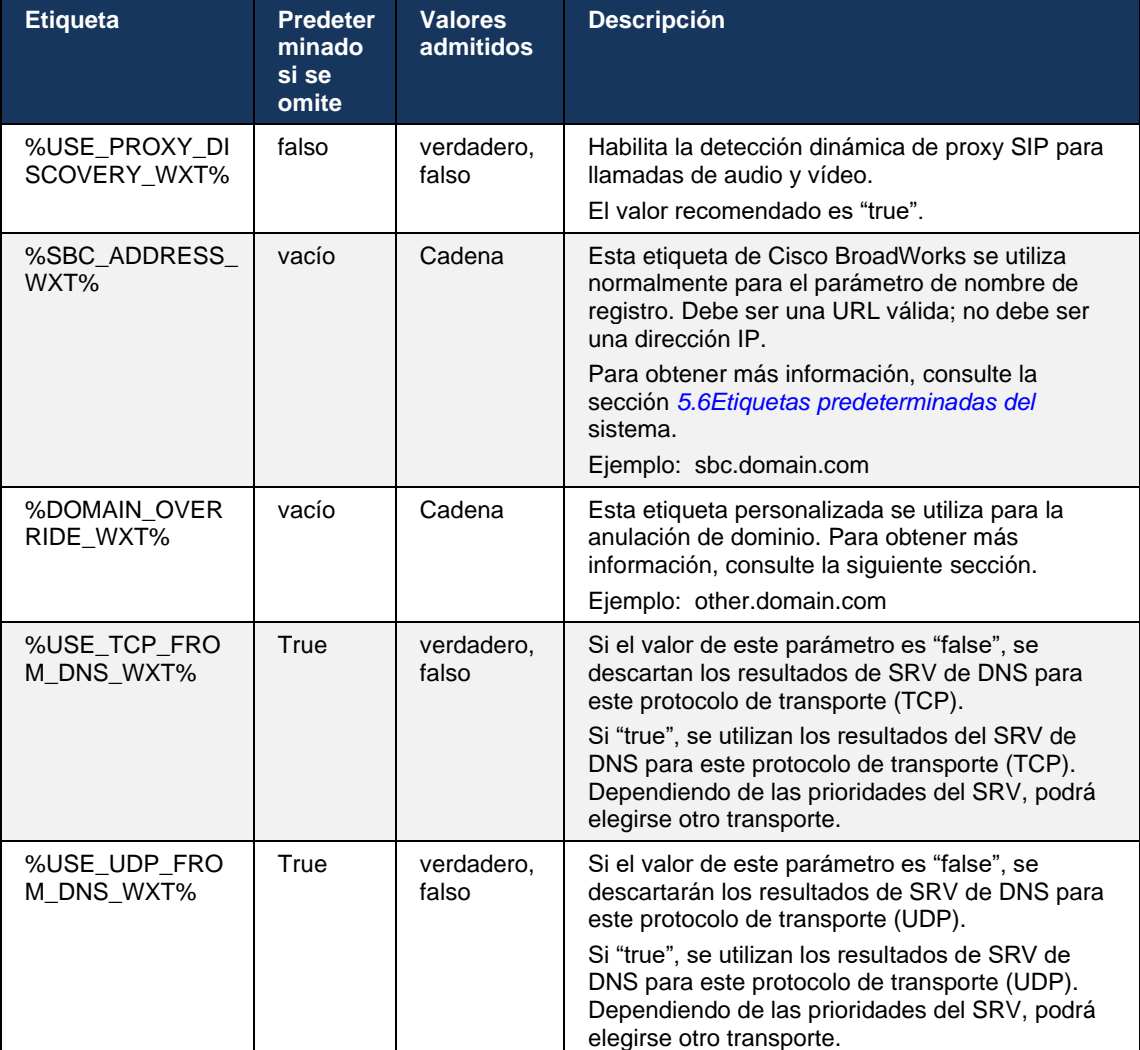

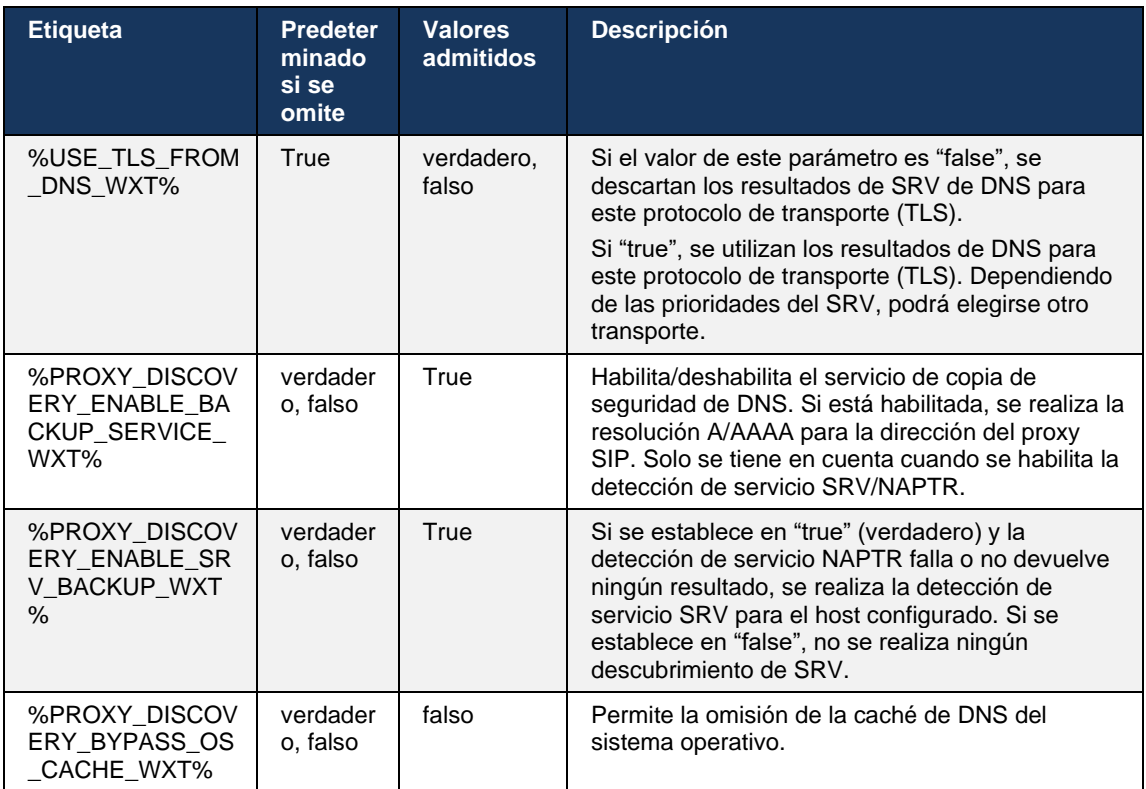

El DNS permite al cliente obtener la dirección IP, el puerto y el protocolo de transporte para el proxy SIP según RFC 3263.

Se admiten consultas de SRV de DNS, Puntero de autoridad de nomenclatura (NAPTR) y registros A. Al iniciar sesión, el flujo de 3 pasos es el siguiente:

- 1. Realice una consulta NAPTR utilizando el campo *<record-name>* anterior para obtener las direcciones URI del servidor con los protocolos de transporte, si existen. El valor del parámetro *<nombre de registro>* debe ser el dominio completo que el DNS debe resolver y no puede ser una dirección IP.
- 2. Resuelva los elementos encontrados en la consulta NAPTR mediante una consulta SRV para obtener la URI y el puerto finales del servidor. La parte de dominio utilizada en la consulta SRV se toma del resultado de la consulta NAPTR para buscar la URI (y el puerto) final del servidor. El puerto recibido de la consulta de SRV de DNS se utiliza cuando las entradas de SRV de DNS están disponibles. Tenga en cuenta que el puerto, solo del archivo de configuración, se aplica al proxy estático del archivo de configuración, y no a los URI resueltos mediante SRV. Consulte los siguientes ejemplos para el uso de los diversos nombres de registro.

Si no se encuentra NAPTR, el cliente intenta una consulta SRV con el nombre de registro extraído del parámetro *<dominio>*, a menos que exista el parámetro *<dominio-anulación>*, en cuyo caso se utiliza *<dominio-anulación>* e intenta encontrar automáticamente entradas separadas para TCP, UDP y TLS (*\_sip\_protocol* [UDP, TCP o TLS]). Tenga en cuenta que el Protocolo de transmisión de control de flujo (SCTP) no es compatible. Si las consultas SRV no arrojan ningún resultado, falla la detección de proxy y se presenta al usuario final un error que indica que las llamadas no están disponibles. En este caso, no hay registro SIP. Sin embargo, incluso si todas las consultas SRV fallan o si los servidores que se reciben allí no funcionan, como respaldo, el cliente sigue comprobando si el proxy estático configurado funciona, solo con consultas A al URI especificado en <proxy address> para ver si proporciona una dirección IP que proporciona un registro SIP operativo. El puerto y el transporte en este caso de último recurso proceden de los parámetros *tcp-threshold* y *<secure>*.

3. Resuelva las direcciones URI encontradas mediante la consulta de registro A. Las direcciones IP finales recibidas se prueban en el orden en el que se reciben para obtener una conexión de trabajo con el proxy SIP. El proveedor de servicios puede definir este orden en el DNS. Se selecciona la primera URI de proxy SIP, con una búsqueda de registro A exitosa, y se utiliza hasta que ya no funciona o hasta que el cliente se cierre sesión. En el paso A-query, solo se utiliza una dirección IP a la vez, incluso si se reciben muchas. Sin embargo, todas las entradas de SRV se resuelven hasta el cierre de sesión o la pérdida de la red.

#### **Notas importantes**

**NOTA 1**: Si la detección de proxy DNS da lugar a la selección del protocolo de transporte en el paso SRV al recibir una URI de proxy SIP que funcione para un protocolo de transporte, anula el parámetro *tcp-threshold* que normalmente se utiliza para seleccionar UDP o TCP en el archivo de configuración. Lo mismo se aplica también a la configuración de SIP/TLS. TCP o UDP se utilizan según la prioridad en DNS.

**NOTA 2**: Los elementos recibidos a través de SRV se priorizan sobre el proxy estático en el archivo de configuración. El orden NAPTR no se analiza; solo cuenta la prioridad SRV. Cuando SRV da lugar a varios elementos con el mismo protocolo de transporte, prioridad y peso, cualquiera recibido se selecciona al azar. Los pesos NAPTR no son compatibles en esta versión, pero sí los pesos SRV. La prioridad de SRV se analiza primero, y para los elementos con la misma prioridad, se analiza el peso para determinar la probabilidad de que un determinado servidor sea probado a continuación.

**NOTA 3**: El parámetro opcional*-anulación de dominio* permite resolver con SRV un nombre de registro A distinto del del parámetro de configuración del dominio SIP cuando se omiten los resultados de NAPTR. Consulte los siguientes ejemplos para el uso del parámetro *domain-override* (Anulación de dominio).

**NOTA 4**: El cliente utiliza primitivas del sistema operativo para las operaciones de DNS y, normalmente, las respuestas de DNS se almacenan en caché para honrar el TTL de la respuesta de DNS.

**NOTA 5**: El tipo de DNS (servicio) para los registros NAPTR debe seguir los procedimientos de *RFC 3263*; de lo contrario, la resolución de DNS podría fallar. Por ejemplo, se requiere utilizar SIPS+D2T para SIP a través de TLS.

**NOTA 6**: El cliente solo admite ciertos prefijos para los servicios de NAPTR. A continuación, se enumeran los prefijos admitidos:

SIP+D2U -> \_sip.\_udp

 $SIP+D2T \rightarrow$  sip. tcp

SIPS+D2T -> \_sips.\_tcp

SIPS+D2T -> \_sips.\_tls

Si la respuesta NAPTR contiene un registro con un prefijo que no coincide con el tipo de servicio, se ignorará este registro.

#### **Ejemplo 1: Uso de la detección de proxy de DNS sin parámetro de configuración de anulación de dominio**

El siguiente es un ejemplo de una configuración que utiliza la detección de proxy SIP cuando solo se utiliza SIP a través de TCP y la consulta NAPTR en el paso 1 devuelve resultados.

```
<config>
<protocols><sip>
<proxy address="domain.com" port="5060"/>
<proxy-discovery enabled="true" >
   <record-name>record-domain.com</record-name>
    <domain-override>override-domain.com</domain-override>
</proxy-discovery>
<domain>sip-domain.com</domain>
```
Esto da lugar a los pasos siguientes en el nivel del protocolo.

```
1. Consulta NAPTR para record-domain.com, respuesta:
record-domain.com.
28591 EN NAPTR 100 10 "S" "SIP+D2T" "" sip. tcp.test.sip.record-domain.com.
2. Consulta SRV para _sip._tcp.test.sip.record-domain.com (recibida en la 
consulta NAPTR), respuesta
_sip._tcp.test.sip.record-domain.com. 28635 EN SRV
10 10 5061 test.sipgeo.record-domain.com.
3. Consulta de registro A para test.sipgeo.record-domain.com, respuesta:
test.sipgeo.record-domain.com. 16 EN 1.2.3.4
```
Como resultado, el registro SIP se realiza a través de TCP utilizando el puerto 5061 (recibido en el paso SRV) y hacia la dirección IP 1.2.3.4.

#### **Ejemplo 2: Uso del parámetro de anulación de dominio en el archivo de configuración**

El siguiente es un segundo ejemplo de una configuración que utiliza la detección de proxy SIP en la que el dominio SIP es diferente del dominio proxy y solo se utiliza SIP sobre UDP y la consulta NAPTR no devuelve resultados.

```
<config>
<protocols><sip
<proxy address="domain.com" port="5060"/>
<proxy-discovery enabled="true">
   <record-name>record-domain.com</record-name>
    <domain-override>override-domain.com</domain-override>
</proxy-discovery>
<domain>sip-domain.com</domain>
```
Esto da lugar a los siguientes pasos a nivel del protocolo.

1. Consulta NAPTR para record-domain.com, sin respuesta.

```
atnato
CISCO
```

```
2. Consulta SRV para _sip._tcp.override-domain.com (desde el archivo de 
configuración), respuesta
sip. tcp.override-domain.com. 28635 EN SRV
10 10 5061 test.override-domain.com.
3. Consulta de registro A para test.override-domain.com, respuesta:
test.sipgeooverride-domain.com. 16 EN UNA 4.3.2.1
```
Como resultado, el registro SIP se realiza a través de UDP utilizando el puerto 5061 (recibido en el paso SRV) y hacia la dirección IP 4.3.2.1.

#### **Ejemplo 3**: **Uso de las prioridades de SRV**

El siguiente es otro ejemplo de una configuración que utiliza la detección de proxy SIP cuando solo se utiliza SIP sobre TCP y la consulta NAPTR en el paso 1 devuelve resultados, pero se reciben varios registros NAPTR y SRV con diferentes prioridades. En este caso, solo importa la prioridad de SRV en este evento de liberación, aunque también se reciben varios registros NAPTR con prioridades variables.

```
<config>
<protocols><sip>
<proxy address="domain.com" port="5060"/>
<proxy-discovery enabled="true">
   <record-name>record-domain.com</record-name>
    <domain-override>override-domain.com</domain-override>
</proxy-discovery>
<domain>sip-domain.com</domain>
```
Esto da lugar a los siguientes pasos a nivel del protocolo.

```
1. Consulta NAPTR para record-domain.com, respuesta:
record-domain.com.
28591 EN NAPTR 100 10 "S" "SIPS+D2T" "" sip. tcp.test.sip.record-domain.com.
28591 EN NAPTR 120 10 "S" "SIPS+D2U" "" sip. udp.test.sip.record-domain.com.
2. Consulta SRV para sip. tcp.test.sip.record-domain.com (recibida en la
consulta NAPTR), respuesta
_sip._tcp.test.sip.record-domain.com. 28635 EN SRV
10 10 5061 test.sipgeo.record-domain.com.
Consulta SRV para sip. udp.test.sip.record-domain.com (recibida en la consulta
NAPTR), respuesta
sip. udp.test.sip.record-domain.com. 28635 EN SRV
20 10 5062 test.sipgeo.record-domain.com.
3. Consulta de registro A para test.sipgeo.record-domain.com, respuesta:
test.sipgeo.record-domain.com. 16 EN 1.2.3.4
```
Como resultado, el registro SIP se realiza a través de TCP utilizando el puerto 5061 (recibido en el paso SRV) y hacia la dirección IP 1.2.3.4 que admitiría tanto UDP como TCP.

#### **Ejemplo 4: Uso de la detección de proxy de DNS con NAPTR cuando el servicio no coincide con el tipo de servicio**

El siguiente es un ejemplo de una configuración que utiliza la detección de proxy SIP cuando se utiliza SIP a través de TCP y TLS y la consulta NAPTR del paso 1 devuelve resultados.

<config>

<protocols><sip> <proxy address=["domain.com"](http://broadsoft.com/) port="5060"/> <proxy-discovery enabled="true" tcp="true" udp="false" tls="true"> <record-name>record-domain.com</record-name> <domain-override>override-domain.com</domain-override> </proxy-discovery> <domain>sip-domain.com</domain>

Esto da lugar a los pasos siguientes en el nivel del protocolo.

atnato **CISCO** 

```
1. Consulta NAPTR para record-domain.com, respuesta:
record-domain.com.
28591 EN NAPTR 100 10 "S" "SIPS+D2T" "" sip. tls.test.sip.record-
domain.com.
28591 EN NAPTR 100 10 "S" "SIP+D2T" "" sip. tcp.test.sip.record-domain.com.
2. Para el primer registro tenemos el tipo de servicio "SIPS+D2T" y el 
prefijo es "sip. tls.". Dado que este prefijo no coincide con el tipo de
servicio (véase la Nota 6 anterior), se ignorará.
3. Consulta SRV para sip. tcp.test.sip.record-domain.com (recibida en la
consulta NAPTR), respuesta
sip. tcp.test.sip.record-domain.com. 28635 EN SRV
10 10 5061 test.sipgeo.record-domain.com.
3. Consulta de registro A para test.sipgeo.record-domain.com, respuesta:
test.sipgeo.record-domain.com. 16 EN 1.2.3.4
```
Como resultado, el registro SIP se realiza a través de TCP utilizando el puerto 5061 (recibido en el paso SRV) y hacia la dirección IP 1.2.3.4.

# <span id="page-53-0"></span>**6.1.7 Uso de puertos preferidos para SIP**

Ha habido algunos casos en los que otro paquete de software se ha estado ejecutando en la misma máquina que el cliente, ocupando el puerto SIP predeterminado. Para configurar el cliente para que utilice otro puerto para SIP, se puede utilizar el parámetro *puerto preferido*. El cliente intenta utilizar el valor de puerto configurado especificado en el parámetro *preferred-port* (puerto preferido), pero si se toma, el cliente intenta gradualmente valores de puerto por encima del valor configurado. Por ejemplo, si el valor del *puerto preferido* es "6000" y ese puerto se toma, el cliente intenta 6001, 6002, 6003 y así sucesivamente hasta que encuentre un puerto no utilizado. Una vez que se encuentra un puerto no utilizado, lo utiliza para su propia comunicación SIP.

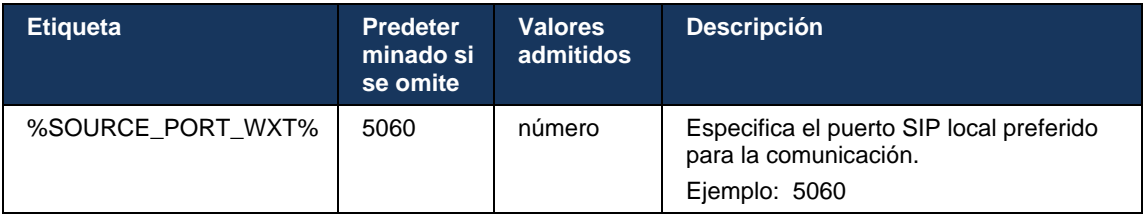

# **6.1.8 Recuperación y recuperación de fallas de SIP**

La conmutación por error y la recuperación de fallas de SIP siguen los procedimientos de Cisco BroadWorks. Para ello, se debe configurar más de un proxy (normalmente el SBC).

En el lado del cliente, el proxy debe resolverse a varias direcciones IP. Esto se puede lograr si se realiza una de las siguientes acciones:

La dirección proxy SIP se proporciona como un FQDN y se resuelve en varias direcciones IP (consulte la sección*[6.1.1Configuración del servidor](#page-39-0)* SIP).

La caché de DNS del sistema operativo se utiliza para evitar el tráfico de DNS innecesario. No hay un límite

codificado para el número máximo de direcciones IP en la lista.

Al iniciar sesión, si se resuelven varias direcciones IP, se ordenan por prioridad. El cliente comienza a utilizar la primera dirección IP disponible.

# <span id="page-54-0"></span>6.1.8.1 Conmutación por error de SIP

a | 151 | 15 **CISCO** 

La conmutación por error de SIP puede desencadenarse por un error de socket, un error de tiempo de espera de solicitud o una respuesta de error definitiva del servidor de la siguiente manera:

- Error de socket: si el socket entre el cliente y el servidor se rompe o se cierra, como en el caso de pérdida de conectividad de red, el cliente reacciona inmediatamente y activa una conmutación por error.
- Tiempo de espera (por ejemplo, cuando se cuelga el SBC) basado en el SIP T1:
	- SIP INVITE: si se agota el tiempo de espera de la solicitud INVITE, el cliente se registra en el siguiente SBC (IP) disponible y vuelve a intentar la INVITE.
	- Otra solicitud SIP: el cliente intenta registrarse en el siguiente SBC (IP) disponible.
- Respuesta de error definitiva recibida del servidor:
	- Las siguientes respuestas de error SIP del servidor a un REGISTRO SIP activan una conmutación por error:
		- o 5xx
		- o 6xx
	- Las siguientes respuestas de SIP  $4xx$  a SIP REGISTER no causan conmutación por error:
		- o 401 Acceso no autorizado
		- o 403 Prohibido
		- o 404 No se encontró la página
		- o 407 Se requiere autenticación de proxy
		- o 423 Intervalo demasiado breve
	- Además, las respuestas de error de *4xx* a SIP INVITE no activan la conmutación por error, pero *5xx* y *6xx* lo hacen.

Cuando se activa una conmutación por error, el cliente toma la siguiente dirección IP disponible de la lista. El temporizador SIP T1 define cuánto tiempo se prueba un proxy de la lista antes de pasar al siguiente; normalmente se utiliza un valor de 32 segundos (64\*T1). Si fallan todas las direcciones IP, el cliente muestra un error de interfaz de usuario para la conectividad SIP. Si hay una llamada de VoIP en curso cuando se produce la conmutación por error, la llamada se finaliza.

La lógica de conmutación por error de SIP se basa en varios parámetros de configuración:

▪ Temporizadores de conmutación por error de SIP: los temporizadores SIP T1, T2 y T4 están expuestos en el archivo de configuración, pero no se recomienda modificarlos.

```
<config><protocols><sip>
<timers>
   <T1>500</T1>
   <T2>4000</T2>
   <T4>5000</T4>
</timers>
```
- T1: la cantidad de tiempo, en milisegundos, para un retraso de ida y vuelta de la red.
- T2: la cantidad máxima de tiempo, en milisegundos, antes de volver a transmitir solicitudes que no son de invitación y respuestas de invitación.
- T4: la cantidad máxima de tiempo, en milisegundos, para que un mensaje permanezca en la red.
- Dirección de proxy SIP y descubrimiento de proxy SIP
	- Véase la sección *[6.1.1Configuración del servidor](#page-39-0)* SIP.
	- Véase la sección *[6.1.6Descubrimiento dinámico de proxy](#page-48-0)* SIP.
- Registrar la configuración de conmutación por error (ver a continuación)

En caso de conmutación por error, la aplicación de Webex envía SIP REGISTER con dos encabezados de contacto: uno para la sesión antigua y el segundo con la información del dispositivo nuevo. El encabezado Contacto de la sesión anterior se incluye para notificar al SBC que limpie los datos. Este encabezado incluye expires=0 y q=0,5.

El encabezado Contacto con la información del nuevo dispositivo también tiene valor q, que se lee en la etiqueta *<q-value>*. El valor de la etiqueta *<q-value>* se utiliza para indicar la preferencia o la prioridad de una dirección de contacto en particular. Oscila entre 0 y 1,0, siendo 1,0 la preferencia más alta y 0 la más baja. Esta etiqueta no tiene una etiqueta personalizada para controlar el valor; está codificada en 1.0. El valor se puede ajustar manualmente si el SBC utilizado en la implementación tiene lógica inversa y trata q=0.0 con la máxima prioridad.

A partir de la versión 42.11, se introduce una nueva sección *<register-failover>* en la plantilla de configuración. Se ha agregado un nuevo parámetro configurable *<registration-cleanup>* para controlar si la aplicación enviará o no el encabezado de contacto para limpiar la información antigua del dispositivo. Algunos SBC limpian la sesión antigua inmediatamente cuando se desconectan los socket, por lo que no es necesaria la existencia del encabezado de contacto para la sesión antigua. De manera predeterminada, la lógica de limpieza de registro está habilitada.

Para mantener la coherencia, la etiqueta *<q-value>* también se mueve en la misma sección *<registrar-conmutación en caso de error>*.

Ejemplo:

```
\overline{\text{config}}<protocols><sip>
   <q-value>1.0</q-value> <!-- DEPRECATED -->
    <register-failover>
       <registration-
cleanup>%SIP_REGISTER_FAILOVER_REGISTRATION_CLEANUP_WXT%</registration-cleanup>
      <q-value>1.0</q-value>
```
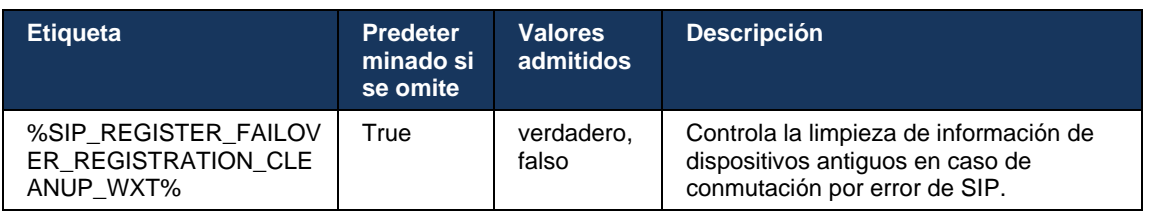

# 6.1.8.2 Recuperación de fallas de SIP

Si el cliente está conectado a un proxy que no es el primero por prioridad, intenta volver a conectarse a la IP con la prioridad más alta. El tiempo para la recuperación de fallas se basa en la configuración de administración de TTL de DNS (consulte la sección *[6.1.8.4Administración de](#page-58-0)  TTL* [de DNS\)](#page-58-0). Si hay una llamada en curso cuando se alcanza el temporizador de recuperación de fallas, el cliente espera hasta que se completen todas las llamadas y activa el procedimiento de recuperación de fallas. Tenga en cuenta que esto solo es válido para los clientes de escritorio, ya que la conexión SIP solo está activa durante una llamada en el dispositivo móvil.

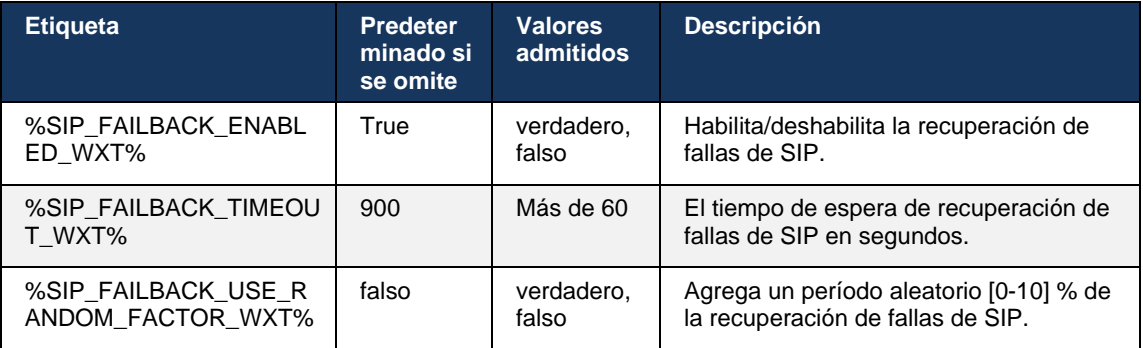

# 6.1.8.3 Aplicar versión de IP

El cliente de Webex puede configurarse como ordenar la lista de hosts resueltos a través del DNS y luego iterarlos a través de ellos en caso de conmutación por error de SIP. En todos los modos se respeta la prioridad y el peso.

Las configuraciones compatibles son las siguientes:

- dns utiliza todas las direcciones devueltas por las consultas de DNS
- ipv4: filtra las direcciones IPv6
- ipv6: filtra las direcciones IPv4
- prefer-ipv4: ordena las direcciones IPv4 antes de IPv6 (versión 42.9)
- prefer-ipv6: ordena las direcciones IPv6 antes de IPv4 (versión 42.9)
- nat64: ignora las direcciones IPv6, ordena las direcciones IPv4 (versión 44.2)

Se recomienda utilizar el valor predeterminado (dns), a menos que la configuración de entorno/red requiera un modo diferente.

Con la configuración de "dns", las direcciones IPv4 se priorizan sobre las IPv6, para un host dado. Si hay dos hosts con direcciones IPv4 e IPv6, el orden será IPv4(host1), IPv6(host1), IPv4(host2) e IPv6(host2).

En el modo "prefer-ipv4", las direcciones IPv4 se ordenan antes que las direcciones IPv6 (el orden en los grupos IPv4 e IPv6 permanece)

*Ejemplo:* IPv4(host1), IPv4(host2), IPv6(host1) e IPv6(host2).

Con el modo "prefer-ipv6", el orden es el opuesto: las direcciones IPv6 se colocan antes que las direcciones IPv4

*Ejemplo:* IPv6(host1), IPv6(host2), IPv4(host1) e IPv4(host2).

Con el modo "nat64": se ignoran las direcciones IPv6, se respeta el orden IPv4. Se descubren los prefijos IPv6. Para cada dirección IPv4, se crea una combinación con cada prefijo o sufijo Pref64.

*Ejemplo:* Pref64(1)::IPv4(host1), Pref64(2)::IPv4(host1)::Suff64(2), IPv4(host1)::Suff64(3), Pref64(1)::IPv4(host2), Pref64(2)::IPv4(host2)::Suff64(2), IPv4(host2)::Suff64(3).

```
<config>
<protocols><sip><transports>
<enforce-ip-version>%SIP_TRANSPORTS_ENFORCE_IP_VERSION_WXT%</enforce-ip-
version>
```
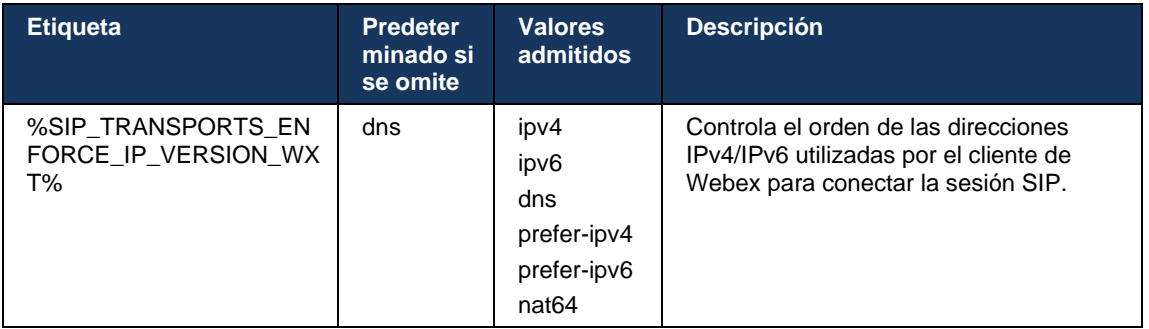

#### <span id="page-58-0"></span>6.1.8.4 Administración de TTL de DNS

Se ha agregado un parámetro de configuración independiente para administrar la forma en que se rerealiza la resolución de DNS cuando caduca el TTL del registro DNS del servidor utilizado actualmente. El parámetro de la siguiente tabla, cuando está habilitado, obliga al cliente a rehacer las operaciones de DNS una vez que caduca el TTL del registro A o SRV de DNS del servidor utilizado actualmente.

Después de rehacer la resolución de DNS, este parámetro también obliga al cliente a volver a conectarse al servidor de máxima prioridad recibido si es diferente del servidor utilizado actualmente, incluso en el caso de que la conexión actual funcione completamente. Sin embargo, la reconexión solo se realiza después de que hayan finalizado las llamadas en curso.

Si los TTL para los registros de los servidores A y SRV son diferentes, se elige el valor más pequeño.

Cuando este parámetro está deshabilitado, las operaciones de DNS no se rerealizan cuando caduca TTL, sino cada 15 minutos.

Este parámetro solo funciona para SIP.

Tenga en cuenta que la característica de administración de TTL de DNS no se puede utilizar cuando se utiliza una dirección IP en el parámetro de dirección proxy.

**NOTA:** Esta es una característica de solo escritorio, ya que los clientes móviles solo tienen conexión SIP durante una llamada.

```
<config>
<protocols><sip>
<refresh-on-ttl enabled="%SIP REFRESH ON TTL WXT%"
 use-random-factor="%SIP_REFRESH_ON_TTL_USE_RANDOM_FACTOR_WXT%"/>
```
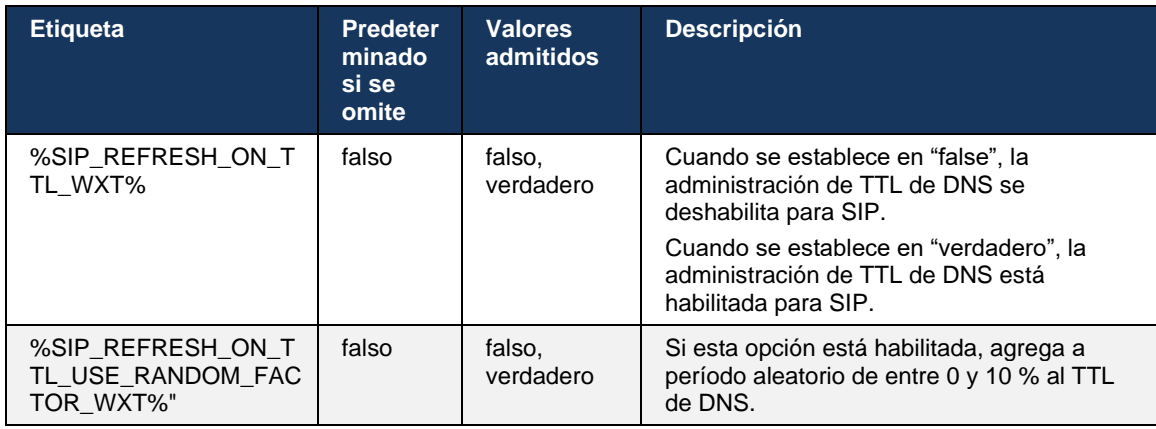

**NOTA:** Se recomienda encarecidamente habilitar el factor aleatorio TTL de DNS para evitar spikes de solicitudes al DNS y potencialmente spikes de intentos de reconexión al servidor de aplicaciones.

#### **6.1.9 SIP SUBCSRIBE y REGISTER Refresh y SUBSCRIBE Retry**

Communicator admite la configuración de los intervalos de actualización para SIP SUBSCRIBE y REGISTER. Para SIP SUBSCRIBE, hay un parámetro separado para el intervalo de actualización (en segundos) y cuánto tiempo espera el cliente antes de volver a intentar SIP SUBSCRIBE si hay errores (en segundos). El valor máximo recomendado para el *intervalo de reintento de suscripción* es de 2000000 segundos, mientras que cualquier valor negativo, 0 o vacío resulta en 1800 segundos. Cualquier valor negativo en la actualización de la suscripción deja fuera el encabezado *Expires* (Caduca) y, por lo tanto, crea una suscripción única.

El temporizador de actualización de SIP REGISTER propuesto por el cliente puede configurarse en segundos, pero de acuerdo con las especificaciones de SIP, el servidor puede anular el valor. Actualmente, el cliente recuerda el valor propuesto por el servidor para actualizaciones posteriores en lugar de utilizar siempre el valor configurado.

Por último, el valor de vencimiento para las sesiones SIP (para SIP INVITE y SUBSCRIBE) también se puede configurar (en segundos).

```
<config>
<protocols><sip>
<subscription-refresh-interval>10800</subscription-refresh-interval>
<subscription-retry-interval>60</subscription-retry-interval> 
<registration-refresh-interval>300</registration-refresh-interval>
<session>
      <expires-value>3600</expires-value>
</session>
```
#### **6.1.10 Utilizar URI asociadas a P en REGISTER**

El siguiente parámetro se utiliza al registrar y gestionar la respuesta *200 OK* relacionada.

Si el parámetro se establece en "false", el cliente no utiliza la *URI asociada a P* y utiliza la identidad de su propia URI de SIP.

```
<config>
<protocols><sip>
```

```
atnaha
CISCO
```

```
<use-alternative-identities>%USE_ALTERNATIVE_IDENTITIES_WXT%</use-alternative-
identities>
```
Si el parámetro está configurado como "verdadero", el cliente toma su propia identidad del último encabezado

*P-Associated-URI* para todas las solicitudes SIP salientes (INVITE, SUBSCRIBE, CANCEL, INFO y REFER) de la respuesta *200 OK* en REGISTER. Además, estos URI no se muestran como contactos en la lista de contactos.

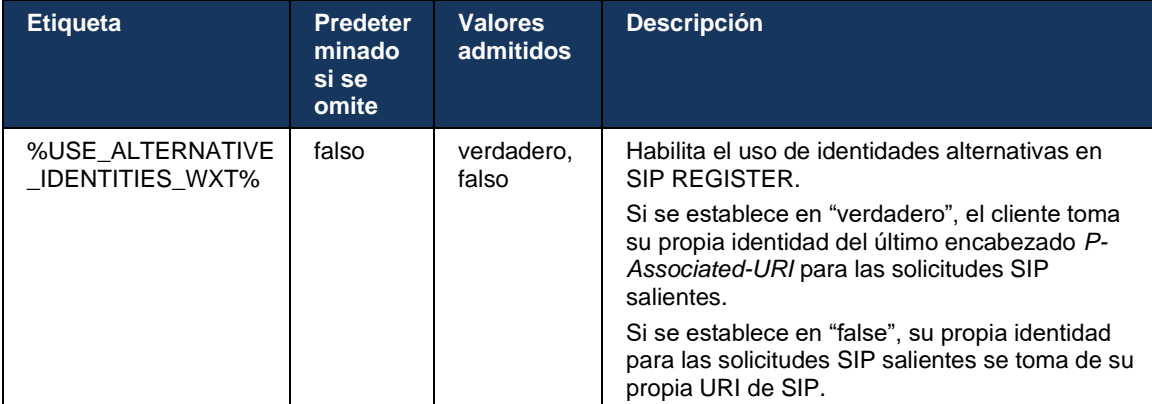

# **6.1.11 Encabezado P-Early Media (PEM) de SIP**

El encabezado *P-Early Media* (PEM) de SIP se puede utilizar, por ejemplo, en entornos IMS dentro de un dominio de confianza para permitir que la red autorice varios diálogos de medios tempranos de SIP, por ejemplo, en casos en los que otra red permita todos los medios tempranos.

El parámetro de configuración habilita el soporte de publicidad PEM en la señalización SIP. La lógica real de manejo temprano de medios es la misma para los casos PEM y no PEM, actuando sobre los valores de encabezado PEM compatibles.

```
<config>
<protocols><sip>
<support-p-early-media>%ENABLE_PEM_SUPPORT_WXT%</support-p-early-media>
```
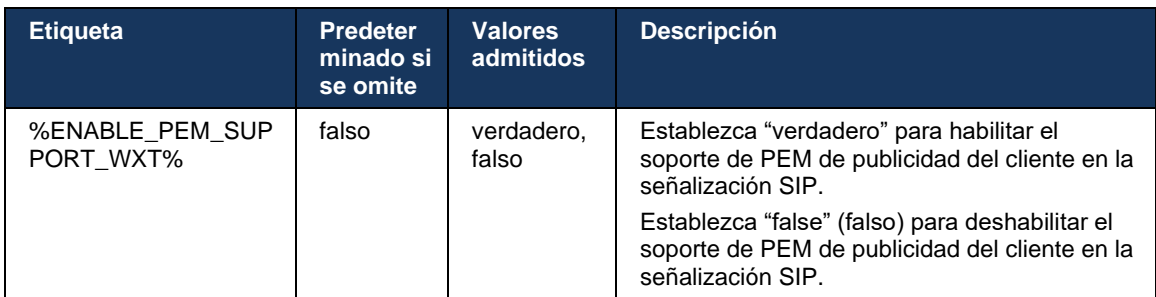

# **6.1.12 Soporte para ACTUALIZACIONES SIP**

La ACTUALIZACIÓN SIP es necesaria, por ejemplo, en algunas implementaciones de IMS, en lugar de la re-INVITE alternativa. Permite a un cliente actualizar parámetros de una sesión, como el conjunto de flujos de medios y sus códecs, pero no tiene ningún impacto en el estado de un cuadro de diálogo SIP.

Los casos de uso típicos están relacionados con los medios tempranos cuando, por ejemplo, se utiliza el tono de llamada y la prealerta simultáneamente.

Actualmente, SIP UPDATE solo es compatible cuando se recibe en casos de uso previos al diálogo (medios tempranos) y no durante el diálogo activo, por ejemplo, para la llamada en espera/reanudación cuando todavía se utiliza re-INVITE.

No es posible agregar vídeo al audio utilizando SIP UPDATE (cambio de medios) en esta versión. Además, el cliente no admite el flujo completo de llamadas largas de IMS con reserva de recursos.

```
<config>
<protocols><sip>
<support-update enabled="%ENABLE_SIP_UPDATE_SUPPORT_WXT%"/>
```
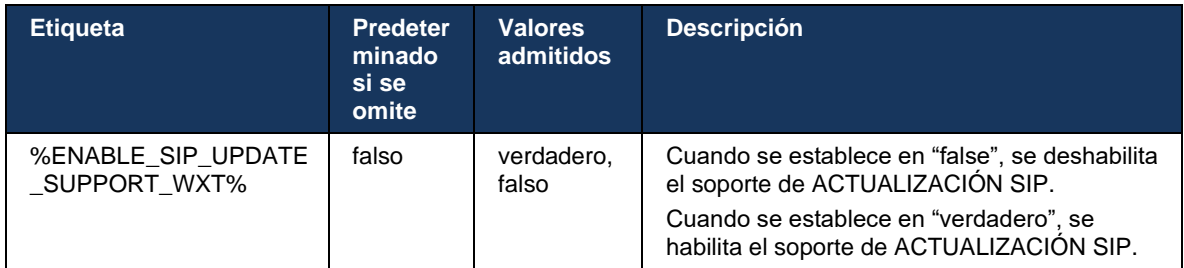

# **6.1.13 INFORMACIÓN DE INFORMACIÓN SIP heredada**

Este cliente admite la forma heredada de solicitar fotogramas clave de vídeo a través de la solicitud de control de medios SIP INFO. Esto es necesario porque algunos de los dispositivos tienen problemas para responder a RTCP-FB FIR y, en ocasiones, RTCP no llega a un extremo remoto, lo que puede conducir a que no haya vídeo o vídeo unidireccional. Para obtener más información, consulte *RFC 5168*.

```
<config>
<protocols><sip>
<force-sip-info-fir enabled="%ENABLE_FORCE_SIP_INFO_FIR_WXT%"/>
```
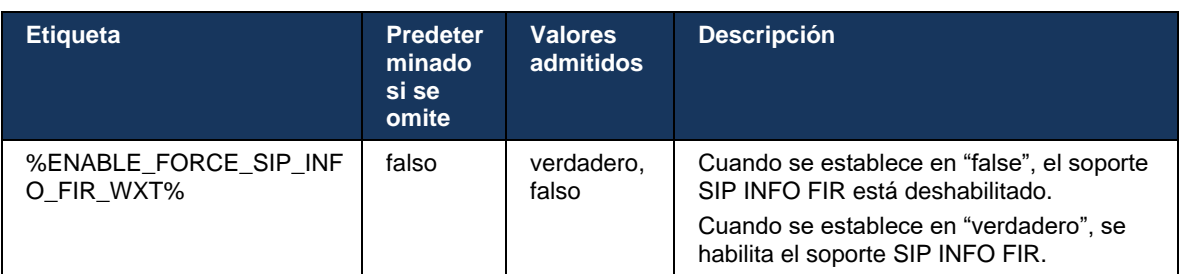

# **6.1.14 Administración de rport SIP para cruce transversal de NAT**

El cliente se puede configurar para utilizar el mecanismo rport de SIP para el cruce de NAT. Tenga en cuenta que, por lo general, no puede ser la única solución para el cruce NAT y el SBC se utiliza principalmente para este fin. Para obtener una descripción de la especificación rport, consulte *RFC 3581*.

Para obtener más información sobre las recomendaciones del protocolo de transporte y puertos SIP cuando se utilizan puertas de enlace de capa de aplicación (ALG) de SIP en la red, consulte la *Guía de solución de Webex para Cisco BroadWorks*.

Tenga en cuenta que la cadena "rport" siempre está presente en las solicitudes SIP salientes, independientemente de la configuración. El parámetro solo afecta el uso de la dirección IP y el puerto recibido del servidor en los encabezados SIP "recibido" y "rport". Cuando la característica está habilitada, los valores de los encabezados "recibido" y "rport" se utilizan en el encabezado de contacto SIP de las solicitudes SIP (incluso cuando falta el encabezado "recibido" en la respuesta REGISTER).

El parámetro *Puerto preferido* está relacionado porque, de lo contrario, define el puerto utilizado en el encabezado Contacto SIP. Para obtener más información sobre la asignación de puertos SIP, consulte la sección *[6.1.7Uso de puertos preferidos](#page-53-0)* para SIP.

Hay un parámetro de configuración independiente *use-local-port* que obliga a configurar el puerto local del socket del cliente en el encabezado *Contact*. Esto se utiliza para algunos SBC que detectan que el cliente tiene una IP real (desde el encabezado *Contacto*) y el SBC intenta establecer un socket separado para el cliente para sus solicitudes. En la mayoría de los casos, un firewall se sitúa entre el SBC y el cliente, y niega las conexiones entrantes al cliente.

> **NOTA:** En entornos IPv6, todas las direcciones son reales y el SBC intenta establecer una conexión con la dirección del cliente que escucha (desde el encabezado *Contacto*).

```
<config>
<protocols><sip>
<use-rport enabled="%ENABLE_USE_RPORT_WXT%" use-local-
port="%RPORT_USE_LOCAL_PORT_WXT%"/>
```
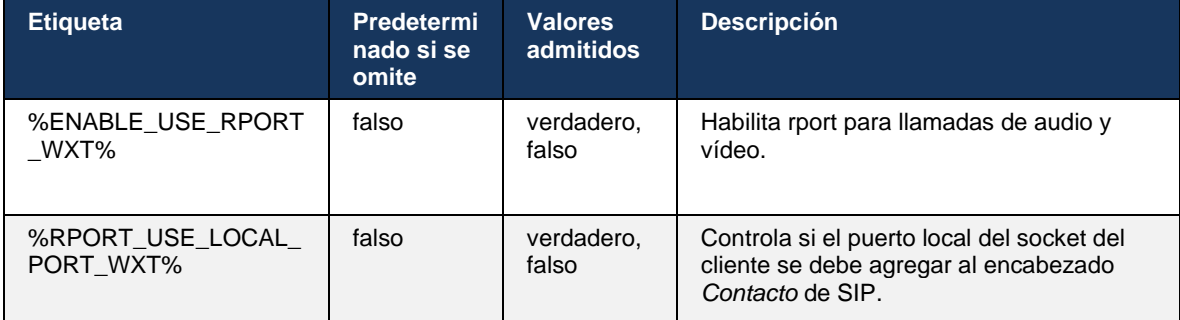

# **6.1.15 ID de sesión de SIP**

Cuando se habilita, en la inscripción inicial, se genera un ID de sesión local. El ID de sesión se utiliza durante la vida útil de la conexión/sesión para ese dispositivo, para todos los diálogos fuera de llamada, INSCRIBIRSE, SUSCRIBIRSE, NOTIFICAR, etc. Se utiliza el mismo ID de sesión hasta que se pierde el enlace. Cuando se pierde el enlace de inscripción (búsqueda de DNS, restablecimiento de la conexión, restablecimiento del teléfono, etc.), se genera un nuevo ID de sesión local.

El valor del ID de sesión se puede utilizar para encontrar el conjunto completo de diálogos asociados con ese dispositivo.

```
<config>
<protocols><sip>
<sip-sessionid enabled="%ENABLE_SIP_SESSION_ID_WXT%"/>
```
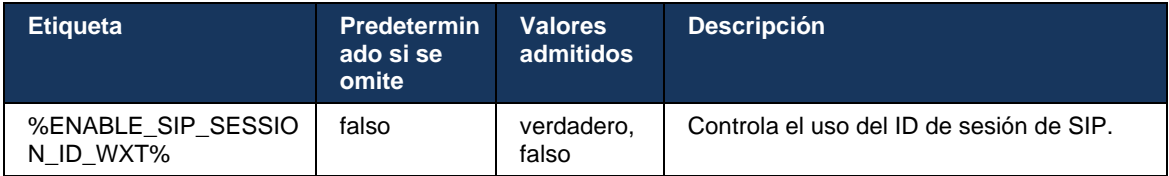

# **6.1.16 Comportamiento de rechazo de llamadas entrantes**

El cliente ofrece la flexibilidad de rechazar una llamada con *486* o *603*.

Tenga en cuenta que si el cliente está configurado para rechazar una llamada con *Rechazar 603*, es posible que los servicios Desvío de llamadas ocupado y Desvío de llamadas sin respuesta no funcionen según lo esperado.

```
<config>
<services><calls>
<reject-with-486 enabled="%ENABLE_REJECT_WITH_486_WXT%"/>
```
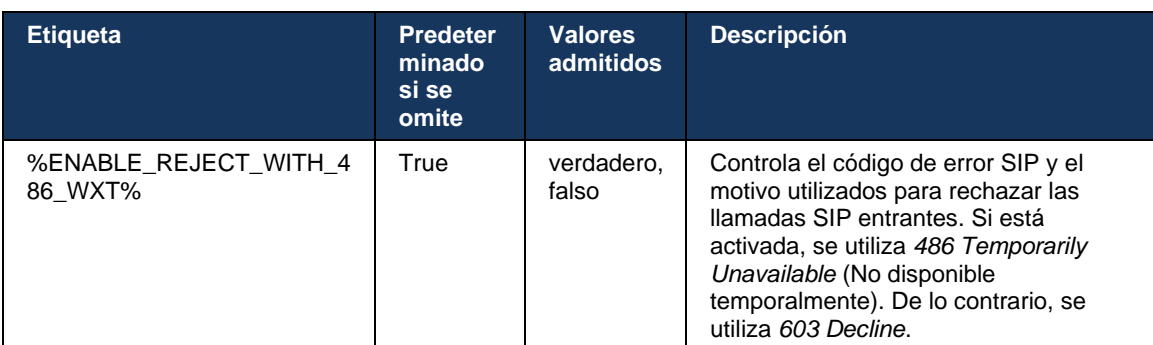

# **6.1.17 Rango de puertos del protocolo de transporte en tiempo real**

El cliente puede configurarse para utilizar un rango de puertos definido para flujos de protocolo de transporte en tiempo real (RTP), que también se aplica a SRTP. Esta configuración se realiza estableciendo los valores límite del rango de puertos para las transmisiones de audio y vídeo con las etiquetas que se muestran en el siguiente ejemplo.

```
<config>
<protocols><rtp>
<preferred-audio-port-start>%RTP_AUDIO_PORT_RANGE_START_WXT%</preferred-audio-
port-start>
<preferred-audio-port-end>%RTP_AUDIO_PORT_RANGE_END_WXT%</preferred-audio-port-
end>
<preferred-video-port-start>%RTP_VIDEO_PORT_RANGE_START_WXT%</preferred-video-
port-start>
<preferred-video-port-end>%RTP_VIDEO_PORT_RANGE_END_WXT%</preferred-video-port-
end>
```
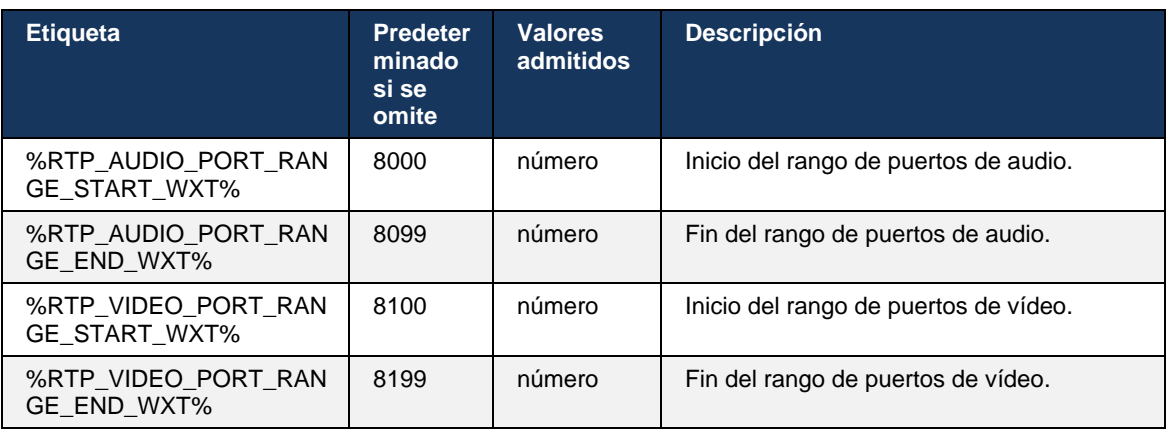

**NOTA:** Los rangos de puertos deben establecerse para que nunca se superpongan.

#### <span id="page-64-0"></span>**6.1.18 Compatibilidad con ICE (solo Webex Calling)**

atnaha **CISCO** 

El cliente admite la negociación del Establecimiento de conectividad interactiva (ICE) que permite la optimización de la ruta de los medios entre los endpoints (de manera peer-to-peer). Esto se hace para reducir la latencia de los datos, reducir la pérdida de paquetes y reducir los costes operativos de la implementación de la aplicación.

Tenga en cuenta que la implementación actual es compatible con el servidor STUN, mientras que TURN no es compatible.

Cuando la compatibilidad con ICE esté habilitada, siempre se realizará una nueva codificación para SRTP (ver sección *[6.1.2SIP sobre TLS y protocolo de transporte seguro](#page-42-0)* en tiempo real).

A partir de la versión 44.5, la aplicación Webex agrega soporte para ICE a través de IPv6 mediante NAT64.

```
<config>
<protocols><rtp> 
    <ice enabled="%ENABLE_RTP_ICE_WXT%" 
       enable-ipv6-support="%ENABLE_RTP_ICE_IPV6_WXT%"
        mode="%RTP_ICE_MODE_WXT%" 
        service-uri="%RTP_ICE_SERVICE_URI_WXT%" 
         port="%RTP_ICE_PORT_WXT%"/>
```
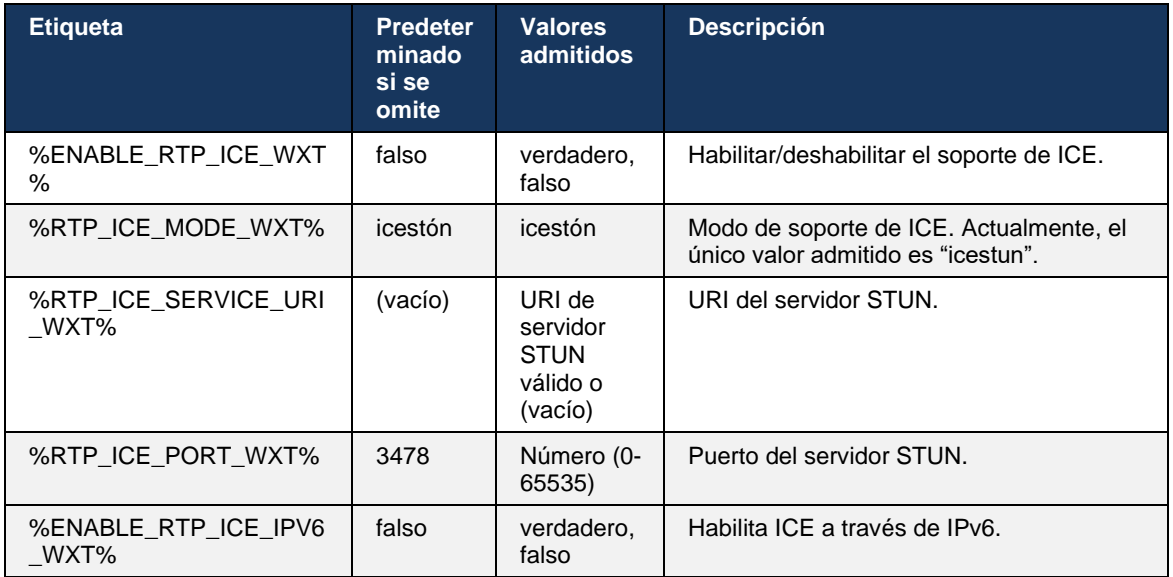

# **6.1.19 RTCP MUX**

RTCP MUX es configurable. Esta característica hace que el cliente utilice el mismo puerto para RTP y RTCP. En el nivel de señalización SIP/SDP, la línea a=rtcp-mux se agrega al SDP. Además, son posibles diferentes modos:

- Modo retrocompatibilidad (es decir, la línea a=rtcp-mux no aparece en SDP)
- Modo multiplexing (la línea a=rtcp-mux aparecerá dos veces en el SDP: una vez en la sección m=audio, y una segunda vez en la sección m=video)

El vídeo y el audio no utilizan el mismo puerto.

```
<config>
<protocols><rtp>
<mux enabled="%ENABLE_RTCP_MUX_WXT%"/>
```
Tenga en cuenta que no se puede utilizar RTCP MUX con llamadas SRTP.

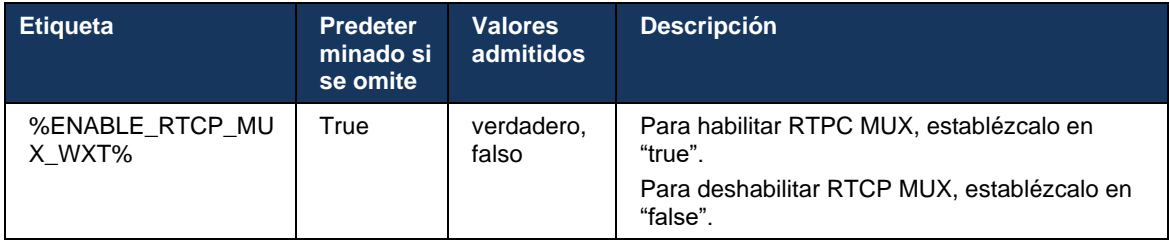

# <span id="page-65-0"></span>**6.1.20 Transferencia**

El cliente de Webex para Cisco BroadWorks admite la transferencia de llamadas asistidas (consultivas), semiconsultivas y directas (ciegas).

La transferencia de llamadas semiconsultivas permite que la persona que llama complete la transferencia antes de que la persona que llama a distancia capte la llamada. El botón de finalización semiconsultiva solo se habilita para la persona que llama después de que se inicia el timbre en el lado de la persona que llama y se recibe la notificación SIP correspondiente (*180 timbres*) en el lado de la persona que llama. La transferencia ciega se llama "Transferir ahora" en la interfaz de usuario.

**NOTA:** Es posible que el *timbre 180* de SIP no se active en algunos entornos, para algunos números o en algunos escenarios de comunicación entre servidores.

La versión 43.9 de la aplicación Webex introduce la transferencia a otra llamada en curso independiente del mismo tipo. Las llamadas finalizadas en la aplicación Webex se pueden transferir a otras llamadas finalizadas en el extremo local. Y las llamadas finalizadas en un dispositivo remoto se pueden transferir a llamadas finalizadas en un extremo remoto. Esta característica no tiene opciones configurables.

A partir de la versión 43.12, la aplicación Webex agrega una opción de configuración para controlar si la llamada actual debe ponerse en espera automáticamente cuando se selecciona el elemento del menú Transferir. Este comportamiento está controlado por el nuevo atributo *autohold*. De forma predeterminada, la retención automática está deshabilitada.

```
<config>
<services><calls>
   <transfer-call enabled="%ENABLE_TRANSFER_CALLS_WXT%" 
                  xsi-enabled="%ENABLE_XSI_TRANSFER_CALLS_WXT%"
                  type="%TRANSFER CALL_TYPE WXT%"
                  auto-hold="%ENABLE_TRANSFER_AUTO_HOLD_WXT%"/>
```
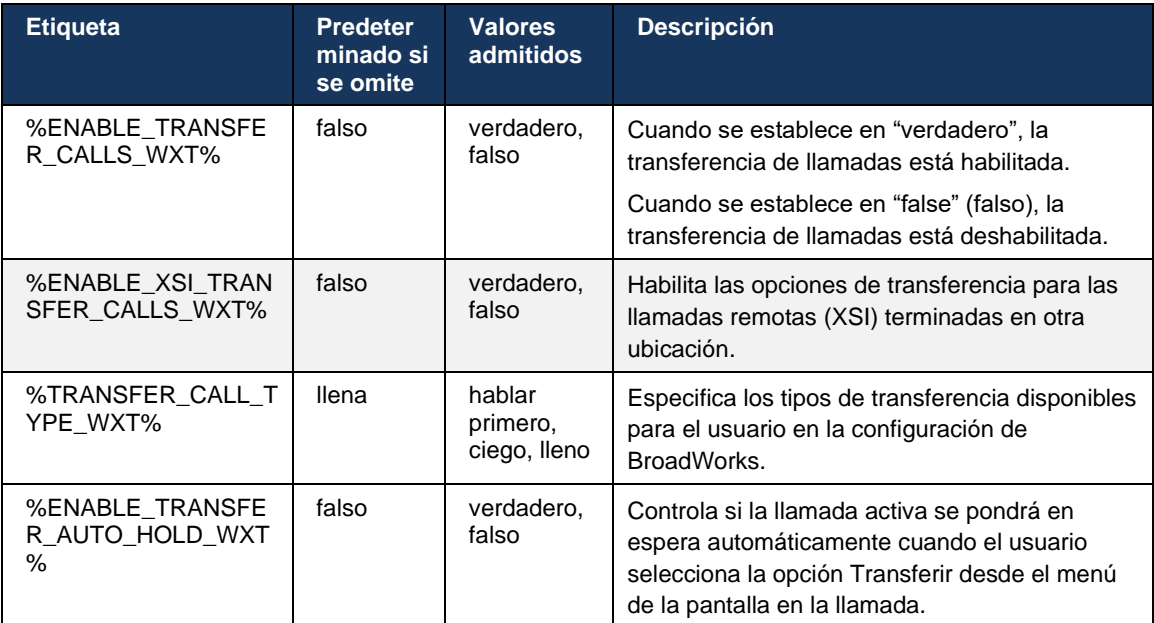

# **6.1.21 Participantes y llamadas de conferencia N-Way**

La siguiente etiqueta personalizada se puede utilizar para controlar la disponibilidad de la llamada de conferencia ad hoc (N-Way) a través de SIP en el cliente de Webex para Cisco BroadWorks. Además, el propietario de N-way puede ver la lista completa de participantes a través de SIP SUBSCRIBE/NOTIFY y el paquete de eventos de conferencia. El cliente del propietario aprende el URI para enviar la SUSCRIPCIÓN SIP a través del encabezado de *Contacto* de SIP anterior del mensaje *200 OK* enviado en respuesta al URI de INVITE a la conferencia, mientras que para los participantes la misma información está en un NOTIFY de información de llamada anterior.

La configuración del sistema de Cisco BroadWorks (*maxConferenceParties)* se utiliza para establecer la cantidad máxima de conferencias. Para una llamada dada, indica la cantidad de partes simultáneas activas que un usuario puede tener o agregar a través de la opción de control de mitad de llamada "Agregar participantes" o a través de la característica de llamadas N-way de Cisco BroadWorks.

Esta información se recupera del servidor de aplicaciones (AS) mediante el siguiente comando de interfaz de línea de comandos (CLI).

```
AS CLI/SubscriberMgmt/Policy/CallProcessing/Conferencing> get
Example output:
maxConferenceParties = 6
conferenceURI =
```
Una vez obtenido el valor para *maxConferenceParties* (que tiene un rango de 4 a 15), la etiqueta %MAX\_CONF\_PARTIES\_WXT% debe establecerse en consecuencia.

```
<config>
<services><calls>
<conference enabled="%ENABLE_CONFERENCE_CALLS_WXT%">
   <service-uri>sip:%BWNETWORK-CONFERENCE-SIPURI-1%</service-uri>
   <subscribe-conference-info enabled="%ENABLE_NWAY_PARTICIPANT_LIST_WXT%"/>
      <max-nway-participants>%MAX_CONF_PARTIES_WXT%</max-nway-participants>
</conference>
```
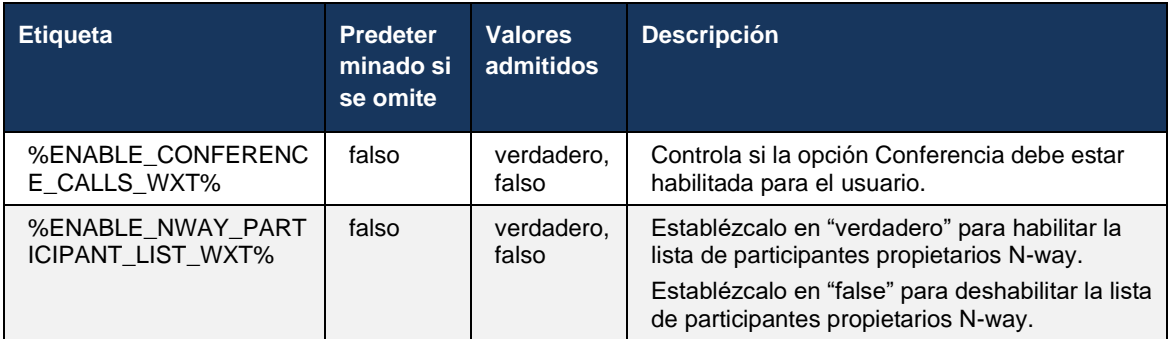

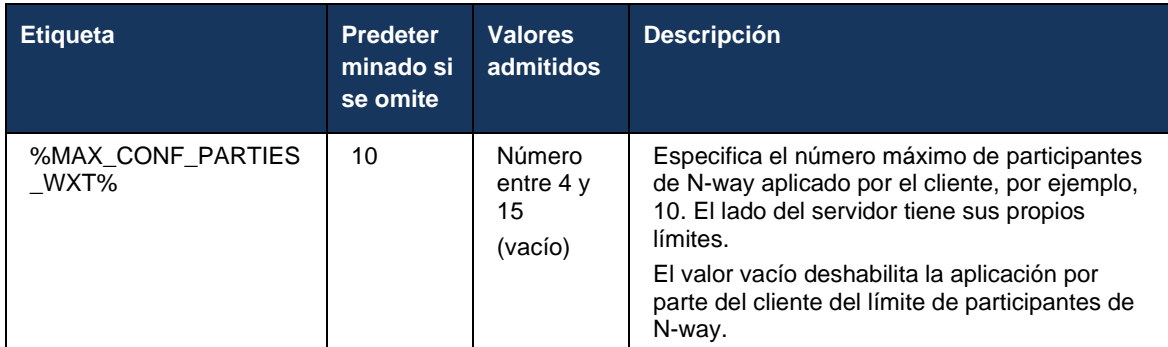

# **6.1.22 Transferencia de llamada**

La característica Extracción de llamadas se puede habilitar con un único parámetro de configuración, como se muestra en el siguiente ejemplo.

```
<config>
<services><calls>
<call-pull enabled="%ENABLE_CALL_PULL_WXT%"/>
```
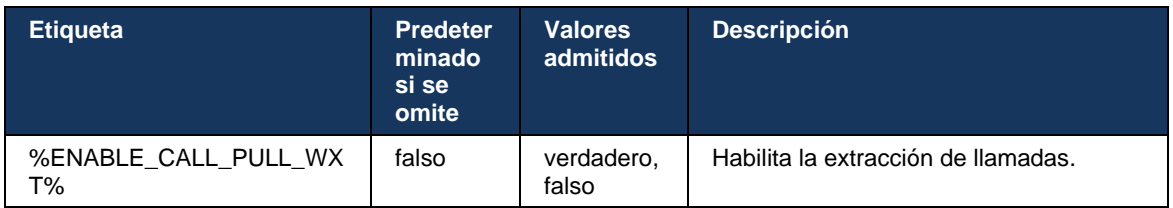

# **6.1.23 Estacionamiento / Recuperación de llamadas**

La característica de detención de llamadas grupales permite que las llamadas de VoIP en curso se transfieran a un servidor de detención de llamadas, lo que permite que la persona que llama haga otra cosa y que el mismo usuario u otro usuario las recupere. Una llamada en curso se aparcará contra la primera extensión disponible dentro del grupo de detención de llamadas.

La recuperación de llamadas puede realizarla el usuario aparcar la llamada en el cuadro de diálogo durante un número de segundos configurable inmediatamente después de aparcar la llamada. O bien, el usuario u otro usuario pueden recuperar la llamada aparcada seleccionando la opción de recuperación de llamadas e introduciendo el número o la extensión.

```
<config>
<services><calls>
<call-park enabled="%ENABLE_CALL_PARK_WXT%" 
timer="%CALL_PARK_AUTO_CLOSE_DIALOG_TIMER_WXT%"/>
```
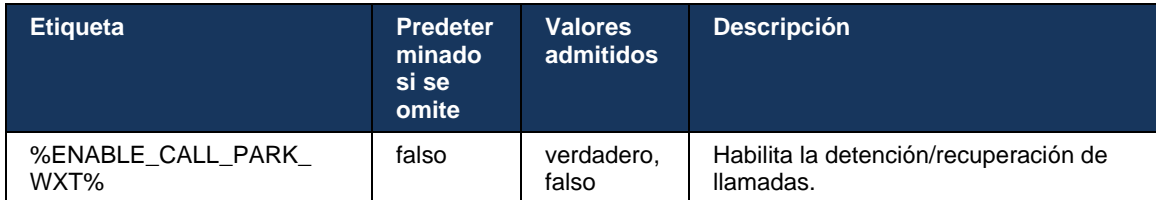

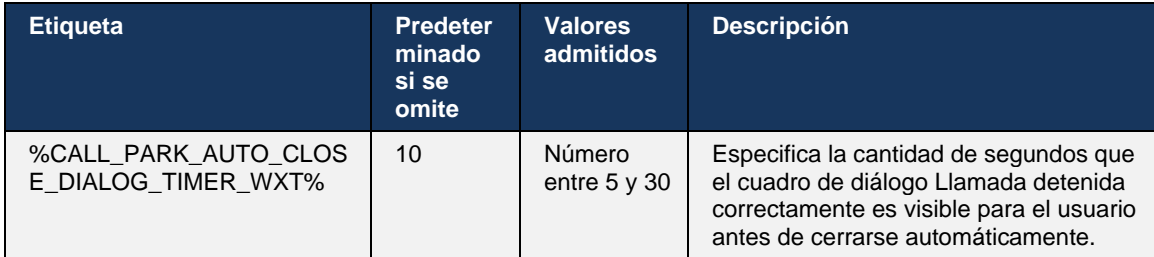

#### **6.1.24 Estadísticas de llamadas**

La generación de informes de estadísticas de fin de llamada en el mensaje BYE del Protocolo de inicio de sesión (SIP) permite enviar estadísticas de llamada a un final remoto cuando finaliza una llamada. Las estadísticas de llamadas se envían como un nuevo encabezado en el mensaje SIP BYE o en la respuesta *200 OK* correspondiente al mensaje BYE. Las estadísticas incluyen los paquetes del Protocolo de transporte en tiempo real (RTP) enviados o recibidos, el total de bytes enviados o recibidos, la cantidad total de paquetes que se pierden, la fluctuación de demora, el retraso de ida y vuelta y la duración de las llamadas.

```
<config>
```

```
<services><calls>
```
<call-statistics enabled="%ENABLE\_CALL\_STATISTICS\_WXT%"/>

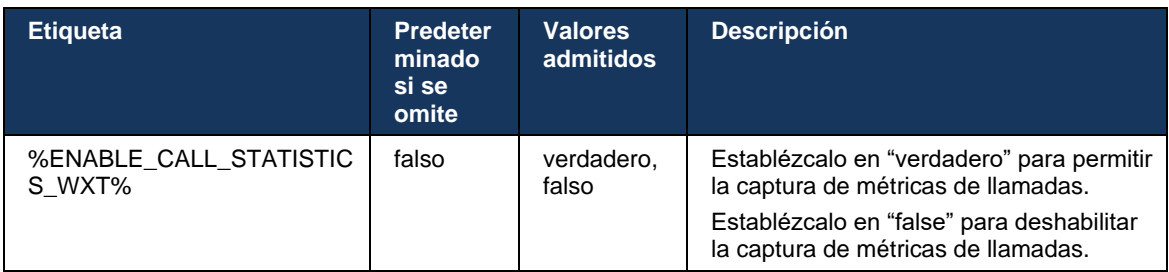

# **6.1.25 Recuperación automática de llamadas / Entrega de llamadas sin interrupciones**

El cliente tiene soporte para la recuperación automática de llamadas en redes de conmutación mientras el usuario tiene una llamada de VoIP en curso. La recuperación automática de llamadas funciona en ambas direcciones: datos celulares a WiFi y WiFi a datos celulares, así como al cambiar entre redes WiFi. La llamada se intenta recuperar en un período de tiempo de un minuto y luego se detiene. Si hay más de una llamada VoIP en curso, solo se recupera la activa.

En la transición de datos celulares a WiFi, el cliente mantendrá las llamadas de VoIP en curso en los datos celulares hasta que se termine o se pierda la red de datos celulares.

```
<config>
<services><calls>
<auto-recovery enabled="%ENABLE_CALLS_AUTO_RECOVERY_WXT%"/>
```
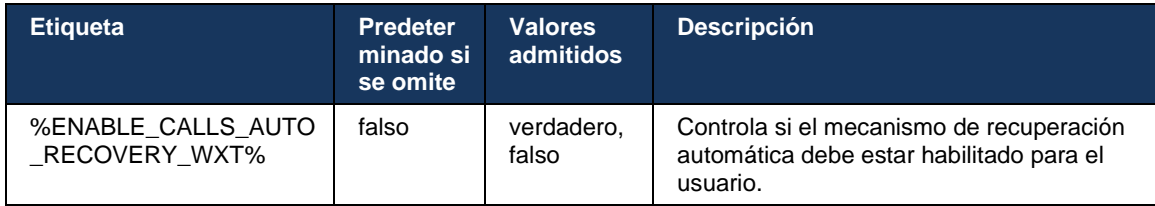

# **6.1.26 Grabación de llamadas**

La característica de grabación de llamadas es compatible con el cliente y depende de la disponibilidad de la característica en el lado del servidor, así como de la opción de configuración. La característica depende del canal de eventos XSI habilitado (consulte la sección *[6.1.33Canal](#page-81-0)  [de eventos](#page-81-0)* de XSI) y del servidor de aplicaciones (AS) configurado para enviar el encabezado SIP *X-BroadWorks-Correlation-Info* (consulte la *Guía de solución de Webex para Cisco BroadWorks*).

Si la característica está deshabilitada, no hay botones ni opciones de grabación para el usuario. Tenga en cuenta que la grabación de llamadas funciona por usuario, no por llamada, lo que significa que si uno de los participantes de una llamada admite la grabación de llamadas, la llamada puede grabarse.

Si la característica de grabación de llamadas está habilitada, siempre hay una indicación visual cuando se está grabando la llamada. Cisco BroadWorks admite los siguientes modos de grabación de llamadas:

#### **Siempre**

- La grabación de llamadas se iniciará automáticamente en el establecimiento de llamadas.
- El usuario **NO** puede detener o pausar la grabación de llamadas.

#### **Siempre con soporte para pausar/reanudar**

- La grabación de llamadas se iniciará automáticamente en el establecimiento de llamadas, pero el usuario podrá pausar y reanudar la llamada.
- Posibles interacciones con el usuario:
	- Grabación en curso: acción **Pausar** Grabación.
	- La grabación está en pausa: acción **Reanudar** Grabación.

#### **A pedido**

- Una vez establecida la llamada, la grabación de llamadas se inicia en el servidor.
- Si el usuario presiona la opción Start Recording (Iniciar grabación) durante la llamada, la grabación de la llamada se almacenará y la mantendrá desde su inicio. De lo contrario, si el usuario no inicia ninguna grabación, la grabación de llamadas se eliminará en el servidor.
- Posibles interacciones con el usuario:
	- Aún no se ha iniciado ninguna grabación: acción **Iniciar** grabación.
	- Grabación en curso: acción **Pausar** Grabación.
	- La grabación está en pausa: acción **Reanudar** Grabación.

#### **Bajo demanda con inicio iniciado por el usuario**

- El usuario puede iniciar, detener, pausar y reanudar la grabación de llamadas en cualquier momento, varias veces durante una llamada.
- Habrá grabaciones de llamadas independientes para cada inicio de grabación de llamadas.
- Posibles interacciones con el usuario:
	- Aún no se ha iniciado ninguna grabación: acción **Iniciar** grabación.
	- La grabación está en curso: acción **Detener** y **Pausar** la grabación.
	- La grabación está en pausa: acción **Detener** y **Reanudar** la grabación.

El modo de grabación de llamadas asignado al usuario se puede seleccionar desde Control Hub.

```
<config>
<services><calls>
<record enabled="%ENABLE_CALL_RECORDING_WXT%"/>
```
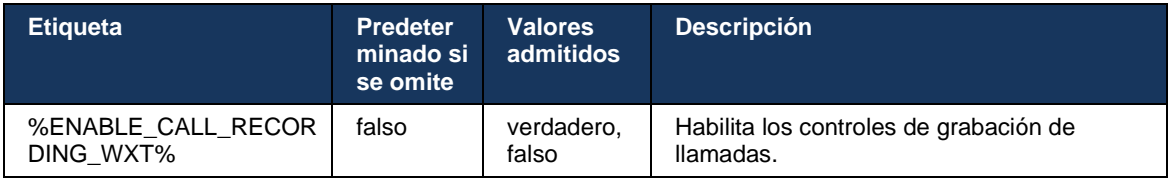

# <span id="page-71-0"></span>**6.1.27 Correo de voz, correo de voz visual, indicador de mensaje en espera**

Las siguientes etiquetas personalizadas se pueden utilizar para controlar la disponibilidad del correo de voz y el correo de voz visual de Cisco BroadWorks en el cliente de Webex para Cisco BroadWorks. Tenga en cuenta que se utiliza una etiqueta de sistema de Cisco BroadWorks (%BWVOICE-PORTAL-NUMBER-1%) con el correo de voz.

El correo de voz visual (VVM) es compatible solo con audio. Los formatos compatibles son wav, ulaw y mov que contienen vídeo H264 (solo se reproduce como audio). Permite a los usuarios ver los correos de voz entrantes en una vista de lista y reproducir elementos individuales. Esta característica se basa en Xsi, pero las notificaciones del nuevo correo de voz se proporcionan a través de SIP; por lo tanto, SIP debe estar habilitado para que las notificaciones funcionen. Además, se necesita SIP SUBSCRIBE para la configuración del indicador de mensajes en espera (MWI) para que lleguen las notificaciones y MWI debe estar habilitado para que funcione el correo de voz visual. Para obtener más información sobre la configuración de SIP, consulte la sección*[6.1.1Configuración del servidor](#page-39-0)* SIP.

Para conocer los requisitos de versiones y parches de Cisco BroadWorks para el correo de voz visual, consulte la

*Guía de la solución de Webex para Cisco BroadWorks*.

El correo de voz visual debe habilitarse por separado en la configuración.

Se necesitan los siguientes ajustes en el portal de CommPilot para tener el correo de voz visual:

- Mensajería de voz habilitada
- Opción "Cuando llegue el mensaje, use unified messaging" habilitada
▪ Opción "Use Phone Message Waiting Indicator" habilitada

Al no tener asignado el servicio de correo de voz visual en el lado de Cisco BroadWorks para el usuario, se deshabilita automáticamente la configuración del servicio.

Tenga en cuenta que la deshabilitación del registro de SIP también deshabilita MWI para los nuevos correos de voz. Consulte la tabla siguiente para obtener más información sobre cómo habilitar MWI.

Para mostrar la información del mensaje del correo de voz en la interfaz de usuario, el cliente debe recibir notificaciones SIP MWI del servidor (es decir, el paquete de eventos del correo de voz). Consulte la tabla siguiente para ver las opciones de suscripción. Tenga en cuenta también que se necesita MWI para que funcionen las notificaciones del correo de voz visual.

Tenga en cuenta que si la suscripción de SIP al paquete de eventos del correo de voz falla, el cliente sigue reintentándolo cuando está configurado para hacerlo. Para obtener más información sobre la configuración de reintento de SIP SUBSCRIBE, consulte la sección*[6.1.9SIP](#page-59-0)  [SUBCSRIBE y REGISTER Refresh y SUBSCRIBE Retry.](#page-59-0)*

```
<config>
<services><calls>
<mwi enabled="%ENABLE_MWI_WXT%" type="%MWI_MODE_WXT%"/>
<voice-mail enabled="%ENABLE_VOICE_MAIL_WXT%" visual-
voicemail="%ENABLE_VISUAL_VOICE_MAIL_WXT%">
  <center-number>%BWVOICE-PORTAL-NUMBER-1%</center-number>
```

```
</voice-mail>
```
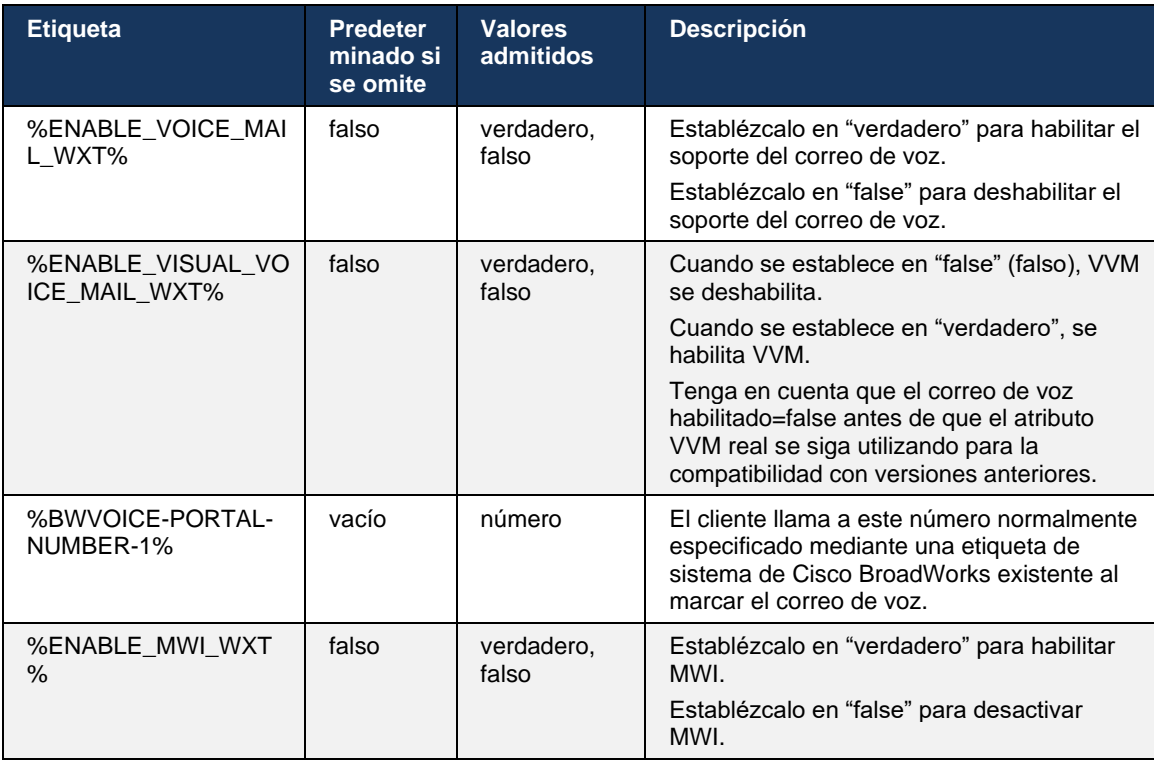

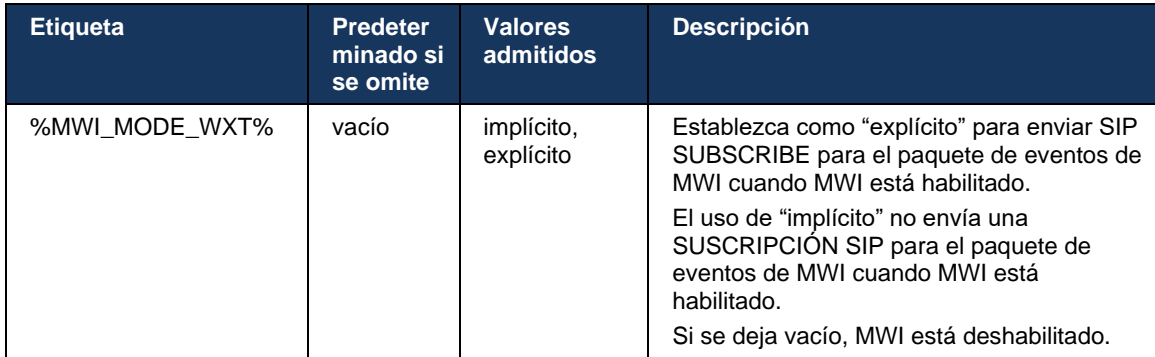

# **6.1.28 Transcripción del correo de voz para Webex Calling**

Con esta característica, los mensajes del correo de voz se convierten en texto y se muestran en la vista visual de mensajes del correo de voz en las aplicaciones móviles y de escritorio de Webex Calling.

La función solo debería estar habilitada para un usuario si:

- 1. La aplicación se está ejecutando en la implementación de Webex Calling.
- 2. La característica de correo de voz visual está habilitada para el usuario.
- 3. La función está habilitada en la configuración (el atributo habilitado en la etiqueta <servicios><correo de voz><transcripción> debe estar configurado en "verdadero").

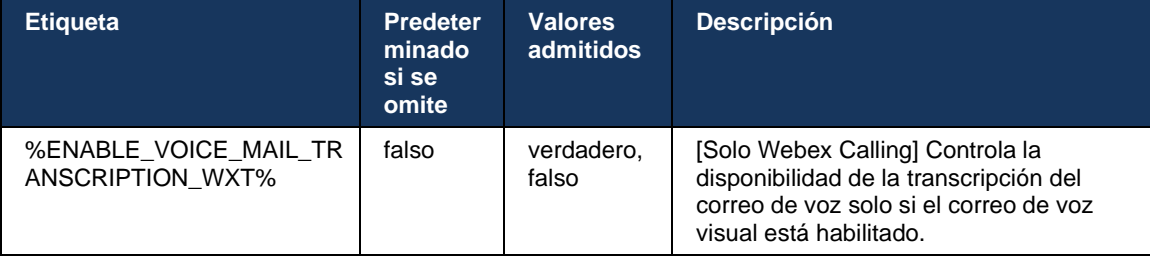

#### **6.1.29 Configuración de llamadas**

#### <span id="page-73-0"></span>6.1.29.1 Reenvío de llamadas siempre

La siguiente etiqueta personalizada se puede utilizar para controlar la disponibilidad del servicio de desvío de llamadas siempre de Cisco BroadWorks en el cliente de Webex para Cisco BroadWorks.

```
<config>
<services><supplementary-services>
<call-forwarding-always enabled="%ENABLE_CALL_FORWARDING_ALWAYS_WXT%"/>
```
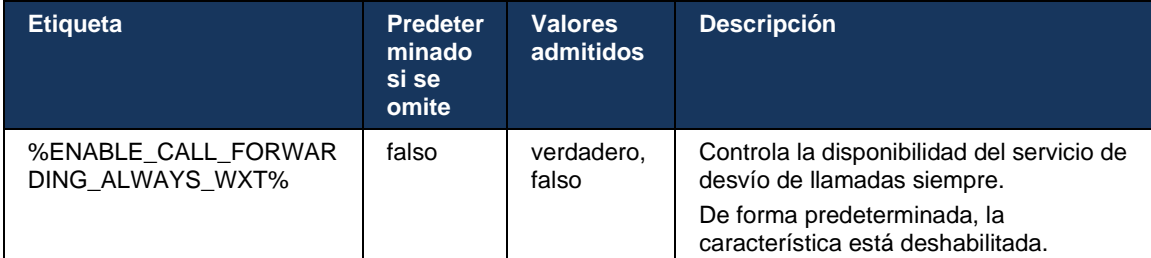

**NOTA:** El desvío de llamadas siempre y el desvío de llamadas al correo de voz (*[6.1.29.2Desvío de](#page-74-0)  llamadas al* [correo de voz\)](#page-74-0) se pueden utilizar juntos para mostrar u ocultar la configuración "Desvío de llamadas" en las aplicaciones de Webex. Cuando ambas etiquetas están deshabilitadas, la configuración "Reenvío de llamadas" en las aplicaciones de Webex está oculta.

### <span id="page-74-0"></span>6.1.29.2 Desvío de llamadas al correo de voz

A partir de la versión 43.9, la aplicación Webex ofrece una opción para controlar la disponibilidad del reenvío al correo de voz. De manera predeterminada, la función está habilitada y se puede utilizar la siguiente opción de configuración para deshabilitarla.

```
<config>
<services>
   <voice-mail>
      <forwarding enabled="%ENABLE_VOICE_MAIL_FORWARDING_WXT%"/>
```
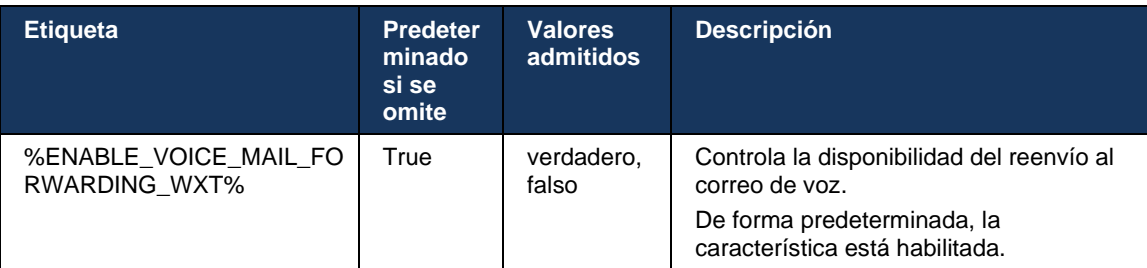

**NOTA 1:** Esta característica depende de uno de los servicios de "Usuario de mensajería de voz" o "Soporte de correo de voz de terceros" que se asignarán al usuario.

**NOTA 2:** El desvío de llamadas al correo de voz y el desvío de llamadas siempre (*[6.1.29.1Reenvío](#page-73-0)  [de llamadas](#page-73-0)* siempre) se pueden utilizar juntos para mostrar u ocultar la configuración "Desvío de llamadas" en las aplicaciones de Webex. Cuando ambas etiquetas están deshabilitadas, la configuración "Reenvío de llamadas" en las aplicaciones de Webex está oculta.

### <span id="page-74-1"></span>6.1.29.3 BroadWorks Anywhere (número único de contacto)

Las siguientes etiquetas personalizadas controlan la disponibilidad de BroadWorks Anywhere y la disponibilidad de su configuración en el cliente de Webex para Cisco BroadWorks. Tenga en cuenta que el nombre de esta función dentro del cliente es *Administrar mis números*.

```
<config>
<services><supplementary-services>
<broadworks-anywhere enabled="%ENABLE_BROADWORKS_ANYWHERE_WXT%">
      <description enabled="%ENABLE_BROADWORKS_ANYWHERE_DESCRIPTION_WXT%"/> 
      <alert-all-locations 
enabled="%ENABLE_BROADWORKS_ANYWHERE_ALERT_ALL_LOCATIONS_WXT%"
default="%BROADWORKS_ANYWHERE_ALERT_ALL_LOCATIONS_DEFAULT_WXT%"/> 
      <call-control enabled="*ENABLE_BROADWORKS_ANYWHERE_CALL_CONTROL_WXT*"
default="%BROADWORKS_ANYWHERE_CALL_CONTROL_DEFAULT_WXT%"/>
      <diversion-inhibitor 
enabled="%ENABLE_BROADWORKS_ANYWHERE_DIVERSION_INHIBITOR_WXT%"
default="%BROADWORKS_ANYWHERE_DIVERSION_INHIBITOR_DEFAULT_WXT%"/>
      <answer-confirmation 
enabled="%ENABLE_BROADWORKS_ANYWHERE_ANSWER_CONFIRMATION_WXT%" 
default="%BROADWORKS_ANYWHERE_ANSWER_CONFIRMATION_DEFAULT_WXT%"/>
</broadworks-anywhere>
```
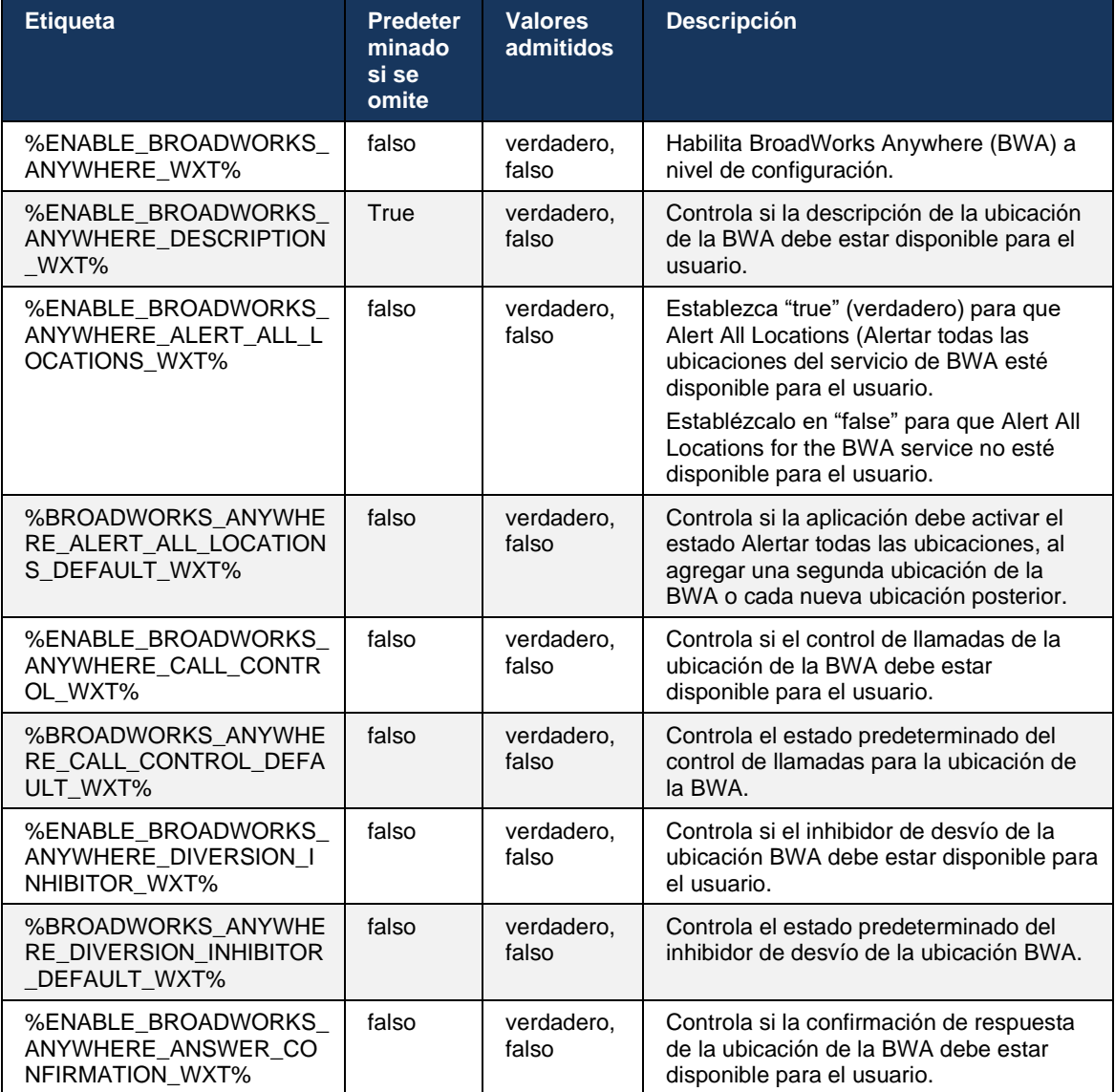

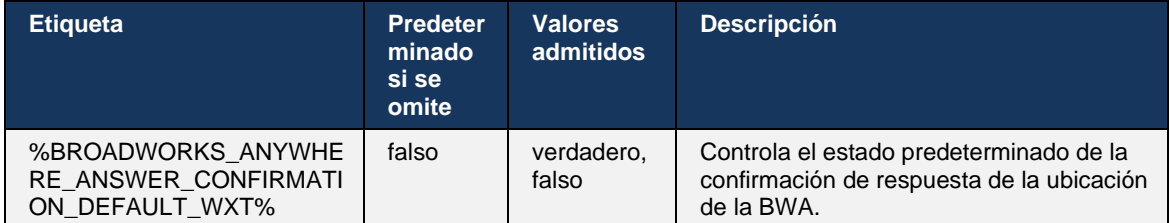

# <span id="page-76-0"></span>**6.1.30 Configuración del portal y la configuración de llamadas basadas en la web**

El cliente de Webex para Cisco BroadWorks proporciona acceso a un portal de configuración (atención automática), donde el usuario puede configurar algunos de los ajustes de la aplicación y el servicio.

Además, el cliente ofrece la opción de utilizar la vista web de configuración de llamadas (CSWV) en su lugar. Esto permite al usuario controlar más de la configuración de llamadas basada en el servidor. Se pueden utilizar etiquetas separadas para controlar si determinados servicios deben ser visibles en la configuración de llamadas basada en la web.

**NOTA:** Es recomendable ocultar los ajustes que ya están visibles en la aplicación, como Call Center (consulte la sección *[6.1.31I](#page-80-0)nicio de sesión/cierre de sesión en* [el centro de llamadas/cola de llamada\)](#page-80-0) y BroadWorks Anywhere (consulte la sección*[6.1.29.3BroadWorks Anywhere](#page-74-1)*). El servicio de Oficina remota también es recomendable ocultarlo porque ha sido realizado por el servicio de BroadWorks Anywhere.

La siguiente etiqueta personalizada se puede utilizar para configurar la URL del portal de ajustes (atención automática o CSWV). Si la etiqueta está vacía, el enlace al portal de configuración no es visible para el usuario en la aplicación.

```
<config>
<services>
<web-call-settings target="%WEB_CALL_SETTINGS_TARGET_WXT%" 
<url>%WEB_CALL_SETTINGS_URL_WXT%</url>
<branding-enabled="%WEB_CALL_SETTINGS_BRANDING_ENABLED_WXT%">
  <service-settings>
   <service name="Call Forwarding Always" 
visible="%WEB_CALL_SETTINGS_CFA_VISIBLE_WXT%"/>
   <service name="Call Forwarding Busy" 
visible="%WEB_CALL_SETTINGS_CFB_VISIBLE_WXT%"/>
   <service name="Call Forwarding Not Reachable" 
visible="%WEB_CALL_SETTINGS_CFNR_VISIBLE_WXT%"/>
   <service name="Call Forwarding No Answer" 
visible="%WEB_CALL_SETTINGS_CFNA_VISIBLE_WXT%"/>
   <service name="Do Not Disturb" 
visible="%WEB_CALL_SETTINGS_DND_VISIBLE_WXT%"/>
   <service name="Anonymous Call Rejection" 
visible="%WEB_CALL_SETTINGS_ACR_VISIBLE_WXT%"/>
   <service name="Simultaneous Ring Personal" 
visible="%WEB_CALL_SETTINGS_SIMRING_VISIBLE_WXT%"/>
   <service name="Sequential Ring" 
visible="%WEB_CALL_SETTINGS_SEQRING_VISIBLE_WXT%"/>
   <service name="Automatic Callback" 
visible="%WEB_CALL_SETTINGS_ACB_VISIBLE_WXT%"/>
   <service name="Call Waiting" visible="%WEB_CALL_SETTINGS_CW_VISIBLE_WXT%"/>
```
# ahah **CISCO**

```
 <service name="Calling Line ID Delivery Blocking" 
visible="%WEB_CALL_SETTINGS_CLIDB_VISIBLE_WXT%"/>
   <service name="Personal Assistant" 
visible="%WEB_CALL_SETTINGS_PA_VISIBLE_WXT%"/>
   <service name="Call Center – Standard" 
visible="%WEB_CALL_SETTINGS_CC_VISIBLE_WXT%"/>
   <service name="BroadWorks Anywhere" 
visible="%WEB_CALL_SETTINGS_BWA_VISIBLE_WXT%"/>
   <service name="BroadWorks Mobility" 
visible="%WEB_CALL_SETTINGS_BWM_VISIBLE_WXT%"/>
   <service name="Remote Office" visible="%WEB_CALL_SETTINGS_RO_VISIBLE_WXT%"/>
   <service name="Voice Messaging User" 
visible="%WEB_CALL_SETTINGS_VM_VISIBLE_WXT%"/>
</service-settings>
<userportal-settings> <url>%USER_PORTAL_SETTINGS_URL_WXT%</url></userportal-
settings>
</web-call-settings>
```
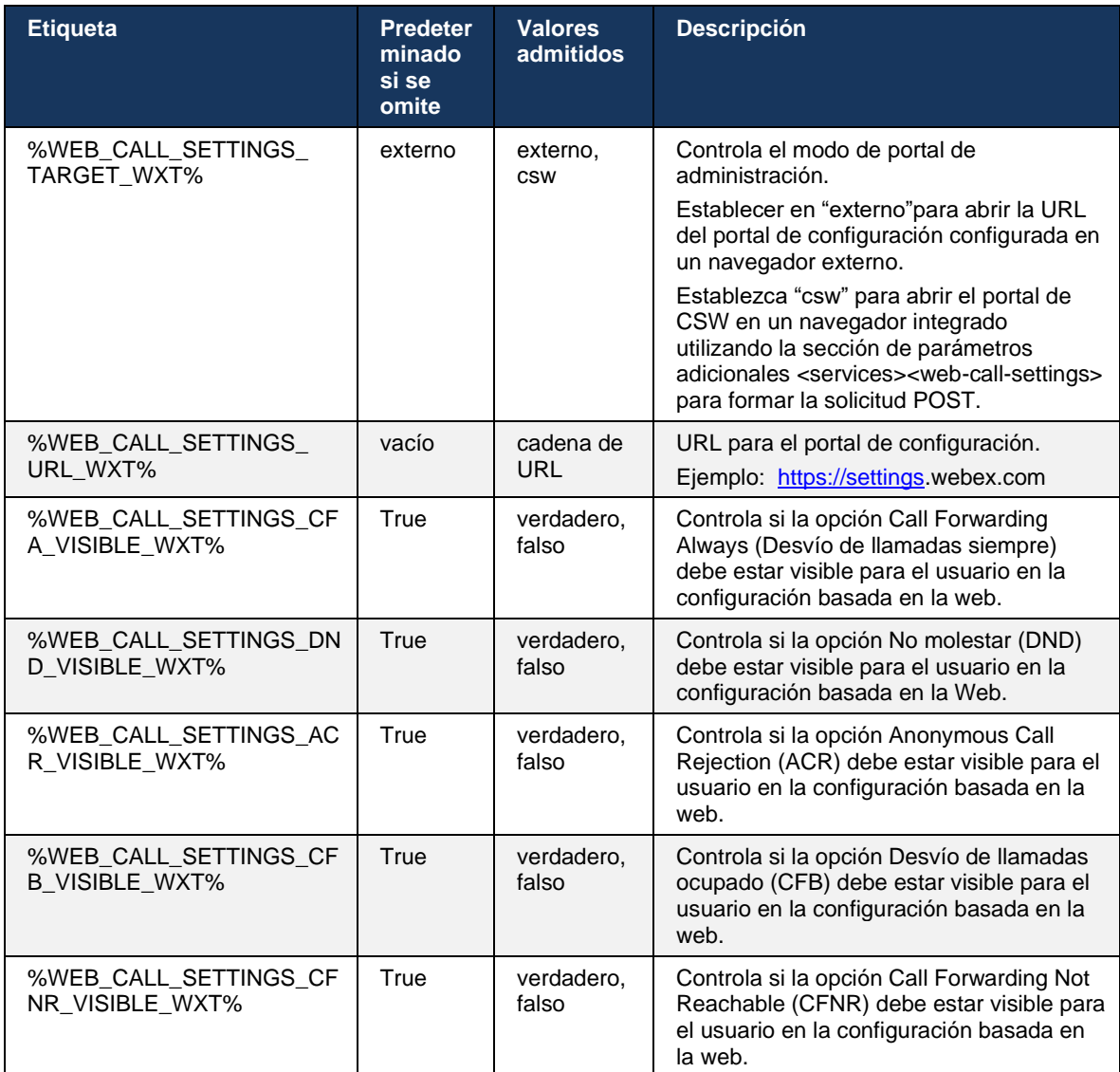

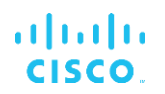

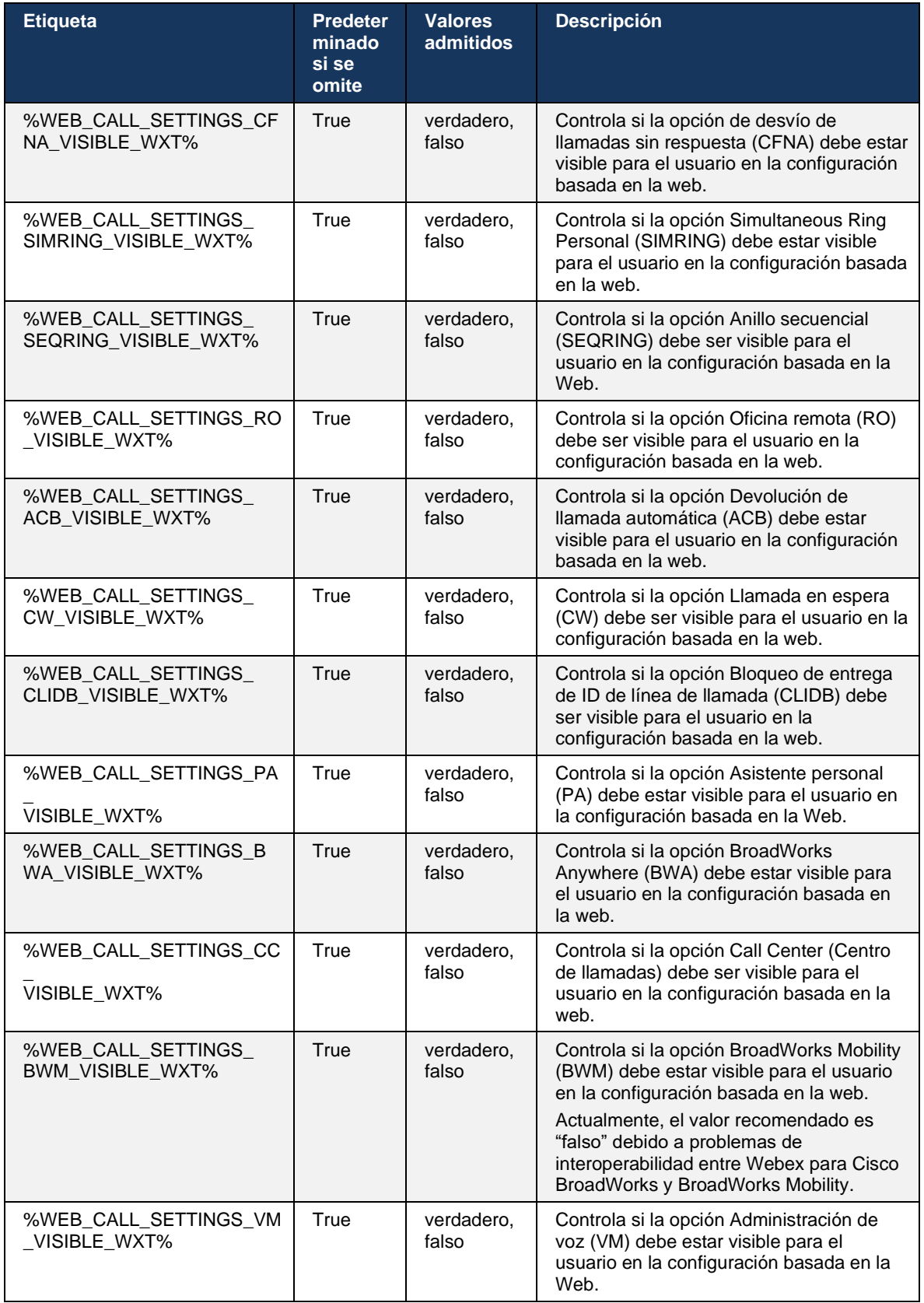

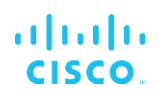

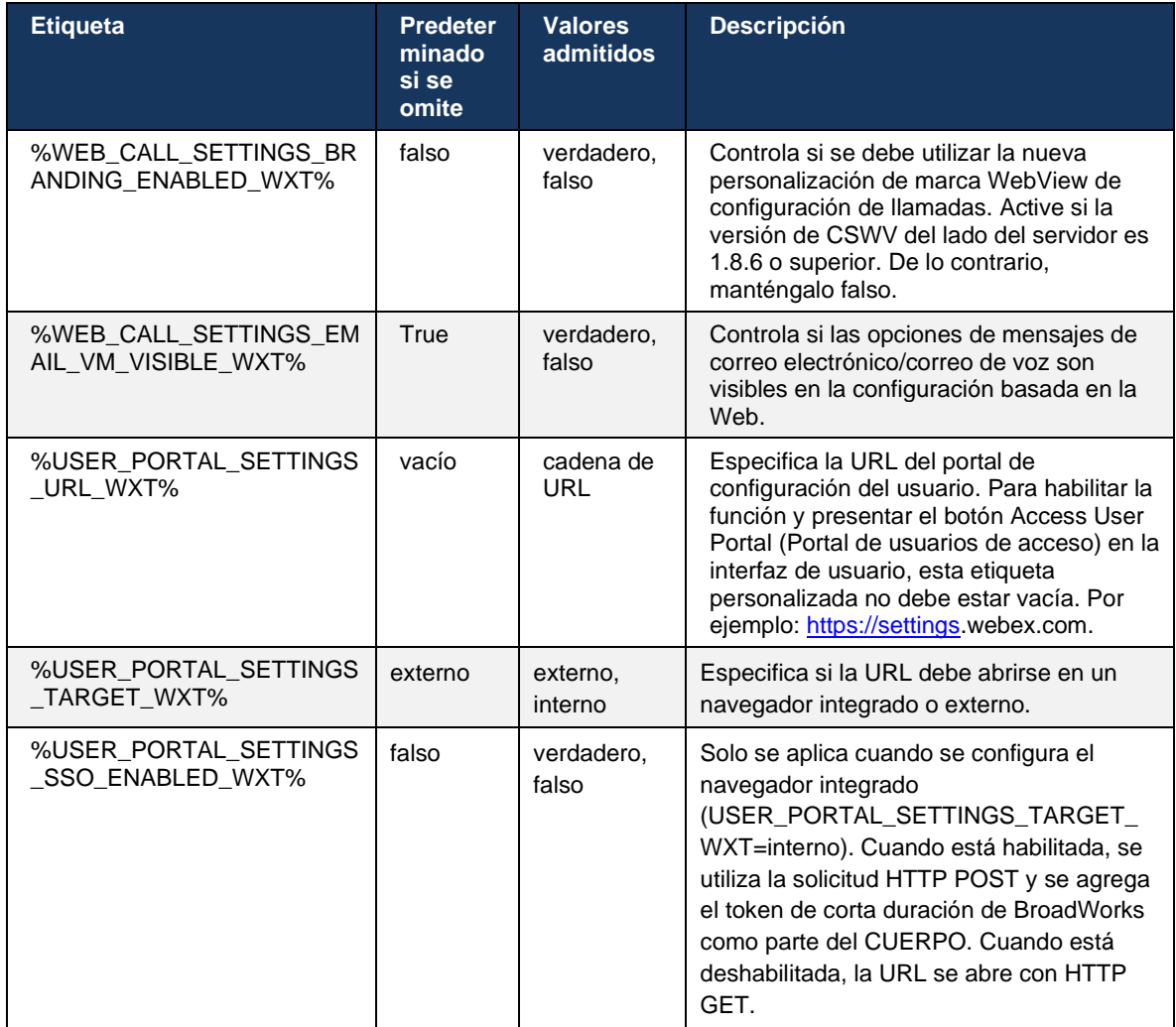

**NOTA 1**: La URL de configuración de llamadas de WebView siempre debe tener un "/" al final configurado. Por ejemplo: http(s)://<XSP-FQDN>/<CSW-Context-Path>/

**NOTA 2**: La versión mínima de la aplicación WebView de configuración de llamadas que es compatible es la 1.7.5.

Para la instalación en Cisco BroadWorks versión 21.0, consulte los pasos adicionales descritos en la *Guía de la solución de Webex For CiscoBroadWorks*.

# <span id="page-80-0"></span>**6.1.31 Inicio de sesión/cierre de sesión en el centro de llamadas/cola de llamada**

La aplicación Webex proporciona acceso a la configuración del agente del centro de llamadas (cola de llamada). Si se aprovisiona un usuario para el centro de llamadas, esta característica permite que el usuario inicie sesión en un centro de llamadas y vea las colas de llamadas disponibles, así como entrar/dejar entrar a las colas y establecer el estado de Distribución automática de llamadas (ACD).

A partir de la versión para escritorio 42.8 y la versión para dispositivos móviles 42.12, el agente del centro de llamadas (cola de llamadas) ya no se basa en la vista web de configuración de llamadas (consulte la sección *[6.1.30Configuración del portal](#page-76-0) y la configuración* de llamadas [basadas en la web\)](#page-76-0). Se puede acceder a la configuración de los agentes del centro de llamadas (cola de llamada) a través del pie de página del escritorio y la configuración de la aplicación móvil de Webex.

```
<config>
<services>
<call-center-agent enabled="%ENABLE_CALL_CENTER_WXT%"/>
```
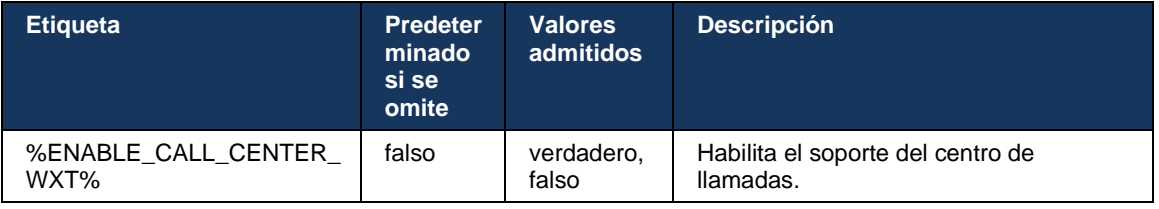

# **6.1.32 Raíz y rutas de XSI**

El cliente de Webex para Cisco BroadWorks utiliza las siguientes etiquetas para controlar la ruta Root, Actions and Events de XSI si es necesario configurarlas para que difieran de las utilizadas para el inicio de sesión.

La razón principal para cambiar el XSI Root es implementar el equilibrio de carga a nivel de configuración, aunque se recomienda usar el equilibrio de carga en la capa HTTP.

Las rutas de eventos y acciones suelen cambiarse debido a los requisitos de personalización de marca para eliminar la referencia del dominio *com.broadsoft* de las rutas URL de las solicitudes HTTP XSI realizadas por el cliente.

```
<config>
<protocols><xsi>
      <paths>
            <root>%XSI_ROOT_WXT%</root>
             <actions>%XSI_ACTIONS_PATH_WXT%</actions>
             <events>%XSI_EVENTS_PATH_WXT%</events>
      </paths>
```
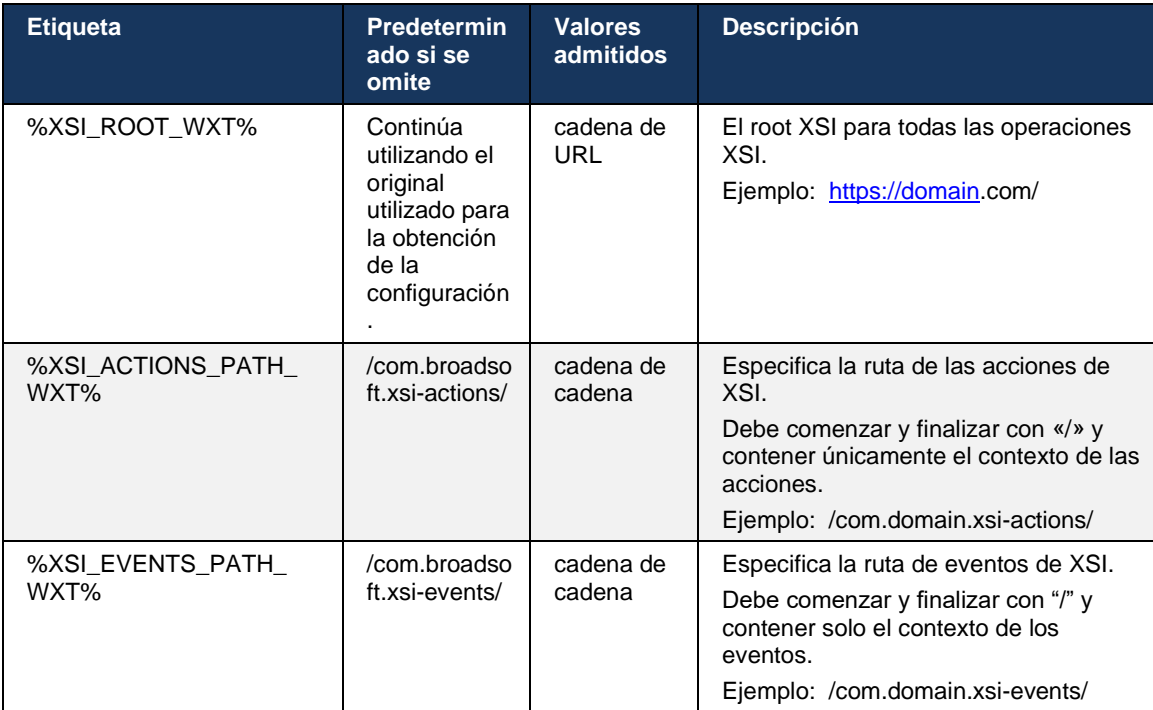

# **6.1.33 Canal de eventos de XSI**

El canal de eventos XSI se utiliza para diversos servicios como:

- Controles de llamada intermedia de XSI
- Notificaciones de estado de configuración de llamadas
- Grabación de llamadas

XSI Events heartbeat se utiliza para mantener abierto el canal de eventos XSI y el intervalo de latidos cardíacos se puede especificar utilizando el siguiente parámetro.

```
<config>
<protocols><xsi>
<event-channel enabled="%ENABLE_XSI_EVENT_CHANNEL_WXT%"> 
   <heartbeatInterval> %CHANNEL_HEARTBEAT_WXT%</heartbeatInterval>
```
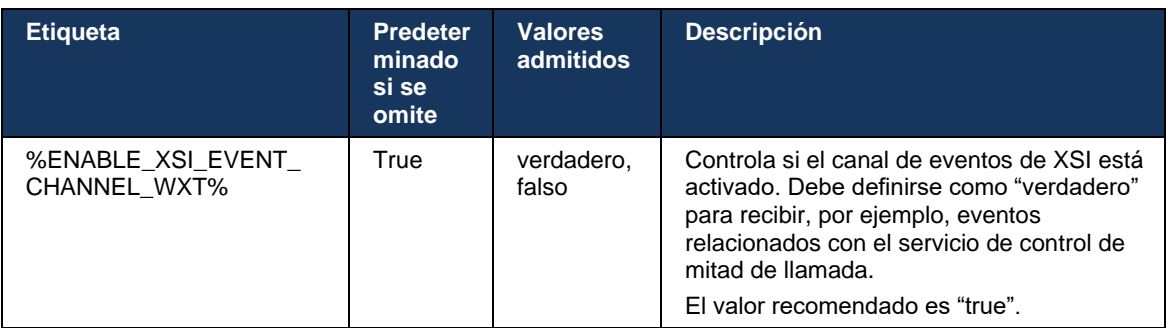

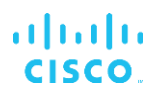

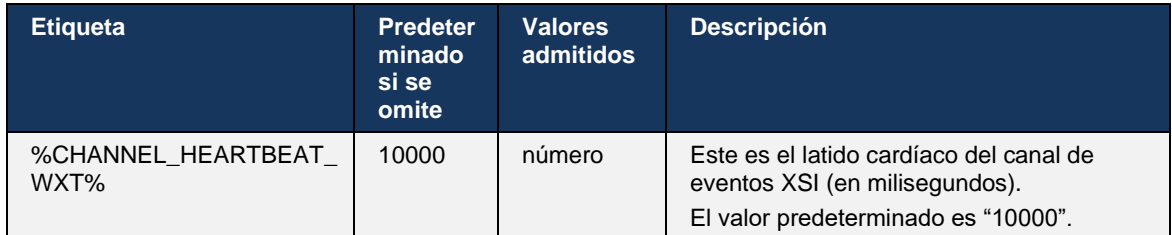

# **6.1.34 Configuración del códec**

Webex para Cisco BroadWorks ofrece una variedad de códecs de audio y vídeo. Las respectivas listas de códecs se encuentran en *configuración/servicios/llamadas/* en las secciones *audio/códecs* y *vídeo/códecs*. La prioridad de cada códec se puede cambiar a través de la *prioridad de atributo XML*,que es un valor entre 0,0 (menor) y 1,0 (mayor).

```
<video><codecs>
      <codec name="H264" payload="109" resolution="CIF" framerate="25" 
bitrate="768000" priority="1.0">
             <packet-mode>0</packet-mode>
</codec>
```
El cliente admite H.264 como códec de vídeo. El atributo de resolución de vídeo se puede utilizar para establecer uno de los siguientes valores disponibles: SUBQCIF, QCIF, CIF, 4CIF, VGA y HD.

Si la velocidad de bits no se introduce en la configuración, se utilizan los valores predeterminados de la velocidad de bits. Los valores predeterminados de velocidad de bits, por resolución y velocidad de fotogramas, se enumeran en la siguiente tabla.

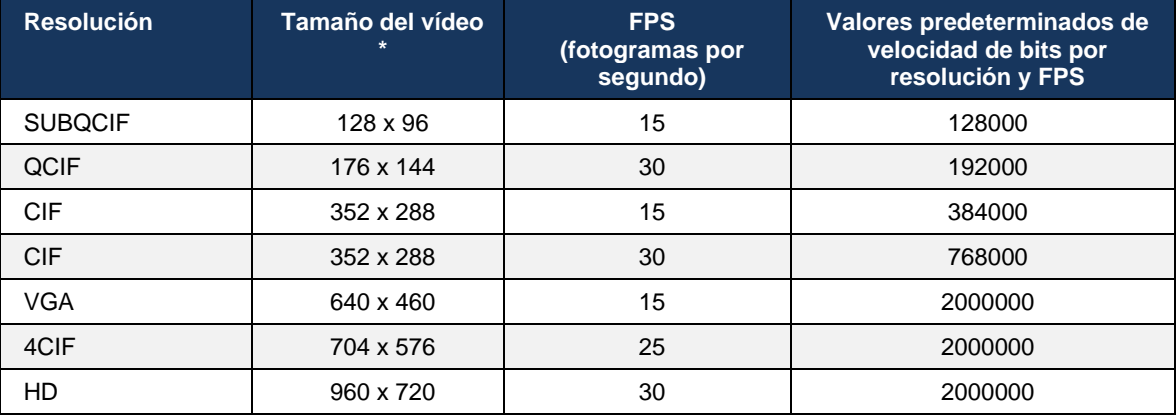

**\*** Resolución máxima de vídeo anunciada. La resolución real de vídeo durante una llamada entre dos clientes de Webex para Cisco BroadWorks depende de las capacidades de ambos clientes: será la menor de los dos y será la misma para ambos clientes.

La resolución de vídeo para una videollamada se negocia durante la configuración de la sesión y se basa en las capacidades de los dos extremos. La resolución de videollamadas es la misma en ambos extremos. Es decir, si los extremos de Webex para Cisco BroadWorks tienen capacidades diferentes (y, por lo tanto, admiten resoluciones diferentes), se negocia la resolución inferior para la llamada. La resolución de vídeo puede cambiar durante una llamada si las condiciones de la red se deterioran. En este caso, los dos extremos móviles pueden estar utilizando diferentes resoluciones de vídeo.

El modo de packetization se puede configurar para que sea SingleNAL (0) o Non-interleaved (1). La plantilla utiliza SingleNAL de forma predeterminada (<packet-mode>0</packet-mode>).

También se admite la configuración de eventos telefónicos múltiples. Durante la negociación de códecs, el cliente envía todos los códecs configurados, incluidos varios eventos telefónicos. Una vez seleccionado el códec de audio, busca eventos telefónicos en la oferta. Si la oferta tiene el evento telefónico con la tarifa de muestra del códec de audio negociado, se selecciona este evento telefónico. De lo contrario, se utiliza el primer evento telefónico de la lista. Si no hay eventos telefónicos en la oferta, se utilizan multifrecuencias de doble tono (DTMF) en banda.

Ejemplo de códecs configurados:

```
<codec name="telephone-event" payload="100" in-band="false" />
<codec name="telephone-event" payload="101" clockrate="48000" in-band="false" 
/>
```
Si se negocia un códec de audio con una velocidad de muestra de 48 kbps, se utiliza el evento telefónico con carga útil 101.

Webex para Cisco BroadWorks admite oficialmente los siguientes códecs:

- **Audio** 
	- OPUS
	- G.722
	- G.729
	- PCMU (G.711U)
	- PCMA (G.711A)
	- iLBC
- **Video** 
	- H.264

### **6.1.35 Marcado SIP-URI**

Actualmente, el marcado SIP-URI a través de BroadWorks no está disponible y, de manera predeterminada, todas las llamadas SIP-URI se enrutan a través de Locus, también conocido como "Llamadas gratuitas". En algunos entornos, esto no es deseable y estas llamadas deben bloquearse.

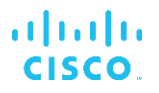

**NOTA:** Esto solo se aplica si las llamadas de locus están deshabilitadas. Solo en este caso funcionará el bloqueo de marcado de URI de SIP.

La siguiente configuración ofrece esta opción.

```
<config>
    <services>
        <calls>
             <sip-uri-dialing enable-locus-
calling="%SIP_URI_DIALING_ENABLE_LOCUS_CALLING_WXT%"/>
```
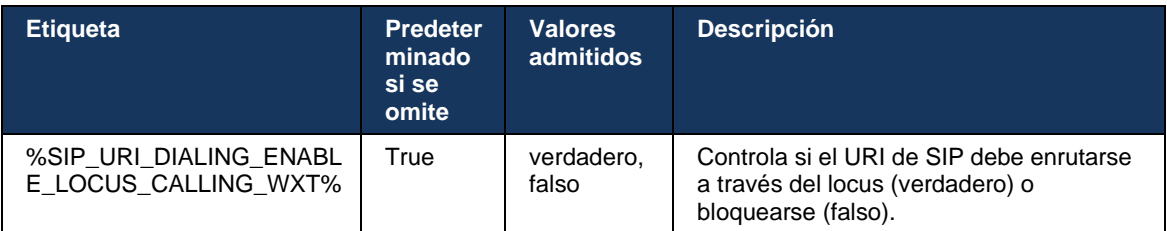

# **6.1.36 Historial de llamadas en todos los dispositivos**

El cliente ofrece la capacidad de almacenar y recuperar el historial de llamadas del servidor en lugar de almacenarlo localmente. De esta manera, el historial de llamadas se unifica en todos los dispositivos.

**NOTA:** El historial de llamadas unificado debe habilitarse al mismo tiempo en el lado del cliente y el servidor para evitar que falte el historial de llamadas o los registros duplicados.

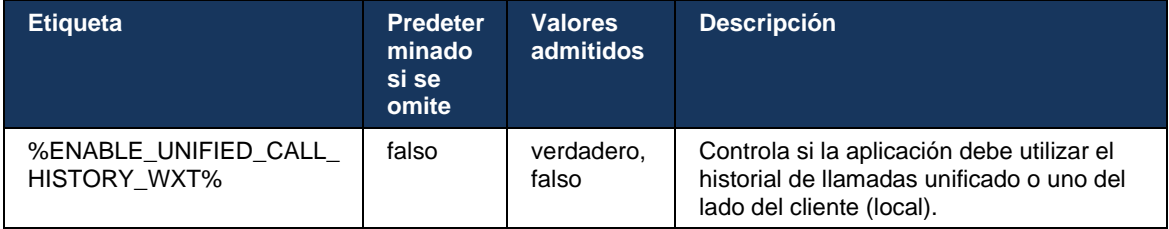

### **6.1.37 Deshabilitar videollamadas**

La versión 41.9 agregó la capacidad de deshabilitar las videollamadas. Existen opciones de configuración independientes para controlar esta característica para llamadas de VoIP respaldadas por BroadWorks y Locus (gratuitas).

Cuando la función está habilitada y la etiqueta de la función se establece en "false" (falso):

- el usuario no verá la configuración "Aceptar llamadas entrantes con mi vídeo activado"
- todas las videollamadas entrantes, si se aceptan, serán de audio

alnılı **CISCO** 

Cuando las videollamadas están habilitadas, se agrega una nueva propiedad de configuración para controlar el valor predeterminado de la configuración "Aceptar llamadas entrantes con mi vídeo activado". De manera predeterminada, esta característica está activada para escritorio y desactivada para dispositivos móviles y tabletas.

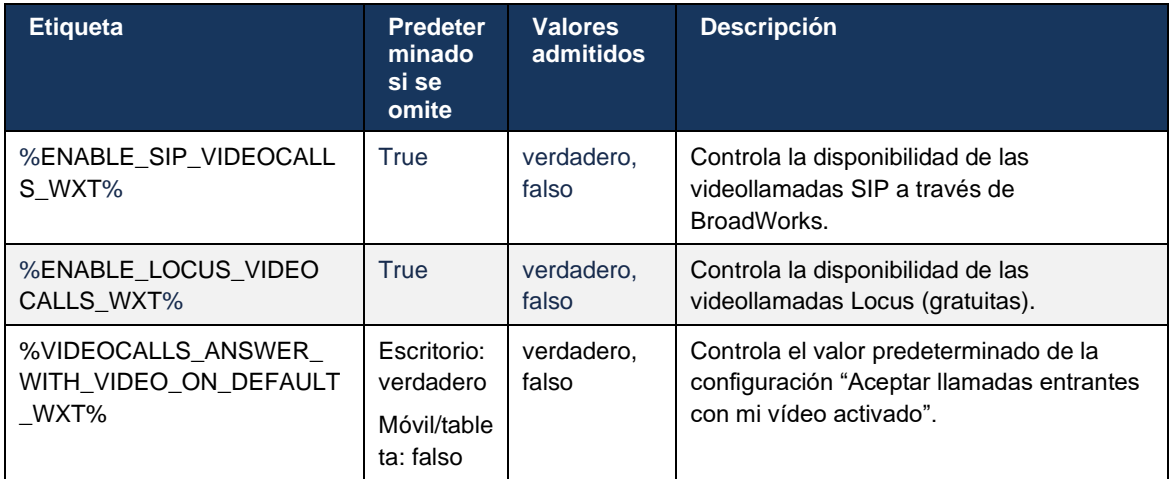

# **6.1.38 Llamadas de emergencia (911): informes de ubicación con el proveedor E911**

El cliente de Webex para escritorios y tabletas admite informes de ubicación E911 mediante RedSky, Intrado o Ancho de banda como proveedor de llamadas de emergencia E911 para la implementación de Webex para BroadWorks. El proveedor del servicio E911 proporciona soporte de ubicación por dispositivo (para aplicaciones de escritorio y tabletas de Webex y dispositivos MPP compatibles con HELD) y una red que enruta las llamadas de emergencia a Puntos de respuesta de seguridad pública (PSAP) en Estados Unidos, sus territorios (Guam, Puerto Rico e Islas Vírgenes) y Canadá únicamente. El servicio se activa por ubicación.

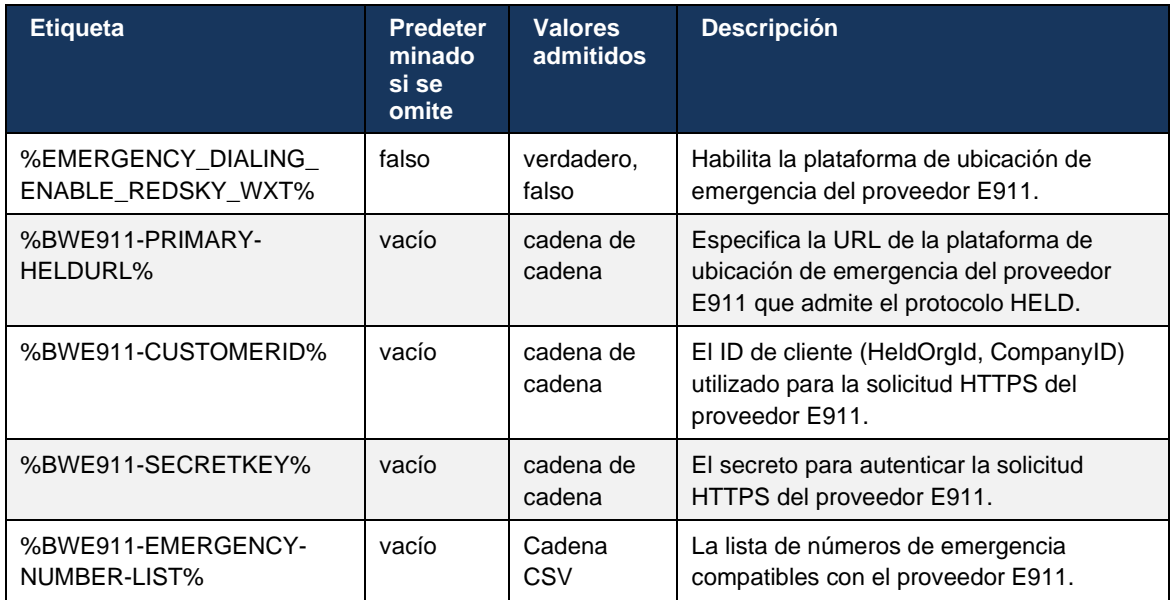

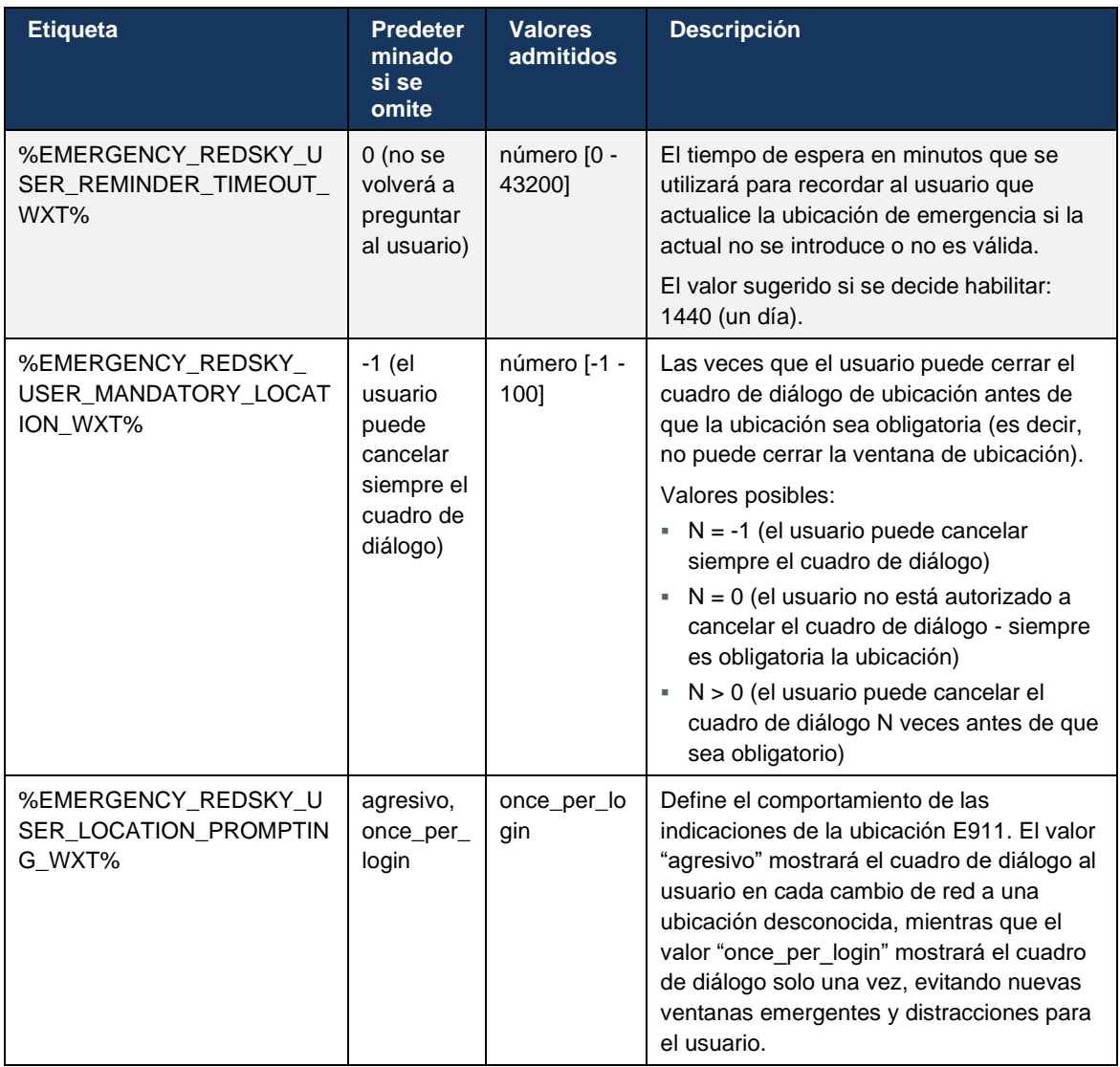

**NOTA 1**: Las etiquetas BWE911-\*\*\* son "etiquetas dinámicas de sistema incorporadas". Para obtener más información, consulte la sección *[5.7Etiquetas de sistema integrado dinámico de](#page-24-0)* Cisco BroadWorks.

**NOTA 2**: Si las llamadas VOIP están deshabilitadas, el único valor significativo para la secuencia de marcado de emergencia (%EMERGENCY\_CALL\_DIAL\_SEQUENCE\_WXT%) es solo cs.

# **6.1.39 PAI como identidad**

Para las **llamadas entrantes**, este nuevo parámetro controla la prioridad de los encabezados SIP From y P-Asserted-Identity (PAI), y lo que debe utilizarse como identidad de línea de llamada. Si hay un encabezado X-BroadWorks-Remote-Party-Info en la INVITACIÓN SIP entrante, se utiliza con prioridad sobre los encabezados SIP From y PAI. Si no hay un encabezado X-BroadWorks-Remote-Party-Info en la INVITACIÓN SIP entrante, este nuevo parámetro determina si el encabezado SIP From tiene prioridad sobre el encabezado PAI o viceversa.

Si el atributo habilitado de la etiqueta <use-pai-as-calling-identity> se establece en "true", el encabezado PAI se utiliza con prioridad sobre el encabezado From. Esta identidad de la persona que llama se utiliza para resolver el contacto y presentarlo al usuario.

Para las **llamadas salientes**, esta lógica no se aplica. En las respuestas 18X, 200 OK, se recibe la identidad de la línea conectada, por lo que la aplicación de Webex siempre utiliza el encabezado SIP PAI con prioridad.

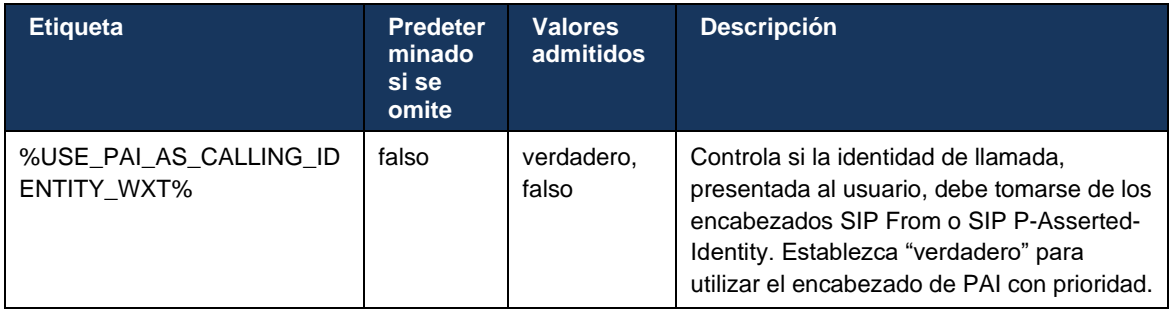

# **6.1.40 Deshabilitar el uso compartido de pantalla**

La versión 42.5 agrega la capacidad de controlar la disponibilidad del uso compartido de pantalla. Cuando el uso compartido de pantalla está deshabilitado:

- el usuario no verá la opción para iniciar el uso compartido de pantalla en llamadas 1-1
- **E** se rechazan las solicitudes de uso compartido de pantalla entrantes y el usuario verá un mensaje informativo

De forma predeterminada, esta característica está habilitada.

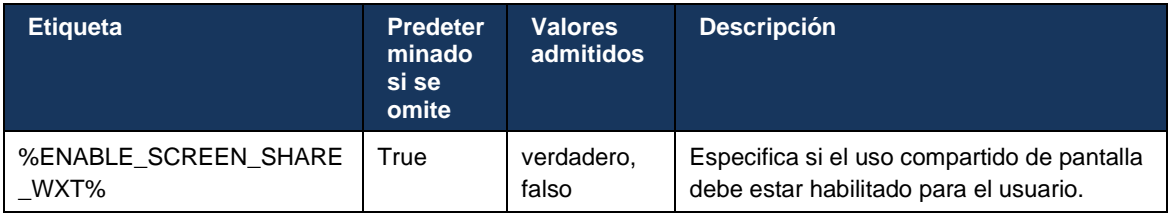

# **6.1.41 Indicación de llamada de spam**

Cuando la alternancia de características (por tipo de implementación) está habilitada, y la característica está habilitada en el archivo de configuración, la aplicación Webex procesa el nuevo parámetro que indica el estado de verificación de llamadas de spam, si se reciben como parte de la notificación de inserción de llamadas nuevas o de los registros del historial de llamadas.

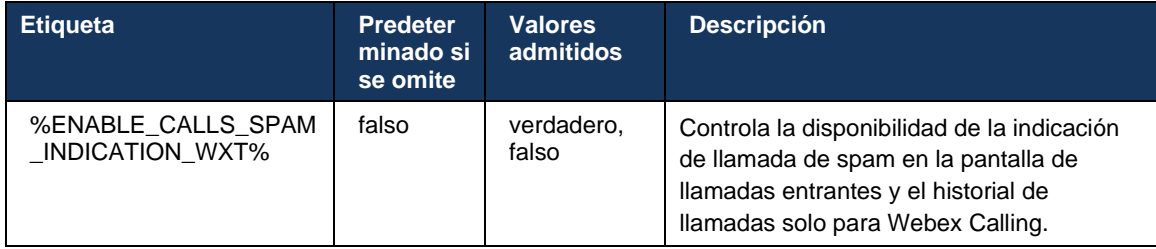

# **6.1.42 Eliminación de ruido y extensión de ancho de banda para llamadas PSTN/móviles**

La eliminación de ruido proporciona una mejor experiencia de llamada a los usuarios que llaman cuando hablan con usuarios que no son de Webex en dispositivos móviles o PSTN. Con la versión 43.12, la eliminación de ruido está activada de forma predeterminada.

La versión 44.2 de la aplicación Webex presenta nuevas mejoras de IA de voz de medios de audio entrantes para llamadas de PSTN de banda estrecha.

- Se agrega un nuevo algoritmo de extensión de ancho de banda para mejorar la calidad de audio ampliando el ancho de banda del espectro PSTN de banda estrecha y eliminando el ruido. El ancho de banda extendido aumentará la inteligibilidad y reducirá la fatiga auditiva.
- Se ha mejorado el algoritmo de eliminación de ruido ya existente, eliminando las limitaciones para la música en espera y otros tonos de audio (por ejemplo, señales de pitido).
- Cuando esta característica está habilitada, los usuarios ven el indicador "Audio inteligente – externo" y pueden controlar las mejoras de IA de voz para los medios de audio entrantes.

De manera predeterminada, estas mejoras de voz están habilitadas y activadas. El usuario puede controlar el estado inicial a través de la configuración de audio inteligente en las preferencias de audio.

```
<config>
   <services>
      <calls>
          <speech-enhancements enabled="%ENABLE_SPEECH_ENHANCEMENTS_WXT%"/>
```
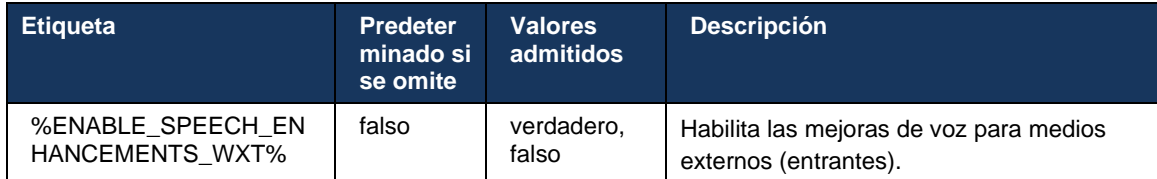

**NOTA:** La eliminación de ruido ahora forma parte de las mejoras adicionales del habla, y la etiqueta <noise-removal> ha quedado obsoleta con la nueva etiqueta <speech-enhancements>. La etiqueta personalizada de eliminación de ruido %ENABLE\_NOISE\_REMOVAL\_WXT% también está obsoleta.

### **6.1.43 Marcado DSCP de QoS**

El marcado DSCP de QoS es compatible con los paquetes RTP de medios de llamadas de la aplicación Webex (audio y vídeo). DSCP determina la clasificación del tráfico para los datos de red. Esto se puede utilizar para determinar qué tráfico de red requiere mayor ancho de banda, tiene mayor prioridad y es más probable que caiga paquetes.

**NOTA:** Las versiones recientes del sistema operativo Microsoft Windows no permiten que las aplicaciones configuren DSCP o UP directamente en los paquetes salientes, sino que requieren la implementación de Objetos de directiva de grupo (GPO) para definir políticas de marcado DSCP basadas en rangos de puertos UDP.

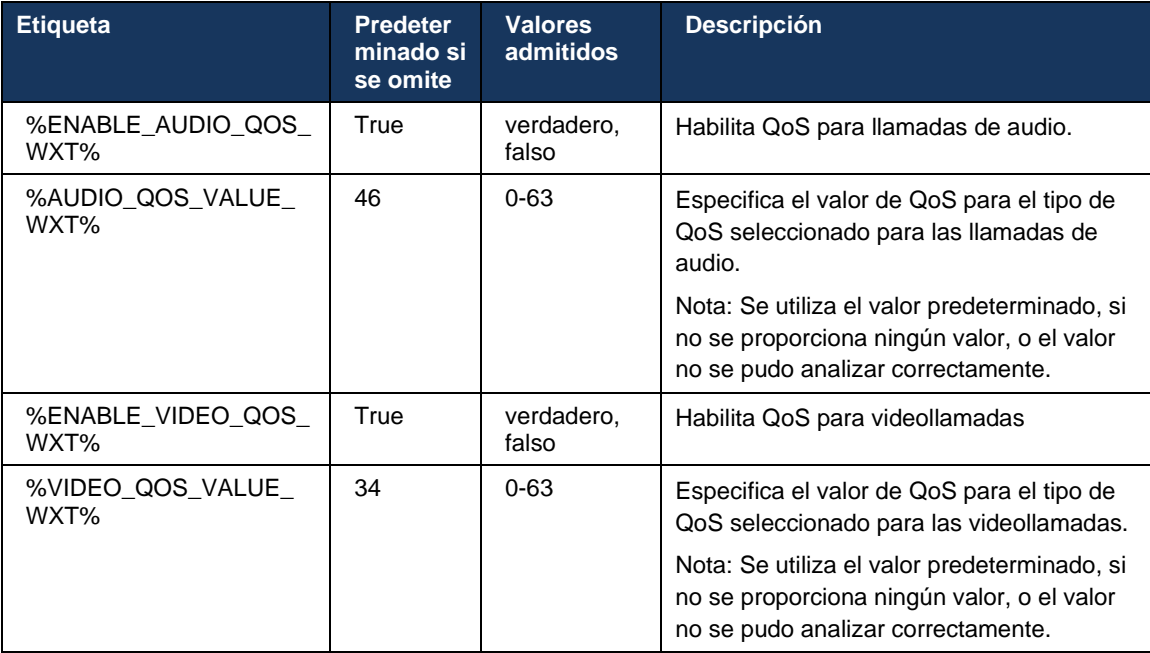

### **6.1.44 Perfil principal**

Con la integración de las líneas compartidas (*[6.2.12Multilínea: apariencia de](#page-106-0)* línea compartida), si la línea del usuario se comparte con otro usuario, puede haber varios perfiles del mismo tipo

# atnaha **CISCO**

configurados para el usuario. Para seleccionar el perfil correcto para iniciar sesión en los servicios telefónicos, se ha mejorado Cisco BroadWorks para indicar si un usuario es propietario de un dispositivo, es decir, si tiene asignado el puerto/línea principal para un dispositivo. Para obtener más información sobre la actualización de Cisco BroadWorks, marque [Indicador de](https://www.cisco.com/c/dam/en/us/td/docs/voice_ip_comm/broadworks/FD/AS/OwnerFlagInDeviceListToSupportWebexClientSharedLinesFD-R250.pdf)  [propietario en la lista de dispositivos para admitir líneas compartidas del cliente de Webex.](https://www.cisco.com/c/dam/en/us/td/docs/voice_ip_comm/broadworks/FD/AS/OwnerFlagInDeviceListToSupportWebexClientSharedLinesFD-R250.pdf)

| al ballo<br><b>CISCO</b>                        |                                                                                                    |                                            |                                               |                |                                |            |                     |                      |                               |                                        |                                  | Help - Home |
|-------------------------------------------------|----------------------------------------------------------------------------------------------------|--------------------------------------------|-----------------------------------------------|----------------|--------------------------------|------------|---------------------|----------------------|-------------------------------|----------------------------------------|----------------------------------|-------------|
| Group                                           |                                                                                                    |                                            |                                               |                |                                |            |                     |                      |                               | Welcome Default Administrator [Logout] |                                  |             |
| <b>Options:</b><br>Profile<br><b>Resources</b>  | <b>Identity/Device Profile Modify</b><br>View the line/ports assigned on the Identity/Device Profile. |                                            |                                               |                |                                |            |                     |                      |                               |                                        |                                  |             |
| <b>Services</b><br><b>Call Center</b>           | Cancel<br>Apply                                                                                       |                                            |                                               |                |                                |            |                     |                      |                               |                                        |                                  |             |
| <b>Meet-Me Conferencing</b><br><b>Utilities</b> | <b>Profile</b>                                                                                        | Users Files<br>Enter search criteria below | Custom Tags   Tag Set   Available Custom Tags |                |                                |            |                     |                      | <b>Native Tags With Logic</b> | <b>Device Activation</b>               |                                  |             |
|                                                 |                                                                                                    | Line/Port User Part v                      | Starts With ~                                 |                |                                |            |                     |                      |                               | 4                                      | Search                           |             |
|                                                 | Primary<br><b>Line/Port</b>                                                                           | Line/Port                                  |                                               | Port           | <b>Endpoint</b><br><b>Type</b> | User ID    | Last<br><b>Name</b> | First<br><b>Name</b> | Phone<br><b>Number</b>        | <b>Extension</b><br><b>Department</b>  | <b>Hotline</b><br><b>Contact</b> | Edit        |
|                                                 | ☑                                                                                                    |                                            | alicebaker-1@broadcloudpbx.com                |                | Primary                        | alicebaker | Baker               | Alice                |                               | 7045                                   |                                  | Edit        |
|                                                 |                                                                                                    | bobsmith-2@broadcloudpbx.com               |                                               | $\overline{2}$ | <b>Shared Call</b><br>Appear   | bobsmith   | Smith               | <b>Bob</b>           |                               | 7005                                   |                                  | Edit        |
|                                                 | [Page 1 of 1]                                                                                         |                                            |                                               |                |                                |            |                     |                      |                               |                                        |                                  |             |
|                                                 | OK                                                                                                    | Apply                                      | Cancel                                        |                |                                |            |                     |                      |                               |                                        |                                  |             |

Configuración de línea/puerto principal para el perfil de identidad/dispositivo en el portal de administración

Al conectarse, la aplicación de Webex comprueba cuántos dispositivos están disponibles para el tipo dado. Si solo hay un perfil configurado (la línea del usuario no se comparte con otro usuario), los servicios telefónicos no comprobarán la presencia del indicador principal e iniciarán sesión con el perfil de single disponible. Si hay varios perfiles configurados para la plataforma dada (Desktop, Mobile o Tablet), se utilizará el dispositivo del que sea propietario el usuario.

A partir de la versión 43.2, se agrega una nueva opción de configuración (*device-ownerrestriction*) para controlar si se debe aplicar la restricción del perfil principal. Se puede utilizar para permitir que la aplicación de Webex utilice un perfil de línea/puerto no principal para iniciar sesión en los servicios telefónicos. Esta opción de configuración se aplica a todas las configuraciones, independientemente del número de perfiles configurados para el usuario (**Si la restricción de propiedad del dispositivo está habilitada y no hay ningún dispositivo con línea/puerto principal para la plataforma correspondiente, los servicios telefónicos no se conectarán**).

La misma restricción se aplica a los dispositivos con los que el usuario puede emparejar en la aplicación de escritorio de Webex. El usuario puede ver y emparejar solo con los dispositivos que posee. Esto impide el emparejamiento con dispositivos de otro usuario que tiene asignada una línea compartida o virtual. El valor del mismo parámetro de configuración también se aplica a esta restricción.

```
<config>
<services><calls>
<device-owner-restriction enabled="%ENABLE_DEVICE_OWNER_RESTRICTION_WXT%"/>
```
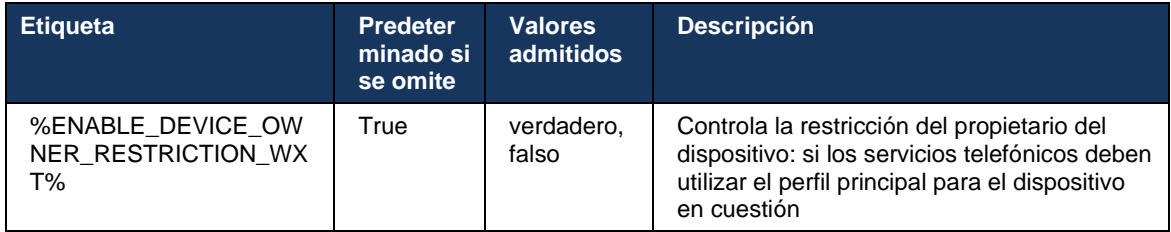

**NOTA:** Se recomienda habilitar la restricción del propietario. Si está deshabilitado, los servicios telefónicos utilizarán el primer perfil encontrado para iniciar sesión y pueden producirse algunos problemas si hay varios perfiles configurados para el usuario del mismo tipo.

# **6.1.45 Lista de bloqueados (solo Webex Calling)**

A partir de la versión 43.5, la aplicación Webex presenta una lista de bloqueados de números de teléfono definidos por el usuario. Si la característica está habilitada, el usuario puede especificar las llamadas entrantes de números específicos que se bloquearán en el lado del servidor y que no se entregarán en ninguno de los dispositivos del usuario. El usuario puede ver estas llamadas bloqueadas en el historial de llamadas.

El usuario puede configurar la lista de bloqueados desde dos lugares: Preferencias de llamada e Historial de llamadas. En Preferencias, el usuario puede ver la lista de números bloqueados y editarla. En el historial de llamadas, el usuario puede ver los registros del historial de llamadas para las llamadas bloqueadas por la lista de bloqueados definida por el usuario. Estos registros tienen una indicación de bloqueo si el número está en la lista de bloqueados definida por el usuario y el usuario tendrá la opción de desbloquear el número directamente para un registro determinado. La opción de bloqueo también está disponible.

Reglas para los números agregados a la lista de bloqueados definida por el usuario:

- Formato de número
	- El bloqueo de las preferencias de llamadas aplica la restricción de formato E.164 localmente en la aplicación Webex
	- Se permite el bloqueo desde el historial de llamadas para todos los registros de Webex Calling
	- Cisco BroadWorks puede permitir o rechazar solicitudes de números nuevos agregados a la lista de bloqueados según el formato numérico
- ◼ Números internos: las llamadas entrantes de números internos se entregarán al usuario, incluso si forman parte de la lista de bloqueados definida por el usuario

La lista de bloqueados definida por el usuario se configura en Cisco BroadWorks y se aplica a todos los dispositivos WxC para el usuario. Esta característica funciona junto con la lista de bloqueados definida por el administrador, que el usuario no puede configurar y solo puede ser controlada por los administradores a través de Control Hub. NO hay registros del historial de llamadas para las llamadas entrantes bloqueadas por la lista de bloqueados definida por el administrador.

La lista de bloqueados definidos por el usuario se aplica después de STIR/SHAKEN, la lista de bloqueados definidos por el administrador y las políticas de rechazo de llamadas anónimas.

# <config>

<services><calls>

<call-block enabled="%ENABLE\_CALL\_BLOCK\_WXT%"/>

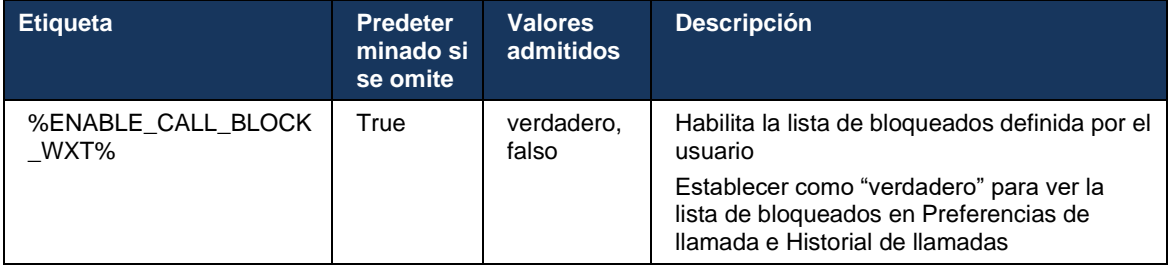

**NOTA:** Esta característica depende de que el servicio de bloqueo de llamadas de Cisco BroadWorks se asigne al usuario.

# **6.1.46 Adaptación y resiliencia de los medios (MARI)**

# 6.1.46.1 Adaptación de la tasa

La aplicación Webex ya ha integrado técnicas adaptables de calidad de medios para garantizar que el audio no se vea afectado por ninguna pérdida de paquetes de vídeo, y para garantizar que el vídeo pueda aprovechar la adaptación de la velocidad de vídeo para administrar la cantidad de ancho de banda utilizado durante los momentos de congestión.

La adaptación de velocidad o los ajustes de velocidad de bits dinámicos adaptan la velocidad de llamada al ancho de banda variable disponible, acelerando a la baja o aumentando la velocidad de bits de vídeo en función de la condición de pérdida de paquetes. Un extremo reducirá la velocidad de bits cuando reciba mensajes del receptor que indiquen que hay pérdida de paquetes; y una vez que la pérdida de paquetes haya disminuido, se producirá una aceleración de la velocidad de bits.

No hay ajustes configurables para controlar el uso del mecanismo de adaptación de la tasa.

# 6.1.46.2 Corrección de errores de reenvío (FEC) y retransmisión de paquetes (RTX)

A partir de la versión 43.4, la aplicación Webex agrega al mecanismo de adaptación de medios el soporte para la corrección de errores de reenvío (FEC) y la retransmisión de paquetes (RTX) tanto para medios de audio como de vídeo.

FEC proporciona redundancia a la información transmitida mediante el uso de un algoritmo predeterminado. La redundancia permite al receptor detectar y corregir un número limitado de errores, sin necesidad de pedir datos adicionales al remitente. FEC da al receptor la capacidad de corregir errores sin necesidad de un canal inverso (como RTCP) para solicitar la retransmisión de datos, pero esta ventaja es a costa de un ancho de banda fijo de canal hacia adelante más alto (más paquetes enviados).

Los extremos no utilizan FEC en anchos de banda inferiores a 768 kbps. Además, debe haber al menos un 1,5 % de pérdida de paquetes antes de introducir el FEC. Los criterios de valoración suelen supervisar la eficacia de FEC y, si FEC no es eficiente, no se utiliza.

# alnıla **CISCO**

El FEC consume más ancho de banda que la retransmisión, pero tiene menos retraso. RTX se utiliza cuando se permite un pequeño retraso y hay limitaciones de ancho de banda. En caso de gran retraso y suficiente ancho de banda, es preferible FEC.

La aplicación Webex selecciona dinámicamente RTX o FEC según el ancho de banda negociado y la tolerancia de retardo para una transmisión de medios determinada. FEC da lugar a una mayor utilización del ancho de banda debido a los datos de vídeo redundantes, pero no introduce demoras adicionales para recuperar los paquetes perdidos. Mientras que RTX no contribuye a una mayor utilización del ancho de banda, porque los paquetes RTP se retransmiten solo cuando el receptor indica la pérdida de paquetes en el canal de comentarios RTCP. RTX introduce un retraso de recuperación de paquetes debido al tiempo que tarda el paquete RTCP en llegar al receptor desde el remitente y el paquete retransmitido en llegar al receptor desde el remitente.

Se requiere que FEC esté habilitado para tener RTX habilitado.

```
<config><services><calls>
<audio> 
       <audio-quality-enhancements>
               <mari>
                       <fec enabled="%ENABLE_AUDIO_MARI_FEC_WXT%">
                              <x-ulpfecuc>8000</x-ulpfecuc>
                               <payload>111</payload>
                               <max_esel>1400</max_esel>
                             <max n>255</max n>
                             \langle m > 8 \times / m \rangle <multi_ssrc>1</multi_ssrc>
                               <non_seq>1</non_seq>
                               <feedback>0</feedback>
                              <order>FEC_SRTP</order>
                      \langle/fec\rangle <rtx enabled="%ENABLE_AUDIO_MARI_RTX_WXT%">
                             \frac{1}{\text{maril}-\text{rtx}}>900000 <payload>112</payload>
                               <time>180</time>
                               <data-flow>1</data-flow>
                              <order>RTX_SRTP</order>
                       \langlertx>
               </mari>
...
<video>
       <video-quality-enhancements>
               <mari>
                       <fec enabled="%ENABLE_VIDEO_MARI_FEC_WXT%">
                              <x-ulpfecuc>8000</x-ulpfecuc>
                               <payload>111</payload>
                               <max_esel>1400</max_esel>
                              <max n>255</max n>
                               <\!m>8 < /m><multi_ssrc>1</multi_ssrc>
                               <non_seq>1</non_seq>
                               <feedback>0</feedback>
                               <order>FEC_SRTP</order> 
                      \langle/fec\rangle <rtx enabled="%ENABLE_VIDEO_MARI_RTX_WXT%">
                             <mari-rtx>90000</mari-rtx>
                               <payload>112</payload>
                              <time>180</time>
                              <data-flow>1</data-flow>
                               <order>RTX_SRTP</order>
```
 $\langle$ rtx> </mari>

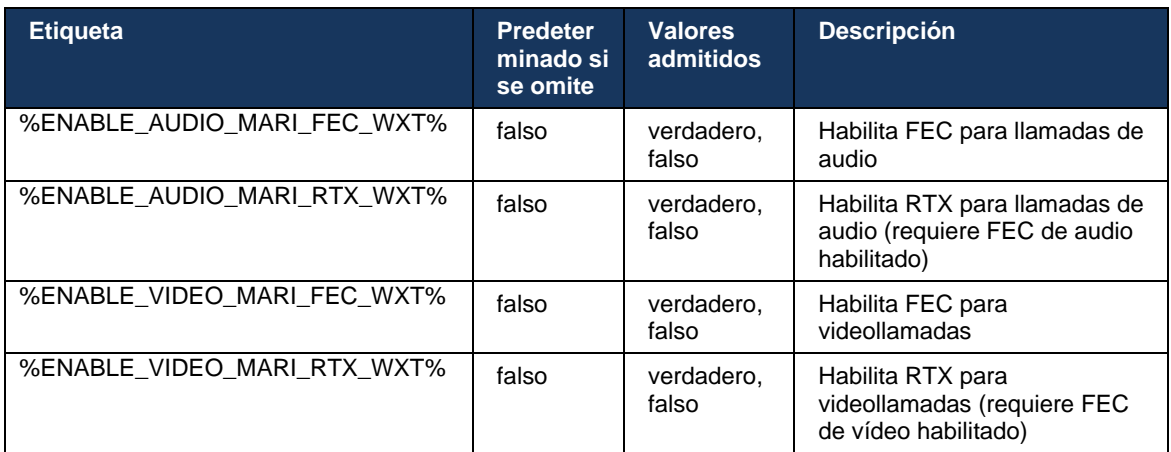

# **6.1.47 Llamadas simultáneas con el mismo usuario**

Agregar soporte para llamadas simultáneas con el mismo usuario en un solo dispositivo.

Esta característica es útil para algunas implementaciones, en las que la identidad presentada de la llamada no es la misma que la identidad conectada. Esto conduce a la incapacidad de iniciar una transferencia asistida de vuelta a la parte original. Al habilitar esta característica, el usuario podrá gestionar varias llamadas simultáneas con la misma persona remota.

```
<config>
    <services>
      <calls>
          <simultaneous-calls-with-same-user
enabled="%ENABLE_SIMULTANEOUS_CALLS_WITH_SAME_USER_WXT%"/>
```
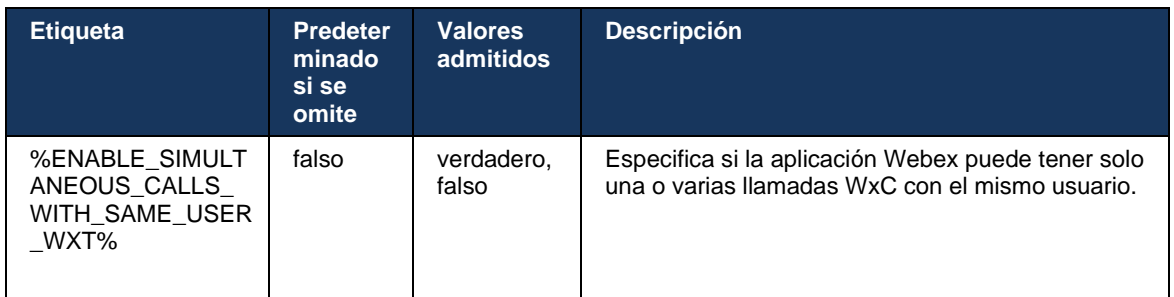

# **6.1.48 RTCP-XR**

A partir de la versión 43.8, la aplicación de Webex agrega negociación para el intercambio de paquetes RTCP-XR durante una llamada. La negociación se realiza durante el establecimiento de la sesión SIP INVITE. Si ambos extremos admiten paquetes RTCP-XR, el motor multimedia de Webex comenzará a intercambiar estos paquetes y ayudará al mecanismo de calidad de llamadas adaptable. Esta característica está activada de forma predeterminada.

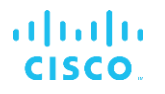

Además, solo para Webex Calling, estas métricas adicionales se enviarán a través del SIP BYE y, de esta manera, se expondrán en Control Hub.

```
<config>
<protocols><sip>
    <rtcp-xr>
      <negotiation enabled="%ENABLE_RTCP_XR_NEGOTIATION_WXT%"/>
```
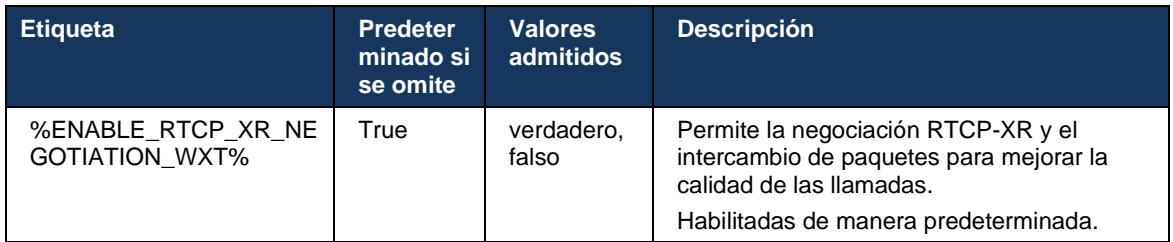

### **6.1.49 Información de desvío de llamadas**

La versión 44.2 de la aplicación Webex introduce la opción configurable para controlar la visibilidad de la información de redireccionamiento y redirección de llamadas en las pantallas relacionadas con las llamadas y el historial de llamadas.

```
<config>
<services><calls>
<call-forwarding-info enabled="%ENABLE_CALL_FORWARDING_INFO_CALLS_WXT%"/>
```
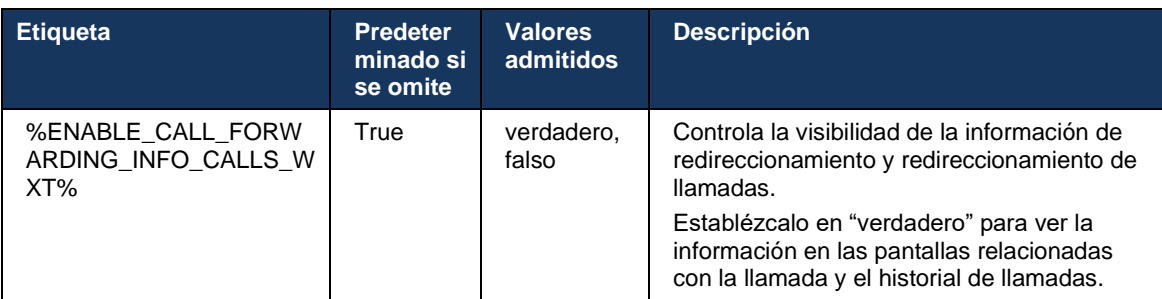

**NOTA:** Esta característica requiere que la información de redireccionamiento (Diversion o History-Info) esté habilitada en el lado de Cisco BroadWorks.

### **6.1.50 Identificador de llamadas**

### 6.1.50.1 Identificador de llamadas salientes (solo Webex Calling)

Las aplicaciones Webex Mobile (versión 44.2) y Desktop (versión 44.3) introducen una nueva capacidad para que el usuario elija el identificador de llamadas externo preferido para las llamadas salientes. La lista de opciones disponibles incluye:

▪ Línea directa (predeterminada)

- Número de la ubicación
- Número personalizado de la misma organización
- Colas de llamadas de las que forma parte el usuario, lo que permite a los agentes utilizar su número de identificador de llamadas
- Grupos de búsqueda de los que forma parte el usuario, lo que permite a los agentes utilizar su número de identificador de llamadas
- Ocultar el identificador de llamadas

### Notas:

- Solo Webex Calling
- La lista de opciones depende de la línea:
	- o Línea principal: conjunto completo de opciones
	- o Líneas compartidas: no disponibles
	- o Líneas virtuales: solo opciones de la cola de llamada
- Si la identidad ya seleccionada ya no está disponible, se utiliza el identificador de llamadas predeterminado del usuario
- Las llamadas de emergencia siempre utilizan el número de devolución de llamada de emergencia del usuario
- Anula la etiqueta <outgoing-calls> en la sección <services><call-center-agent>

La lista de opciones disponibles se puede configurar a través del portal de administración. También hay etiquetas personalizadas de DMS independientes para controlar la disponibilidad de estas mejoras en la aplicación Webex.

```
<config>
<services><calls>
   <caller-id>
       <outgoing-calls enabled="%ENABLE_CLID_OUTGOING_CALLS_WXT%">
         \leqddditional-numbers enabled="\sqrt{\frac{E}{E}}ENABLE CLID OUTGOING CALLS ADDITIONAL NUMBERS WXT%"/>
         \lecall-center enabled="%ENABLE CLID OUTGOING CALLS CALL CENTER WXT%"/>
         <hunt-group enabled="%ENABLE_CLID_OUTGOING_CALLS_HUNT_GROUP_WXT%"/>
          <clid-delivery-blocking enabled="%ENABLE_CLID_OUTGOING_CALLS_DELIVERY_BLOCKING_WXT%"/>
       </outgoing-calls>
```
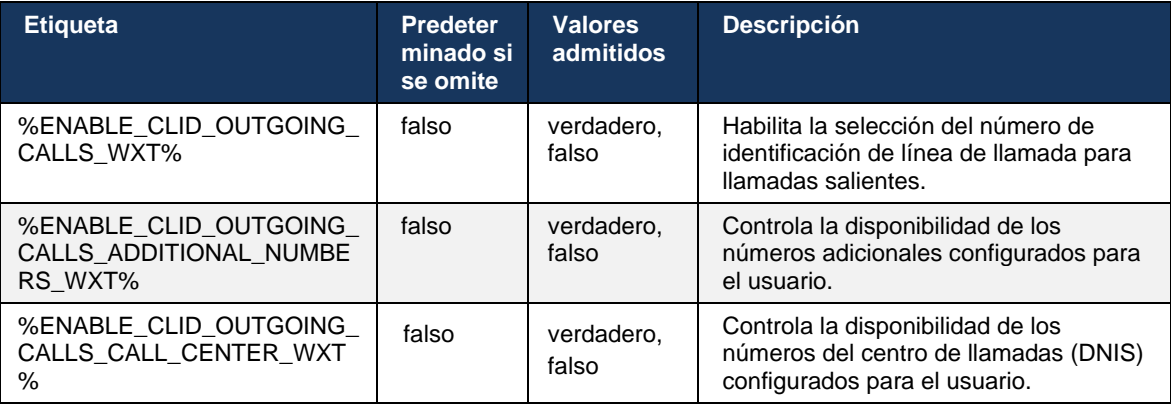

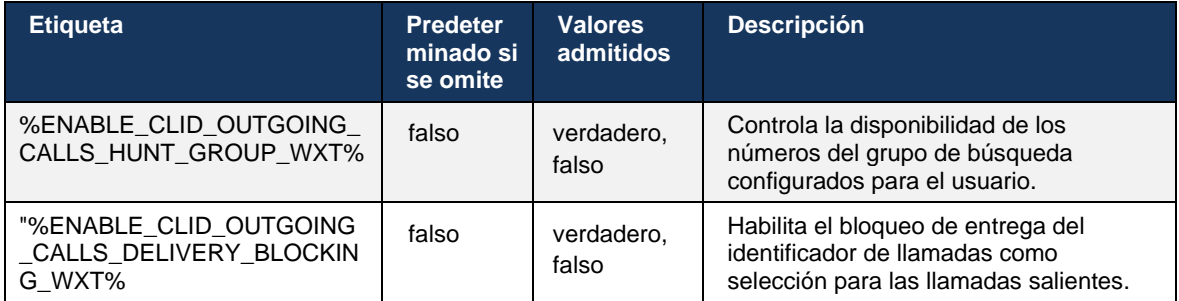

**NOTA:** La versión 44.3 de la aplicación de escritorio solo admite el CLID del centro de llamadas y 44.4 agrega soporte para el resto de las opciones.

### 6.1.50.2 Nombre del identificador de llamadas remoto

Al recibir o iniciar una llamada, Cisco BroadWorks envía el nombre para mostrar de la persona remota en la INVITACIÓN SIP. La aplicación Webex la utiliza de manera predeterminada. Al mismo tiempo, la aplicación Webex inicia la resolución de contactos contra varias fuentes, con la siguiente prioridad:

- Identidad común (IC)
- Servicio de contacto (contactos personalizados)
- Contactos de Outlook (escritorio)
- Libreta de direcciones local (móvil)

En caso de una resolución de contacto exitosa con cualquiera de las fuentes de búsqueda, se actualiza el nombre para mostrar de la parte remota. Además, si el contacto se encuentra en CI, la sesión de llamada se vincula a los servicios en la nube de Webex del mismo usuario, lo que proporciona la opción de ver el avatar y la presencia de la persona remota, tener un chat, compartir pantalla, opción de remitir a una reunión en la nube de Webex, etc.

La versión 44.5 de la aplicación Webex agrega una opción configurable para ignorar la resolución de contactos y mantener siempre el nombre en pantalla de Cisco BroadWorks para llamadas con espacios de trabajo o dispositivos RoomOS utilizados para llamadas de Cisco BroadWorks 1:1.

```
<config>
<services><calls> 
   <caller-id>
       <remote-name>
          <machine mode="%CLID_REMOTE_NAME_MACHINE_MODE_WXT%"/>
```
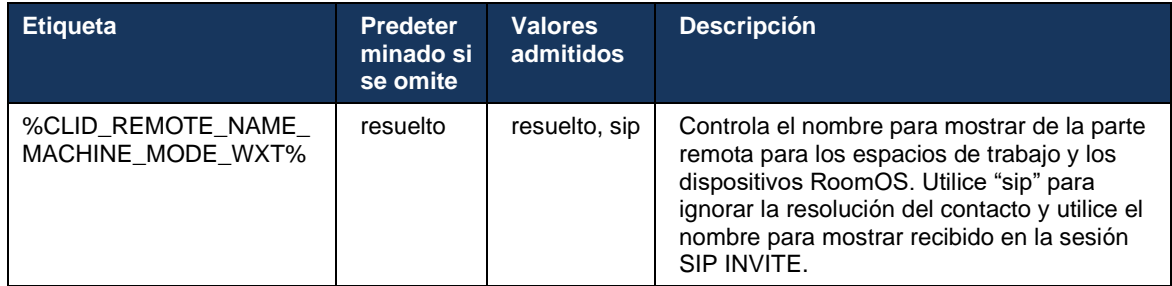

# **6.2 Características de solo escritorio**

# **6.2.1 Cierre de sesión forzado**

Esta característica permite que Cisco BroadWorks rastree las instancias de clientes en línea con el mismo tipo de dispositivo y solo permita que una de ellas esté en línea en cualquier momento. Cuando Cisco BroadWorks notifica al cliente que cierre sesión, la conexión SIP finaliza y el cliente indica que las llamadas no están conectadas.

Esta característica es necesaria en algunas implementaciones en las que clientes similares pueden estar en línea al mismo tiempo, causando efectos secundarios. Un ejemplo es un usuario con una máquina de escritorio en el trabajo y en casa, donde las llamadas entrantes solo las recibiría uno de los clientes, según el registro SIP que esté activo.

El cierre de sesión forzado se basa en SIP; el cliente envía una SUSCRIPCIÓN SIP al paquete de eventos *call-info* con un *valor appido* especial en el encabezado *De*, independientemente del valor del parámetro *bsoft-call-info*. Cuando Cisco BroadWorks detecta varias instancias de cliente en línea con el mismo *appid*, envía un SIP NOTIFY especial a la instancia de cliente más antigua, lo que hace que se cierre la sesión. Por ejemplo, los clientes de escritorio tendrían un *valor appido* idéntico, aunque no existe ninguna restricción sobre el uso de este identificador en el lado del cliente. El proveedor de servicios configura el *valor appido*.

Tenga en cuenta que para utilizar la desconexión forzada, la suscripción SIP *Call-Info* debe estar habilitada.

Para obtener información acerca de los parches y versiones de Cisco BroadWorks necesarios para esta característica, consulte la sección sobre Requisitos de software de Cisco BroadWorks en la *Guía de solución de Webex para Cisco BroadWorks*.

Consulte el siguiente ejemplo para obtener detalles de configuración (SIP es el único protocolo de control compatible en esta versión).

```
<config>
<services>
<forced-logout enabled="%ENABLE_FORCED_LOGOUT_WXT%" control-protocol="SIP" 
appid="%FORCED_LOGOUT_APPID_WXT%"/>
```
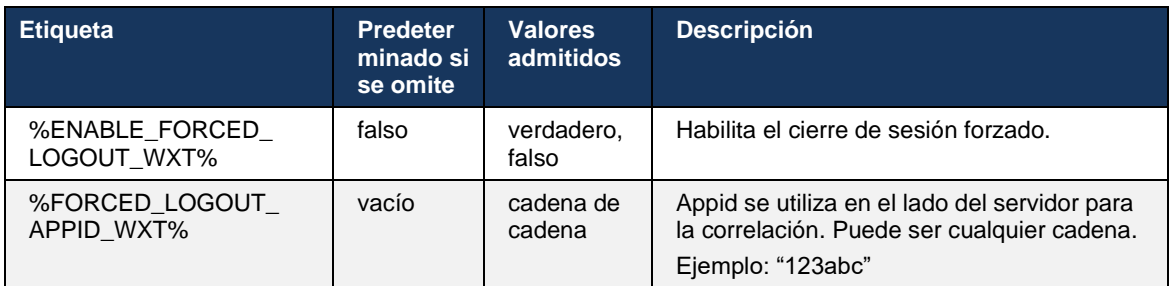

# **6.2.2 Captura de llamada**

La contestación de llamadas es un servicio multiusuario que permite a los usuarios seleccionados contestar cualquier línea de timbre dentro de su grupo de contestación de llamadas. El administrador define un grupo de contestación de llamadas y es un subconjunto de los usuarios del grupo que pueden contestar las llamadas de los demás.

Se admiten los siguientes casos de contestación:

- Captura de llamada ciega
- Captura de llamada dirigida (que permite a un usuario contestar una llamada dirigida a otro teléfono de su grupo marcando el código de acceso de la característica respectivo seguido de la extensión del teléfono que llama).

```
\overline{\text{config}}<services><calls>
<call-pickup blind="%ENABLE_CALL_PICKUP_BLIND_WXT%" 
directed="%ENABLE_CALL_PICKUP_DIRECTED_WXT%"/>
```
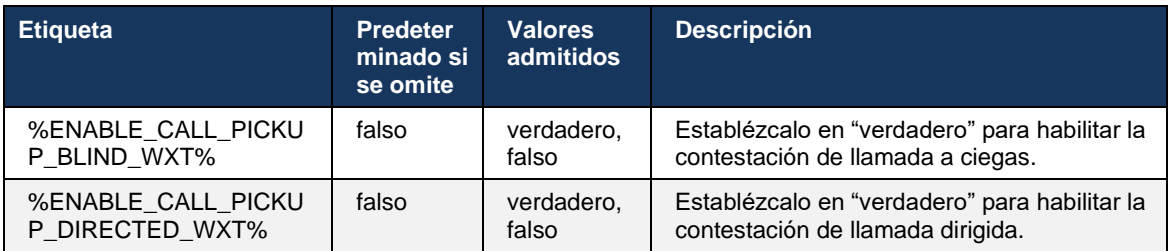

# <span id="page-100-0"></span>**6.2.3 Soporte de jefe-administrador (ejecutivo-asistente)**

La función Boss-Admin, conocida como Executive-Assistant (Asistente ejecutivo) en Cisco BroadWorks, permite que unasistente opere en nombre de un ejecutivo filtre, responda y realice llamadas como el "ejecutivo". Un asistente puede tener muchos ejecutivos y es posible:

- Seleccione la función deseada al realizar una llamada.
- Responda una llamada entrante en nombre de un ejecutivo y, a continuación, envíe la llamada al ejecutivo. Además, todas las opciones habituales de administración de llamadas están disponibles.
- Compruebe que una llamada entrante sea realmente para el ejecutivo.

Ejecutivo y Ejecutivo-Asistente son dos servicios interrelacionados de Cisco BroadWorks que en conjunto ofrecen la siguiente funcionalidad:

- Un usuario con el servicio ejecutivo puede definir un grupo de asistentes que administran sus llamadas. Los asistentes deben seleccionarse entre los usuarios del mismo grupo o empresa que tienen asignado el servicio de asistente ejecutivo.
- Un usuario con el servicio de asistente ejecutivo puede responder e iniciar llamadas en nombre de sus ejecutivos.
- Tanto el ejecutivo como sus asistentes pueden especificar qué llamadas deben reenviarse a los asistentes, cómo deben alertarse a los asistentes sobre las llamadas entrantes y cuáles de las llamadas reenviadas a los asistentes deben presentarse al ejecutivo para su evaluación.

```
<config>
<services>
<executive-assistant enabled="%ENABLE_EXECUTIVE_ASSISTANT_WXT%"/>
```
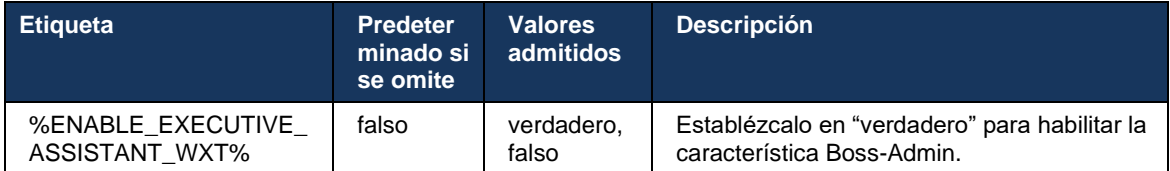

**NOTA**: La característica Soporte para jefe-administrador (asistente ejecutivo) no está disponible en combinación con líneas compartidas.

### **6.2.4 Remitir llamadas SIP a una reunión (solo Webex Calling)**

El cliente ofrece la funcionalidad de remitir una llamada SIP en curso a una reunión a través de Webex Calling. Al utilizar esta funcionalidad en lugar de una conferencia ad hoc estándar, el usuario podrá utilizar el vídeo y el uso compartido de pantalla durante la reunión.

```
<config>
<services><calls>
      <escalate-to-webex-meeting 
enabled="%ENABLE_CALLS_ESCALATE_TO_WEBEX_MEETING_WXT%"/>
```
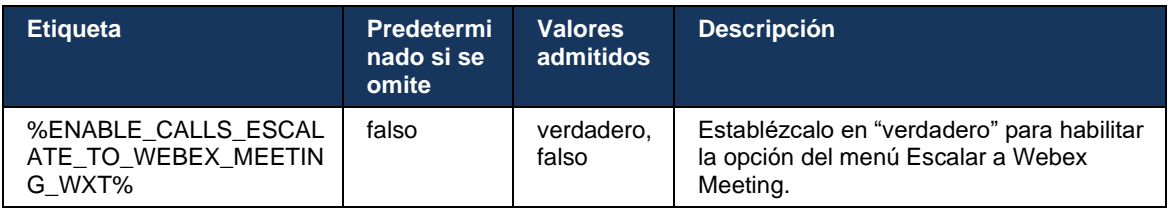

# **6.2.5 Llamadas de control de teléfono de escritorio: respuesta automática**

La respuesta automática permite al usuario utilizar el control de teléfonos de escritorio (DPC) para las llamadas salientes en el cliente a fin de administrar teléfonos MPP con respuesta táctil nula.

El teléfono MPP seleccionado llevará el audio/vídeo para la llamada de DPC saliente.

La respuesta automática puede funcionar en los dispositivos aprovisionados primarios y no primarios. Si el usuario tiene más de un teléfono de escritorio registrado con el que se puede emparejar, solo responderá automáticamente el dispositivo seleccionado/emparejado.

```
<config>
<services><calls>
<deskphone-control auto-answer="%ENABLE_DESKPHONE_CONTROL_AUTO_ANSWER_WXT%"/>
```
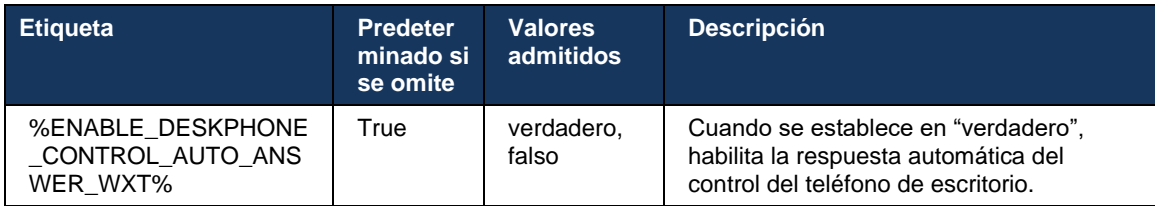

**NOTA**: La respuesta automática no afectará las llamadas entrantes mientras esté en modo DPC, de modo que el teléfono de escritorio suene para las llamadas entrantes.

# **6.2.6 Respuesta automática con notificación de tono**

Esta función habilita el soporte de respuesta automática de llamadas entrantes para dispositivos locales, si se indica en la solicitud de llamada entrante.

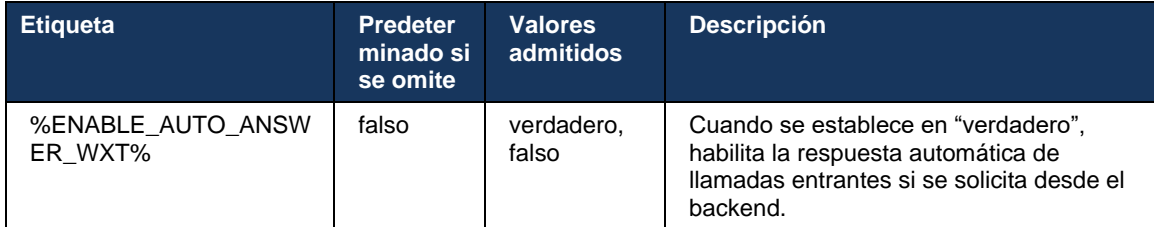

# **6.2.7 Control del teléfono de escritorio – Controles de media llamada – Conferencia**

Esta característica habilita las opciones de conferencia y fusión para llamadas remotas (XSI), finalizadas en otra ubicación.

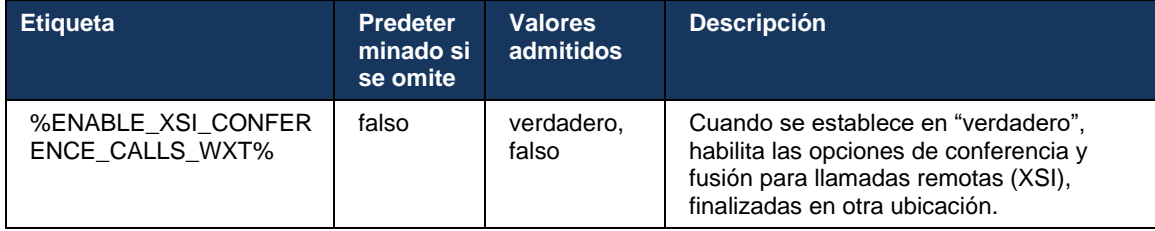

# **6.2.8 Notificaciones de captura de llamada**

Las notificaciones de captura de llamada brindan al usuario la capacidad de saber cuándo hay una llamada entrante a un usuario que está configurado para supervisar. Las notificaciones de captura de llamada se pueden recibir para las listas de vigilancia configuradas a través de los servicios Grupo de captura de llamada y Indicación de ocupado.

Las notificaciones de captura de llamada son útiles cuando los usuarios supervisados no están físicamente cerca unos de otros y no pueden escuchar el timbre del teléfono de su colega.

# 6.2.8.1 Campo de lámpara ocupada

La aplicación de escritorio de Webex muestra una notificación si un miembro de su lista de vigilancia Busy Lamp Field (BLF) tiene un estado de alerta de llamada entrante. La notificación tiene información sobre la persona que llama y el usuario que recibió la llamada entrante, con las opciones para contestar la llamada, silenciar o ignorar la notificación. La respuesta a la llamada entrante por parte del usuario inicia la captura de llamada dirigida.

A partir de la versión 43.4, la lista de usuarios supervisados por BLF está disponible en la ventana de llamadas múltiples (MCW) para llamadas (disponible solo para Windows). La integración de la lista de BLF en el MCW incluye:

- Supervise las llamadas entrantes con la opción de contestar la llamada o ignorar la alerta.
- Consulte la lista completa de usuarios de BLF.
- Supervise la presencia de los usuarios: la presencia enriquecida solo está disponible para los usuarios con derecho a la nube de Webex. La presencia básica (telefonía) solo está disponible para los usuarios de BroadWorks solamente.
- Inicie una llamada con un usuario de BLF.
- Inicie un chat con un usuario de BLF: disponible solo para usuarios con derecho a la nube de Webex.
- Agregue un usuario de BLF como contacto.

```
<config>
  <services>
    <calls>
       <busy-lamp-field enabled="%ENABLE_BUSY_LAMP_FIELD_WXT%">
        \ledisplay-caller enabled="%ENABLE_BLF_DISPLAY_CALLER_WXT%"/>
         <notification-delay time="%BLF_NOTIFICATION_DELAY_TIME_WXT%"/>
```
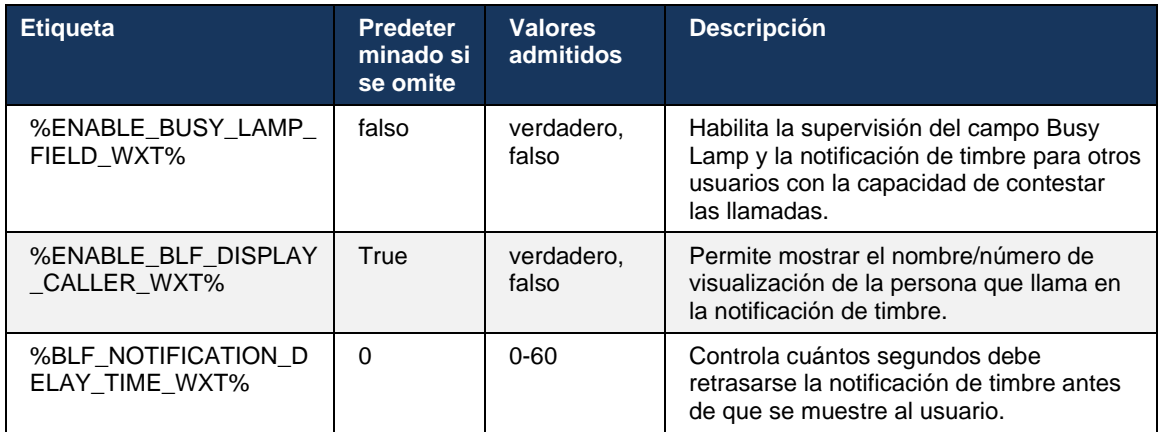

**NOTA:** Esta característica depende del servicio de captura de llamada dirigida.

# 6.2.8.2 Grupo de captura de llamadas (solo Webex Calling)

A partir de la versión 44.2, la aplicación de Webex agrega soporte para las notificaciones de captura de llamadas grupales (GCP) para la implementación de Webex Calling. Permite notificar a los usuarios las llamadas entrantes para cualquiera de los usuarios supervisados a través del grupo de captura de llamadas.

En el caso de una llamada entrante para un usuario que forma parte de un grupo de Captura de llamada, se le da la oportunidad de que el usuario responda la llamada. Hay un retraso de notificación de GCP configurable a través de Control Hub. Si el usuario no procesa la llamada dentro del tiempo configurado, se envía una notificación de GCP al grupo.

En el caso de varias llamadas dentro del mismo grupo de contestación de llamadas, se procesan secuencialmente en función del momento en que se reciben. La notificación de la llamada más antigua se entrega inicialmente al grupo y, una vez procesada, la siguiente notificación en línea se entrega al grupo.

Las notificaciones pueden ser de solo audio, solo visual o audio y visual, según la configuración del portal de administración de Control Hub. Si hay una notificación visual de GCP, el usuario puede contestar la llamada con la característica Captura de llamada. Si se configura una notificación de solo audio, el usuario no verá una notificación visual para la llamada entrante, escuchará un tono de llamada específico y podrá contestar la llamada desde el menú de Llamada disponible en la aplicación Webex, o marcando el código FAC (\*98) y la extensión manualmente.

El usuario puede silenciar la notificación de GCP a través de la configuración de la aplicación. Esta configuración se aplica a todas las notificaciones de captura de llamada (BLF y GCP) y, de manera predeterminada, las notificaciones están silenciadas.

La característica funciona para las líneas primarias y para las líneas compartidas o virtuales asignadas al usuario.

```
<config>
<services><calls>
    <group-call-pickup-notifications enabled="%ENABLE_GCP_NOTIFICATIONS_WXT%">
        <display-caller enabled="%ENABLE_GCP_DISPLAY_CALLER_WXT%"/>
       <max-timeout value="%GCP_NOTIFICATION_MAX_TIMEOUT_VALUE_WXT%"/>
    </group-call-pickup-notifications>
...
<protocols><sip>
    <lines>
       \langleline\rangle <group-call-pickup>%BWGROUP-CALL-PICKUP-BOOL-1%</group-call-pickup>
 ...
         </line>
         <line>
             <group-call-pickup>%BWGROUP-CALL-PICKUP-BOOL-2%</group-call-pickup>
 ...
         </line>
         ...
```
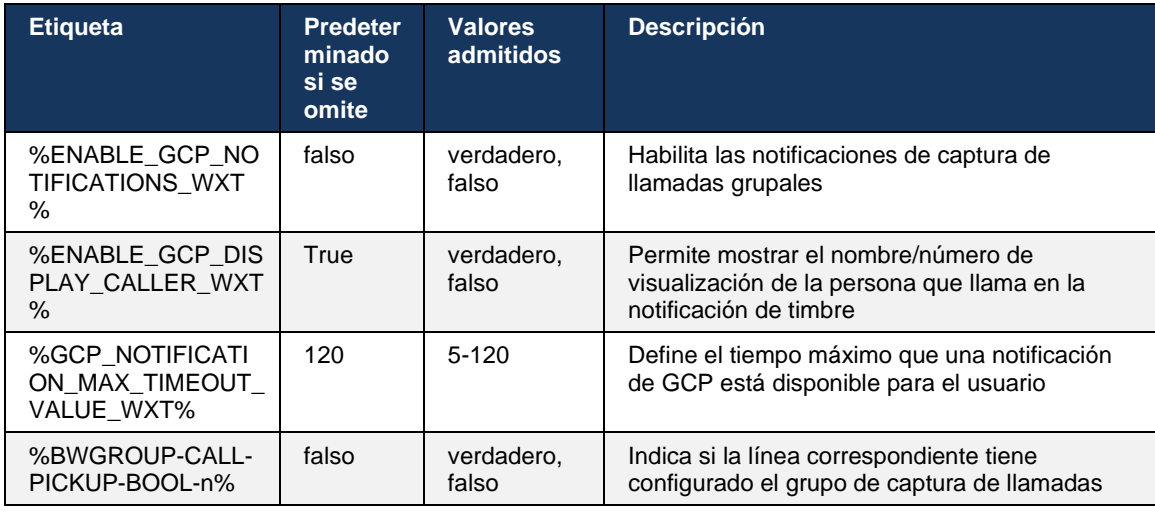

**NOTA 1:** Esta es una característica solo de Webex Calling.

**NOTA 2:** Esta característica depende del grupo de captura de llamadas que se esté configurando para el usuario.

# **6.2.9 Paquete de eventos de Remote Control**

Para los clientes de Click to Dial, como el cliente ligero del recepcionista de BroadWorks y el integrador de Go, donde la aplicación Webex es el dispositivo de llamada, al recibir una llamada o gestionar la espera/reanudación, la aplicación Webex ahora cumple con el paquete de eventos de control remoto.

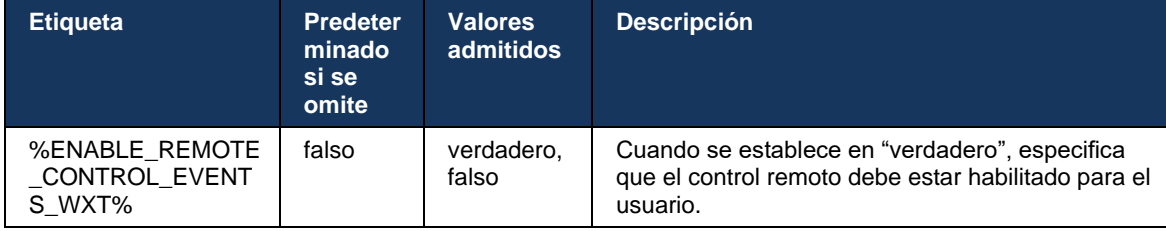

### **6.2.10 Selección de CLID del agente de la cola de llamada**

Cuando los agentes realizan llamadas a sus clientes, quieren que los clientes vean el ID de línea de llamada (CLID) apropiado en lugar de su CLID personal/corporativo. Por ejemplo, si el agente Mary Smith se une a la cola de llamadas de soporte técnico, al llamar a los clientes, Mary quiere que los clientes vean su CLID como soporte técnico, no como Mary Smith.

Los administradores de Control Hub o CommPilot pueden especificar para una cola de llamada uno o más números DNIS que se utilizarán para el CLID saliente. A continuación, los agentes tienen la opción de seleccionar uno de los números DNIS que se utilizarán como su CLID al realizar llamadas salientes. La aplicación Webex ofrece a los agentes la capacidad de seleccionar qué DNIS utilizar como su CLID.

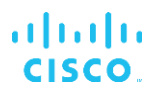

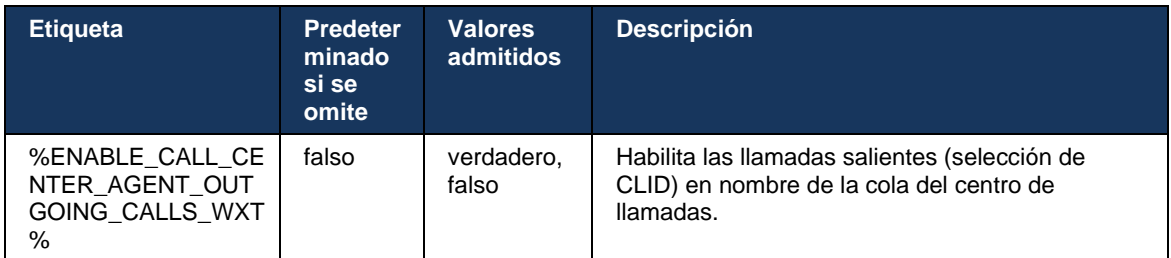

### **6.2.11 Puerta de enlace de supervivencia (solo Webex Calling)**

A partir de la versión 43.2, la aplicación de Webex agrega soporte para el modo de llamada de supervivencia. Si la característica está habilitada y no hay conectividad de la nube de Webex, la aplicación de Webex puede ejecutarse en el modo de supervivencia. En este modo, hay una funcionalidad de llamada limitada disponible para el usuario.

El cliente implementa la puerta de enlace de supervivencia local.

```
<config>
<protocols>
<sip>
<survivability-gateway enabled="%ENABLE_SURVIVABILITY_GATEWAY_WXT%" fallback-
time="%SURVIVABILITY_FALLBACK_TIME_WXT%">%BWSURVIVABILITYGATEWAY%</survivabilit
y-gateway>
```
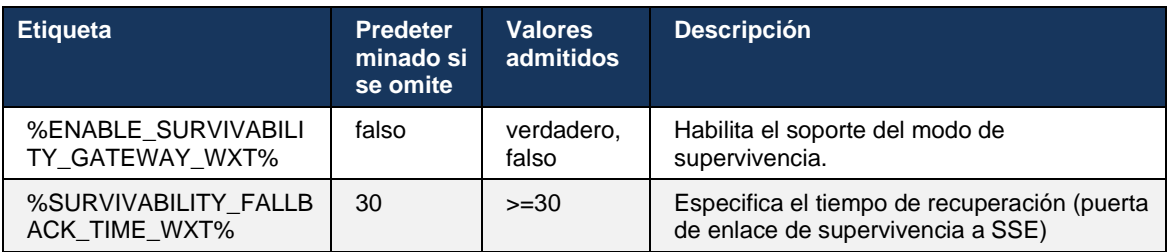

**NOTA:** Esta característica proporciona confianza en la migración de soluciones de llamadas locales a la nube.

### <span id="page-106-0"></span>**6.2.12 Multilínea: apariencia de línea compartida**

A partir de la versión 42.12, la aplicación de Webex agrega soporte para varias líneas. Un usuario de Webex puede tener una línea principal y hasta 9 líneas compartidas con otros usuarios.

El administrador debe configurar las apariencias de llamadas compartidas para cada línea compartida.

El cliente de Webex detectará actualizaciones de configuración de línea dentro del plazo de 12 horas y solicitará al usuario que reinicie la aplicación. El reinicio de sesión del usuario aplicará las actualizaciones de línea inmediatamente.

A partir de la versión 43.12, se mejoró la aplicación Webex para permitir el traslado (reanudación local) de una llamada en espera en una línea compartida, administrada por otro usuario o por el mismo usuario en otro dispositivo. Para obtener más información, consulte *[6.2.15Mover llamada](#page-109-0)*.

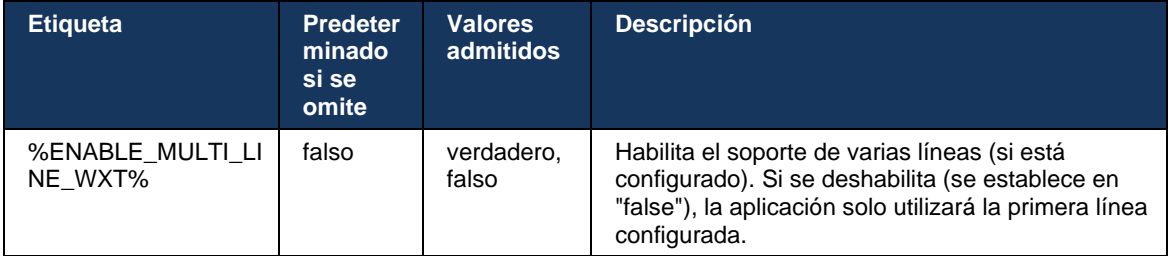

**NOTA 1**: La característica [Soporte para jefe-administrador \(asistente ejecutivo\)](#page-100-0) no está disponible en combinación con líneas compartidas.

**NOTA 2**: Consulte "Apariencia de línea compartida" en la Guía de soluciones de Webex-for-Cisco-BroadWorks para conocer los requisitos adicionales de BroadWorks.

# **6.2.13 Multilínea: líneas virtuales (solo Webex Calling)**

Solo para la implementación de Webex Calling, la aplicación Webex admite la configuración de varias líneas mediante líneas virtuales. Funcionalmente, la configuración con líneas virtuales coincide con la multilínea que utiliza líneas compartidas, con la capacidad de ver las líneas virtuales configuradas para el usuario y utilizarlas para llamadas entrantes y salientes. Se pueden configurar un máximo de 10 líneas virtuales combinadas y líneas compartidas.

La versión 43.4 amplía el soporte de líneas virtuales y agrega la detención de llamadas y la recuperación de detención de llamadas.

A partir de la versión 43.12, se mejoró la aplicación Webex para permitir el traslado (reanudación local) de una llamada en espera en una línea virtual, administrada por otro usuario o por el mismo usuario en otro dispositivo. Para obtener más información, consulte *[6.2.15Mover llamada](#page-109-0)*.

A continuación, se muestran los cambios de la plantilla de configuración relacionados con el soporte de las líneas virtuales.
```
<config>
<protocols>
   <sip>
      <lines multi-line-enabled="%ENABLE_MULTI_LINE_WXT%">
       ...
          <line lineType="%BW-MEMBERTYPE-1%">
             <external-id>%BWUSEREXTID-1%</external-id>
       ...
          </line>
          <line lineType="%BW-MEMBERTYPE-2%">
             <external-id>%BWUSEREXTID-2%</external-id>
       ...
          </line>
       ...
          <line lineType="%BW-MEMBERTYPE-10%">
             <external-id>%BWUSEREXTID-10%</external-id>
             ...
          </line>
<protocols>
```
atnato **CISCO** 

#### **6.2.14 Paquete de eventos de Control de silencio remoto (solo Webex Calling)**

A partir de la versión 43.9, la aplicación Webex agrega soporte para el control remoto de llamadas silenciadas de la transmisión de medios de audio. Esto permite activar el silencio/cancelación del silencio de una llamada en curso desde otra ubicación, como el cliente ligero del recepcionista de BroadWorks, donde la aplicación Webex es el dispositivo de llamada.

La función depende del nuevo paquete de información *x-cisco-mute-status* de SIP. Si se recibe el encabezado *Recv-Info:x-cisco-mute-status* durante el establecimiento de la sesión SIP INVITE de llamada, cada vez que haya una actualización (local o remota) al estado de silencio de la sesión de llamada de audio, la aplicación Webex envía de vuelta SIP INFO con el *Paquete de información:x-cisco-mute-status;muted=true* (o *muted=false*), donde el parámetro silenciado representa el estado actualizado de la transmisión de medios de audio.

El silencio o la cancelación del silencio se pueden activar localmente o desde una ubicación remota. La actualización remota activa una NOTIFICACIÓN SIP con *Event: silenciar* (o *cancelar el silencio*) para que se envíe a la aplicación de Webex desde el servidor de aplicaciones. La aplicación Webex acepta la solicitud remota y, después de la actualización del estado de transmisión de medios de audio, devuelve un SIP NOTIFY con el *Info-Package:x-cisco-mutestatus;muted=true* (o *muted=false*).

```
<config>
<services>
   <calls>
       <remote-mute-control enabled="%ENABLE_REMOTE_MUTE_CONTROL_WXT%"/>
```
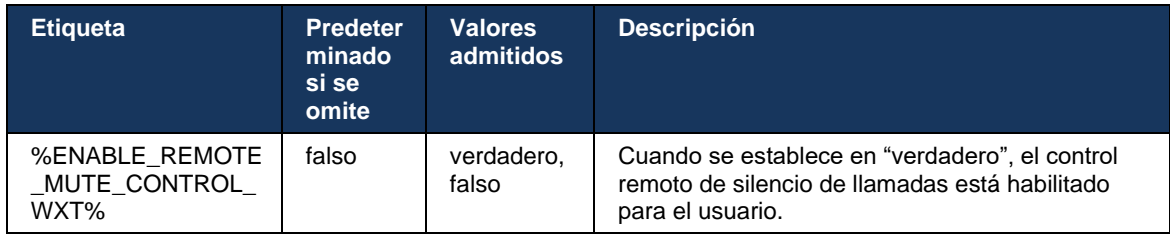

#### **6.2.15 Mover llamada**

La aplicación de Webex proporciona monitoreo de llamadas y control de llamadas de VoIP terminadas en otra ubicación. Actualmente, solo está disponible para la línea principal del usuario.

A partir de la versión 43.12, se mejoró la aplicación Webex para mostrar las llamadas terminadas en otra ubicación también para las líneas compartidas y virtuales. Estas llamadas son visibles en el área de llamadas en cursoa efectos informativos y sin la opción de controlarlas. Solo si una llamada de este tipo se pone en espera, el usuario podrá moverla al dispositivo local seleccionándola y reanudarla desde la pantalla de llamada. Este mecanismo es útil si la llamada fue administrada por el mismo usuario en otra ubicación o por otro usuario que utiliza la misma línea.

Tenga en cuenta que no es posible que la aplicación Webex mueva una llamada en espera a un dispositivo emparejado. Si el usuario está emparejado con un dispositivo, primero debe desconectarse y luego puede reanudar la llamada en espera localmente.

La supervisión de llamadas para líneas compartidas y virtuales depende del paquete de eventos de información de llamada de SIP.

La supervisión de las llamadas para la línea principal del usuario depende de los eventos de XSI (paquete de eventos de llamadas avanzadas) y mover una llamada al dispositivo local no está disponible para estas llamadas. Para este tipo de llamadas, el usuario puede utilizar la función Extracción de llamadas (*[6.1.22Transferencia de](#page-68-0)* llamada). La extracción de llamadas solo funciona para las últimas llamadas activas del usuario, mientras que el mecanismo para las líneas compartidas y virtuales funciona para todas las llamadas del usuario que se ponen en espera.

- 1. Caso de uso 1:
	- a. Alice tiene asignada la línea de Bob para los perfiles de teléfonos de escritorio y de escritorio.
	- b. Alice tiene una llamada con Charlie a través del teléfono de escritorio: Alice puede ver la llamada en curso en la aplicación de escritorio.
	- c. Alice coloca la llamada en espera desde el teléfono de escritorio; Alice puede reanudar la llamada desde la aplicación de escritorio.
- 2. Caso de uso 2:
	- a. Alice tiene asignada la línea de Bob para los perfiles de teléfonos de escritorio y de escritorio.
	- b. Bob tiene una llamada con Charlie: Alice puede ver la llamada en curso en la aplicación de escritorio.
	- c. Bob pone la llamada con Charlie en espera: Alice puede reanudar la llamada con Charlie desde la aplicación de escritorio.

## alnılı **CISCO**

- 3. Caso de uso 3:
	- a. Alice tiene asignada la línea de Bob para los perfiles de teléfonos de escritorio y de escritorio.
	- b. Alice está emparejada con su teléfono de escritorio desde la aplicación de escritorio.
	- c. Bob tiene una llamada con Charlie: Alice puede ver la llamada en curso en la aplicación de escritorio.
	- d. Bob pone la llamada con Charlie en espera; Alice no puede reanudar la llamada con Charlie desde la aplicación de escritorio.
	- e. Alice desconecta la aplicación de escritorio del teléfono de escritorio: Alice puede reanudar la llamada con Charlie desde la aplicación de escritorio.

```
<config>
<services><calls>
     <call-move>
          <move-here enabled="%ENABLE_CALL_MOVE_HERE_WXT%"/>
```
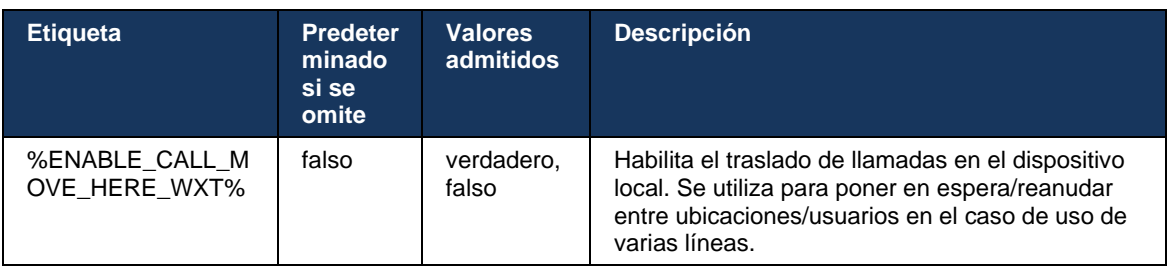

### **6.3 Funciones de solo dispositivos móviles**

#### **6.3.1 Llamadas de emergencia**

Webex para Cisco BroadWorks admite llamadas de emergencia nativas.

Cuando la característica está habilitada, al iniciar una llamada de VoIP saliente, la aplicación analiza el número marcado y lo compara con la lista de números de emergencia configurada. Si el número se identifica como uno de emergencia, la aplicación ejecuta el comportamiento de marcado configurado. Se puede configurar con la etiqueta *secuencia de marcación*.

Los modos compatibles son:

- solo cs: el cliente realiza llamadas de emergencia solo a través de la red celular si la red está disponible.
- *cs-first*: al iniciar una llamada de emergencia, el cliente comprueba el tipo de red al que está conectado el dispositivo actual. Si la red de telefonía celular está disponible, el cliente realiza esa llamada a través de la red de telefonía celular. Si la red de telefonía celular no está disponible pero hay una red de datos celulares/WiFi disponible, el cliente realiza la llamada a través de la red de datos celulares/WiFi como una llamada de VoIP. Además, si la llamada de emergencia se realiza a través de la red celular, el cliente sugiere al usuario que vuelva a intentar la llamada de emergencia como VoIP.
- solo voip: el cliente realiza llamadas de emergencia solo como VoIP si la red de datos celulares/WiFi está disponible.
- *cs-voip*: el cliente analiza si el dispositivo puede iniciarla como llamada con conmutador de circuito nativo (CS) (sin tener en cuenta si la red CS está disponible o no). Si el dispositivo puede iniciar una llamada nativa, el número de emergencia se marca como una llamada CS de emergencia. De lo contrario, la llamada se marca como VoIP.

**NOTA:** Si las llamadas VOIP están deshabilitadas, el único valor significativo para la secuencia de marcado de emergencia (%EMERGENCY\_CALL\_DIAL\_SEQUENCE\_WXT%) es solo cs.

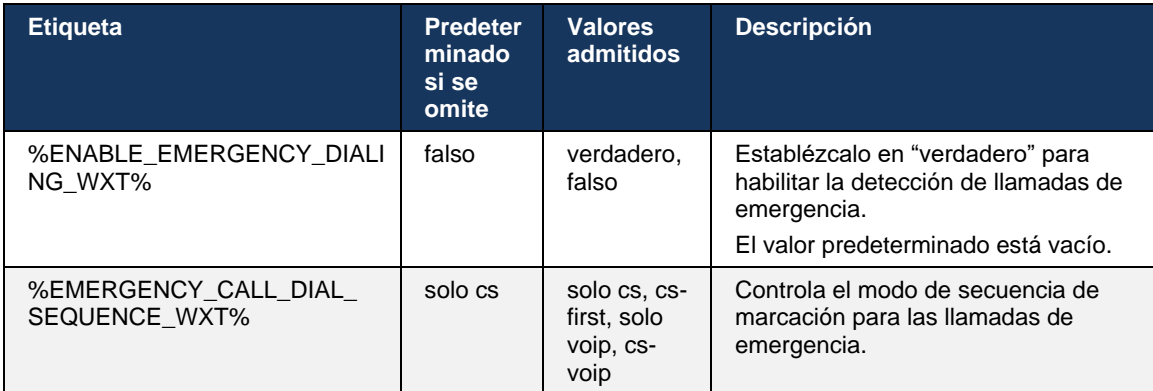

Se muestra un mensaje de descargo de responsabilidad de llamadas de emergencia para el usuario al iniciar sesión. No se controla a través de las opciones de configuración.

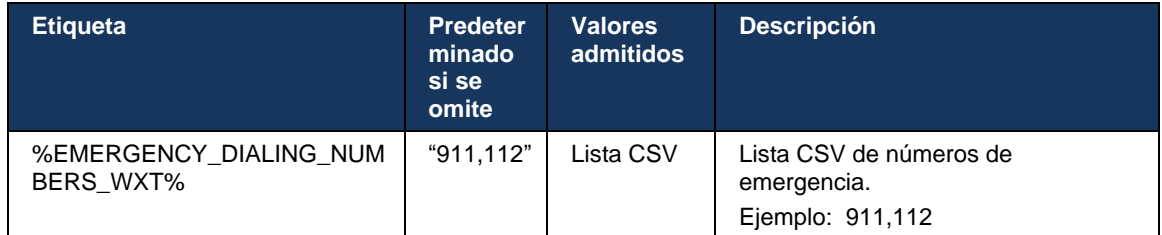

#### **6.3.2 Notificaciones push para llamadas**

Cuando se recibe una llamada entrante, el cliente móvil recibe primero una notificación por inserción (PN). Existe un parámetro de configuración que se puede utilizar para controlar cuando se va a establecer la sesión de SIP REGISTER:

- 1. Cuando se recibe la notificación push, O
- 2. Cuando el usuario acepta la llamada.

Se recomienda el segundo enfoque. Sin embargo, en comparación con el primer caso, añade cierta demora antes de que se establezca la llamada.

De acuerdo con los requisitos de iOS 13, las PN de VoIP solo deben utilizarse para llamadas entrantes. El resto de los eventos relacionados con la llamada deben utilizar NP regulares.

Para cumplir con este requisito, se introduce una nueva API de registro de PN y requiere que el parche correspondiente se aplique en el servidor de aplicaciones. Si el backend no está configurado para admitir las PN de iOS 13, el parámetro de configuración se puede utilizar para implementar el uso de las notificaciones push heredadas, donde todos los eventos relacionados con llamadas se envían a través de PN de VoIP.

Existe una notificación de inserción enviada por el servidor de aplicaciones (AS) cuando el usuario acepta una llamada entrante en otra ubicación, la cierra la persona que llama o, por ejemplo, la redirige al correo de voz. Con el iOS 13, este tipo de notificación push es ahora regular y tiene algunas restricciones. Puede ser retrasado por el Apple Push Notification Service (APNS) o incluso no entregado. Para manejar PN de actualización de llamadas faltantes o demoradas, se agrega un tiempo de espera de llamada configurable para controlar el tiempo máximo de llamada. Si se alcanza el tiempo máximo de timbre, el timbre se detiene para la llamada y la llamada se trata como perdida. En el lado de la persona que llama, la llamada puede permanecer en estado de timbre hasta que se ejecute la política de timbre sin respuesta configurada en el servidor de aplicaciones (AS).

Para mantener el comportamiento de la aplicación consistente, el temporizador de timbre configurable se aplica tanto a Android como a iOS.

# atnato **CISCO**

Se agrega una opción de configuración independiente para especificar el comportamiento de rechazo de llamadas cuando se recibe una llamada entrante como notificación por inserción. El cliente puede configurarse para ignorar la llamada o para responder al servidor a través de Xsi con el rechazo establecido en "verdadero" o "falso", en cuyo caso se aplicarán los servicios de tratamiento de llamadas de Cisco BroadWorks asignados. Si se configura "decline\_false", la llamada seguirá sonando hasta que el originador abandone o hasta que caduque el temporizador de no respuesta, y se inicien los servicios de tratamiento de llamadas asociados. Si se configura "decline\_true", el motivo del rechazo especifica el procesamiento de llamadas. Si el motivo del rechazo se establece en "ocupado", el servidor fuerza inmediatamente el servicio de tratamiento ocupado. Si se configura "temp\_unavailable", se aplica el servicio de tratamiento temporal no disponible.

```
<config> 
<services>
   <push-notifications-for-calls enabled="true" 
   connect-sip-on-accept="%PN_FOR_CALLS_CONNECT_SIP_ON_ACCEPT_WXT%" 
   ring-timeout-seconds="%PN_FOR_CALLS_RING_TIMEOUT_SECONDS_WXT%"/>
   <calls>
       <reject-with-xsi mode="%REJECT_WITH_XSI_MODE_WXT%" 
       declineReason="%REJECT_WITH_XSI_DECLINE_REASON_WXT%"/>
```
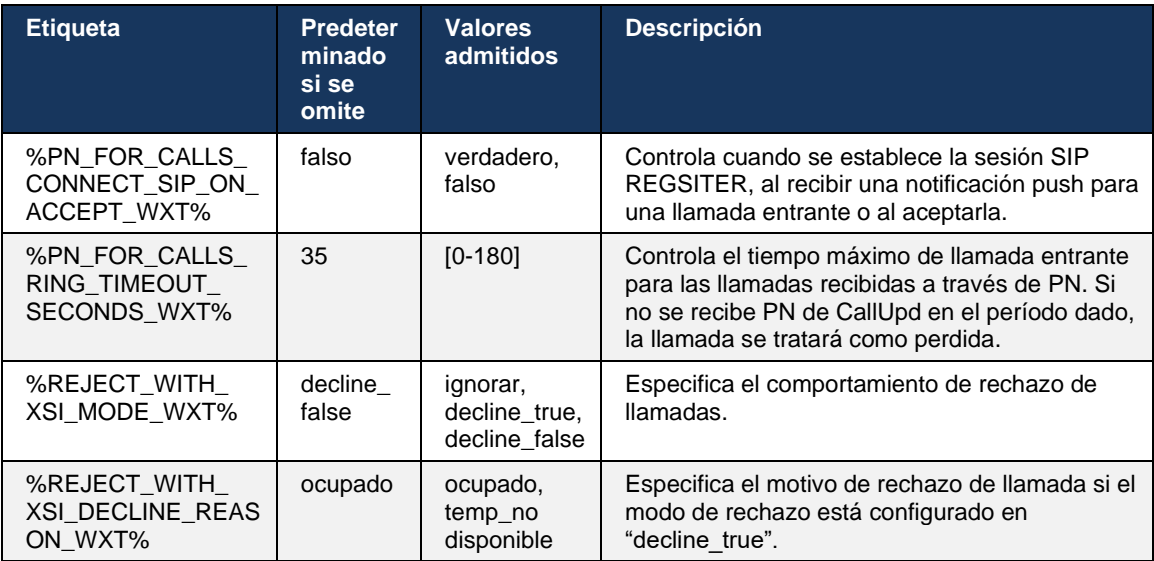

#### 6.3.2.1 MWI

Con la característica de MWI habilitada, el cliente de Webex para dispositivos móviles se suscribe a la notificación push de MWI para recibir actualizaciones con el correo de voz del usuario y notificarle.

Para reducir el número de notificaciones y evitar distracciones innecesarias, en algunos casos se suprimen las notificaciones push de MWI. Por ejemplo, cuando el usuario escucha los mensajes del correo de voz o los marca como leídos desde el cliente de Webex para dispositivos móviles (el número no leído disminuye). No hay ninguna opción configurable para controlarlo.

Para obtener más información sobre MWI, consulte la sección *[6.1.27Correo de voz, correo de](#page-71-0)  voz* [visual, indicador de mensaje en espera.](#page-71-0)

#### 6.3.2.2 Tono de aviso

Los servicios de BroadWorks (como DND) pueden enviar recordatorios de timbre cuando se redirige la entrada. El cliente móvil de Webex se puede configurar para habilitar las notificaciones push de salpicadura de timbre y presentarlas al usuario cuando BroadWorks las activa.

```
config> 
<services>
<ring-splash enabled="%ENABLE_RING_SPLASH_WXT%"/>
```
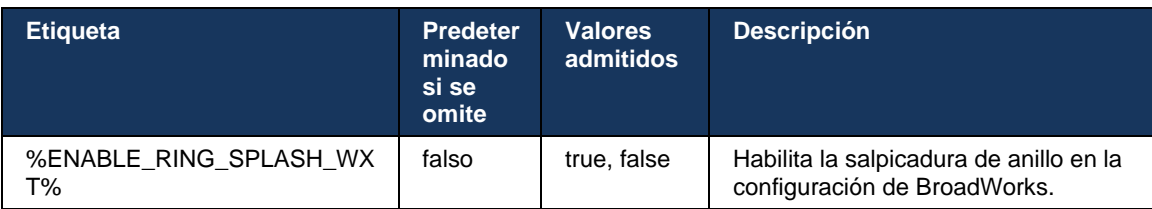

#### **6.3.3 Alerta única**

La función de alerta única móvil está pensada para implementaciones de convergencia fija-móvil (FMC)/operador de red móvil (MNO) que aprovechan el servicio de movilidad de BroadWorks. Sin ella, cuando se conecte al cliente de Webex y reciba una llamada entrante, el usuario recibirá simultáneamente dos llamadas: una nativa y una llamada de notificación por inserción (VoIP). Cuando la característica está habilitada, la aplicación deshabilitará las alertas de movilidad en la ubicación de BroadWorks Mobility del usuario al iniciar sesión y habilitará las alertas al cerrar sesión. Una condición previa importante para utilizar esta característica es que el usuario tenga asignado el servicio de movilidad de BroadWorks y configure exactamente una ubicación.

<config> <services><calls> <single-alerting enabled="%ENABLE\_SINGLE\_ALERTING\_WXT%"/>

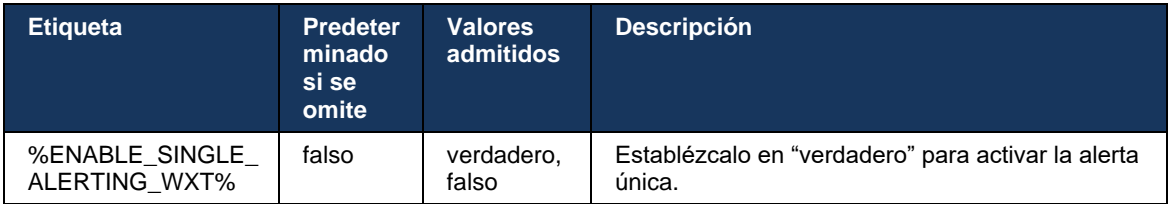

#### **6.3.4 Haga clic para marcar (devolución de llamada)**

El Click to Dial saliente garantiza que el usuario final pueda tener una llamada en su teléfono móvil personal Circuit Switched y entregar su DN empresarial como ID de línea de llamada.

El cliente de Webex móvil admite llamadas de clic para marcar (devolución de llamada) mediante el servicio de BroadWorks Anywhere. Las ubicaciones de BroadWorks Anywhere en la aplicación de Webex se denominan ubicaciones de número único de contacto (SNR).

Cuando la función está habilitada, los usuarios pueden seleccionar la ubicación de SNR desde el menú de emparejamiento de dispositivos. Cuando se emparejan con la ubicación SNR, todas las llamadas salientes se inician con llamadas de Click to Dial (Devolución de llamada). Para evitar la doble alerta, se desactivan las notificaciones push para llamadas entrantes.

Cuando un usuario inicia una llamada de clic para marcar, verá la pantalla de llamada saliente con información para esperar la llamada entrante en la ubicación de SNR seleccionada. Esta pantalla se cierra automáticamente en función del temporizador configurable.

Al desconectarse de una ubicación SNR, la aplicación vuelve a registrarse para recibir notificaciones push de llamadas entrantes.

```
<config> 
<services>
   <dialing>
    <call-back enabled="%ENABLE_DIALING_CALL_BACK_WXT%" 
timer="%DIALING_CALL_BACK_TIMER_WXT%"/>
```
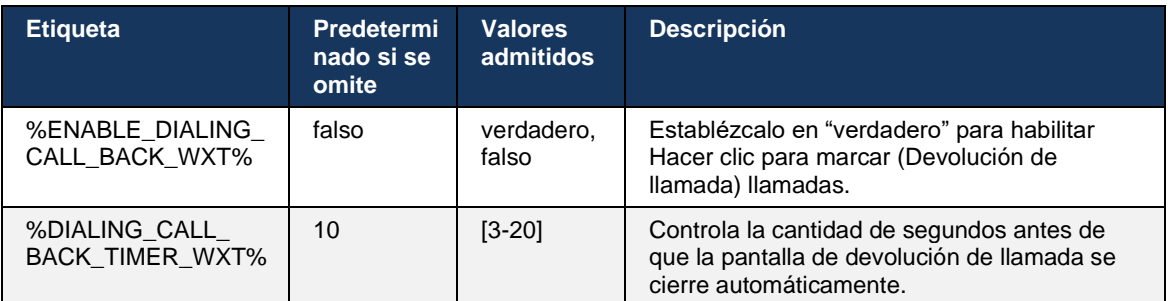

#### **6.3.5 Compatibilidad con MNO**

#### <span id="page-115-0"></span>6.3.5.1 Llamar con marcador nativo

Esta característica agrega soporte para implementaciones de Operador de red móvil (MNO) que aprovechan el servicio de BroadWorks Mobility (BWM). Se asume que el usuario tiene asignado el servicio de movilidad de BroadWorks y tiene configurada al menos una ubicación.

La capacidad del usuario para iniciar llamadas a través del marcador nativo está controlada por la etiqueta de configuración **nativa**. Si está habilitada, la aplicación iniciará el marcador nativo y realizará la llamada. Además, la disponibilidad de las llamadas VoIP está controlada por la etiqueta **voip**; en función de los requisitos de implementación, las llamadas VoIP pueden estar activadas o desactivadas.

Si VoIP y las llamadas nativas están habilitadas, el usuario podrá elegir la opción que desea utilizar.

La etiqueta <modo de marcación> controla si los usuarios pueden seleccionar cómo deben iniciarse/recibirse las llamadas entrantes y salientes. Requiere que se habiliten las llamadas nativas y de VoIP.

A partir de la versión 43.12, la configuración de marcado nativo se extiende, lo que permite que un prefijo personalizado se coloque previamente en el número de llamada saliente. Esto se aplica a las llamadas celulares iniciadas desde la aplicación Webex, solo si el número marcado comienza con un código FAC.

Esta característica es útil para los clientes que utilizan implementaciones de MNO, donde las llamadas en lugar de ser redirigidas al servidor de aplicaciones integrado de Cisco BroadWorks, los códigos FAC pueden ser administrados por el backend de Telecom. La nueva etiqueta <facprefix> se agrega en la sección <dialing><native> y las telecomunicaciones pueden utilizarla para resolver este problema.

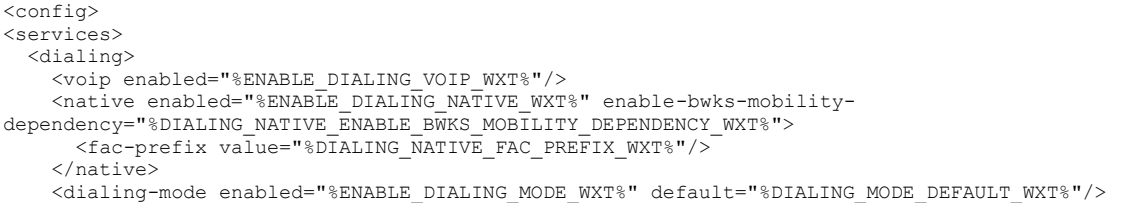

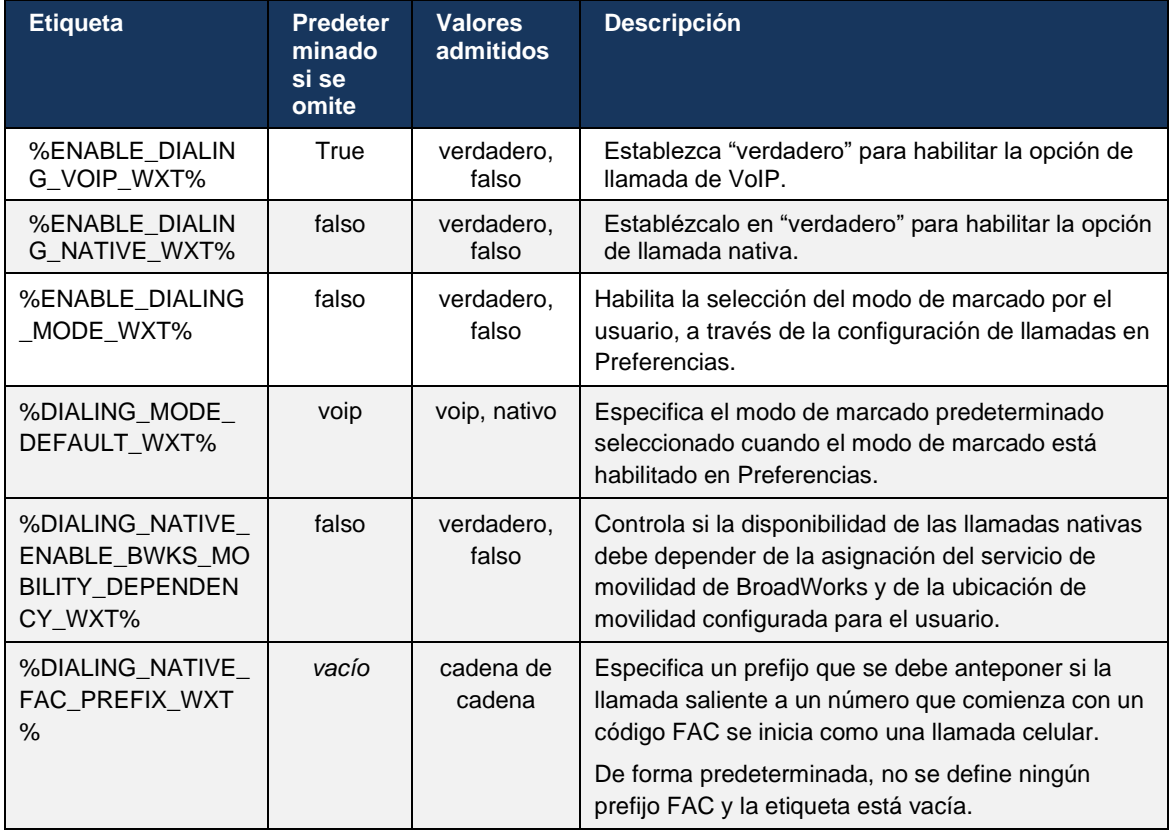

**NOTA 1**: Al menos una de las llamadas **voip** y **nativas** debería estar activada.

**NOTA 2**: Si solo está habilitada la llamada **nativa**, en las implementaciones de MNO, se recomienda desactivar la alerta única para evitar que el cliente deshabilite la alerta de BWM.

**NOTA 3**: Si las llamadas **nativas** y **voip** están habilitadas, en las implementaciones de MNO, se recomienda habilitar la alerta única para evitar la doble alerta.

#### 6.3.5.2 Controles de mitad de llamada

Esta característica permite que el cliente de Webex móvil controle las llamadas nativas de XSI en el dispositivo móvil que están ancladas en Cisco BroadWorks. Los controles de llamadas de XSI solo están disponibles si:

- El servicio de movilidad de BroadWorks (BWM) está asignado al usuario,
- Solo hay configurada una identidad móvil BMW,
- El usuario selecciona el modo de marcado nativo (para obtener más información, consulte la sección *[6.3.5.1Llamar con marcador nativo\)](#page-115-0),*
- Hay una llamada anclada en BroadWorks, que pasa por el servicio BMW,
- Hay una llamada celular en curso en el dispositivo móvil.

La versión 43.10 agrega una mejor gestión de la transferencia consultiva, creando una asociación entre las dos llamadas celulares presentadas en la aplicación Webex y proporcionando una opción para que el usuario complete la transferencia. Además, si el usuario tiene dos llamadas celulares independientes en el mismo dispositivo, se mejora el menú de transferencia para permitir la transferencia de una a la otra, incluso si no se crea una asociación entre ellas.

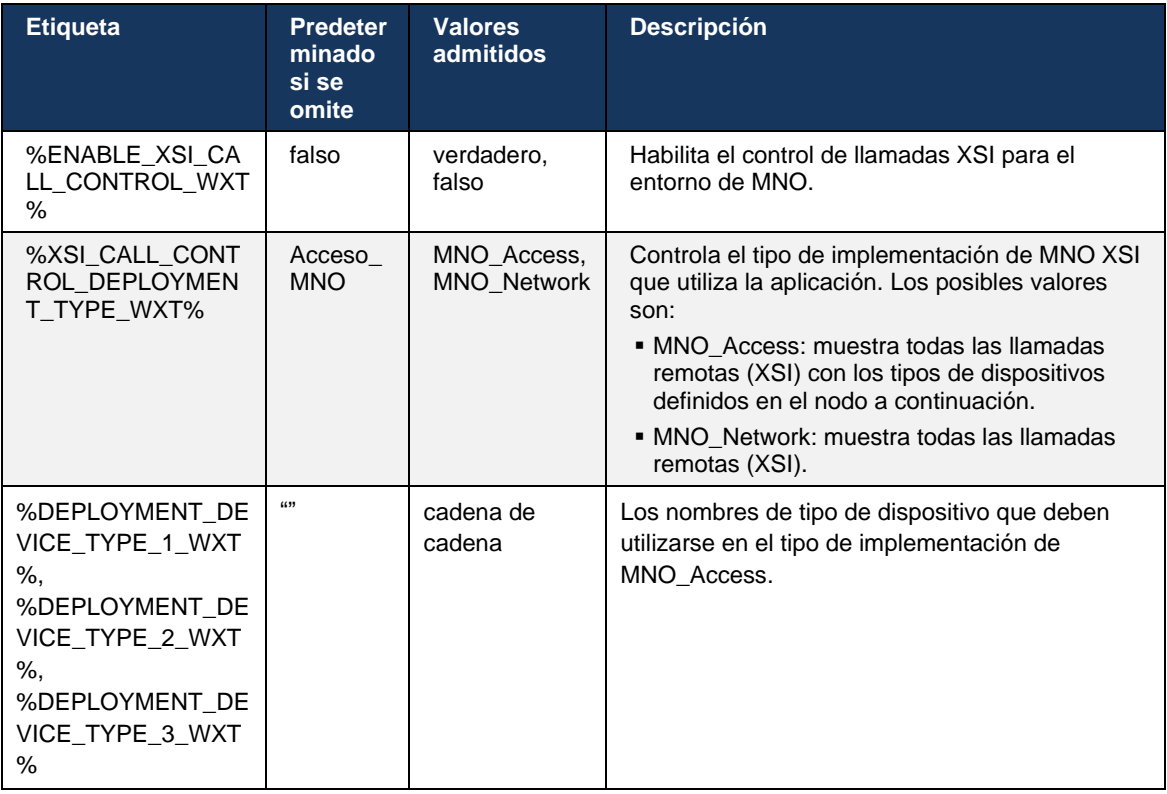

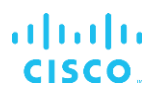

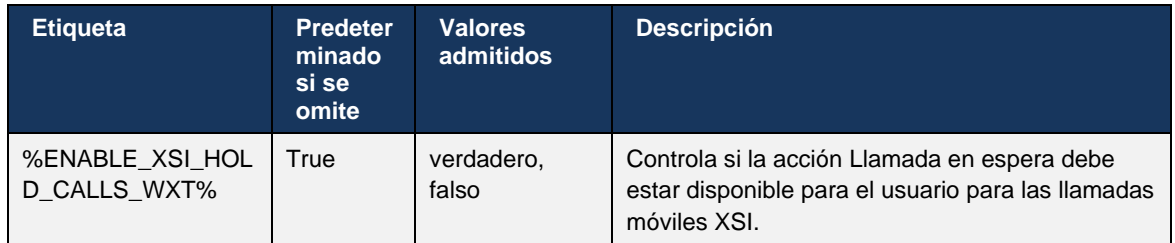

#### 6.3.5.3 Identidad de línea de llamada saliente (CLID): persona dual

Con la versión para dispositivos móviles 42.12, la aplicación Webex permite a los usuarios seleccionar su identidad de línea de llamada (CLID) presentada a la parte remota al iniciar una llamada saliente.

Si el usuario está configurado con Cisco BroadWorks Mobility, la configuración típica para implementaciones de Operador de red móvil (MNO) y las llamadas nativas están habilitadas, el usuario puede seleccionar la identidad que se presentará a las personas a las que está llamando. El usuario puede elegir su identidad empresarial o personal. También hay una opción para ocultar su propia identidad y la llamada se presentará como anónima.

Para las llamadas de VoIP, el usuario también tiene una opción para controlar su CLID. La opción disponible en este caso es solo controlar si ocultar o no su identidad.

La administración de personas y el bloqueo de CLID se controlan a través de opciones de configuración independientes.

```
<config>
<services>
<dialing>
    <calling-line-id-delivery-blocking
enabled="%ENABLE_CLID_DELIVERY_BLOCKING_WXT%"/>
   <mobility-persona-management
enabled="%ENABLE_MOBILITY_PERSONA_MANAGEMENT_WXT%"/>
```
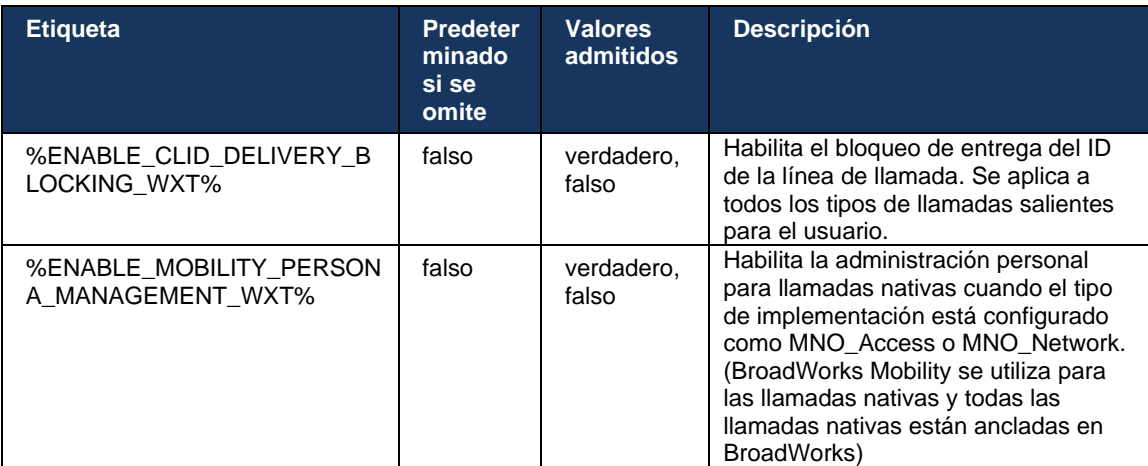

#### 6.3.5.4 Notificación para llamadas nativas

Para los usuarios implementados con MNO, esta característica agrega un banner de notificación para las llamadas nativas, que se puede controlar a través de la aplicación Webex. Esta notificación se basa en la notificación push, enviada por el servidor de aplicaciones una vez establecida la llamada.

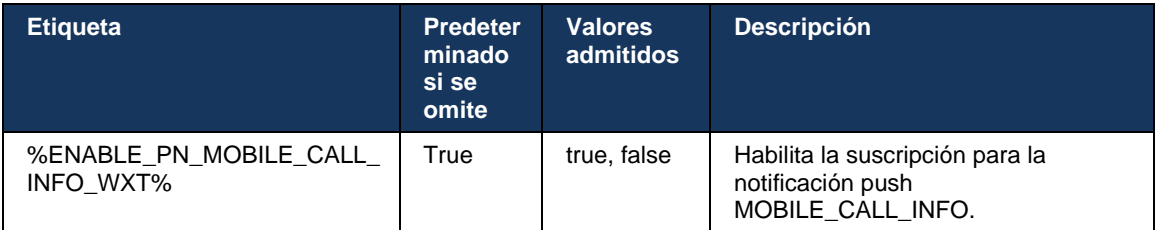

#### 6.3.5.5 Mover llamada nativa a una reunión convergente

Para los usuarios implementados con MNO, esta característica permite que una llamada de voz nativa se remita a una reunión para ambas partes de una llamada 1:1 (incluso si la otra parte no es usuario de Webex). Si el usuario remoto es un usuario de Webex, una vez en una reunión, las partes tendrán la capacidad de:

- Iniciar Webex en el chat de la reunión
- Agregar vídeo (tenga en cuenta que el audio continuará en la llamada nativa)
- Compartir pantalla/contenido
- Activar grabación de reuniones

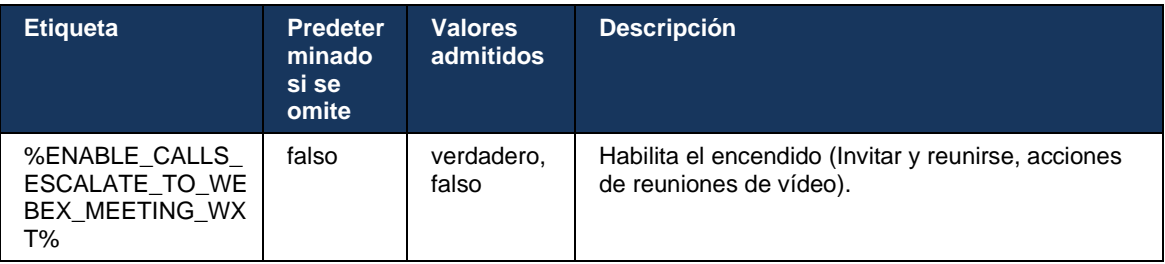

#### 6.3.5.6 Movilidad de MNO: widget en la llamada

La versión 43.7 de la aplicación Webex para Android (móvil y tableta) presenta oficialmente un nuevo widget de control de llamadas (burbuja), que proporciona un control de llamadas adicional para las llamadas nativas ancladas en Cisco BroadWorks, mediante el servicio de movilidad. El widget se mostrará en la parte superior de la interfaz de usuario nativa y permitirá al usuario las siguientes acciones:

- Poner en espera/Reanudar
- Transferencia ciega/consultiva: coloca al usuario en el cuadro de diálogo de transferencia de la aplicación Webex.
- Transferencia completa: ofrece la opción de completar la transferencia consultiva (versión 43.10)

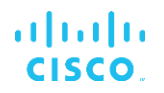

- Reunión de vídeo: mueve a las partes a una reunión de Webex.
- FinLlam.

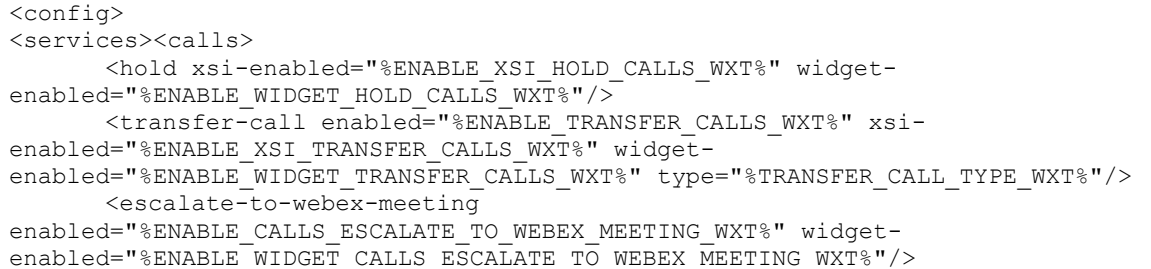

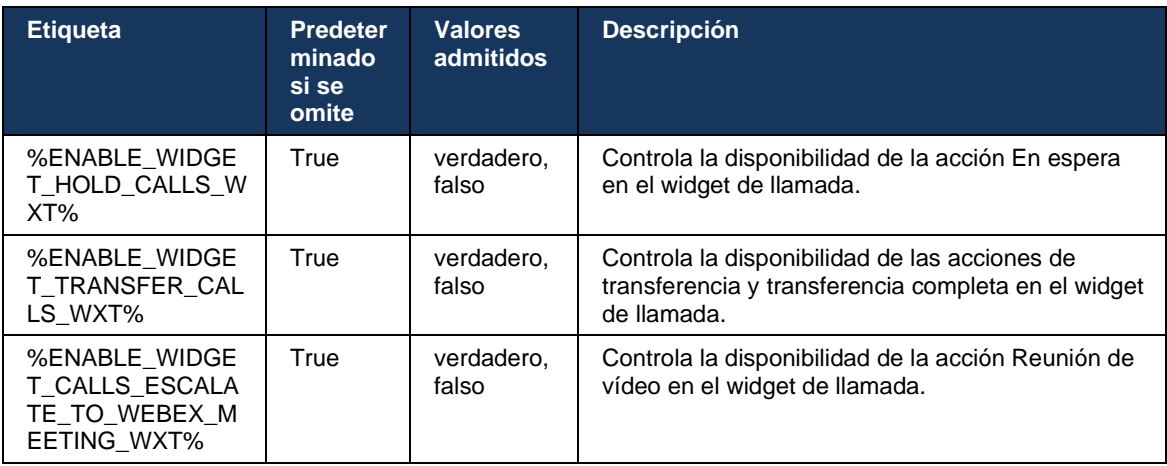

#### **6.3.6 ID de Caller entrante**

La versión 44.2 agrega la capacidad de controlar la información de contacto presentada al usuario en función del nombre y el número. Se agregaron dos opciones de configuración para controlar la información que se presenta al usuario en la pantalla de llamadas entrantes y la notificación de llamadas entrantes y las notificaciones de llamadas perdidas.

#### 6.3.6.1 Pantalla de llamadas entrantes

Existen diferencias de plataforma entre Android e iOS cuando se trata de mostrar datos en la pantalla de llamadas entrantes. La experiencia nativa que muestra información para llamadas entrantes es la siguiente:

- Android: hay dos campos separados en la pantalla de llamadas entrantes para mostrar tanto el nombre como el número
- iOS solo hay un campo para mostrar el nombre o el número si ambos están disponibles, el nombre tiene prioridad

La nueva opción de configuración para las llamadas entrantes se puede utilizar para asegurarse de que la aplicación de Webex para iOS muestre el número en la pantalla de llamadas junto al nombre (formato: *Nombre (número)*). El comportamiento de la aplicación Webex para Android no se ve afectado.

#### 6.3.6.2 Notificación de llamada entrante

En algunos casos, la llamada entrante se presenta al usuario como una notificación. Debido al espacio limitado, el número no siempre se muestra allí.

La nueva opción de configuración para las llamadas entrantes controla también la información que se muestra en las notificaciones de llamadas entrantes. Si está habilitado y tanto el nombre como el número están disponibles, la aplicación de Webex anexará el número junto al nombre (formato: *Nombre (número)*). Este es el comportamiento de la aplicación Webex se aplica tanto a Android como a iOS.

#### 6.3.6.3 Notificación de llamada perdida

Se agregó un parámetro de configuración adicional para las notificaciones de llamadas perdidas. Se puede utilizar para controlar la información de la persona remota, similar a las notificaciones de llamadas entrantes, lo que permite que el número se anexe al nombre para mostrar del usuario remoto y se presente en la notificación de llamadas perdidas. Este es el comportamiento de la aplicación Webex se aplica tanto a Android como a iOS.

```
<config>
<services><calls>
   <caller-id>
      <incoming-calls>
         <append-number
enabled="%ENABLE_CLID_INCOMING_CALLS_APPEND_NUMBER_WXT%"/>
      </incoming-calls>
      <missed-calls>
         <append-number
enabled="%ENABLE_CLID_MISSED_CALLS_APPEND_NUMBER_WXT%"/>
      </missed-calls>
```
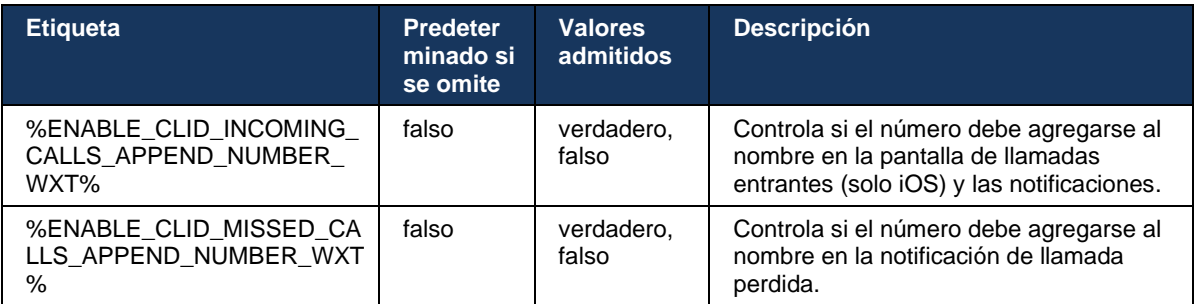

**NOTA:** Si el número se entrega como nombre para mostrar o el nombre para mostrar termina con el número, la aplicación Webex evitará la duplicación y mostrará el número solo una vez.

## **7 Características de la prueba de campo temprana (BETA)**

No hay características en BETA con la versión más reciente.

## **8 Asignación de etiquetas personalizadas entre Webex para Cisco BroadWorks y UC-One**

En la siguiente tabla se enumeran las etiquetas personalizadas de Webex para Cisco BroadWorks, que coinciden con sus etiquetas personalizadas heredadas para UC-One.

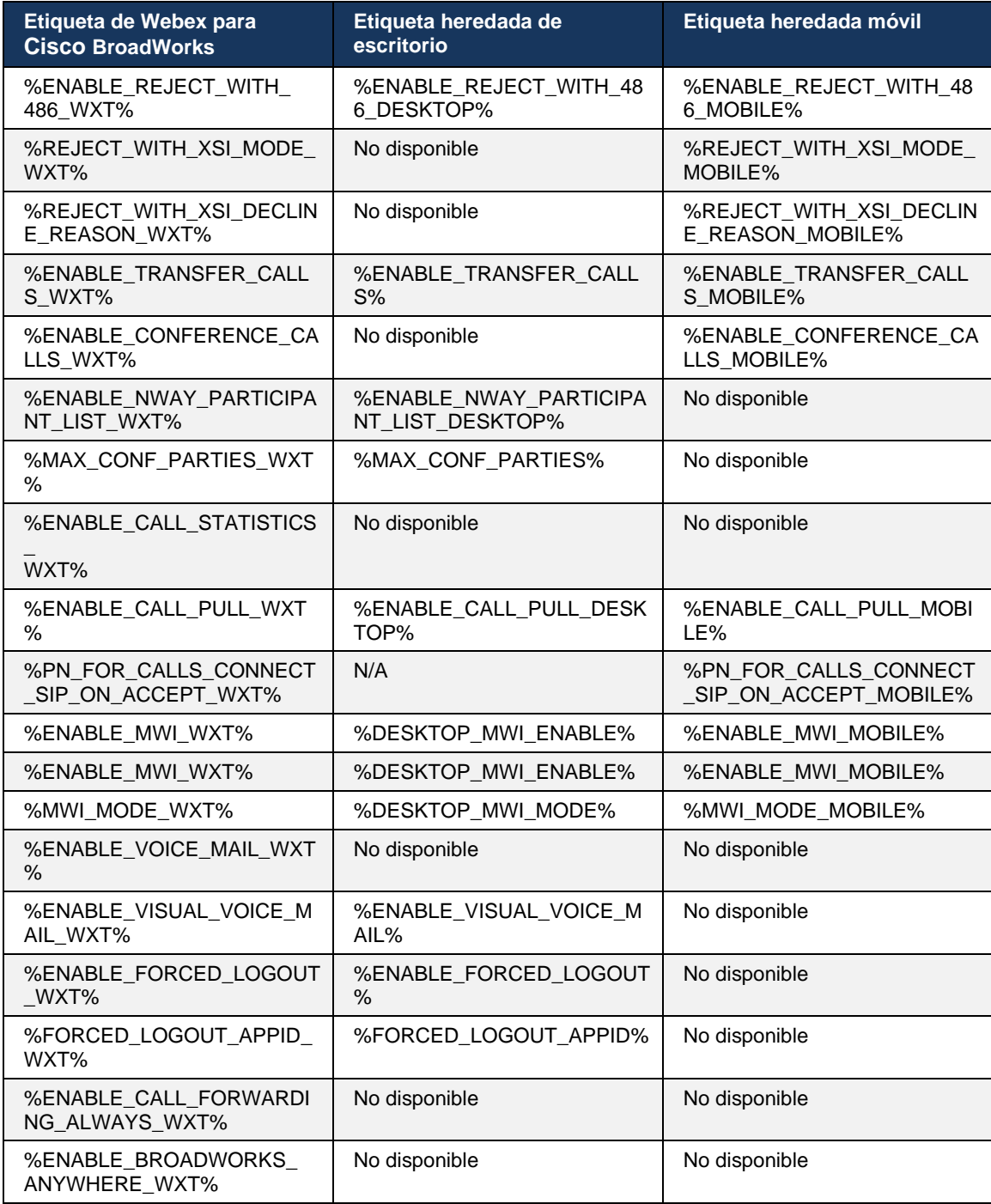

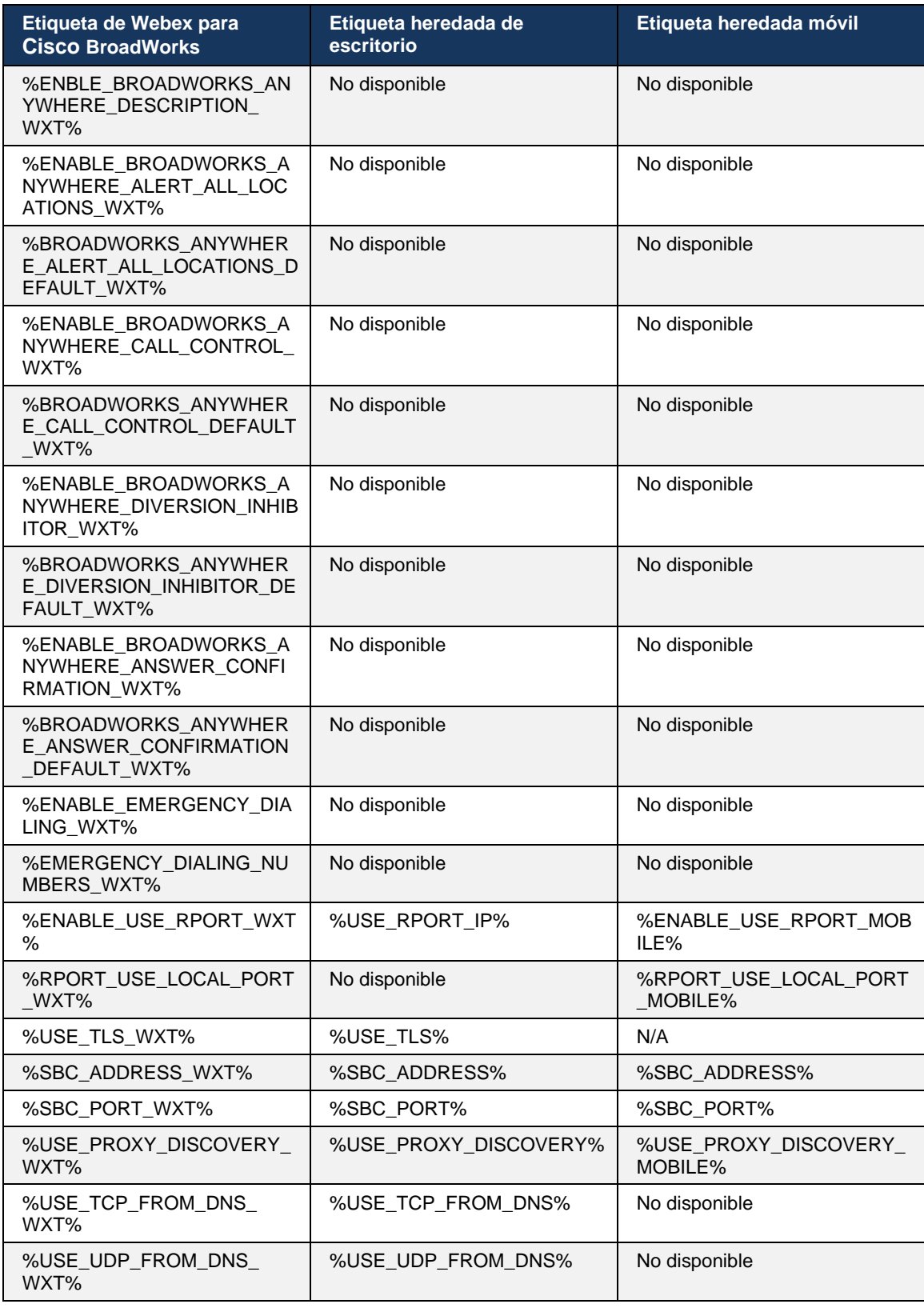

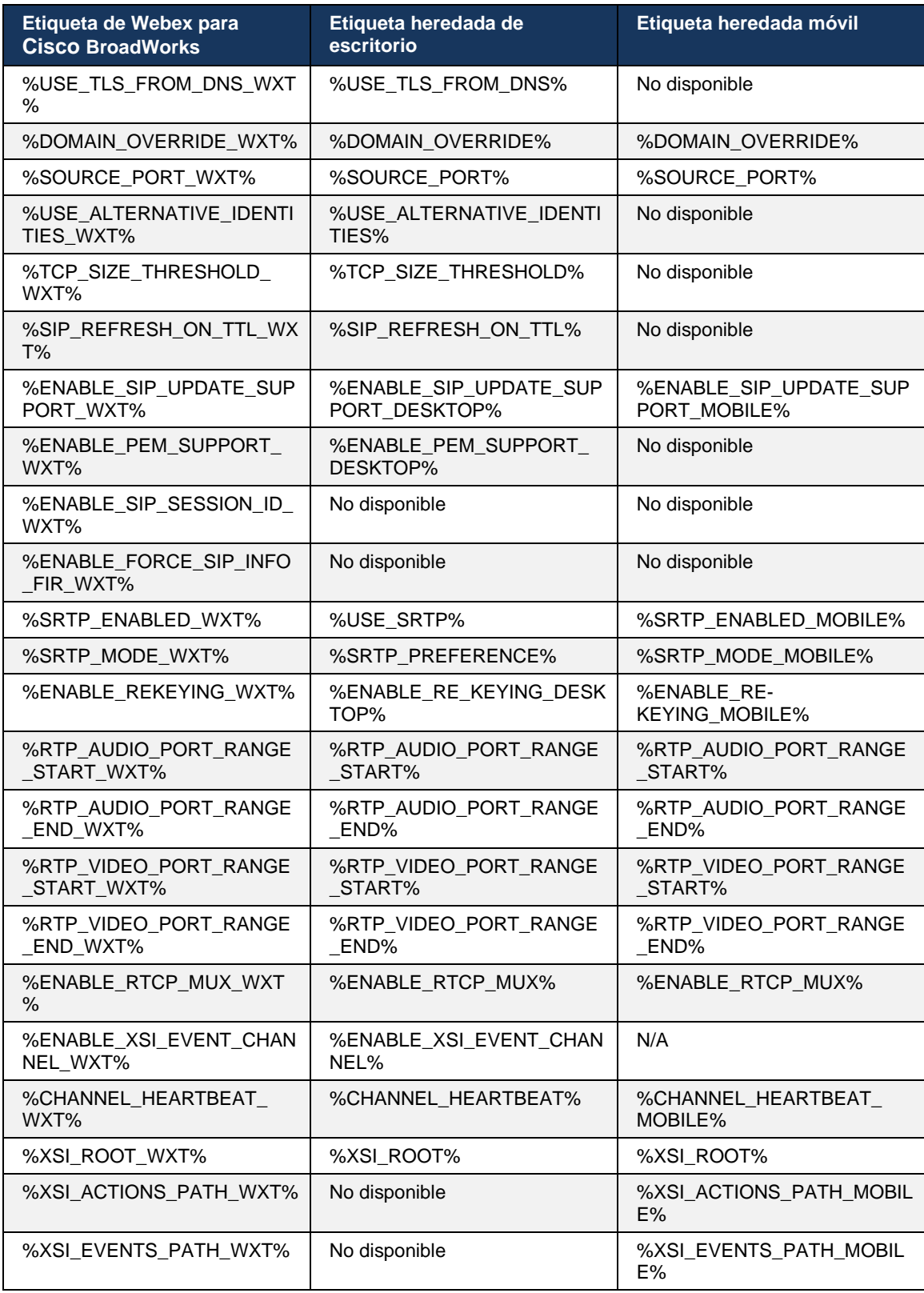

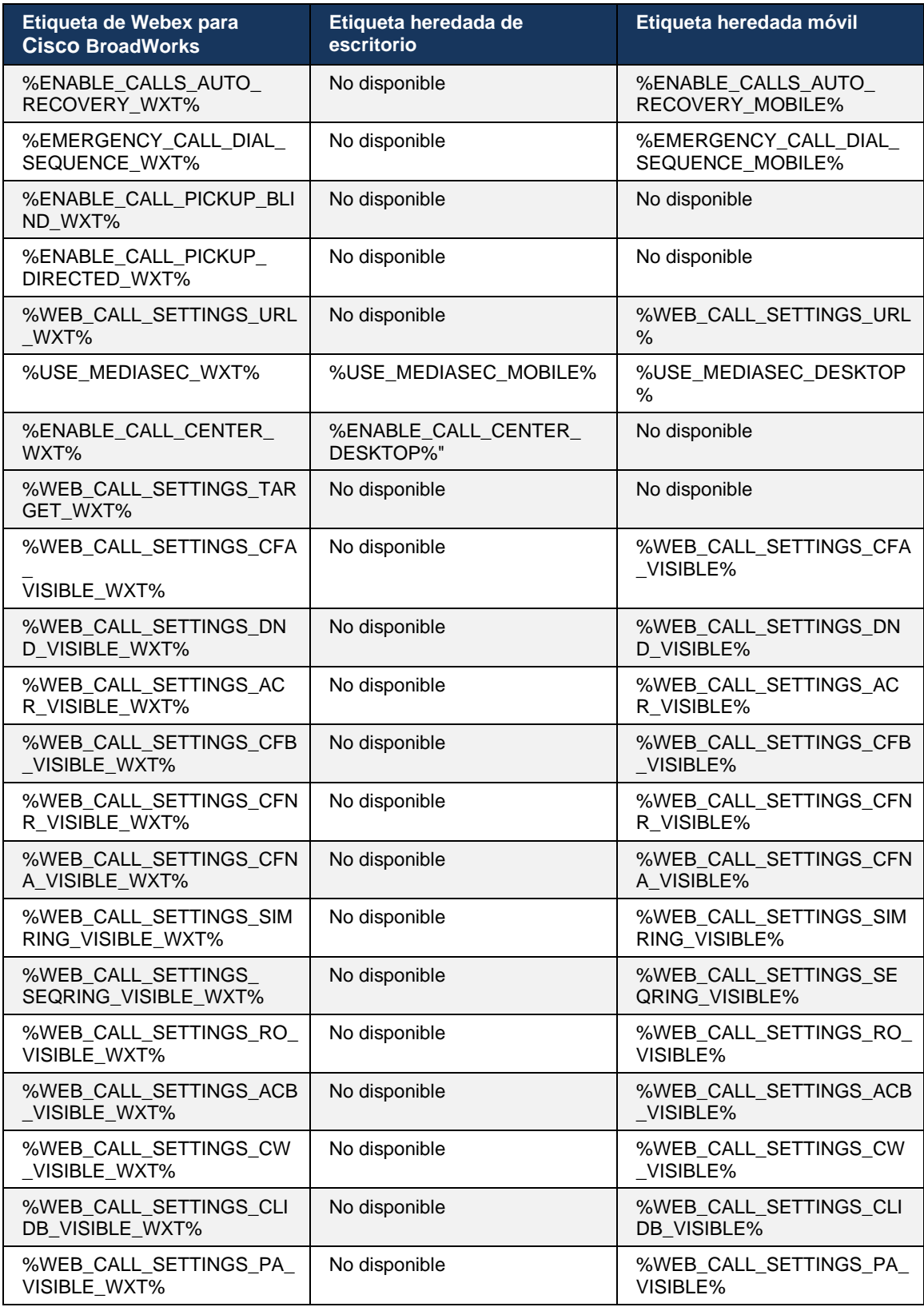

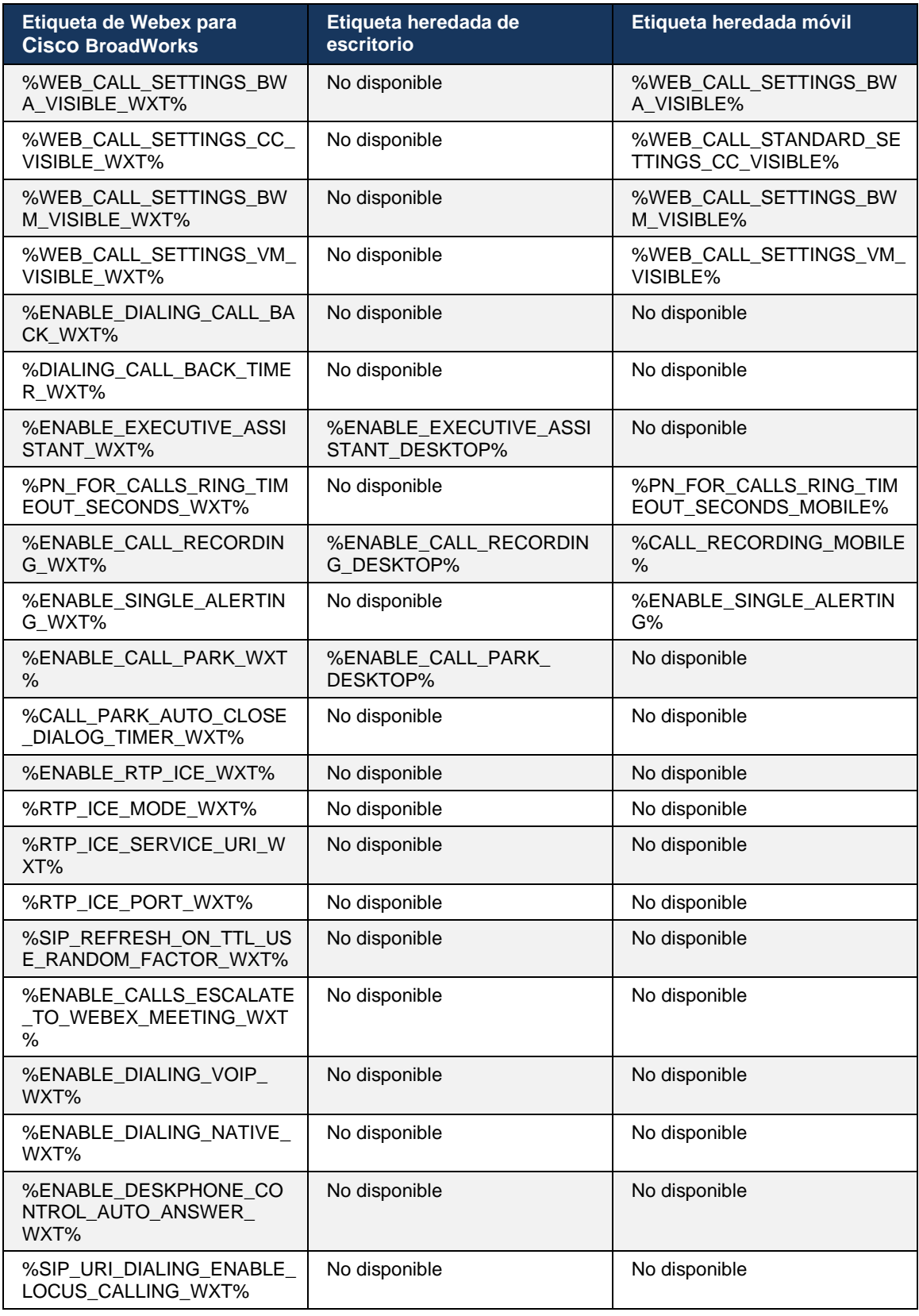

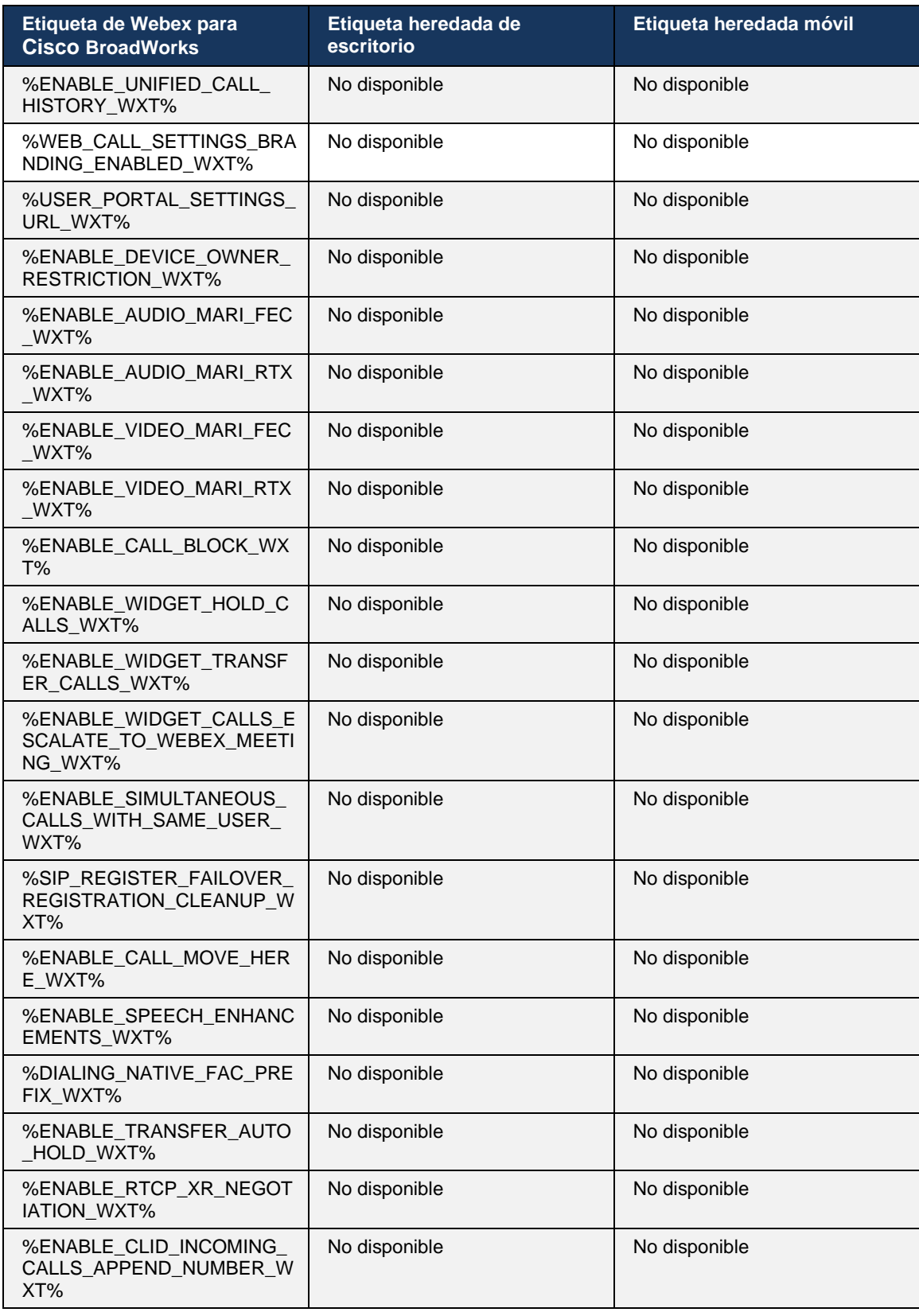

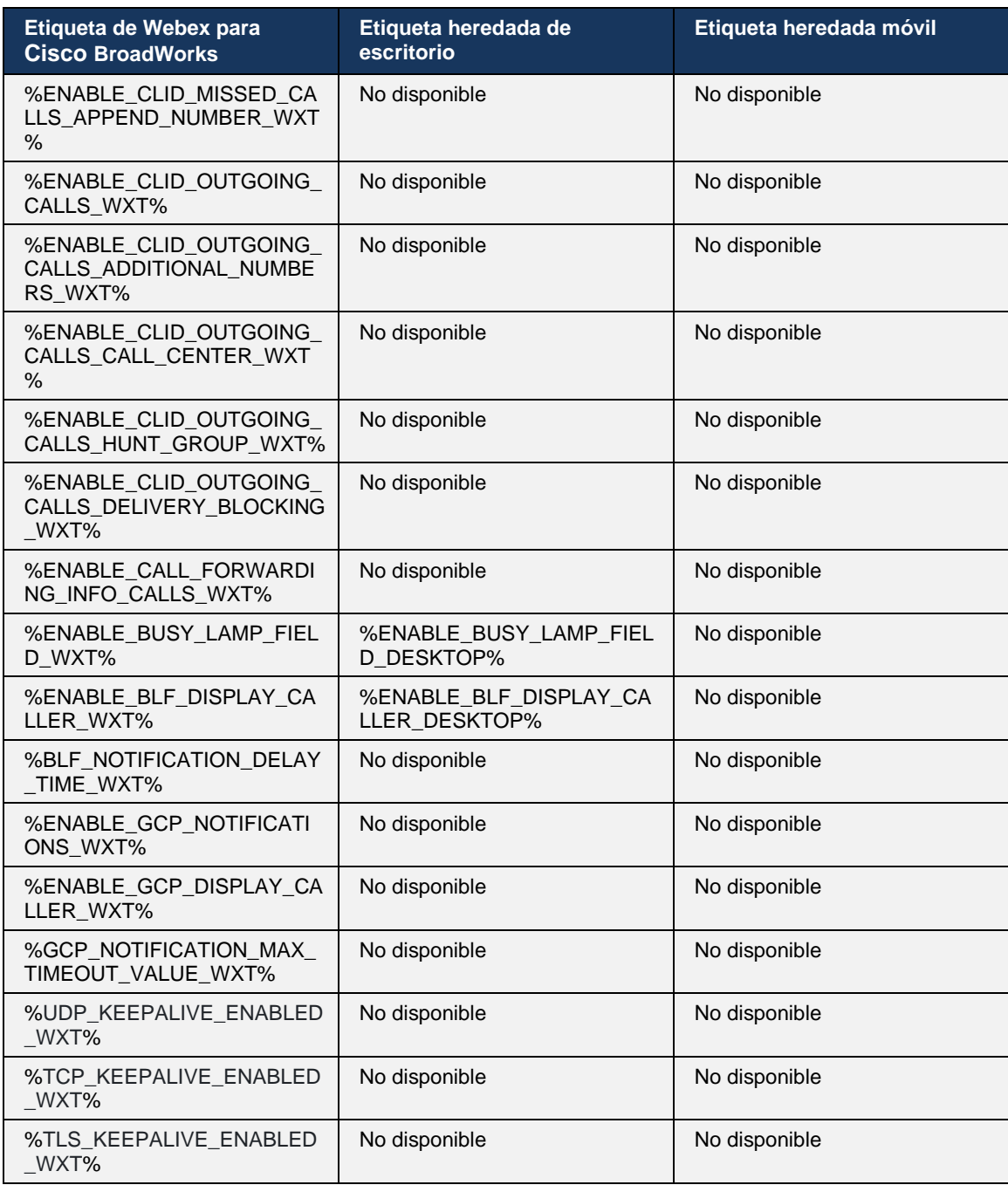

**NOTA:** N/A indica que no había ninguna etiqueta personalizada correspondiente que controlara la característica en UC-One. Tener N/A para etiquetas heredadas de escritorio y móviles indica que la etiqueta de Webex para Cisco BroadWorks es nueva y controla una nueva funcionalidad o una característica existente, que no se controlaba a través de una etiqueta personalizada en UC-One.

## **9 Apéndice A: Cifradores TLS**

El cliente de Webex para BroadWorks utiliza CiscoSSL, que se basa en OpenSSL con mayor seguridad.

## **10 Apéndice B: Secuencia de comandos de aprovisionamiento de etiquetas DM**

El número de etiquetas DM personalizadas ha aumentado con cada versión, ya que muchos clientes prefieren las etiquetas para los nuevos parámetros de configuración. Para ofrecer mecanismos para aprovisionar esas etiquetas de DM personalizadas con mayor facilidad, esta sección contiene una secuencia de comandos que se puede ejecutar en el lado del servidor de aplicaciones (AS) para asignar valores a las etiquetas de DM personalizadas. Esta secuencia de comandos está especialmente pensada para nuevas implementaciones en las que la mayoría de las etiquetas DM personalizadas están pensadas para ser usadas.

Tenga en cuenta que esta secuencia de comandos solo es válida para implementaciones nuevas en las que se están creando etiquetas DM personalizadas. Para modificar las etiquetas de DM personalizadas existentes, el comando del siguiente script debe cambiarse de "agregar" a "establecer".

Plantilla de secuencia de comandos con solo algunas etiquetas personalizadas configuradas (en una implementación real, necesitaría completar una lista más grande de etiquetas personalizadas). Tenga en cuenta que el siguiente ejemplo es para dispositivos móviles. Para el escritorio, utilice el conjunto de etiquetas BroadTouch\_tags en lugar de Connect\_Tags. Para la tableta, utilice el conjunto de etiquetas ConnectTablet\_Tags en lugar de Connect\_Tags.

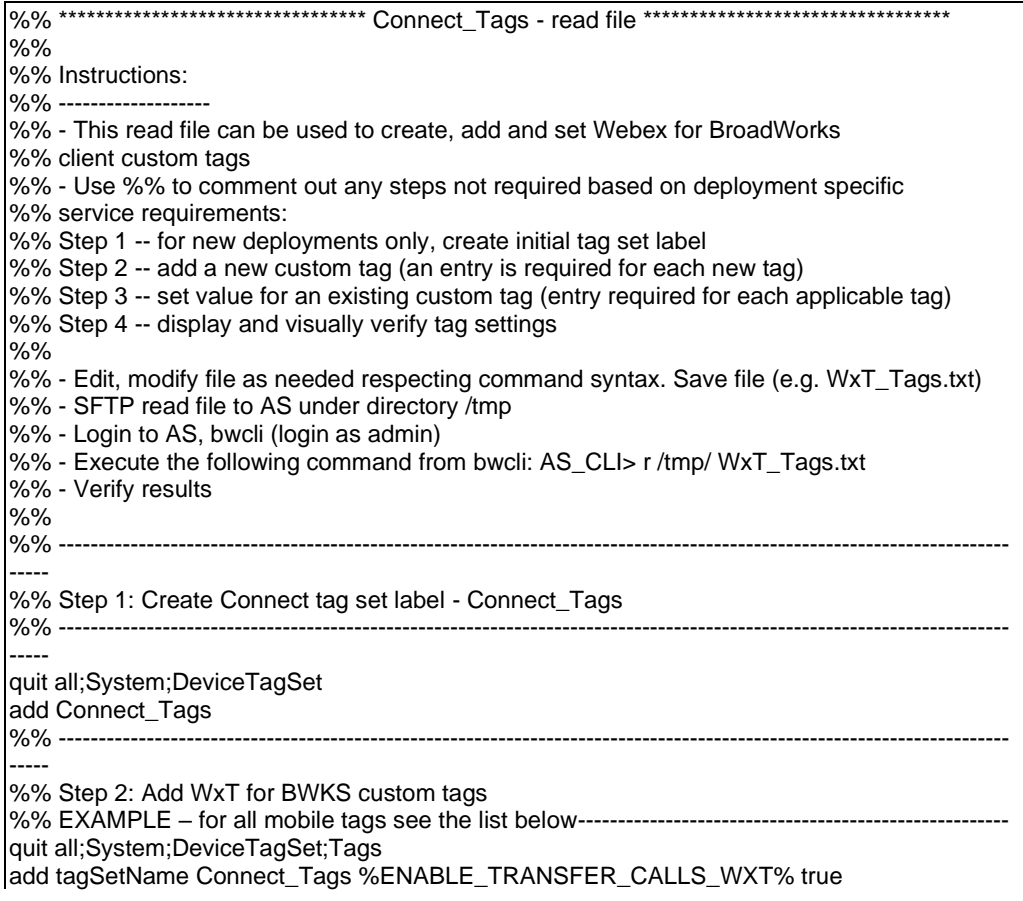

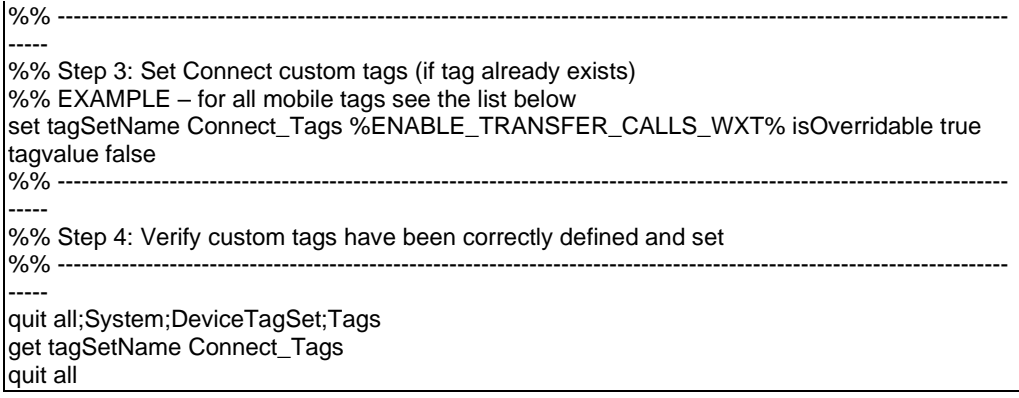

A continuación, se enumeran todas las etiquetas personalizadas que utiliza Webex para Cisco BroadWorks, con valores de ejemplo (predeterminados o recomendados). Tenga en cuenta que algunas de las etiquetas requieren valores específicos para la implementación correspondiente (como direcciones de servidor). Es por eso que estas etiquetas se agregan al final de la secuencia de comandos pero se dejan vacías, y se deben agregar comandos de conjunto adicionales para especificarlas.

#### **10.1 Escritorio**

```
add tagSetName BroadTouch_tags %ENABLE_REJECT_WITH_486_WXT% true
add tagSetName BroadTouch_tags %ENABLE_TRANSFER_CALLS_WXT% false
add tagSetName BroadTouch_tags %ENABLE_XSI_TRANSFER_CALLS_WXT% false
add tagSetName BroadTouch_tags %ENABLE_XSI_CONFERENCE_CALLS_WXT% false
add tagSetName BroadTouch_tags %ENABLE_BUSY_LAMP_FIELD_WXT% false
add tagSetName BroadTouch_tags %ENABLE_BLF_DISPLAY_CALLER_WXT% true
add tagSetName BroadTouch_tags %BLF_NOTIFICATION_DELAY_TIME_WXT% 0
add tagSetName BroadTouch_tags %ENABLE_REMOTE_CONTROL_EVENTS_WXT% false
add tagSetName BroadTouch_tags %ENABLE_CALLS_SPAM_INDICATION_WXT% false
add tagSetName BroadTouch_tags %ENABLE_NOISE_REMOVAL_WXT% false
add tagSetName BroadTouch_tags %TRANSFER_CALL_TYPE_WXT% full
add tagSetName BroadTouch_tags %ENABLE_CONFERENCE_CALLS_WXT% false
add tagSetName BroadTouch_tags %ENABLE_NWAY_PARTICIPANT_LIST_WXT% false
add tagSetName BroadTouch_tags %MAX_CONF_PARTIES_WXT% 10
add tagSetName BroadTouch_tags %ENABLE_CALL_STATISTICS_WXT% false
add tagSetName BroadTouch_tags %ENABLE_CALL_PULL_WXT% false
add tagSetName BroadTouch_tags %ENABLE_MWI_WXT% false
add tagSetName BroadTouch_tags %ENABLE_VOICE_MAIL_WXT% false
add tagSetName BroadTouch_tags %ENABLE_VISUAL_VOICE_MAIL_WXT% false
add tagSetName BroadTouch_tags %ENABLE_CALL_FORWARDING_ALWAYS_WXT% false
add tagSetName BroadTouch_tags %ENABLE_BROADWORKS_ANYWHERE_WXT% true
add tagSetName BroadTouch_tags %ENABLE_BROADWORKS_ANYWHERE_DESCRIPTION_WXT% false
add tagSetName BroadTouch_tags %ENABLE_BROADWORKS_ANYWHERE_ALERT_ALL_LOCATIONS_WXT% 
false
add tagSetName BroadTouch_tags
%BROADWORKS_ANYWHERE_ALERT_ALL_LOCATIONS_DEFAULT_WXT% false
add tagSetName BroadTouch_tags %ENABLE_BROADWORKS_ANYWHERE_CALL_CONTROL_WXT% false
add tagSetName BroadTouch_tags %BROADWORKS_ANYWHERE_CALL_CONTROL_DEFAULT_WXT% false
add tagSetName BroadTouch_tags %ENABLE_BROADWORKS_ANYWHERE_DIVERSION_INHIBITOR_WXT% 
false
add tagSetName BroadTouch_tags %BROADWORKS_ANYWHERE_DIVERSION_INHIBITOR_DEFAULT_WXT% 
false
add tagSetName BroadTouch_tags 
%ENABLE_BROADWORKS_ANYWHERE_ANSWER_CONFIRMATION_WXT% false
```
add tagSetName BroadTouch\_tags %BROADWORKS\_ANYWHERE\_ANSWER\_CONFIRMATION\_DEFAULT\_WXT% false add tagSetName BroadTouch\_tags %ENABLE\_USE\_RPORT\_WXT% false add tagSetName BroadTouch\_tags %RPORT\_USE\_LOCAL\_PORT\_WXT% false add tagSetName BroadTouch\_tags %USE\_TLS\_WXT% false add tagSetName BroadTouch\_tags %SBC\_PORT\_WXT% 5075 add tagSetName BroadTouch\_tags %USE\_PROXY\_DISCOVERY\_WXT% false add tagSetName BroadTouch\_tags %USE\_TCP\_FROM\_DNS\_WXT% true add tagSetName BroadTouch\_tags %USE\_UDP\_FROM\_DNS\_WXT% true add tagSetName BroadTouch\_tags %USE\_TLS\_FROM\_DNS\_WXT% true add tagSetName BroadTouch\_tags %PROXY\_DISCOVERY\_ENABLE\_BACKUP\_SERVICE\_WXT% true add tagSetName BroadTouch\_tags %PROXY\_DISCOVERY\_ENABLE\_SRV\_BACKUP\_WXT% true add tagSetName BroadTouch\_tags %PROXY\_DISCOVERY\_BYPASS\_OS\_CACHE\_WXT% false add tagSetName BroadTouch\_tags %SIP\_TRANSPORTS\_TCP\_CONNECT\_TIMEOUT\_WXT% 5000 add tagSetName BroadTouch\_tags %SIP\_TRANSPORTS\_TLS\_CONNECT\_TIMEOUT\_WXT% 10000 add tagSetName BroadTouch\_tags %SOURCE\_PORT\_WXT% 5060 add tagSetName BroadTouch\_tags %USE\_ALTERNATIVE\_IDENTITIES\_WXT% false add tagSetName BroadTouch\_tags %SIP\_FAILBACK\_ENABLED\_WXT% true add tagSetName BroadTouch\_tags %SIP\_FAILBACK\_TIMEOUT\_WXT% 900 add tagSetName BroadTouch\_tags %SIP\_FAILBACK\_USE\_RANDOM\_FACTOR\_WXT% false add tagSetName BroadTouch\_tags %SIP\_TRANSPORTS\_ENFORCE\_IP\_VERSION\_WXT% dns add tagSetName BroadTouch\_tags %TCP\_SIZE\_THRESHOLD\_WXT% 18000 add tagSetName BroadTouch\_tags %SIP\_REFRESH\_ON\_TTL\_WXT% false add tagSetName BroadTouch\_tags %SIP\_REFRESH\_ON\_TTL\_USE\_RANDOM\_FACTOR\_WXT% true add tagSetName BroadTouch\_tags %ENABLE\_SIP\_UPDATE\_SUPPORT\_WXT% false add tagSetName BroadTouch\_tags %ENABLE\_PEM\_SUPPORT\_WXT% false add tagSetName BroadTouch\_tags %ENABLE\_SIP\_SESSION\_ID\_WXT% false add tagSetName BroadTouch\_tags %ENABLE\_FORCE\_SIP\_INFO\_FIR\_WXT% false add tagSetName BroadTouch\_tags %SRTP\_ENABLED\_WXT% false add tagSetName BroadTouch\_tags %SRTP\_MODE\_WXT% false add tagSetName BroadTouch\_tags %ENABLE\_REKEYING\_WXT% true add tagSetName BroadTouch\_tags %RTP\_AUDIO\_PORT\_RANGE\_START\_WXT% 8000 add tagSetName BroadTouch\_tags %RTP\_AUDIO\_PORT\_RANGE\_END\_WXT% 8099 add tagSetName BroadTouch\_tags %RTP\_VIDEO\_PORT\_RANGE\_START\_WXT% 8100 add tagSetName BroadTouch\_tags %RTP\_VIDEO\_PORT\_RANGE\_END\_WXT% 8199 add tagSetName BroadTouch\_tags %ENABLE\_RTCP\_MUX\_WXT% true add tagSetName BroadTouch\_tags %ENABLE\_XSI\_EVENT\_CHANNEL\_WXT% true add tagSetName BroadTouch\_tags %CHANNEL\_HEARTBEAT\_WXT% 10000 add tagSetName BroadTouch\_tags %XSI\_ACTIONS\_PATH\_WXT% /com.broadsoft.xsi-actions/ add tagSetName BroadTouch\_tags %XSI\_EVENTS\_PATH\_WXT% /com.broadsoft.xsi-events/ add tagSetName BroadTouch\_tags %ENABLE\_CALLS\_AUTO\_RECOVERY\_WXT% true add tagSetName BroadTouch\_tags %USE\_MEDIASEC\_WXT% false add tagSetName BroadTouch\_tags %ENABLE\_SCREEN\_SHARE\_WXT% true add tagSetName BroadTouch\_tags %ENABLE\_CALL\_CENTER\_WXT% false add tagSetName BroadTouch\_tags %WEB\_CALL\_SETTINGS\_TARGET\_WXT% external add tagSetName BroadTouch\_tags %WEB\_CALL\_SETTINGS\_CFA\_VISIBLE\_WXT% true add tagSetName BroadTouch\_tags %WEB\_CALL\_SETTINGS\_CFB\_VISIBLE\_WXT% true add tagSetName BroadTouch\_tags %WEB\_CALL\_SETTINGS\_CFNR\_VISIBLE\_WXT% true add tagSetName BroadTouch\_tags %WEB\_CALL\_SETTINGS\_CFNA\_VISIBLE\_WXT% true add tagSetName BroadTouch\_tags %WEB\_CALL\_SETTINGS\_DND\_VISIBLE\_WXT% true add tagSetName BroadTouch\_tags %WEB\_CALL\_SETTINGS\_ACR\_VISIBLE\_WXT% true add tagSetName BroadTouch\_tags %WEB\_CALL\_SETTINGS\_SIMRING\_VISIBLE\_WXT% true add tagSetName BroadTouch\_tags %WEB\_CALL\_SETTINGS\_SEQRING\_VISIBLE\_WXT% true add tagSetName BroadTouch\_tags %WEB\_CALL\_SETTINGS\_ACB\_VISIBLE\_WXT% true add tagSetName BroadTouch\_tags %WEB\_CALL\_SETTINGS\_CW\_VISIBLE\_WXT% true add tagSetName BroadTouch\_tags %WEB\_CALL\_SETTINGS\_CLIDB\_VISIBLE\_WXT% true add tagSetName BroadTouch\_tags %WEB\_CALL\_SETTINGS\_PA\_VISIBLE\_WXT% true add tagSetName BroadTouch\_tags %WEB\_CALL\_SETTINGS\_CC\_VISIBLE\_WXT% false add tagSetName BroadTouch\_tags %WEB\_CALL\_SETTINGS\_BWA\_VISIBLE\_WXT% false add tagSetName BroadTouch\_tags %WEB\_CALL\_SETTINGS\_BWM\_VISIBLE\_WXT% false

add tagSetName BroadTouch\_tags %WEB\_CALL\_SETTINGS\_RO\_VISIBLE\_WXT% false add tagSetName BroadTouch\_tags %WEB\_CALL\_SETTINGS\_VM\_VISIBLE\_WXT% true add tagSetName BroadTouch\_tags %WEB\_CALL\_SETTINGS\_BRANDING\_ENABLED\_WXT% false add tagSetName BroadTouch\_tags %WEB\_CALL\_SETTINGS\_EMAIL\_VM\_VISIBLE\_WXT% true add tagSetName BroadTouch\_tags %USER\_PORTAL\_SETTINGS\_URL\_WXT% add tagSetName BroadTouch\_tags %USER\_PORTAL\_SETTINGS\_TARGET\_WXT% external add tagSetName BroadTouch\_tags %USER\_PORTAL\_SETTINGS\_SSO\_ENABLED\_WXT% false add tagSetName BroadTouch\_tags %ENABLE\_CALL\_PICKUP\_BLIND\_WXT% false add tagSetName BroadTouch\_tags %ENABLE\_CALL\_PICKUP\_DIRECTED\_WXT% false add tagSetName BroadTouch\_tags %ENABLE\_SIP\_VIDEOCALLS\_WXT% true add tagSetName BroadTouch\_tags %ENABLE\_LOCUS\_VIDEOCALLS\_WXT% true add tagSetName BroadTouch\_tags %VIDEOCALLS\_ANSWER\_WITH\_VIDEO\_ON\_DEFAULT\_WXT% true add tagSetName BroadTouch\_tags %EMERGENCY\_DIALING\_ENABLE\_REDSKY\_WXT% false add tagSetName BroadTouch\_tags %EMERGENCY\_REDSKY\_USER\_REMINDER\_TIMEOUT\_WXT% 0 add tagSetName BroadTouch\_tags %EMERGENCY\_REDSKY\_USER\_MANDATORY\_LOCATION\_WXT% -1 add tagSetName BroadTouch\_tags %EMERGENCY\_REDSKY\_USER\_LOCATION\_PROMPTING\_WXT% once\_per\_login add tagSetName BroadTouch\_tags %ENABLE\_FORCED\_LOGOUT\_WXT% false add tagSetName BroadTouch\_tags %ENABLE\_EXECUTIVE\_ASSISTANT\_WXT% false add tagSetName BroadTouch\_tags %ENABLE\_CALL\_RECORDING\_WXT% false add tagSetName BroadTouch\_tags %ENABLE\_CALL\_PARK\_WXT% false add tagSetName BroadTouch\_tags %CALL\_PARK\_AUTO\_CLOSE\_DIALOG\_TIMER\_WXT% 10 add tagSetName BroadTouch\_tags %ENABLE\_CALLS\_ESCALATE\_TO\_WEBEX\_MEETING\_WXT% false add tagSetName BroadTouch\_tags %ENABLE\_DESKPHONE\_CONTROL\_AUTO\_ANSWER\_WXT% true add tagSetName BroadTouch\_tags %ENABLE\_RTP\_ICE\_WXT% false add tagSetName BroadTouch\_tags %RTP\_ICE\_MODE\_WXT% icestun add tagSetName BroadTouch\_tags %RTP\_ICE\_PORT\_WXT% 3478 add tagSetName BroadTouch\_tags %SIP\_URI\_DIALING\_ENABLE\_LOCUS\_CALLING\_WXT% true add tagSetName BroadTouch\_tags %ENABLE\_UNIFIED\_CALL\_HISTORY\_WXT% false add tagSetName BroadTouch\_tags %RTP\_ICE\_SERVICE\_URI\_WXT% true add tagSetName BroadTouch\_tags %FORCED\_LOGOUT\_APPID\_WXT% true add tagSetName BroadTouch\_tags %XSI\_ROOT\_WXT% true add tagSetName BroadTouch\_tags %SBC\_ADDRESS\_WXT% true add tagSetName BroadTouch\_tags %SBC\_PORT\_WXT% true add tagSetName BroadTouch\_tags %MWI\_MODE\_WXT% true add tagSetName BroadTouch\_tags %ENABLE\_VOICE\_MAIL\_TRANSCRIPTION\_WXT% false add tagSetName BroadTouch\_tags %WEB\_CALL\_SETTINGS\_URL\_WXT% true add tagSetName BroadTouch\_tags %DOMAIN\_OVERRIDE\_WXT% true add tagSetName BroadTouch\_tags %ENABLE\_AUTO\_ANSWER\_WXT% false add tagSetName BroadTouch\_tags %USE\_PAI\_AS\_CALLING\_IDENTITY\_WXT% false add tagSetName BroadTouch\_tags %ENABLE\_CALL\_CENTER\_AGENT\_OUTGOING\_CALLS\_WXT% false add tagSetName BroadTouch\_tags %ENABLE\_MULTI\_LINE\_WXT%false add tagSetName BroadTouch\_tags %ENABLE\_AUDIO\_QOS\_WXT% true add tagSetName BroadTouch\_tags %AUDIO\_QOS\_VALUE\_WXT% 46 add tagSetName BroadTouch\_tags %ENABLE\_VIDEO\_QOS\_WXT% true add tagSetName BroadTouch\_tags %VIDEO\_QOS\_VALUE\_WXT% 34 add tagSetName BroadTouch\_tags %ENABLE\_DEVICE\_OWNER\_RESTRICTION\_WXT% true add tagSetName BroadTouch\_tags %ENABLE\_AUDIO\_MARI\_FEC\_WXT% false add tagSetName BroadTouch\_tags %ENABLE\_AUDIO\_MARI\_RTX\_WXT% false add tagSetName BroadTouch\_tags %ENABLE\_VIDEO\_MARI\_FEC\_WXT% false add tagSetName BroadTouch\_tags %ENABLE\_VIDEO\_MARI\_RTX\_WXT% false add tagSetName BroadTouch\_tags %ENABLE\_CALL\_BLOCK\_WXT% false add tagSetName BroadTouch\_tags %ENABLE\_SIMULTANEOUS\_CALLS\_WITH\_SAME\_USER\_WXT% false add tagSetName BroadTouch\_tags %ENABLE\_REMOTE\_MUTE\_CONTROL\_WXT% false add tagSetName BroadTouch\_tags %ENABLE\_VOICE\_MAIL\_FORWARDING\_WXT% true add tagSetName BroadTouch\_tags %SIP\_REGISTER\_FAILOVER\_REGISTRATION\_CLEANUP\_WXT% true add tagSetName BroadTouch\_tags %ENABLE\_CALL\_MOVE\_HERE\_WXT% true add tagSetName BroadTouch\_tags %ENABLE\_SPEECH\_ENHANCEMENTS\_WXT% true add tagSetName BroadTouch\_tags %ENABLE\_TRANSFER\_AUTO\_HOLD\_WXT% true add tagSetName BroadTouch\_tags %ENABLE\_RTCP\_XR\_NEGOTIATION\_WXT% true

add tagSetName BroadTouch\_tags %ENABLE\_CALL\_FORWARDING\_INFO\_CALLS\_WXT% false add tagSetName BroadTouch\_tags %ENABLE\_GCP\_NOTIFICATIONS\_WXT% false add tagSetName BroadTouch\_tags %ENABLE\_GCP\_DISPLAY\_CALLER\_WXT% false add tagSetName BroadTouch\_tags %GCP\_NOTIFICATION\_MAX\_TIMEOUT\_VALUE\_WXT% 120 add tagSetName BroadTouch\_tags %UDP\_KEEPALIVE\_ENABLED\_WXT% true add tagSetName BroadTouch\_tags %TCP\_KEEPALIVE\_ENABLED\_WXT% false add tagSetName BroadTouch\_tags %TLS\_KEEPALIVE\_ENABLED\_WXT% false add tagSetName BroadTouch\_tags %ENABLE\_RTP\_ICE\_IPV6\_WXT% false add tagSetName BroadTouch\_tags %CLID\_REMOTE\_NAME\_MACHINE\_MODE\_WXT% resolved

#### **10.2 Móvil**

add tagSetName Connect\_Tags %ENABLE\_REJECT\_WITH\_486\_WXT% true add tagSetName Connect\_Tags %ENABLE\_TRANSFER\_CALLS\_WXT% false add tagSetName Connect\_Tags %ENABLE\_CALLS\_SPAM\_INDICATION\_WXT% false add tagSetName Connect\_Tags %ENABLE\_NOISE\_REMOVAL\_WXT% false add tagSetName Connect\_Tags %TRANSFER\_CALL\_TYPE\_WXT% full add tagSetName Connect\_Tags %ENABLE\_XSI\_TRANSFER\_CALLS\_WXT% false add tagSetName Connect\_Tags %ENABLE\_CONFERENCE\_CALLS\_WXT% false add tagSetName Connect\_Tags %ENABLE\_NWAY\_PARTICIPANT\_LIST\_WXT% false add tagSetName Connect\_Tags %MAX\_CONF\_PARTIES\_WXT% 10 add tagSetName Connect\_Tags %ENABLE\_CALL\_STATISTICS\_WXT% false add tagSetName Connect\_Tags %ENABLE\_CALL\_PULL\_WXT% false add tagSetName Connect\_Tags %ENABLE\_MWI\_WXT% false add tagSetName Connect\_Tags %ENABLE\_VOICE\_MAIL\_WXT% false add tagSetName Connect\_Tags %ENABLE\_VISUAL\_VOICE\_MAIL\_WXT% false add tagSetName Connect\_Tags %ENABLE\_CALL\_FORWARDING\_ALWAYS\_WXT% false add tagSetName Connect\_Tags %ENABLE\_BROADWORKS\_ANYWHERE\_WXT% true add tagSetName Connect\_Tags %ENABLE\_BROADWORKS\_ANYWHERE\_DESCRIPTION\_WXT% false add tagSetName Connect\_Tags %ENABLE\_BROADWORKS\_ANYWHERE\_ALERT\_ALL\_LOCATIONS\_WXT% false add tagSetName Connect\_Tags %BROADWORKS\_ANYWHERE\_ALERT\_ALL\_LOCATIONS\_DEFAULT\_WXT% false add tagSetName Connect\_Tags %ENABLE\_BROADWORKS\_ANYWHERE\_CALL\_CONTROL\_WXT% false add tagSetName Connect\_Tags %BROADWORKS\_ANYWHERE\_CALL\_CONTROL\_DEFAULT\_WXT% false add tagSetName Connect\_Tags %ENABLE\_BROADWORKS\_ANYWHERE\_DIVERSION\_INHIBITOR\_WXT% false add tagSetName Connect\_Tags %BROADWORKS\_ANYWHERE\_DIVERSION\_INHIBITOR\_DEFAULT\_WXT% false add tagSetName Connect\_Tags %ENABLE\_BROADWORKS\_ANYWHERE\_ANSWER\_CONFIRMATION\_WXT% false add tagSetName Connect\_Tags %BROADWORKS\_ANYWHERE\_ANSWER\_CONFIRMATION\_DEFAULT\_WXT% false add tagSetName Connect\_Tags %ENABLE\_USE\_RPORT\_WXT% false add tagSetName Connect\_Tags %RPORT\_USE\_LOCAL\_PORT\_WXT% false add tagSetName Connect\_Tags %USE\_TLS\_WXT% false add tagSetName Connect\_Tags %SBC\_PORT\_WXT% 5075 add tagSetName Connect\_Tags %USE\_PROXY\_DISCOVERY\_WXT% false add tagSetName Connect\_Tags %USE\_TCP\_FROM\_DNS\_WXT% true add tagSetName Connect\_Tags %USE\_UDP\_FROM\_DNS\_WXT% true add tagSetName Connect\_Tags %USE\_TLS\_FROM\_DNS\_WXT% true add tagSetName Connect\_Tags %PROXY\_DISCOVERY\_ENABLE\_BACKUP\_SERVICE\_WXT% true add tagSetName Connect\_Tags %PROXY\_DISCOVERY\_ENABLE\_SRV\_BACKUP\_WXT% true add tagSetName Connect\_Tags %SIP\_TRANSPORTS\_TCP\_CONNECT\_TIMEOUT\_WXT% 5000 add tagSetName Connect\_Tags %SIP\_TRANSPORTS\_TLS\_CONNECT\_TIMEOUT\_WXT% 10000 add tagSetName Connect\_Tags %SOURCE\_PORT\_WXT% 5060 add tagSetName Connect\_Tags %USE\_ALTERNATIVE\_IDENTITIES\_WXT% false add tagSetName Connect\_Tags %SIP\_TRANSPORTS\_ENFORCE\_IP\_VERSION\_WXT% dns add tagSetName Connect\_Tags %TCP\_SIZE\_THRESHOLD\_WXT% 18000

add tagSetName Connect\_Tags %ENABLE\_SIP\_UPDATE\_SUPPORT\_WXT% false add tagSetName Connect\_Tags %ENABLE\_PEM\_SUPPORT\_WXT% false add tagSetName Connect\_Tags %ENABLE\_SIP\_SESSION\_ID\_WXT% false add tagSetName Connect\_Tags %ENABLE\_FORCE\_SIP\_INFO\_FIR\_WXT% false add tagSetName Connect\_Tags %SRTP\_ENABLED\_WXT% false add tagSetName Connect\_Tags %SRTP\_MODE\_WXT% false add tagSetName Connect\_Tags %ENABLE\_REKEYING\_WXT% true add tagSetName Connect\_Tags %RTP\_AUDIO\_PORT\_RANGE\_START\_WXT% 8000 add tagSetName Connect\_Tags %RTP\_AUDIO\_PORT\_RANGE\_END\_WXT% 8099 add tagSetName Connect\_Tags %RTP\_VIDEO\_PORT\_RANGE\_START\_WXT% 8100 add tagSetName Connect\_Tags %RTP\_VIDEO\_PORT\_RANGE\_END\_WXT% 8199 add tagSetName Connect\_Tags %ENABLE\_RTCP\_MUX\_WXT% true add tagSetName Connect\_Tags %ENABLE\_XSI\_EVENT\_CHANNEL\_WXT% true add tagSetName Connect\_Tags %CHANNEL\_HEARTBEAT\_WXT% 10000 add tagSetName Connect\_Tags %XSI\_ACTIONS\_PATH\_WXT% /com.broadsoft.xsi-actions/ add tagSetName Connect\_Tags %XSI\_EVENTS\_PATH\_WXT% /com.broadsoft.xsi-events/ add tagSetName Connect\_Tags %ENABLE\_CALLS\_AUTO\_RECOVERY\_WXT% true add tagSetName Connect\_Tags %USE\_MEDIASEC\_WXT% false add tagSetName Connect\_Tags %ENABLE\_SCREEN\_SHARE\_WXT% true add tagSetName Connect\_Tags %ENABLE\_CALL\_CENTER\_WXT% false add tagSetName Connect\_Tags %WEB\_CALL\_SETTINGS\_TARGET\_WXT% external add tagSetName Connect\_Tags %WEB\_CALL\_SETTINGS\_CFA\_VISIBLE\_WXT% true add tagSetName Connect\_Tags %WEB\_CALL\_SETTINGS\_CFB\_VISIBLE\_WXT% true add tagSetName Connect\_Tags %WEB\_CALL\_SETTINGS\_CFNR\_VISIBLE\_WXT% true add tagSetName Connect\_Tags %WEB\_CALL\_SETTINGS\_CFNA\_VISIBLE\_WXT% true add tagSetName Connect\_Tags %WEB\_CALL\_SETTINGS\_DND\_VISIBLE\_WXT% true add tagSetName Connect\_Tags %WEB\_CALL\_SETTINGS\_ACR\_VISIBLE\_WXT% true add tagSetName Connect\_Tags %WEB\_CALL\_SETTINGS\_SIMRING\_VISIBLE\_WXT% true add tagSetName Connect\_Tags %WEB\_CALL\_SETTINGS\_SEQRING\_VISIBLE\_WXT% true add tagSetName Connect\_Tags %WEB\_CALL\_SETTINGS\_ACB\_VISIBLE\_WXT% true add tagSetName Connect\_Tags %WEB\_CALL\_SETTINGS\_CW\_VISIBLE\_WXT% true add tagSetName Connect\_Tags %WEB\_CALL\_SETTINGS\_CLIDB\_VISIBLE\_WXT% true add tagSetName Connect\_Tags %WEB\_CALL\_SETTINGS\_PA\_VISIBLE\_WXT% true add tagSetName Connect\_Tags %WEB\_CALL\_SETTINGS\_CC\_VISIBLE\_WXT% false add tagSetName Connect\_Tags %WEB\_CALL\_SETTINGS\_BWA\_VISIBLE\_WXT% false add tagSetName Connect\_Tags %WEB\_CALL\_SETTINGS\_BWM\_VISIBLE\_WXT% false add tagSetName Connect\_Tags %WEB\_CALL\_SETTINGS\_RO\_VISIBLE\_WXT% false add tagSetName Connect\_Tags %WEB\_CALL\_SETTINGS\_VM\_VISIBLE\_WXT% true add tagSetName Connect\_Tags %WEB\_CALL\_SETTINGS\_BRANDING\_ENABLED\_WXT% false add tagSetName Connect\_Tags %WEB\_CALL\_SETTINGS\_EMAIL\_VM\_VISIBLE\_WXT% true add tagSetName Connect\_Tags %USER\_PORTAL\_SETTINGS\_URL\_WXT% true add tagSetName Connect\_Tags %USER\_PORTAL\_SETTINGS\_TARGET\_WXT% external add tagSetName Connect tags %USER\_PORTAL\_SETTINGS\_SSO\_ENABLED\_WXT% false add tagSetName Connect\_Tags %ENABLE\_EMERGENCY\_DIALING\_WXT% false add tagSetName Connect\_Tags %EMERGENCY\_CALL\_DIAL\_SEQUENCE\_WXT% cs-only add tagSetName Connect\_Tags %EMERGENCY\_DIALING\_NUMBERS\_WXT% 911,112 add tagSetName Connect\_Tags %PN\_FOR\_CALLS\_CONNECT\_SIP\_ON\_ACCEPT\_WXT% false add tagSetName Connect\_Tags %REJECT\_WITH\_XSI\_MODE\_WXT% decline\_false add tagSetName Connect\_Tags %REJECT\_WITH\_XSI\_DECLINE\_REASON\_WXT% busy add tagSetName Connect\_Tags %ENABLE\_DIALING\_CALL\_BACK\_WXT% false add tagSetName Connect\_Tags %DIALING\_CALL\_BACK\_TIMER\_WXT% 10 add tagSetName Connect\_Tags %ENABLE\_CALL\_RECORDING\_WXT% false add tagSetName Connect\_Tags %PN\_FOR\_CALLS\_RING\_TIMEOUT\_SECONDS\_WXT% 35 add tagSetName Connect\_Tags %ENABLE\_SINGLE\_ALERTING\_WXT% false add tagSetName Connect\_Tags %ENABLE\_CALL\_PARK\_WXT% false add tagSetName Connect\_Tags %CALL\_PARK\_AUTO\_CLOSE\_DIALOG\_TIMER\_WXT% 10 add tagSetName Connect\_Tags %ENABLE\_RTP\_ICE\_WXT% false add tagSetName Connect\_Tags %RTP\_ICE\_MODE\_WXT% icestun add tagSetName Connect\_Tags %SIP\_URI\_DIALING\_ENABLE\_LOCUS\_CALLING\_WXT% true add tagSetName Connect\_Tags %RTP\_ICE\_PORT\_WXT% 3478

add tagSetName Connect\_Tags %ENABLE\_DIALING\_VOIP\_WXT% true add tagSetName Connect\_Tags %ENABLE\_DIALING\_NATIVE\_WXT% false add tagSetName Connect\_Tags %ENABLE\_DIALING\_MODE\_WXT% true add tagSetName Connect\_Tags %DIALING\_MODE\_DEFAULT\_WXT% true add tagSetName Connect\_Tags %DIALING\_NATIVE\_ENABLE\_BWKS\_MOBILITY\_DEPENDENCY\_WXT% false add tagSetName Connect\_Tags %ENABLE\_XSI\_CALL\_CONTROL\_WXT% false add tagSetName Connect\_Tags %XSI\_CALL\_CONTROL\_DEPLOYMENT\_TYPE\_WXT% MNO\_Access add tagSetName Connect\_Tags %DEPLOYMENT\_DEVICE\_TYPE\_1\_WXT% true add tagSetName Connect\_Tags %DEPLOYMENT\_DEVICE\_TYPE\_2\_WXT% true add tagSetName Connect\_Tags %DEPLOYMENT\_DEVICE\_TYPE\_3\_WXT% true add tagSetName Connect\_Tags %ENABLE\_XSI\_HOLD\_CALLS\_WXT% true add tagSetName Connect\_Tags %ENABLE\_CALLS\_ESCALATE\_TO\_WEBEX\_MEETING\_WXT% false add tagSetName Connect\_Tags %ENABLE\_UNIFIED\_CALL\_HISTORY\_WXT% false add tagSetName Connect\_Tags %RTP\_ICE\_SERVICE\_URI\_WXT% true add tagSetName Connect\_Tags %XSI\_ROOT\_WXT% true add tagSetName Connect\_Tags %SBC\_ADDRESS\_WXT% true add tagSetName Connect\_Tags %SBC\_PORT\_WXT% true add tagSetName Connect\_Tags %MWI\_MODE\_WXT% true add tagSetName Connect\_Tags %ENABLE\_VOICE\_MAIL\_TRANSCRIPTION\_WXT% false add tagSetName Connect\_Tags %WEB\_CALL\_SETTINGS\_URL\_WXT% true add tagSetName Connect\_Tags %DOMAIN\_OVERRIDE\_WXT% true add tagSetName Connect\_Tags %ENABLE\_SIP\_VIDEOCALLS\_WXT% true add tagSetName Connect\_Tags %ENABLE\_LOCUS\_VIDEOCALLS\_WXT% true add tagSetName Connect\_Tags %VIDEOCALLS\_ANSWER\_WITH\_VIDEO\_ON\_DEFAULT\_WXT% false add tagSetName Connect\_Tags %EMERGENCY\_DIALING\_ENABLE\_REDSKY\_WXT% false add tagSetName Connect\_Tags %EMERGENCY\_REDSKY\_USER\_REMINDER\_TIMEOUT\_WXT% 0 add tagSetName Connect\_Tags %EMERGENCY\_REDSKY\_USER\_MANDATORY\_LOCATION\_WXT% -1 add tagSetName Connect\_Tags %EMERGENCY\_REDSKY\_USER\_LOCATION\_PROMPTING\_WXT% once\_per\_login add tagSetName Connect\_Tags %USE\_PAI\_AS\_CALLING\_IDENTITY\_WXT% false add tagSetName Connect\_Tags %ENABLE\_CLID\_DELIVERY\_BLOCKING\_WXT% false add tagSetName Connect\_Tags %ENABLE\_MOBILITY\_PERSONA\_MANAGEMENT\_WXT% false add tagSetName Connect\_Tags %ENABLE\_RING\_SPLASH\_WXT% false add tagSetName Connect\_Tags %ENABLE\_PN\_MOBILE\_CALL\_INFO\_WXT% true add tagSetName Connect\_Tags %ENABLE\_AUDIO\_QOS\_WXT% true add tagSetName Connect\_Tags %AUDIO\_QOS\_VALUE\_WXT% 46 add tagSetName Connect\_Tags %ENABLE\_VIDEO\_QOS\_WXT% true add tagSetName Connect\_Tags %VIDEO\_QOS\_VALUE\_WXT% 34 add tagSetName Connect\_Tags %ENABLE\_DEVICE\_OWNER\_RESTRICTION\_WXT% true add tagSetName Connect\_Tags %ENABLE\_AUDIO\_MARI\_FEC\_WXT% false add tagSetName Connect\_Tags %ENABLE\_AUDIO\_MARI\_RTX\_WXT% false add tagSetName Connect\_Tags %ENABLE\_VIDEO\_MARI\_FEC\_WXT% false add tagSetName Connect\_Tags %ENABLE\_VIDEO\_MARI\_RTX\_WXT% false add tagSetName Connect\_Tags %ENABLE\_CALL\_BLOCK\_WXT% false add tagSetName Connect\_Tags %ENABLE\_WIDGET\_HOLD\_CALLS\_WXT% true add tagSetName Connect\_Tags %ENABLE\_WIDGET\_TRANSFER\_CALLS\_WXT% true add tagSetName Connect\_Tags %ENABLE\_WIDGET\_CALLS\_ESCALATE\_TO\_WEBEX\_MEETING\_WXT% true add tagSetName Connect\_Tags %ENABLE\_SIMULTANEOUS\_CALLS\_WITH\_SAME\_USER\_WXT% false add tagSetName Connect\_Tags %ENABLE\_VOICE\_MAIL\_FORWARDING\_WXT% true add tagSetName Connect\_Tags %SIP\_REGISTER\_FAILOVER\_REGISTRATION\_CLEANUP\_WXT% true add tagSetName Connect\_Tags %ENABLE\_SPEECH\_ENHANCEMENTS\_WXT% true add tagSetName Connect\_Tags %DIALING\_NATIVE\_FAC\_PREFIX\_WXT% add tagSetName Connect\_Tags %ENABLE\_TRANSFER\_AUTO\_HOLD\_WXT% true add tagSetName Connect\_Tags %ENABLE\_RTCP\_XR\_NEGOTIATION\_WXT% true add tagSetName Connect\_Tags %ENABLE\_CLID\_INCOMING\_CALLS\_APPEND\_NUMBER\_WXT% false add tagSetName Connect\_Tags %ENABLE\_CLID\_MISSED\_CALLS\_APPEND\_NUMBER\_WXT% false add tagSetName Connect\_Tags %ENABLE\_CLID\_OUTGOING\_CALLS\_WXT% false add tagSetName Connect\_Tags %ENABLE\_CLID\_OUTGOING\_CALLS\_ADDITIONAL\_NUMBERS\_WXT% false add tagSetName Connect\_Tags %ENABLE\_CLID\_OUTGOING\_CALLS\_CALL\_CENTER\_WXT% false add tagSetName Connect\_Tags %ENABLE\_CLID\_OUTGOING\_CALLS\_HUNT\_GROUP\_WXT% false

add tagSetName Connect\_Tags %ENABLE\_CLID\_OUTGOING\_CALLS\_DELIVERY\_BLOCKING\_WXT% false add tagSetName Connect\_Tags %ENABLE\_CALL\_FORWARDING\_INFO\_CALLS\_WXT% false add tagSetName Connect\_Tags %UDP\_KEEPALIVE\_ENABLED\_WXT% true add tagSetName Connect\_Tags %TCP\_KEEPALIVE\_ENABLED\_WXT% false add tagSetName Connect\_Tags %TLS\_KEEPALIVE\_ENABLED\_WXT% false add tagSetName Connect\_Tags %ENABLE\_RTP\_ICE\_IPV6\_WXT% false add tagSetName Connect\_Tags %CLID\_REMOTE\_NAME\_MACHINE\_MODE\_WXT% resolved

#### **10.3 Tablet**

```
add tagSetName ConnectTablet_Tags %ENABLE_REJECT_WITH_486_WXT% true
add tagSetName ConnectTablet_Tags %ENABLE_TRANSFER_CALLS_WXT% false
add tagSetName ConnectTablet_Tags %TRANSFER_CALL_TYPE_WXT% full
add tagSetName ConnectTablet_Tags %ENABLE_XSI_TRANSFER_CALLS_WXT% false
add tagSetName ConnectTablet_Tags %ENABLE_CALLS_SPAM_INDICATION_WXT% false
add tagSetName ConnectTablet_Tags %ENABLE_NOISE_REMOVAL_WXT% false
add tagSetName ConnectTablet_Tags %ENABLE_CONFERENCE_CALLS_WXT% false
add tagSetName ConnectTablet_Tags %ENABLE_NWAY_PARTICIPANT_LIST_WXT% false
add tagSetName ConnectTablet_Tags %MAX_CONF_PARTIES_WXT% 10
add tagSetName ConnectTablet_Tags %ENABLE_CALL_STATISTICS_WXT% false
add tagSetName ConnectTablet_Tags %ENABLE_CALL_PULL_WXT% false
add tagSetName ConnectTablet_Tags %ENABLE_MWI_WXT% false
add tagSetName ConnectTablet_Tags %ENABLE_VOICE_MAIL_WXT% false
add tagSetName ConnectTablet_Tags %ENABLE_VISUAL_VOICE_MAIL_WXT% false
add tagSetName ConnectTablet_Tags %ENABLE_CALL_FORWARDING_ALWAYS_WXT% false
add tagSetName ConnectTablet_Tags %ENABLE_BROADWORKS_ANYWHERE_WXT% true
add tagSetName ConnectTablet_Tags %ENABLE_BROADWORKS_ANYWHERE_DESCRIPTION_WXT% false
add tagSetName ConnectTablet_Tags 
%ENABLE_BROADWORKS_ANYWHERE_ALERT_ALL_LOCATIONS_WXT% false
add tagSetName ConnectTablet_Tags 
%BROADWORKS_ANYWHERE_ALERT_ALL_LOCATIONS_DEFAULT_WXT% false
add tagSetName ConnectTablet_Tags %ENABLE_BROADWORKS_ANYWHERE_CALL_CONTROL_WXT% false
add tagSetName ConnectTablet_Tags %BROADWORKS_ANYWHERE_CALL_CONTROL_DEFAULT_WXT% 
false
add tagSetName ConnectTablet_Tags 
%ENABLE_BROADWORKS_ANYWHERE_DIVERSION_INHIBITOR_WXT% false
add tagSetName ConnectTablet_Tags 
%BROADWORKS_ANYWHERE_DIVERSION_INHIBITOR_DEFAULT_WXT% false
add tagSetName ConnectTablet_Tags 
%ENABLE_BROADWORKS_ANYWHERE_ANSWER_CONFIRMATION_WXT% false
add tagSetName ConnectTablet_Tags 
%BROADWORKS_ANYWHERE_ANSWER_CONFIRMATION_DEFAULT_WXT% false
add tagSetName ConnectTablet_Tags %ENABLE_USE_RPORT_WXT% false
add tagSetName ConnectTablet_Tags %RPORT_USE_LOCAL_PORT_WXT% false
add tagSetName ConnectTablet_Tags %USE_TLS_WXT% false
add tagSetName ConnectTablet_Tags %SBC_PORT_WXT% 5075
add tagSetName ConnectTablet_Tags %USE_PROXY_DISCOVERY_WXT% false
add tagSetName ConnectTablet_Tags %USE_TCP_FROM_DNS_WXT% true
add tagSetName ConnectTablet_Tags %USE_UDP_FROM_DNS_WXT% true
add tagSetName ConnectTablet_Tags %USE_TLS_FROM_DNS_WXT% true
add tagSetName ConnectTablet_Tags %SIP_TRANSPORTS_TCP_CONNECT_TIMEOUT_WXT% 5000
add tagSetName ConnectTablet_Tags %SIP_TRANSPORTS_TLS_CONNECT_TIMEOUT_WXT% 10000
add tagSetName ConnectTablet_Tags %PROXY_DISCOVERY_ENABLE_BACKUP_SERVICE_WXT% true
add tagSetName ConnectTablet_Tags %PROXY_DISCOVERY_ENABLE_SRV_BACKUP_WXT% true
add tagSetName ConnectTablet_Tags %SOURCE_PORT_WXT% 5060
add tagSetName ConnectTablet_Tags %USE_ALTERNATIVE_IDENTITIES_WXT% false
add tagSetName ConnectTablet_Tags %SIP_TRANSPORTS_ENFORCE_IP_VERSION_WXT% dns
add tagSetName ConnectTablet_Tags %TCP_SIZE_THRESHOLD_WXT% 18000
add tagSetName ConnectTablet_Tags %ENABLE_SIP_UPDATE_SUPPORT_WXT% false
```
add tagSetName ConnectTablet\_Tags %ENABLE\_PEM\_SUPPORT\_WXT% false add tagSetName ConnectTablet\_Tags %ENABLE\_SIP\_SESSION\_ID\_WXT% false add tagSetName ConnectTablet\_Tags %ENABLE\_FORCE\_SIP\_INFO\_FIR\_WXT% false add tagSetName ConnectTablet\_Tags %SRTP\_ENABLED\_WXT% false add tagSetName ConnectTablet\_Tags %SRTP\_MODE\_WXT% false add tagSetName ConnectTablet\_Tags %ENABLE\_REKEYING\_WXT% true add tagSetName ConnectTablet\_Tags %RTP\_AUDIO\_PORT\_RANGE\_START\_WXT% 8000 add tagSetName ConnectTablet\_Tags %RTP\_AUDIO\_PORT\_RANGE\_END\_WXT% 8099 add tagSetName ConnectTablet\_Tags %RTP\_VIDEO\_PORT\_RANGE\_START\_WXT% 8100 add tagSetName ConnectTablet\_Tags %RTP\_VIDEO\_PORT\_RANGE\_END\_WXT% 8199 add tagSetName ConnectTablet\_Tags %ENABLE\_RTCP\_MUX\_WXT% true add tagSetName ConnectTablet\_Tags %ENABLE\_XSI\_EVENT\_CHANNEL\_WXT% true add tagSetName ConnectTablet\_Tags %CHANNEL\_HEARTBEAT\_WXT% 10000 add tagSetName ConnectTablet\_Tags %XSI\_ACTIONS\_PATH\_WXT% /com.broadsoft.xsi-actions/ add tagSetName ConnectTablet\_Tags %XSI\_EVENTS\_PATH\_WXT% /com.broadsoft.xsi-events/ add tagSetName ConnectTablet\_Tags %ENABLE\_CALLS\_AUTO\_RECOVERY\_WXT% true add tagSetName ConnectTablet\_Tags %USE\_MEDIASEC\_WXT% false add tagSetName ConnectTablet\_Tags %ENABLE\_SCREEN\_SHARE\_WXT% true add tagSetName ConnectTablet\_Tags %ENABLE\_CALL\_CENTER\_WXT% false add tagSetName ConnectTablet\_Tags %WEB\_CALL\_SETTINGS\_TARGET\_WXT% external add tagSetName ConnectTablet\_Tags %WEB\_CALL\_SETTINGS\_CFA\_VISIBLE\_WXT% true add tagSetName ConnectTablet\_Tags %WEB\_CALL\_SETTINGS\_CFB\_VISIBLE\_WXT% true add tagSetName ConnectTablet\_Tags %WEB\_CALL\_SETTINGS\_CFNR\_VISIBLE\_WXT% true add tagSetName ConnectTablet\_Tags %WEB\_CALL\_SETTINGS\_CFNA\_VISIBLE\_WXT% true add tagSetName ConnectTablet\_Tags %WEB\_CALL\_SETTINGS\_DND\_VISIBLE\_WXT% true add tagSetName ConnectTablet\_Tags %WEB\_CALL\_SETTINGS\_ACR\_VISIBLE\_WXT% true add tagSetName ConnectTablet\_Tags %WEB\_CALL\_SETTINGS\_SIMRING\_VISIBLE\_WXT% true add tagSetName ConnectTablet\_Tags %WEB\_CALL\_SETTINGS\_SEQRING\_VISIBLE\_WXT% true add tagSetName ConnectTablet\_Tags %WEB\_CALL\_SETTINGS\_ACB\_VISIBLE\_WXT% true add tagSetName ConnectTablet\_Tags %WEB\_CALL\_SETTINGS\_CW\_VISIBLE\_WXT% true add tagSetName ConnectTablet\_Tags %WEB\_CALL\_SETTINGS\_CLIDB\_VISIBLE\_WXT% true add tagSetName ConnectTablet\_Tags %WEB\_CALL\_SETTINGS\_PA\_VISIBLE\_WXT% true add tagSetName ConnectTablet\_Tags %WEB\_CALL\_SETTINGS\_CC\_VISIBLE\_WXT% false add tagSetName ConnectTablet\_Tags %WEB\_CALL\_SETTINGS\_BWA\_VISIBLE\_WXT% false add tagSetName ConnectTablet\_Tags %WEB\_CALL\_SETTINGS\_BWM\_VISIBLE\_WXT% false add tagSetName ConnectTablet\_Tags %WEB\_CALL\_SETTINGS\_RO\_VISIBLE\_WXT% false add tagSetName ConnectTablet\_Tags %WEB\_CALL\_SETTINGS\_VM\_VISIBLE\_WXT% true add tagSetName ConnectTablet\_Tags %WEB\_CALL\_SETTINGS\_BRANDING\_ENABLED\_WXT% false add tagSetName ConnectTablet\_Tags %WEB\_CALL\_SETTINGS\_EMAIL\_VM\_VISIBLE\_WXT% true add tagSetName ConnectTablet\_Tags %USER\_PORTAL\_SETTINGS\_URL\_WXT% true add tagSetName ConnectTablet\_Tags %USER\_PORTAL\_SETTINGS\_TARGET\_WXT% external add tagSetName ConnectTablet\_Tags %USER\_PORTAL\_SETTINGS\_SSO\_ENABLED\_WXT% false add tagSetName ConnectTablet\_Tags %ENABLE\_EMERGENCY\_DIALING\_WXT% false add tagSetName ConnectTablet\_Tags %EMERGENCY\_CALL\_DIAL\_SEQUENCE\_WXT% cs-only add tagSetName ConnectTablet\_Tags %EMERGENCY\_DIALING\_NUMBERS\_WXT% 911,112 add tagSetName ConnectTablet\_Tags %PN\_FOR\_CALLS\_CONNECT\_SIP\_ON\_ACCEPT\_WXT% false add tagSetName ConnectTablet\_Tags %REJECT\_WITH\_XSI\_MODE\_WXT% decline\_false add tagSetName ConnectTablet\_Tags %REJECT\_WITH\_XSI\_DECLINE\_REASON\_WXT% busy add tagSetName ConnectTablet\_Tags %ENABLE\_DIALING\_CALL\_BACK\_WXT% false add tagSetName ConnectTablet\_Tags %DIALING\_CALL\_BACK\_TIMER\_WXT% 10 add tagSetName ConnectTablet\_Tags %ENABLE\_CALL\_RECORDING\_WXT% false add tagSetName ConnectTablet\_Tags %PN\_FOR\_CALLS\_RING\_TIMEOUT\_SECONDS\_WXT% 35 add tagSetName ConnectTablet\_Tags %ENABLE\_SINGLE\_ALERTING\_WXT% false add tagSetName ConnectTablet\_Tags %ENABLE\_CALL\_PARK\_WXT% false add tagSetName ConnectTablet\_Tags %CALL\_PARK\_AUTO\_CLOSE\_DIALOG\_TIMER\_WXT% 10 add tagSetName ConnectTablet\_Tags %ENABLE\_RTP\_ICE\_WXT% false add tagSetName ConnectTablet\_Tags %RTP\_ICE\_MODE\_WXT% icestun add tagSetName ConnectTablet\_Tags %SIP\_URI\_DIALING\_ENABLE\_LOCUS\_CALLING\_WXT% true add tagSetName ConnectTablet\_Tags %RTP\_ICE\_PORT\_WXT% 3478 add tagSetName ConnectTablet\_Tags %ENABLE\_DIALING\_VOIP\_WXT% true

```
CISCO
            add tagSetName ConnectTablet_Tags %ENABLE_DIALING_NATIVE_WXT% false
            add tagSetName ConnectTablet_Tags %ENABLE_DIALING_MODE_WXT% true
            add tagSetName ConnectTablet_Tags %DIALING_MODE_DEFAULT_WXT% true
            add tagSetName ConnectTablet_Tags %DIALING_NATIVE_ENABLE_BWKS_MOBILITY_DEPENDENCY_WXT% 
            false
            add tagSetName ConnectTablet_Tags %ENABLE_XSI_CALL_CONTROL_WXT% false
            add tagSetName ConnectTablet_Tags %XSI_CALL_CONTROL_DEPLOYMENT_TYPE_WXT% MNO_Access
           add tagSetName ConnectTablet_Tags %DEPLOYMENT_DEVICE_TYPE_1_WXT% true
            add tagSetName ConnectTablet_Tags %DEPLOYMENT_DEVICE_TYPE_2_WXT% true
            add tagSetName ConnectTablet_Tags %DEPLOYMENT_DEVICE_TYPE_3_WXT% true
            add tagSetName ConnectTablet_Tags %ENABLE_XSI_HOLD_CALLS_WXT% true
           add tagSetName ConnectTablet_Tags %ENABLE_CALLS_ESCALATE_TO_WEBEX_MEETING_WXT% false
            add tagSetName ConnectTablet_Tags %ENABLE_UNIFIED_CALL_HISTORY_WXT% false
            add tagSetName ConnectTablet_Tags %RTP_ICE_SERVICE_URI_WXT% true
           add tagSetName ConnectTablet_Tags %XSI_ROOT_WXT% true
            add tagSetName ConnectTablet_Tags %SBC_ADDRESS_WXT% true
            add tagSetName ConnectTablet_Tags %SBC_PORT_WXT% true
            add tagSetName ConnectTablet_Tags %MWI_MODE_WXT% true
            add tagSetName ConnectTablet_Tags %ENABLE_VOICE_MAIL_TRANSCRIPTION_WXT% false
            add tagSetName ConnectTablet_Tags %WEB_CALL_SETTINGS_URL_WXT% true
            add tagSetName ConnectTablet_Tags %DOMAIN_OVERRIDE_WXT% true
            add tagSetName ConnectTablet_Tags %ENABLE_SIP_VIDEOCALLS_WXT% true
            add tagSetName ConnectTablet_Tags %ENABLE_LOCUS_VIDEOCALLS_WXT% true 
            add tagSetName ConnectTablet_Tags %VIDEOCALLS_ANSWER_WITH_VIDEO_ON_DEFAULT_WXT% false
            add tagSetName ConnectTablet_Tags %EMERGENCY_DIALING_ENABLE_REDSKY_WXT% false
            add tagSetName ConnectTablet_Tags %EMERGENCY_REDSKY_USER_REMINDER_TIMEOUT_WXT% 0
            add tagSetName ConnectTablet_Tags %EMERGENCY_REDSKY_USER_MANDATORY_LOCATION_WXT% -1
            add tagSetName ConnectTablet_Tags %EMERGENCY_REDSKY_USER_LOCATION_PROMPTING_WXT% 
            once_per_login
            add tagSetName ConnectTablet_Tags %USE_PAI_AS_CALLING_IDENTITY_WXT% false
            add tagSetName ConnectTablet_Tags %ENABLE_RING_SPLASH_WXT% false
            add tagSetName ConnectTablet_Tags %ENABLE_PN_MOBILE_CALL_INFO_WXT% true
            add tagSetName ConnectTablet_Tags %ENABLE_AUDIO_QOS_WXT% true
            add tagSetName ConnectTablet_Tags %AUDIO_QOS_VALUE_WXT% 46
            add tagSetName ConnectTablet_Tags %ENABLE_VIDEO_QOS_WXT% true
            add tagSetName ConnectTablet_Tags %VIDEO_QOS_VALUE_WXT% 34
            add tagSetName ConnectTablet_Tags %ENABLE_DEVICE_OWNER_RESTRICTION_WXT% true
            add tagSetName ConnectTablet_Tags %ENABLE_AUDIO_MARI_FEC_WXT% false
            add tagSetName ConnectTablet_Tags %ENABLE_AUDIO_MARI_RTX_WXT% false
            add tagSetName ConnectTablet_Tags %ENABLE_VIDEO_MARI_FEC_WXT% false 
            add tagSetName ConnectTablet_Tags %ENABLE_VIDEO_MARI_RTX_WXT% false
           add tagSetName ConnectTablet_Tags %ENABLE_CALL_BLOCK_WXT% false
            add tagSetName ConnectTablet_Tags %ENABLE_WIDGET_HOLD_CALLS_WXT% true
            add tagSetName ConnectTablet_Tags %ENABLE_WIDGET_TRANSFER_CALLS_WXT% true
            add tagSetName ConnectTablet_Tags %ENABLE_WIDGET_CALLS_ESCALATE_TO_WEBEX_MEETING_WXT% 
            true
            add tagSetName ConnectTablet_Tags %ENABLE_SIMULTANEOUS_CALLS_WITH_SAME_USER_WXT% false
            add tagSetName ConnectTablet_Tags %ENABLE_VOICE_MAIL_FORWARDING_WXT% true
            add tagSetName ConnectTablet_Tags %SIP_REGISTER_FAILOVER_REGISTRATION_CLEANUP_WXT% true
            add tagSetName ConnectTablet_Tags %ENABLE_SPEECH_ENHANCEMENTS_WXT% true
            add tagSetName ConnectTablet_Tags %DIALING_NATIVE_FAC_PREFIX_WXT%
```
a | 151 | 15

add tagSetName ConnectTablet\_Tags %ENABLE\_TRANSFER\_AUTO\_HOLD\_WXT% true add tagSetName ConnectTablet\_Tags %ENABLE\_RTCP\_XR\_NEGOTIATION\_WXT% true add tagSetName ConnectTablet\_Tags %ENABLE\_CLID\_INCOMING\_CALLS\_APPEND\_NUMBER\_WXT% false add tagSetName ConnectTablet\_Tags %ENABLE\_CLID\_MISSED\_CALLS\_APPEND\_NUMBER\_WXT% false add tagSetName ConnectTablet\_Tags %ENABLE\_CLID\_OUTGOING\_CALLS\_WXT% false

add tagSetName ConnectTablet\_Tags %ENABLE\_CLID\_OUTGOING\_CALLS\_ADDITIONAL\_NUMBERS\_WXT% false

add tagSetName ConnectTablet\_Tags %ENABLE\_CLID\_OUTGOING\_CALLS\_CALL\_CENTER\_WXT% false add tagSetName ConnectTablet\_Tags %ENABLE\_CLID\_OUTGOING\_CALLS\_HUNT\_GROUP\_WXT% false

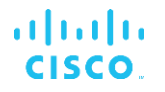

add tagSetName ConnectTablet\_Tags %ENABLE\_CLID\_OUTGOING\_CALLS\_DELIVERY\_BLOCKING\_WXT% false

add tagSetName ConnectTablet\_Tags %ENABLE\_CALL\_FORWARDING\_INFO\_CALLS\_WXT% false

add tagSetName ConnectTablet\_Tags %UDP\_KEEPALIVE\_ENABLED\_WXT% true

add tagSetName ConnectTablet\_Tags %TCP\_KEEPALIVE\_ENABLED\_WXT% false

add tagSetName ConnectTablet\_Tags %TLS\_KEEPALIVE\_ENABLED\_WXT% false

add tagSetName ConnectTablet\_Tags %ENABLE\_RTP\_ICE\_IPV6\_WXT% false

add tagSetName ConnectTablet\_Tags %CLID\_REMOTE\_NAME\_MACHINE\_MODE\_WXT% resolved

#### **10.4 Etiquetas del sistema**

A continuación, se enumeran las etiquetas del sistema que utiliza Webex para BroadWorks.

%BWNETWORK-CONFERENCE-SIPURI-n% %BWVOICE-PORTAL-NUMBER-n% %BWLINEPORT-n% %BWHOST-n% %BWAUTHUSER-n% %BWAUTHPASSWORD-n% %BWE164-n% %BWNAME-n% %BWEXTENSION-n% %BWAPPEARANCE-LABEL-n% %BWDISPLAYNAMELINEPORT% %BWLINEPORT-PRIMARY% %BWE911-PRIMARY-HELDURL% %BWE911-CUSTOMERID% %BWE911-SECRETKEY% %BWE911-EMERGENCY-NUMBER-LIST% %BW-MEMBERTYPE-n% %BWUSEREXTID-n%

## **11 Acrónimos y abreviaturas**

En esta sección se enumeran los acrónimos y abreviaturas que se encuentran en este documento. Los acrónimos y abreviaturas se enumeran en orden alfabético junto con sus significados.

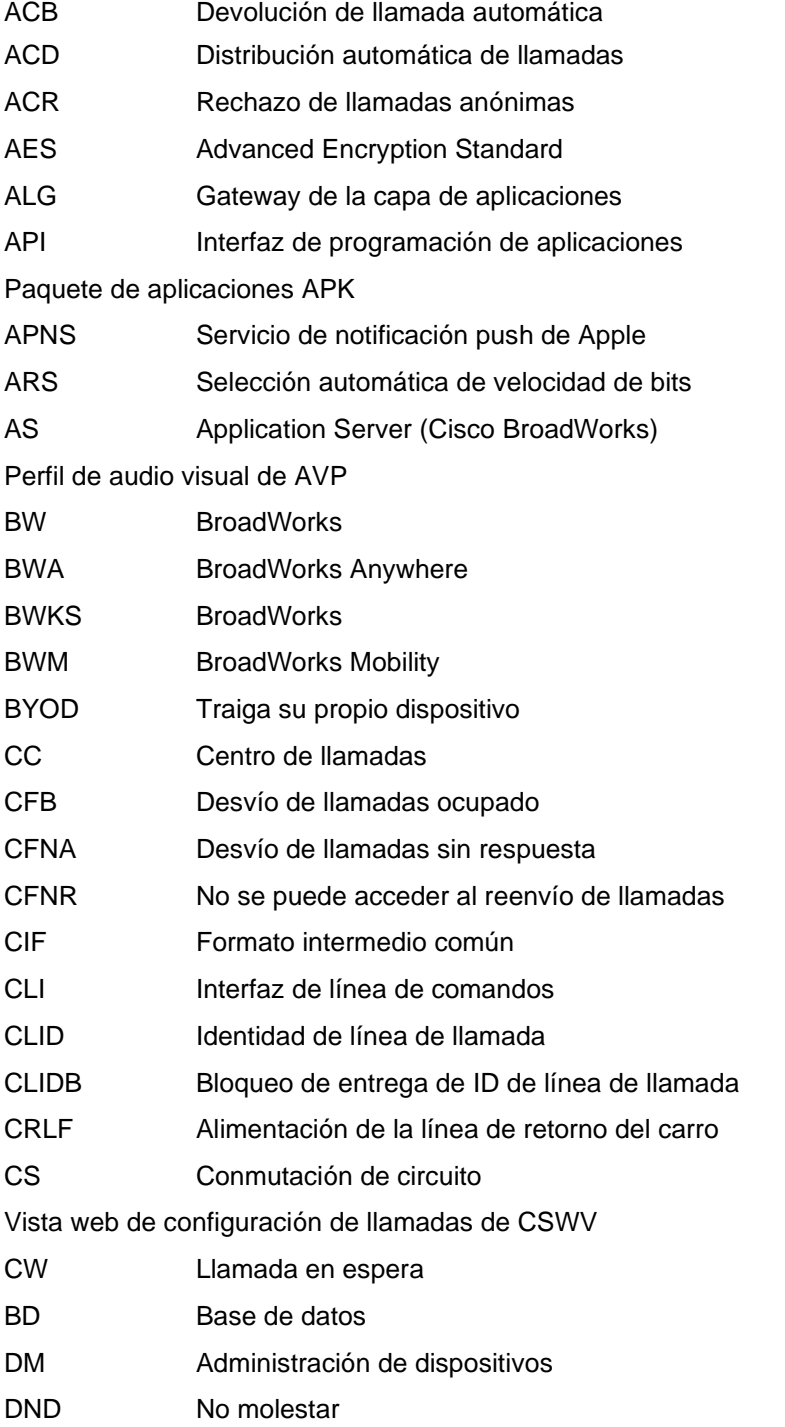

# $\frac{d\ln\ln}{d\log\log n}$

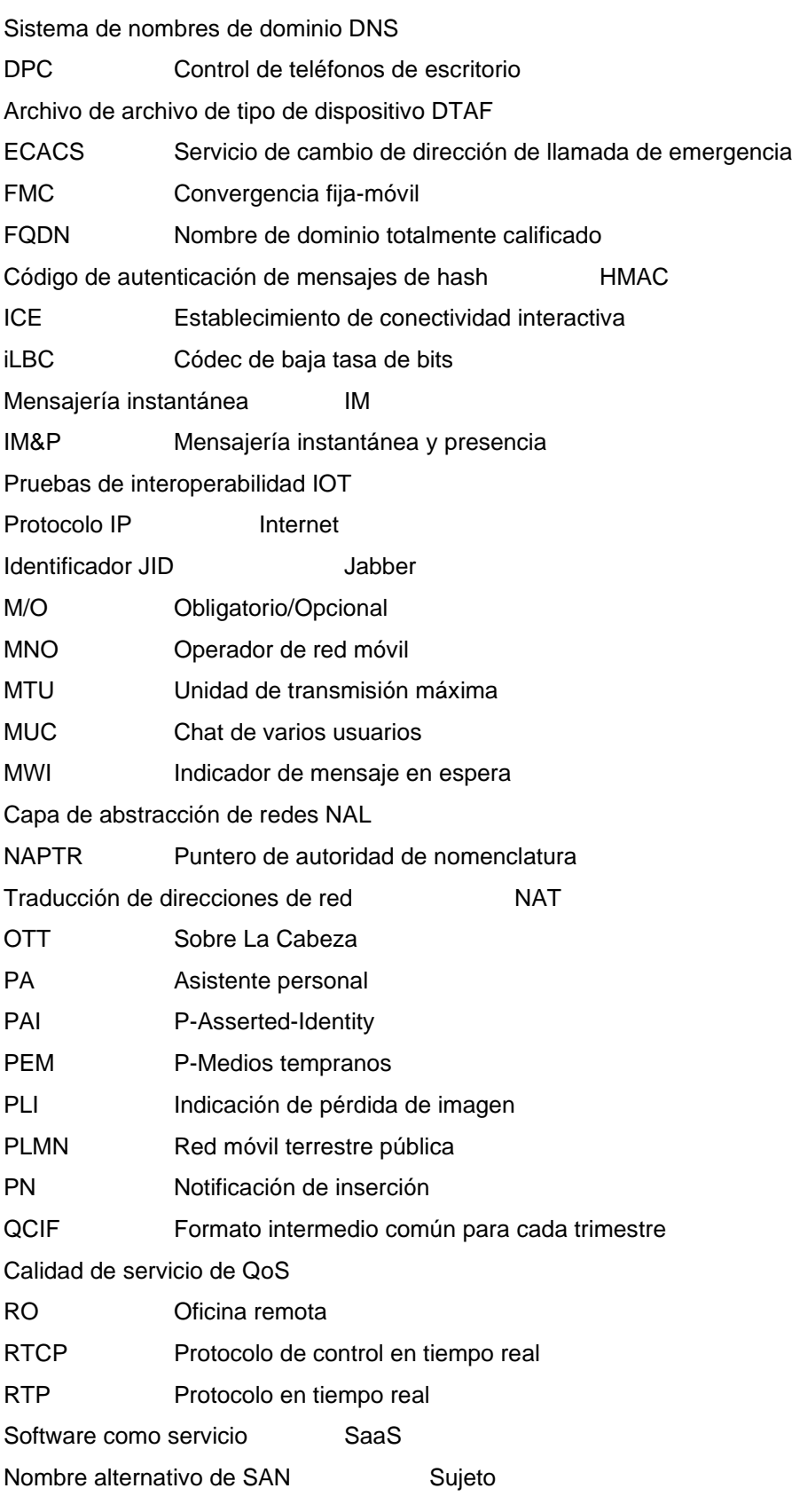
## $\frac{d\ln\ln}{d}$

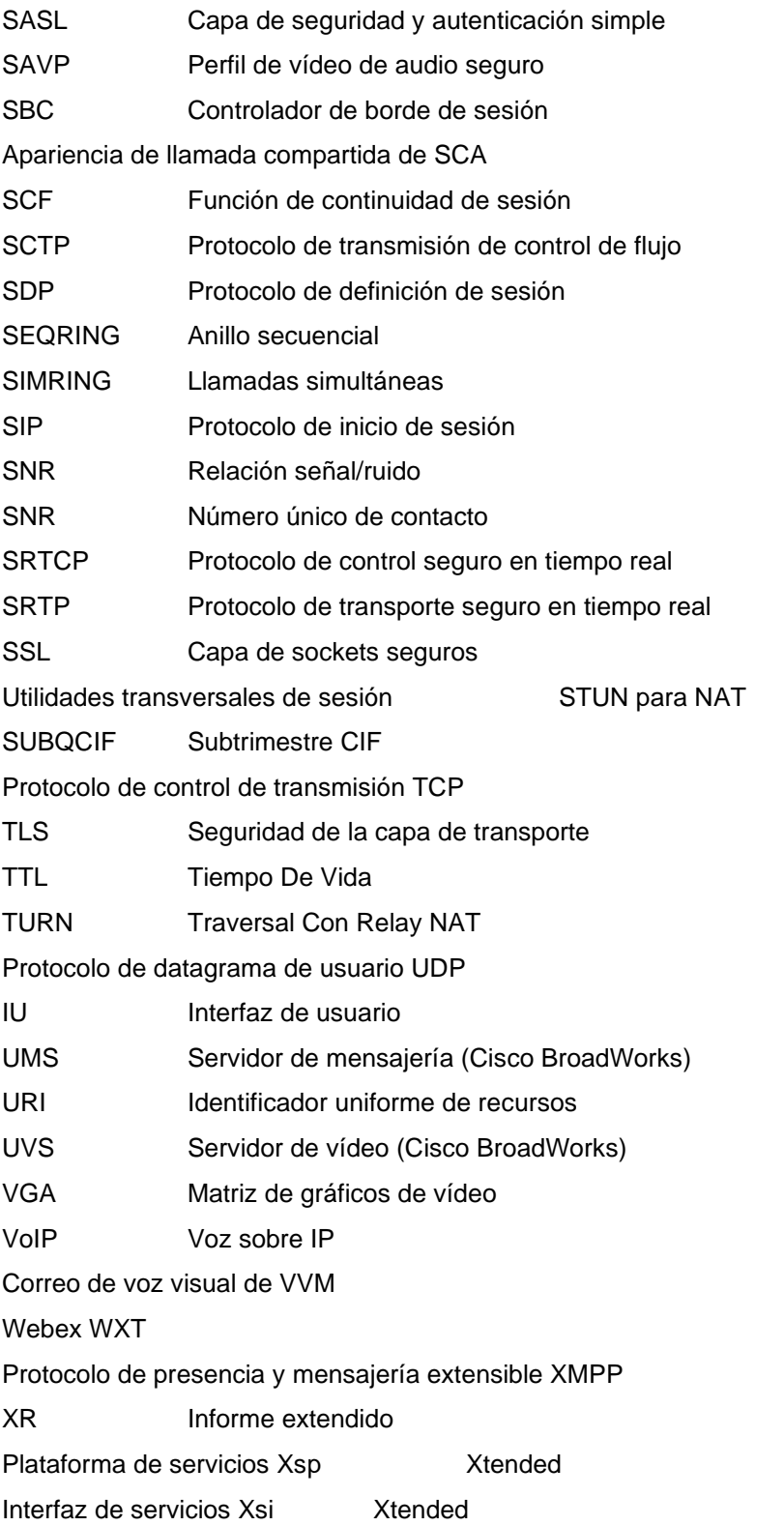